### aludu CISCO.

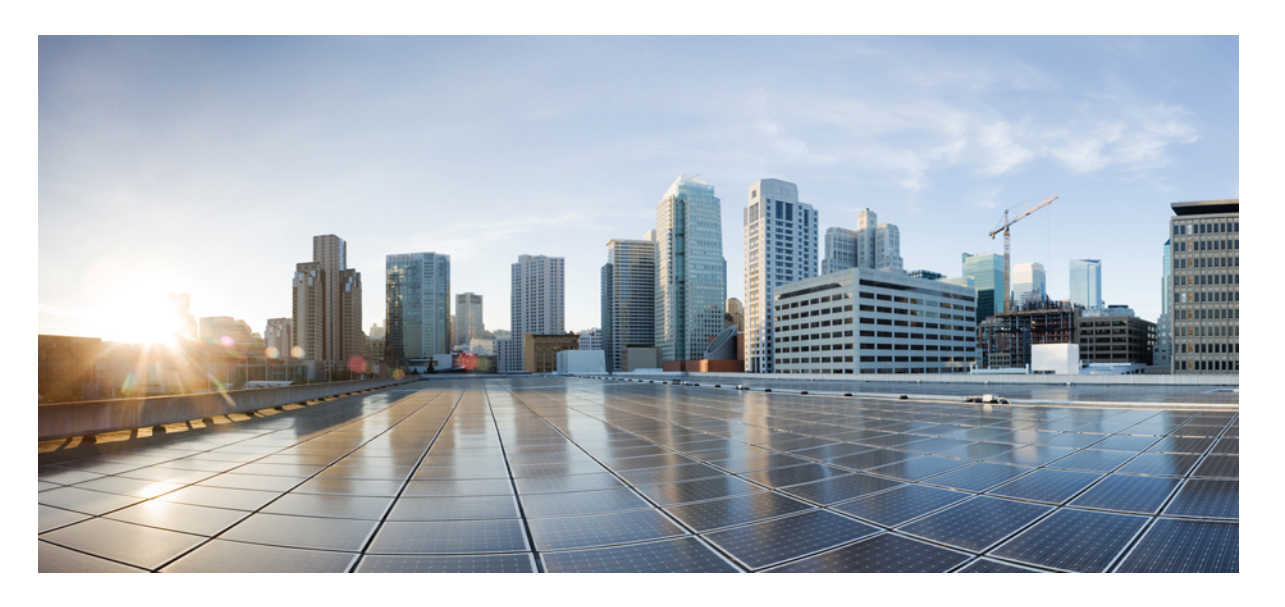

### **Cisco Prime Network Registrar 10.1** キャッシュおよび権威 **DNS** ユーザーガイド

初版:2019 年 12 月 16 日 最終更新:2021 年 10 月 20 日

### シスコシステムズ合同会社

〒107-6227 東京都港区赤坂9-7-1 ミッドタウン・タワー http://www.cisco.com/jp お問い合わせ先:シスコ コンタクトセンター 0120-092-255 (フリーコール、携帯・PHS含む) 電話受付時間:平日 10:00~12:00、13:00~17:00 http://www.cisco.com/jp/go/contactcenter/

【注意】シスコ製品をご使用になる前に、安全上の注意( **www.cisco.com/jp/go/safety\_warning/** )をご確認ください。本書は、米国シスコ発行ド キュメントの参考和訳です。リンク情報につきましては、日本語版掲載時点で、英語版にアップデートがあり、リンク先のページが移動**/**変更され ている場合がありますことをご了承ください。あくまでも参考和訳となりますので、正式な内容については米国サイトのドキュメントを参照くだ さい。また、契約等の記述については、弊社販売パートナー、または、弊社担当者にご確認ください。

THE SPECIFICATIONS AND INFORMATION REGARDING THE PRODUCTS IN THIS MANUAL ARE SUBJECT TO CHANGE WITHOUT NOTICE. ALL STATEMENTS, INFORMATION, AND RECOMMENDATIONS IN THIS MANUAL ARE BELIEVED TO BE ACCURATE BUT ARE PRESENTED WITHOUT WARRANTY OF ANY KIND, EXPRESS OR IMPLIED. USERS MUST TAKE FULL RESPONSIBILITY FOR THEIR APPLICATION OF ANY PRODUCTS.

THE SOFTWARE LICENSE AND LIMITED WARRANTY FOR THE ACCOMPANYING PRODUCT ARE SET FORTH IN THE INFORMATION PACKET THAT SHIPPED WITH THE PRODUCT AND ARE INCORPORATED HEREIN BY THIS REFERENCE. IF YOU ARE UNABLE TO LOCATE THE SOFTWARE LICENSE OR LIMITED WARRANTY, CONTACT YOUR CISCO REPRESENTATIVE FOR A COPY.

The Cisco implementation of TCP header compression is an adaptation of a program developed by the University of California, Berkeley (UCB) as part of UCB's public domain version of the UNIX operating system. All rights reserved. Copyright © 1981, Regents of the University of California.

NOTWITHSTANDING ANY OTHER WARRANTY HEREIN, ALL DOCUMENT FILES AND SOFTWARE OF THESE SUPPLIERS ARE PROVIDED "AS IS" WITH ALL FAULTS. CISCO AND THE ABOVE-NAMED SUPPLIERS DISCLAIM ALL WARRANTIES, EXPRESSED OR IMPLIED, INCLUDING, WITHOUT LIMITATION, THOSE OF MERCHANTABILITY, FITNESS FOR A PARTICULAR PURPOSE AND NONINFRINGEMENT OR ARISING FROM A COURSE OF DEALING, USAGE, OR TRADE PRACTICE.

IN NO EVENT SHALL CISCO OR ITS SUPPLIERS BE LIABLE FOR ANY INDIRECT, SPECIAL, CONSEQUENTIAL, OR INCIDENTAL DAMAGES, INCLUDING, WITHOUT LIMITATION, LOST PROFITS OR LOSS OR DAMAGE TO DATA ARISING OUT OF THE USE OR INABILITY TO USE THIS MANUAL, EVEN IF CISCO OR ITS SUPPLIERS HAVE BEEN ADVISED OF THE POSSIBILITY OF SUCH DAMAGES.

Any Internet Protocol (IP) addresses and phone numbers used in this document are not intended to be actual addresses and phone numbers. Any examples, command display output, network topology diagrams, and other figures included in the document are shown for illustrative purposes only. Any use of actual IP addresses or phone numbers in illustrative content is unintentional and coincidental.

Cisco and the Cisco logo are trademarks or registered trademarks of Cisco and/or its affiliates in the U.S. and other countries. To view a list of Cisco trademarks, go to this URL: [https://www.cisco.com/go/trademarks.](https://www.cisco.com/go/trademarks) Third-party trademarks mentioned are the property of their respective owners. The use of the word partner does not imply a partnership relationship between Cisco and any other company. (1721R)

© 2019-2021 Cisco Systems, Inc. All rights reserved.

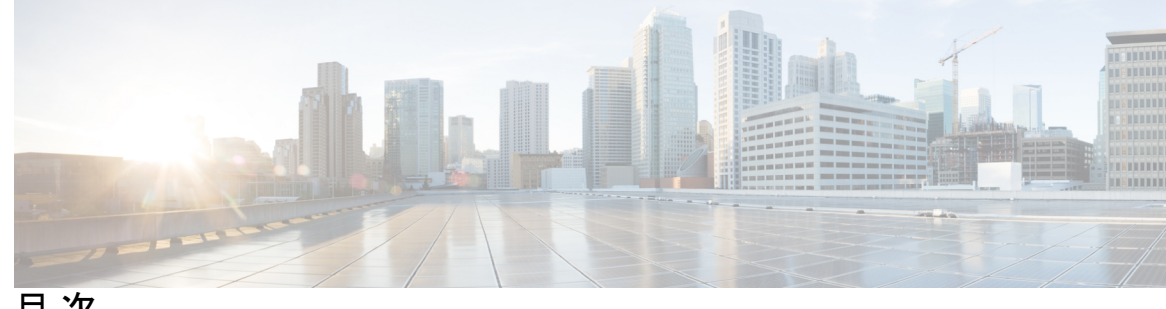

目 次

第 I 部 : txt [はじめに](#page-14-0) 15

第 **1** 章 ドメイン ネーム [システムの概要](#page-16-0) **1** DNS [の仕組み](#page-16-1) **1** DNS [の概念の概要](#page-17-0) **2** [ドメイン](#page-17-1) **2** [ネームサーバー](#page-20-0) **5** [逆引きネームサーバー](#page-21-0) **6** 権威 DNS [サーバーとキャッシュ](#page-22-0) DNS サーバー **7** ハイ [アベイラビリティ](#page-22-1) DNS **7** [EDNS](#page-22-2) **7** DNS [ビュー](#page-23-0) **8**

第 **2** 章 **DNS** サーバー ステータス [ダッシュボード](#page-24-0) **9** [ダッシュボードを開く](#page-24-1) **9** [表示タイプ](#page-25-0) **10** [一般ステータス](#page-25-1) インジケータ **10** [アラートレベルのグラフィックインジケータ](#page-26-0) **11** [グラフの拡大と変換](#page-26-1) **11** [凡例](#page-26-2) **11** [テーブル](#page-26-3) **11** [折れ線グラフ](#page-27-0) **12** [面グラフ](#page-28-0) **13** [その他のチャート](#page-29-0) タイプ **14**

[ダッシュボード要素のヘルプの取得](#page-30-0) **15**

[表示のカスタマイズ](#page-30-1) **15**

[表示の更新](#page-31-0) **16**

[ポーリング間隔の設定](#page-31-1) **16**

[表としてのグラフの表示](#page-31-2) **16**

CSV[形式へのエクスポート](#page-31-3) **16**

[含めるダッシュボード要素の選択](#page-32-0) **17**

サーバー チャート [タイプの設定](#page-32-1) **17**

- 第 II 部 : [キャッシュ](#page-36-0) DNS サーバー 21
- 第 **3** 章 キャッシュ **DNS** [サーバーの管理](#page-38-0) **23**

キャッシュ DNS [サーバーのネットワーク](#page-38-1) インターフェイスの設定 **23**

[ローカルの詳細](#page-38-2) Web UI **23**

DNS キャッシュ サーバー [プロパティの設定](#page-39-0) **24**

一般的なキャッシュ DNS [サーバープロパティの設定](#page-40-0) **25**

[ログ設定の指定](#page-40-1) **25**

[パケットロギングの有効化](#page-41-0) **26**

アクティビティ [サマリー設定の指定](#page-43-0) **28**

[アクティビティサマリーの統計](#page-44-0) **29**

トップ [ネーム設定の指定](#page-52-0) **37**

[トップネームの統計情報](#page-52-1) **37**

プリフェッチ [タイミングの設定](#page-52-2) **37**

[キャッシュ](#page-53-0) TTL の設定 **38**

[[ローカル基本\(](#page-53-1)Basic)]または[アドバンスド(Advanced)]Web UI **38**

CLI [コマンド](#page-53-2) **38**

[スマートキャッシュの有効化](#page-53-3) **38**

ルート [ネームサーバーの定義](#page-55-0) **40**

UDP [ポートの動的割り当て](#page-56-0) **41**

最大メモリ キャッシュ [サイズの設定](#page-57-0) **42**

[リゾルバ設定の指定](#page-57-1) **42**

目次

[ケースのランダム化除外を設定](#page-58-0) **43** [ネットワーク設定の指定](#page-59-0) **44** [詳細設定の指定](#page-59-1) **44** [ラウンドロビンの有効化](#page-60-0) **45** DNS [キャッシュのフラッシュ](#page-60-1) **45** DNS キャッシュ [ポイズニングの検出と防止](#page-61-0) **46** [応答しないネームサーバーの処理](#page-62-0) **47** DNS キャッシュ サーバー [コマンドの実行](#page-63-0) **48**

第 **4** 章 キャッシュ **DNS** [サーバーの詳細](#page-64-0) **49** [フォワーダの使用](#page-64-1) **49** [ローカルの基本または詳細](#page-65-0) Web UI **50** CLI [コマンド](#page-65-1) **50** [例外の使用](#page-66-0) **51** [ローカルの基本または詳細](#page-66-1) Web UI **51** CLI [コマンド](#page-67-0) **52** [DNS64](#page-67-1) の管理 **52** [ローカルの詳細](#page-68-0) Web UI **53** CLI [コマンド](#page-68-1) **53** [DNSSEC](#page-69-0) の管理 **54** [ローカルの詳細](#page-69-1) Web UI **54** CLI [コマンド](#page-69-2) **54** [レート制限のキャッシュ管理](#page-70-0) **55** [クライアントレート制限](#page-70-1) **55** [ドメインレート制限](#page-71-0) **56** [レート制限の管理](#page-72-0) **57** [ドメインごとの制限](#page-73-0) **58** CLI [コマンド](#page-74-0) **59** DNS [ビューの管理](#page-74-1) **59**

> [同じオペレーティングシステムでのキャッシング](#page-75-0) DNS サーバーと権威 DNS サーバーの設定 **[60](#page-75-0)**

DNS [ファイアウォールの管理](#page-75-1) **60**

Umbrella [を使用するためのキャッシュ](#page-75-2) DNS の設定 **60**

#### 第 **5** 章 キャッシュ **DNS** [のメトリック](#page-76-0) **61**

キャッシュ DNS [の一般的なインジケータ](#page-76-1) **61**

[データの解釈方法](#page-76-2) **61**

[結果に基づくトラブルシューティング](#page-77-0) **62**

DNS [キャッシュアクティビティ](#page-77-1) **62**

[データの解釈方法](#page-77-2) **62**

[結果に基づくトラブルシューティング](#page-77-3) **62**

DNS キャッシュ サーバーの 1 [秒あたりのクエリ数](#page-77-4) **62**

DNS [キャッシュサーバーの再帰レート制限](#page-77-5) **62**

DNS [着信クエリ](#page-78-0) **63**

[データの解釈方法](#page-78-1) **63**

DNS [クエリ応答](#page-78-2) **63**

[データの解釈方法](#page-79-0) **64**

[結果に基づくトラブルシューティング](#page-79-1) **64**

DNS [クエリ](#page-79-2) タイプ **64**

[データの解釈方法](#page-79-3) **64**

DNS [再帰クエリ時間](#page-79-4) **64**

[データの解釈方法](#page-80-0) **65**

[結果に基づくトラブルシューティング](#page-80-1) **65**

第 III 部 : **権威 DNS [サーバー](#page-82-0) 67** 

第 **6** 章 権威 **DNS** [サーバーの管理](#page-84-0) **69**

DNS 権威サーバー [コマンドの実行](#page-84-1) **69** DNS [サーバーのネットワーク](#page-85-0) インターフェイスの設定 **70** DNS サーバー [プロパティの設定](#page-86-0) **71** 一般的な DNS サーバー [プロパティの設定](#page-86-1) **71** [ログ設定の指定](#page-87-0) **72**

[パケットロギングの有効化](#page-88-0) **73**

アクティビティ [サマリー設定の指定](#page-90-0) **75**

[アクティビティサマリーの統計](#page-92-0) **77**

トップ [ネーム設定の指定](#page-114-0) **99**

[トップネームの統計情報](#page-114-1) **99**

[ラウンドロビンの有効化](#page-115-0) **100**

[重み付けラウンドロビンの有効化](#page-115-1) **100**

[サブネットのソートの有効化](#page-117-0) **102**

[増分ゾーン転送の有効化\(](#page-117-1)IXFR) **102**

ゾーン [クエリの制限](#page-118-0) **103**

NOTIFY [の有効化](#page-118-1) **103**

[権威サーバーからの再帰クエリのブロック](#page-119-0) **104**

[ドロップ再帰クエリの統計](#page-120-0) **105**

権威 [DNSSEC](#page-120-1) の管理 **105**

権威 [DNSSEC](#page-120-2) の有効化 **105**

[ローカルの高度な](#page-123-0) Web UI **108**

CLI [コマンド](#page-123-1) **108**

権威 DNSSEC [キーの管理](#page-123-2) **108**

[ローカルおよび地域の高度な](#page-125-0) Web UI **110**

CLI [コマンド](#page-125-1) **110**

DS [レコードのエクスポート](#page-125-2) **110**

権威 DNS [サーバーの詳細プロパティの設定](#page-126-0) **111**

SOA [存続可能時間の設定](#page-126-1) **111**

[セカンダリ更新時間の設定](#page-127-0) **112**

[セカンダリ再試行時間の設定](#page-127-1) **112**

[セカンダリ有効期間の設定](#page-128-0) **113**

[ローカルおよび外部ポート番号の設定](#page-128-1) **113**

悪意のある DNS [クライアントの処理](#page-129-0) **114**

DNS [プロパティの調整](#page-129-1) **114**

[同じサーバーでのキャッシュ](#page-130-0) DNS と権威 DNS の実行 **115**

[ローカルの詳細](#page-131-0) Web UI **116**

目次

### CLI [コマンド](#page-131-1) **116**

DNS [サーバーのトラブルシューティング](#page-132-0) **117**

### 第 **7** 章 **DNS** [プッシュ通知](#page-136-0) **121**

DNS [プッシュ通知のコンフィギュレーション設定](#page-136-1) **121** クライアントへの DNS [プッシュ通知のアドバタイジング](#page-137-0) **122** ゾーンでの DNS [プッシュ通知の有効化](#page-138-0) **123** [ローカルの高度な](#page-138-1) Web UI **123** CLI [コマンド](#page-138-2) **123** DNS [プッシュ通知統計の表示](#page-139-0) **124** [ローカルの基本または高度な](#page-139-1) Web UI **124** CLI [コマンド](#page-140-0) **125** DNS [プッシュ通知ロギングの有効化](#page-140-1) **125**

[ローカルの基本または詳細](#page-140-2) Web UI **125**

CLI [コマンド](#page-141-0) **126**

DNS [プッシュ通知パケットのロギング](#page-141-1) **126**

[ローカルの詳細](#page-141-2) Web UI **126**

CLI [コマンド](#page-141-3) **126**

#### 第 **8** 章 **DNS** [ホストの正常性チェック](#page-142-0) **127**

DNS [ホストの正常性チェックのコンフィギュレーション設定](#page-143-0) **128** [ホストの正常性チェックの有効化](#page-144-0) **129**

[ローカルの高度な](#page-144-1) Web UI **129**

CLI [コマンド](#page-144-2) **129**

[ホストの正常性チェックの](#page-144-3) RR セットの設定 **129**

[ローカルの詳細](#page-144-4) Web UI **129**

CLI [コマンド](#page-145-0) **130**

DNS [ホストの正常性チェックの統計の表示](#page-145-1) **130**

[ローカルの高度な](#page-145-2) Web UI **130**

CLI [コマンド](#page-147-0) **132**

### 第 **9** 章 **DNS** [ファイアウォールの管理](#page-148-0) **133**

DNS [ファイアウォールの管理](#page-148-1) **133** 権威 DNS [サーバーでの](#page-152-0) RPZ プライマリ ゾーンの設定 **137** DNS [ファイアウォール](#page-154-0) ルールの設定 **139** DNS ファイアウォール [ルールの優先順位の変更](#page-155-0) **140**

第 **1 0** 章 ハイ [アベイラビリティ](#page-156-0) **DNS** の管理 **141**

#### HA DNS [処理の概要](#page-156-1) **141**

ハイ [アベイラビリティ](#page-158-0) DNS ペアの作成 **143**

[ローカルの基本または詳細](#page-159-0) Web UI とリージョン Web UI **144**

CLI [コマンド](#page-160-0) **145**

HA DNS [ゾーンの同期](#page-160-1) **145**

[ローカルの詳細](#page-160-2) Web UI **145**

CLI [コマンド](#page-161-0) **146**

HA DNS [情報のロギングの有効化](#page-161-1) **146**

[ローカルの基本または高度な](#page-161-2) Web UI **146**

CLI [コマンド](#page-161-3) **146**

HA DNS [統計の表示](#page-161-4) **146**

[ローカルの基本または詳細](#page-161-5) Web UI **146**

CLI [コマンド](#page-161-6) **146**

#### 第 **1 1** 章 [ゾーンの管理](#page-162-0) **147**

プライマリ DNS [サーバーの管理](#page-163-0) **148** [関連項目](#page-163-1) **148** ゾーン [テンプレートの作成と適用](#page-163-2) **148** [ローカルおよび地域](#page-164-0) Web UI **149** CLI [コマンド](#page-165-0) **150** [段階モードと同期モード](#page-166-0) **151** [ローカルおよびリージョン](#page-166-1) Web UI **151** CLI [コマンド](#page-167-0) **152**

[プライマリ正引きゾーンの設定](#page-167-1) **152**

プライマリ [ゾーンの作成](#page-167-2) **152**

プライマリ [ゾーンの編集](#page-170-0) **155**

ゾーン [ネームサーバー設定の確認](#page-171-0) **156**

[ゾーンの同期](#page-171-1) **156**

[ゾーンコマンド](#page-172-0) **157**

ゾーン [データのインポートおよびエクスポート](#page-172-1) **157**

[プライマリ逆引きゾーンの設定](#page-175-0) **160**

[関連項目](#page-175-1) **160**

[ゾーンとしての逆引きゾーンの追加](#page-175-2) **160**

[サブネットからの逆引きゾーンの追加](#page-177-0) **162**

[サーバーのゾーン](#page-178-0) カウントの取得 **163**

DNS [更新の有効化](#page-178-1) **163**

セカンダリ [サーバーの管理](#page-178-2) **163**

[セカンダリ正引きゾーンの追加](#page-179-0) **164**

[ゾーン転送の有効化](#page-180-0) **165**

[サブゾーンの設定](#page-181-0) **166**

[関連項目](#page-181-1) **166**

[サブゾーン名とサーバーの選択](#page-181-2) **166**

[サブゾーンの作成と委任](#page-182-0) **167**

[サブゾーン委任の編集](#page-183-0) **168**

[サブゾーンの委任解除](#page-184-0) **169**

[ゾーン分散の管理](#page-184-1) **169**

[関連項目](#page-184-2) **169**

[ゾーン分散マップの準備](#page-185-0) **170**

[ゾーン分散の作成](#page-186-0) **171**

レプリカ [データからのゾーン分散のプル](#page-188-0) **173**

DNS ENUM [ドメインの管理](#page-189-0) **174**

DNS ENUM [デフォルトの管理](#page-189-1) **174**

DNS ENUM [ドメインの追加](#page-190-0) **175**

DNS ENUM [番号の追加](#page-191-0) **176**

ENUM [ドメインのプルとプッシュ](#page-192-0) **177** ENUM [番号のプルとプッシュ](#page-193-0) **178**

### 第 12 章 **DNS [ビューの管理](#page-196-0) 181**

DNS [ビューの処理](#page-196-1) **181**

DNS [ビューで作業する際に覚えておくべき重要事項](#page-197-0) **182**

DNS [ビューの管理](#page-198-0) **183**

[ローカルおよび地域](#page-198-1) Web UI **183**

DNS [ビューの順序変更](#page-199-0) **184**

CLI [コマンド](#page-199-1) **184**

DNS [ビューの同期](#page-199-2) **184**

DNS [ビューのプッシュとプル](#page-200-0) **185**

ローカル クラスタへの DNS [ビューのプッシュ](#page-200-1) **185**

[リージョン](#page-200-2) Web UI **185**

CLI [コマンド](#page-201-0) **186**

ローカル [クラスタからの](#page-201-1) DNS ビューのプル **186**

[リージョン](#page-201-2) Web UI **186**

CLI [コマンド](#page-201-3) **186**

### 第 **1 3** 章 リソース [レコードの管理](#page-202-0) **187**

[ゾーンのリソース](#page-202-1) レコードの管理 **187**

#### [関連項目](#page-203-0) **188**

[ゾーンへのリソース](#page-203-1) レコードの追加 **188**

[ローカルおよび地域](#page-204-0) Web UI **189**

CLI [コマンド](#page-204-1) **189**

リソース [レコードの編集](#page-204-2) **189**

[ゾーンからのリソース](#page-205-0) レコードの削除 **190**

[ローカルおよび地域](#page-205-1) Web UI **190**

CLI [コマンド](#page-205-2) **190**

[ホストのリソース](#page-205-3) レコードの管理 **190**

リソース レコード [セットの保護](#page-205-4) **190**

目次

```
ローカルおよび地域 Web UI 191
```
リソース レコード [セットの保護解除](#page-206-1) **191**

CLI [コマンド](#page-207-0) **192**

- [サーバー全体でのレコードとアドレスの検索](#page-207-1) **192**
	- [ローカルの詳細](#page-207-2) Web UI **192**
	- [ローカルの詳細](#page-208-0) Web UI **193**
	- CLI [コマンド](#page-208-1) **193**
- リソース [レコードのフィルタリング](#page-209-0) **194**
	- [ローカルの基本または詳細](#page-209-1) Web UI とリージョン Web UI **194**

CLI [コマンド](#page-209-2) **194**

- サービスロケーション(SRV[\)レコードを使用したネットワークへのサービスのアドバタイ](#page-210-0) [ジング](#page-210-0) **195**
- NAPTR リソース [レコードを使用した名前空間の名前解決](#page-210-1) **195**

[ローカルの基本または詳細](#page-211-0) Web UI とリージョン Web UI **196**

```
DNS 認証局認証 (CAA) リソースレコード 197
```
[ローカルおよび地域](#page-213-0) Web UI **198**

CLI [コマンド](#page-213-1) **198**

Uniform Resource Identifier(URI[\)リソースレコード](#page-213-2) **198**

```
ローカルおよび地域 Web UI 199
```
CLI [コマンド](#page-215-0) **200**

#### 第 **1 4** 章 [ホストの管理](#page-216-0) **201**

[ゾーンのホストの追加](#page-216-1) **201**

[ローカルの基本または詳細](#page-216-2) Web UI **201**

CLI [コマンド](#page-217-0) **202**

[ホストの](#page-217-1) RR の追加 **202**

[ローカルの基本または詳細](#page-217-2) Web UI **202**

CLI [コマンド](#page-218-0) **203**

[ホストの編集](#page-218-1) **203**

[ローカルの基本または詳細](#page-218-2) Web UI **203**

CLI [コマンド](#page-218-3) **203**

[ホストの削除](#page-218-4) **203**

[ローカルの基本または詳細](#page-218-5) Web UI **203**

CLI [コマンド](#page-219-0) **204**

第 **1 5** 章 権威 **DNS** [のメトリック](#page-220-0) **205**

DNS [の一般的なインジケータ](#page-220-1) **205**

[データの解釈方法](#page-220-2) **205**

[結果に基づくトラブルシューティング](#page-221-0) **206**

DNS [インバウンド](#page-221-1) ゾーン転送 **206**

[データの解釈方法](#page-221-2) **206**

[結果に基づくトラブルシューティング](#page-221-3) **206**

DNS [ネットワーク](#page-221-4) エラー **206**

[データの解釈方法](#page-222-0) **207**

[結果に基づくトラブルシューティング](#page-222-1) **207**

DNS [アウトバウンド](#page-222-2) ゾーン転送 **207**

[データの解釈方法](#page-222-3) **207**

[結果に基づくトラブルシューティング](#page-222-4) **207**

1 [秒あたりの](#page-223-0) DNS クエリ数 **208**

DNS [関連サーバー](#page-223-1) エラー **208**

[データの解釈方法](#page-223-2) **208**

[結果に基づくトラブルシューティング](#page-223-3) **208**

付 録 **A** : [リソース](#page-224-0) レコード **209**

[リソース](#page-224-1) レコード **209**

付 録 **B** : **Cisco Prime Network Registrar** を使用した **DNS** [エニーキャスト](#page-240-0) **225** DNS [エニーキャストの基本要件](#page-241-0) **226** Quagga [を使用したエニーキャスト](#page-241-1) ルーティング **226** [Quagga](#page-241-2) **226** [Script](#page-242-0) **227** Cron [ジョブ](#page-242-1) **227** [ルータ設定](#page-242-2) **227**

BGP [を使用したエニーキャスト設定の例](#page-243-0) **228** [ネットワーク](#page-243-1) ルータ設定 **228** DNS [サーバーでの](#page-245-0) Quagga の設定 **230** [Quagga](#page-245-1) Zebra の設定 **230** [Quagga](#page-245-2) BGP の設定 **230** BGP [デーモンの開始](#page-246-0) **231** [ルータでの診断の実行](#page-246-1) **231** BGP トラフィック [ログのモニター](#page-247-0) **232** Quagga BGP [デーモンの管理](#page-247-1) **232** [SNMP](#page-249-0) **234** DNS [ゾーンの設定](#page-249-1) **234**

付 録 **C** : **DNS** [のセキュリティと攻撃の防止](#page-250-0) **235** Cisco Prime Network Registrar での DNS [攻撃の防止](#page-250-1) **235**

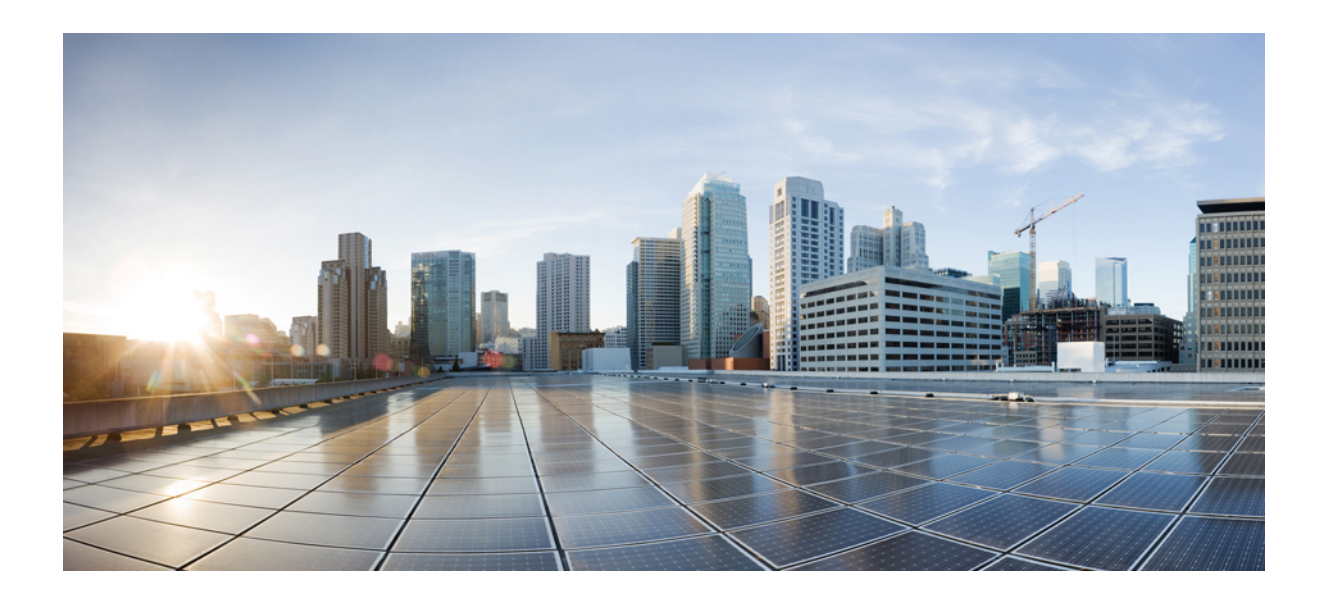

# <span id="page-14-0"></span><sup>第</sup> **I** <sup>部</sup>

# はじめに

- ドメイン ネーム [システムの概要](#page-16-2) (1 ページ)
- DNS サーバー ステータス [ダッシュボード](#page-24-2) (9 ページ)

<span id="page-16-2"></span><span id="page-16-0"></span>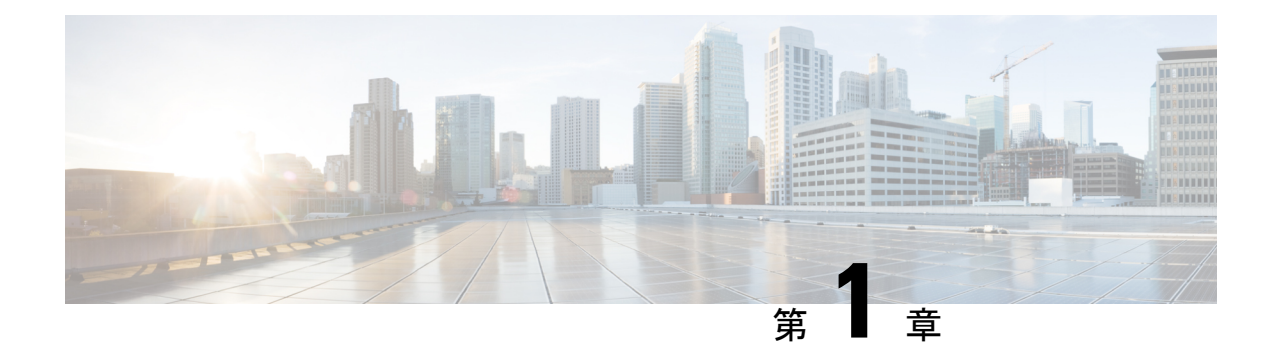

## ドメイン ネーム システムの概要

ドメインネームシステム (DNS) は増加するインターネットユーザーに対応しています。DNS は www.cisco.com などの名前を 192.168.40.0 などの IP アドレス(または拡張 IPv6 アドレス) に変換して、コンピュータが互いに通信できるようにします。DNS は、World Wide Web など のインターネットアプリケーションを使いやすくします。このプロセスは、友人や親戚に電話 をかける時に、相手の電話番号を覚えていなくても、相手の名前を使って自動的にダイヤルす ることができます。

- DNS [の仕組み](#page-16-1), on page 1
- DNS [の概念の概要](#page-17-0) (2 ページ)

### <span id="page-16-1"></span>**DNS** の仕組み

DNS の仕組みを理解するために、ユーザーの典型である John が自分のコンピュータにログイ ンしていると仮定してください。John は ExampleCo 社の Web サイトを表示するために Web ブ ラウザを起動します(以下の図を参照)。Web サイト名 http://www.example.com を入力しま す。次のアクションを実行します。

- **1.** John のワークステーションは、www.example.com の IP アドレスに関する要求を DNS サー バーに送信します。
- **2.** DNS サーバーがデータベースをチェックして、www.example.com が 192.168.1.4 に対応し ていることを確認します。
- **3.** サーバーは、このアドレスを John のブラウザに返します。
- **4.** ブラウザは、このアドレスを使用して Web サイトを見つけます。
- **5.** John のモニターのブラウザにこの Web サイトが表示されます。

**Figure 1:** ドメイン名とアドレス

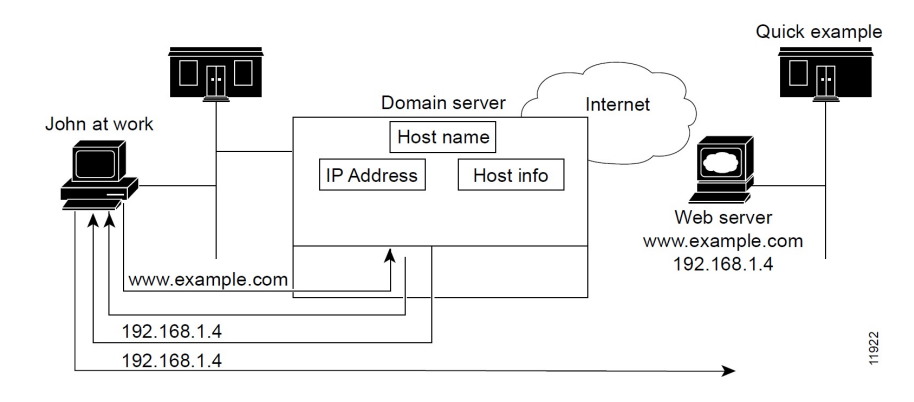

### <span id="page-17-1"></span><span id="page-17-0"></span>**DNS** の概念の概要

ここでは、DNS に関する概念について説明します。

ドメイン

John は、DNS サーバーが www.example.com の IP アドレスを認識しているため、ExampleCo の Webサイトにアクセスできます。サーバーは、ドメイン名前空間を検索してアドレスを学習し ました。DNS はツリー構造として設計されており、各ネームド ドメインはツリー内のノード です。ツリーの最上位のノードは DNS ルートドメイン(.)です。その下に .com、.edu、.gov、.mil といったサブドメインがあります(以下の図を参照)。

#### 図 **2 : DNS** 階層

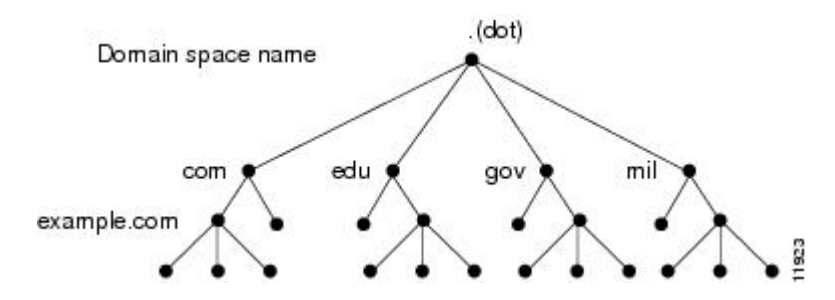

完全修飾ドメイン名(FODN)は、ルートに戻るすべてのネットワークドメインのドット区切 りの文字列です。この名前は、インターネット上のホストごとに一意です。ドメイン例の FQDN、example.com. の場合は、ドメインは example、親ドメインは .com、ルート ドメインは 「.」(ドット)です。

#### **ExampleCo** アドレスの調査

John のワークステーションが Web サイト www.example.com の IP アドレスを要求した場合(以 下の図を参照):

#### 図 **3 : DNS** 階層名の検索

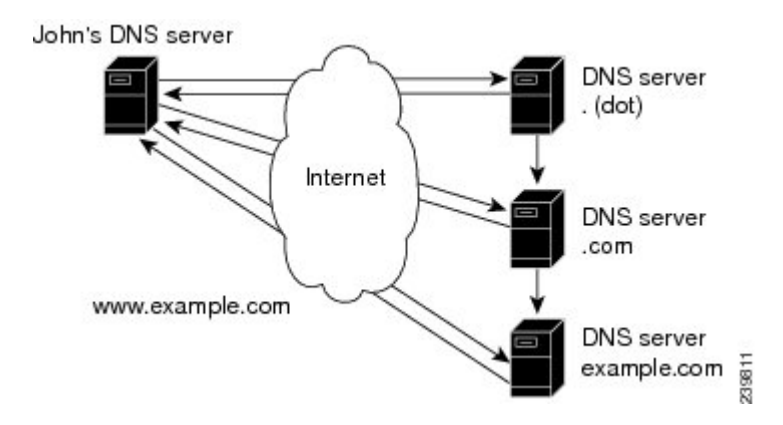

- **1.** ローカル DNS サーバーがデータベース内で www.example.com ドメインを検索しますが、 そのドメインを見つけることができません。これは、このサーバーがこのドメインに対す る権威ではないことを意味しています。
- **2.** このサーバーは権威ルートネームサーバーに最上位レベル(ルート)ドメイン「.」(ドッ ト)を要求します。
- **3.** ルート ネームサーバーは、サブドメインを認識している .com ドメインのネームサーバー にクエリを送信します。
- **4.** .com ネームサーバーは、example.com がサブドメインの 1 つであることを確認して、その サーバー アドレスで応答します。
- **5.** ローカル サーバーは、example.com ネームサーバーに www.example.com のロケーションを 要求します。
- **6.** example.com ネームサーバーは、そのアドレスが 192.168.1.4 であると応答します。
- **7.** ローカルサーバーは、このアドレスを John の Web ブラウザに送信します。

#### ドメインの確立

ExampleCo には John が到達できる Web サイトがあります。ExampleCo のドメインが認定ドメ イン レジストリに登録されているからです。ExampleCo は、.com サーバー データベースにも ドメイン名を入力し、IP アドレスの範囲を定義するネットワーク番号を要求しました。

この場合のネットワーク番号は 192.168.1.0 です。これには、192.168.1.1 ~ 192.168.1.254 の範 囲内の割り当て可能なホストがすべて含まれています。各アドレス フィールドには、0 ~ 255 (28)の数字のみを使用できます。これはオクテットと呼ばれます。ただし、番号 0 ~ 255 は ネットワーク アドレスとブロードキャスト アドレス用にそれぞれ予約されており、ホストに は使用されません。

#### ドメインとゾーンの違い

ドメイン名前空間は、DNSツリーの委任ポイントである、ゾーンと呼ばれるエリアに分割され ます。ゾーンには、他のゾーンが権威であるドメインを除いて、特定のポイント以下のすべて のドメインが含まれます。

大抵のゾーンには権威ネームサーバーがあります(複数あることが多い)。組織内で多くの ネームサーバーを使用できますが、インターネット クライアントはルート ネームサーバーが 認識しているネームサーバーのみをクエリできます。他のネームサーバーは、内部クエリだけ に応答します。

ExampleCo 社はドメイン example.com を登録しました。example.com、marketing.example.com、 finance.example.com という 3 つのゾーンを確立しました。ExampleCo は社内のマーケティング グループと財務グループの DNS サーバーに marketing.example.com と finance.example.com の権 限を委任しました。marketing.example.com のホストについて example.com にクエリすると、 example.com はそのクエリを marketing.example.com ネームサーバーに送信します。

次の図では、ドメイン example.com に 3 つのゾーンが含まれています。example.com ゾーンは 自己に対する権威でしかありません。

#### 図 **<sup>4</sup> :** 委任されたサブドメインを含む **example.com**

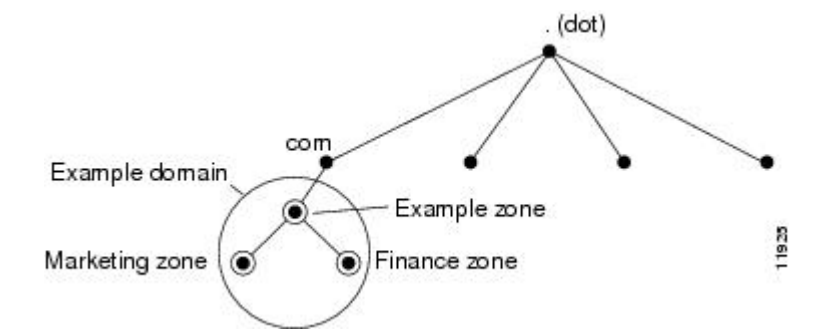

ExampleCoにはサブドメインに権限を委任しないという選択肢もありました。その場合には、 example.comドメインはマーケティングと財務のサブドメインに対して権威のあるゾーンです。 example.com サーバーは、マーケティングと財務に関するすべての外部クエリに応答します。

Cisco Prime Network Registrar を使用してゾーンの設定を開始する際には、ゾーンごとにネーム サーバーを設定する必要があります。各ゾーンには 1 台のプライマリ サーバーがあり、その サーバーがローカル コンフィギュレーション データベースからゾーン コンテンツをロードし ます。各ゾーンには、任意の数のセカンダリ サーバーを含めることができます。セカンダリ サーバーはプライマリ サーバーからデータを取得して、ゾーン コンテンツをロードします。 次の図は、セカンダリ サーバーが 1 台である場合の構成を示しています。

図 **5 :** ゾーンのプライマリ サーバーとセカンダリ サーバー

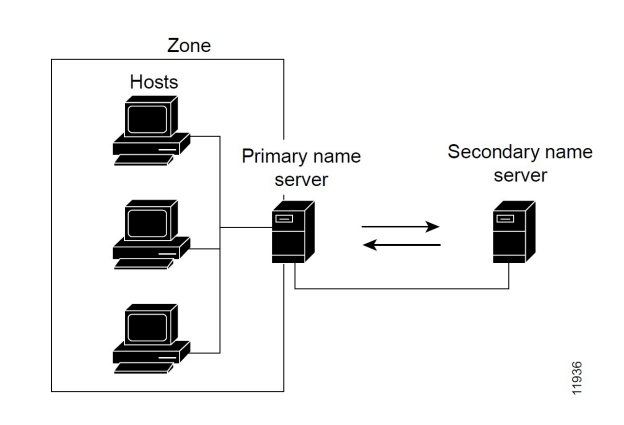

### <span id="page-20-0"></span>ネームサーバー

DNS は、クライアント/サーバー モデルに基づいています。このモデルでは、ネームサーバー は DNS データベースの一部に関するデータを保存し、ネットワーク上のネームサーバーに照 会するクライアントにそのデータを提供します。ネームサーバーは、物理ホスト上で実行され るプログラムであり、ゾーンデータを保存します。ドメインの管理者は、ゾーン内のホストを 記述するすべてのリソースレコード (RR) のデータベースを使用してネームサーバーをセッ トアップします (下図を参照) 。

**Figure 6:** クライアント**/**サーバー名の解決

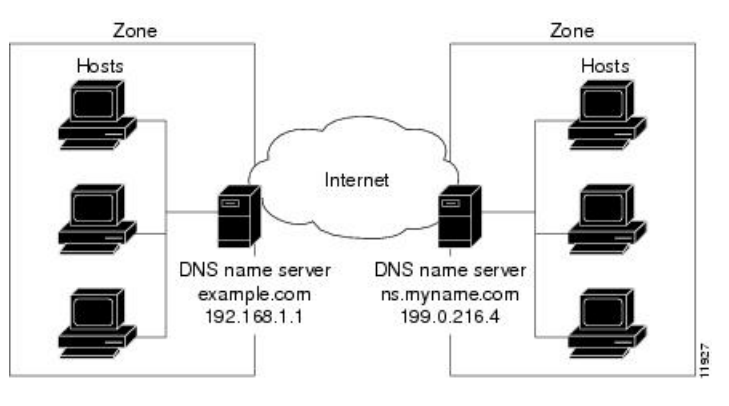

DNS サーバーは、名前をアドレスに変換するか、名前を解決します。これらのサーバーは FQDN の情報を解釈してそのアドレスを見つけます。

各ゾーンには、ローカル データベースからゾーン コンテンツをロードする 1 台のプライマリ ネームサーバーと、プライマリサーバーからのデータのコピーをロードする多数のセカンダリ サーバーが必要です(以下の図を参照)。プライマリ サーバーからセカンダリ サーバーを更 新するこのプロセスは、ゾーン転送と呼ばれます。

セカンダリ ネームサーバーはプライマリ サーバーへのバックアップとして機能しますが、両 方のタイプのサーバーがゾーンに対する権威を持っています。両方とも、クエリへの応答時に 得た情報からではなく、ゾーンの権威データベースからゾーン内のホスト名を認識します。ク ライアントは、両方のサーバーに対して名前の解決を照会できます。

CiscoPrime Network Registrar DNS ネームサーバーを設定する際には、ゾーンに対するサーバー のロール(プライマリ、セカンダリ、またはキャッシュ専用)を指定します。サーバーのタイ プは、そのロールのコンテキストでのみ意味があります。権威 DNS サーバーは、ゾーンのプ ライマリサーバーまたはセカンダリサーバーにのみにすることができ、キャッシングサーバー のゾーンは指定しません。

Cisco Prime Network Registrar では、権威サービスとキャッシュサービスは分離され、2 つの個 別サーバーで処理されます。権威サーバーは、権威ゾーンデータを保持し、自己の権威が及ぶ クエリにのみ応答します。キャッシュ サーバーは、再帰/キャッシュ サーバーであり、権威 ゾーン データを含みません。

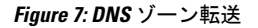

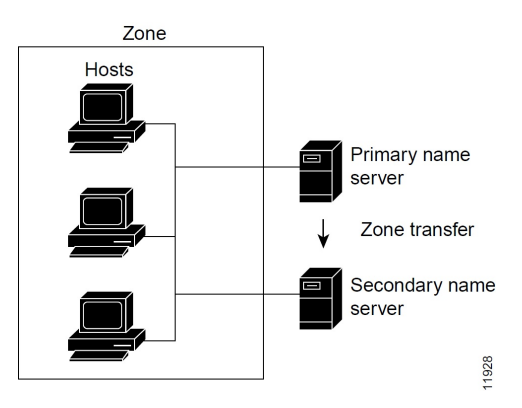

設定方法:

- プライマリネームサーバーの設定については、「プライマリDNS[サーバーの管理](#page-163-0), on page [148](#page-163-0)」を参照してください。
- セカンダリネームサーバーの設定については、「[セカンダリサーバーの管理](#page-178-2), on page 163」 を参照してください。

### <span id="page-21-0"></span>逆引きネームサーバー

これまで説明した DNS サーバーは、名前からアドレスへの解決を実行します。これは、デー タベース内で正しいアドレスを検索することで簡単に実行できます。すべてのデータが名前で インデックス化されるためです。ただし、特定の出力(コンピュータ ログ ファイルなど)を 解釈できるように、アドレスから名前への解決が必要な場合があります。

アドレスのみがわかっている場合にドメイン名を検索するには、名前空間全体を検索する必要 があります。DNS は、アドレスを名前として使用するドメイン名前空間(in-addr.arpa または .arpaドメイン)をサポートすることで、この問題を解決します。この逆引きゾーンには、ネッ トワーク番号に基づく各ネットワークのサブドメインが含まれます。整合性と自然なグループ 化を実現するた めに、ホスト番号の 4 つのオクテットが逆順に並べられます。

IPアドレスをドメイン名として読み取ると、その名前はリーフからルートという逆順に表示さ れます。たとえば、ExampleCo のドメイン ネットワーク番号は 192.168.1.0 です。その逆引き ゾーンは 1.168.192.in-addr.arpa. です。DNS サーバーアドレス(192.168.1.1)のみがわかってい

る場合は、逆ドメインへのクエリによって、example.com にマッピングされるホスト エントリ 1.1.168.192.in-addr.arpa を得られます。

逆ドメインは、次の図に示すように、ポインタ(PTR)RR によって処理されます。

```
Figure 8: 逆ドメイン
```
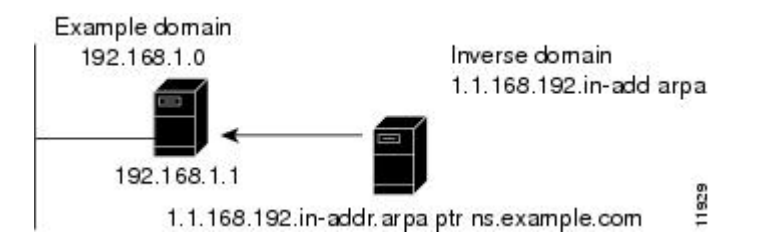

### <span id="page-22-0"></span>権威 **DNS** サーバーとキャッシュ **DNS** サーバー

DNS サーバー機能が拡張されて、許可用とキャッシュ用に個別の DNS サーバーが提供される ようになりました。この機能拡張により、Cisco Prime Network Registrarは DNS64、DNSSEC、 ドメイン リダイレクト、フル IPv6 をサポートし、キャッシュ パフォーマンスが向上しまし た。

### <span id="page-22-1"></span>ハイ アベイラビリティ **DNS**

ゾーンごとに 1 つのプライマリ DNS サーバーしか存在できないため、このサーバーに障害が 発生すると、ゾーン データを更新できなくなります。これらの更新は、プライマリ DNS サー バーでのみ発生する可能性があります。DNSリソースレコードを更新するソフトウェア(DHCP サーバーなど)は、更新をプライマリサーバーに直接送信する必要があります。2 つ目のプラ イマリサーバーは、メインのプライマリサーバーをシャドーイングするホットスタンバイにす ることができます。これはハイ アベイラビリティ(HA)DNS と呼ばれます。

### <span id="page-22-2"></span>**EDNS**

User Datagram Protocol(UDP)を介して 512 バイトを超える DNS メッセージを送信するには、 拡張DNS(EDNS)というDNSプロトコルの拡張を使用する必要があります。EDNSプロトコ ルは、DNS プロトコルで使用可能なフラグ、ラベル タイプ、および戻りコードの数を増やし ます。RFC 6891 で定められている EDNS のバージョンは EDNS0 と呼ばれています。EDNS は OPT リソース レコード(OPT RR)という疑似リソース レコードを使用します。OPT RR は通 常の DNS と EDNS を区別します。OPT RR は DNS クライアントとサーバーの間のルート伝送 にのみ出現します。キャッシュされたり、ディスクに保存されたりすることはありません。 DNS パケットを EDNS としてマークする DNS エンドポイントは、DNS 要求または応答の追加 データ セクションに OPT RR を挿入する必要があります。

権威サーバーとキャッシング DNS サーバーは、EDNS0 拡張をサポートしますが、オプション コード はサポートしていません。DNS サーバーの UDP ペイロード サイズを変更できます。 DNS サーバーの最小 UDP ペイロード サイズは 512 バイトです。UDP パケットの最大サイズは 64 KB です。キャッシングサーバーのデフォルトサイズは 1,232 KB です。

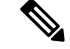

DNS サーバーは、EDNS0 をサポートしていないクライアントからの要求を処理できますが、 EDNS0 をサポートしていないクライアントからの要求を処理するときに拡張機能は使用でき ません。クライアント要求に対する応答は、デフォルトの512バイトのメッセージに挿入され ます。クライアントは、クエリに OPT RR を含めることによって、EDNS をサポートしている ことを示している場合があります。サーバーが EDNS をサポートしていない場合(またはサ ポートが無効になっている場合)、サーバーは FORMERR を返し、クライアントは EDNS を 使用せずに再試行します。クライアントが報告したサイズ(EDNS 使用またはデフォルトの 512 バイト)を超える応答の場合は、サーバーは結果を省略としてマークし、クライアントは TCP を使用して再試行できます。 **Note**

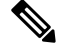

IP フラグメンテーションは、特に大規模な DNS メッセージが発生した場合に、インターネッ ト上で問題となります。フラグメンテーションが動作している場合でも、DNSに十分なセキュ リティが確保されていない可能性があります。これらの問題は、次のいずれかの方法で修正で きます。a) EDNS バッファ サイズを低く設定して、IP フラグメンテーションのリスクを軽減 する、b) DNS 応答が大きすぎて制限したバッファ サイズでは修正できない場合、DNS を UDP から TCP に切り替える。キャッシュ DNS サーバーと権威 DNS サーバーの両方でデフォルト の EDNS バッファ サイズが 4096 バイトの場合は、値を小さく (1232 バイト) することで IP フラグメンテーションを防ぐことができます。 **Note**

EDNS バッファ サイズを設定するには、次のコマンドを使用します。

権威 **DNS** サーバー:

nrcmd> **session set visibility=3** nrcmd> **dns set edns-max-payload=1232** nrcmd> **dns reload**

キャッシュ **DNS** サーバー:

nrcmd> **session set visibility=3** nrcmd> **cdns set edns-buffer-size=1232** nrcmd> **cdns set max-udp-size=1232** nrcmd> **cdns reload**

### <span id="page-23-0"></span>**DNS** ビュー

DNSビューでは、単一のネームサーバーを使用してゾーンデータの代替バージョンを異なるク ライアントのコミュニティに表示できます。

たとえば、example.com の DNS サーバーは、ゾーンの 2 つのビューを維持できます。内部で照 会できる example.com のビューには、外部ビューに存在しない多数のホストが含まれていま す。各ゾーン ビューは、ゾーンの独立したコピーとして扱われます。DNS サーバーは、ゾー ンに関するクエリに応答するときに、各ビューで定義されている一致基準を使用して、クライ アントの一致ゾーンを見つけます。その後、そのゾーンコンテンツに基づいてクエリに応答し ます。ゾーン コンテンツがビュー間でわずかに異なる場合があります。

<span id="page-24-2"></span>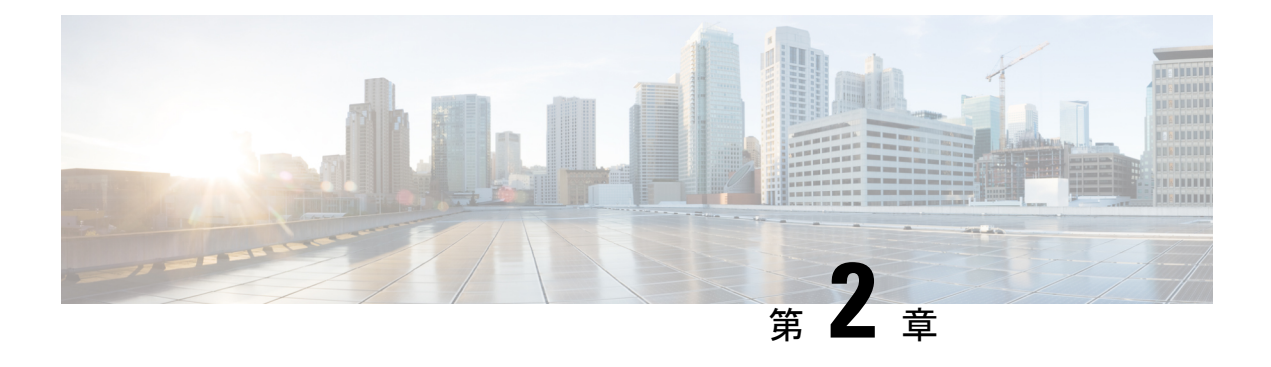

# <span id="page-24-0"></span>**DNS** サーバー ステータス ダッシュボード

Web ユーザー インターフェイス(Web UI)の Cisco Prime Network レジストラーサーバー ステー タスダッシュボードには、トラッキングと診断に役立つグラフ、チャート、テーブルを使用し て、システム ステータスのグラフィカル ビューが表示されます。これらのダッシュボード要 素は、システム情報を整理および統合された方法で伝達するように設計されており、次の項目 が含まれます。

- 重要なプロトコルサーバーおよびその他のメトリック
- アラームとアラート
- データベース インベントリ
- サーバーの正常性の傾向

ダッシュボードは、ダッシュボードを表示するシステムがその目的専用であり、プロトコル サーバーを実行しているシステムとは異なる場合があるトラブルシューティングのデスクコン テキストで使用するのが最適です。ダッシュボード システムは、プロトコル サーバーを実行 しているシステムをブラウザでポイントする必要があります。

ダッシュボードインジケーターは、予想される通常の使用パターンからの逸脱を考慮して解釈 する必要があります。異常なスパイクやアクティビティの低下に気付いた場合は、ネットワー ク上で通信障害や停電が発生して調査する必要があります。

- [ダッシュボードを開く](#page-24-1), on page 9
- [表示タイプ](#page-25-0), on page 10
- [表示のカスタマイズ](#page-30-1), on page 15
- [含めるダッシュボード要素の選択](#page-32-0), on page 17

## <span id="page-24-1"></span>ダッシュボードを開く

ダッシュボード機能は、地域クラスターでも使用できます。既定では、システム メトリック チャートが提供されます。さまざまなクラスタのサーバー固有の(DHCP、DNS、およびCDNS) チャートを表示できます。これは、[チャートの選択(Chart Selections)] ページで構成できま す。

Web UI でダッシュボードを開くには、[操作 (Operate) ] メニューから [ダッシュボード (Dashboard)] を選択します。

## <span id="page-25-0"></span>表示タイプ

割り当てられた管理者ロールにより DNS とキャッシュ DNS の権限を持っている場合、ダッ シュボードのプリセット表示は次のテーブルで構成されます(例については、次の表を参照し てください)。

- システムメトリック:『*Cisco Prime Network Registrar 10.1* アドミニストレーション ガイ ド』の「システム メトリック」の項を参照してください。
- **DNS** の一般的なインジケータ:「キャッシュ DNS [のメトリック](#page-76-3), on page 61」と[「権威](#page-220-3) DNS [のメトリック](#page-220-3), on page 205」を参照してください。

 $\mathcal{Q}$ 

これらは、プリセットの選択です。選択できる他のダッシュボード要素については、「[含める](#page-32-0) [ダッシュボード要素の選択](#page-32-0), on page 17」を参照してください。ダッシュボードには、セッショ ン間での選択が保持されます。 **Tip**

**Figure 9:** プリセットのダッシュボード要素

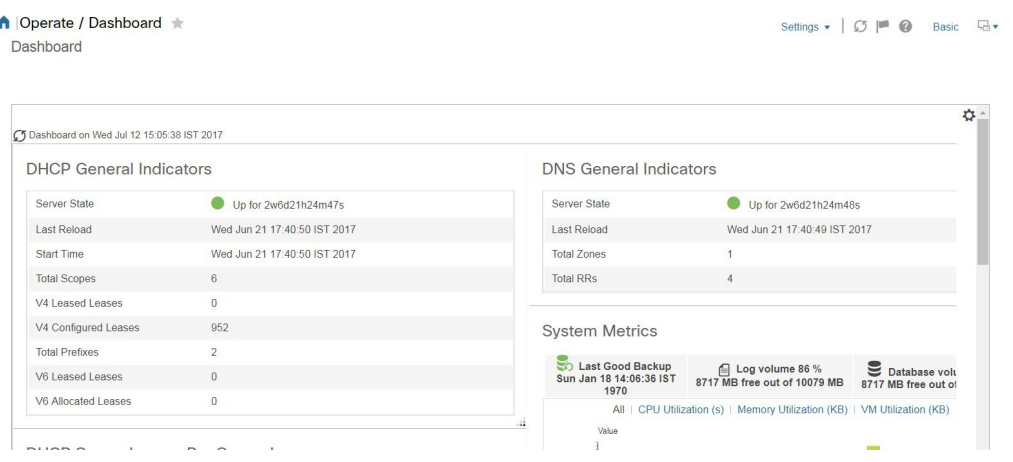

各ダッシュボード要素は、最初は、要素に応じて、テーブルまたは特定のパネルチャートとし て表示されます。

- 表-[テーブル](#page-26-3), on page 11を参照。
- 折れ線グラフ [折れ線グラフ](#page-27-0), on page 12 を参照。
- 面グラフ [面グラフ](#page-28-0), on page 13 を参照。

### <span id="page-25-1"></span>一般ステータス インジケータ

上の図のサーバー状態の説明の緑色のインジケータに注意してください。これは、情報を提供 するサーバーが正常に機能していることを示します。黄色のインジケータは、サーバーの動作 が最適でないことを示します。赤いインジケータは、サーバーがダウンしていることを示しま す。これらのインジケーターは、通常の Web UI の [サーバーの管理(Manage Servers)] ペー ジのサーバーの状態と同じです。

### <span id="page-26-0"></span>アラートレベルのグラフィックインジケータ

グラフ化された線とグラフの積み上げ領域は、標準の色と視覚的なコーディングに従って、主 要な診断インジケータを一目ですぐに判断できます。グラフは、次の色とテキストのインジ ケーターを使用します。

- **High alerts or warnings** 線または赤の領域(ハッチングされたテクスチャ付き)。
- **All other indicators** 線や様々な他の色の領域でデータ要素を区別。グラフでは、緑や黄 色は使用しません。

### <span id="page-26-1"></span>グラフの拡大と変換

別のウィンドウでグラフを拡大するには、パネルグラフの下部にあるグラフリンクアイコンを クリックし、次に「拡大グラフ」オプションをクリックします(下の図を参照)。拡大表示モー ドでは、最初に表示されるグラフの種類から別のグラフの種類を選択できます([その他のチャー](#page-29-0) ト [タイプ](#page-29-0), on page 14を参照)。

**Figure 10:** 拡大グラフ

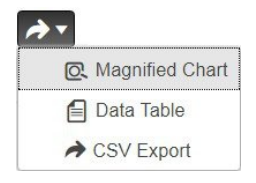

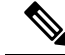

拡大されたグラフの自動更新はオフになっています。最新のデータを取得するには、ページの 左上にある [ダッシュボード(Dashboard)] の横にある [更新(**Refresh**)] アイコンをクリック します。 **Note**

グラフを表に変換するには、「表としてグラフを表示する」の項を参照してください。表をグ ラフィック・グラフ形式に変換することはできません。

<span id="page-26-3"></span><span id="page-26-2"></span>凡例

各グラフには、既定で色分けされた凡例が含まれています。

### テーブル

テーブルとして表示されるダッシュボード要素には、行と列にデータが表示されます。以下の ダッシュボード要素は、あらかじめ設定されており、テーブルで構成されます(または含める)。

• DHCP DNS の更新

- DHCP アドレスの現在の使用率
- DHCP の一般的なインジケータ
- DNS一般インジケータ
- DNS 一般インジケータのキャッシュ

**Note** エキスパートモードでテーブルを表示すると、追加のデータが表示されることがあります。

### <span id="page-27-0"></span>折れ線グラフ

折れ線グラフとしてレンダリングされるダッシュボード要素には、x 軸と y 軸に対してプロッ トされた 1 つまたは複数の線を含めることができます。次の表では、3 種類の折れ線グラフに ついて説明します。

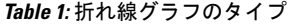

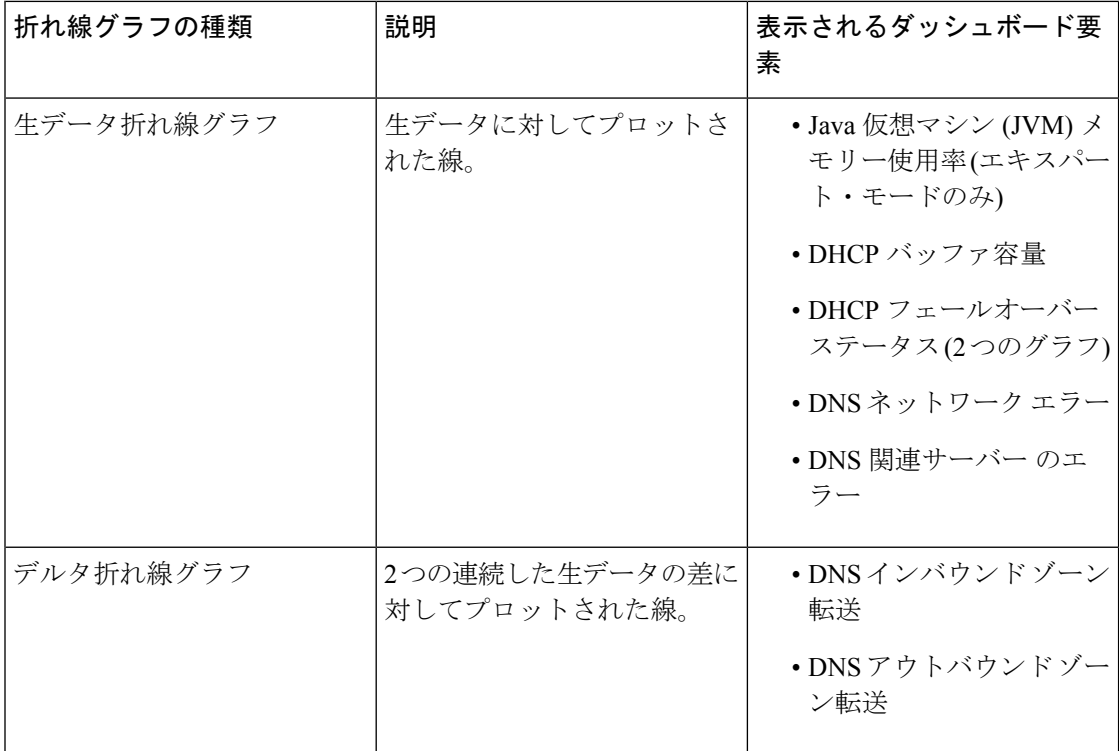

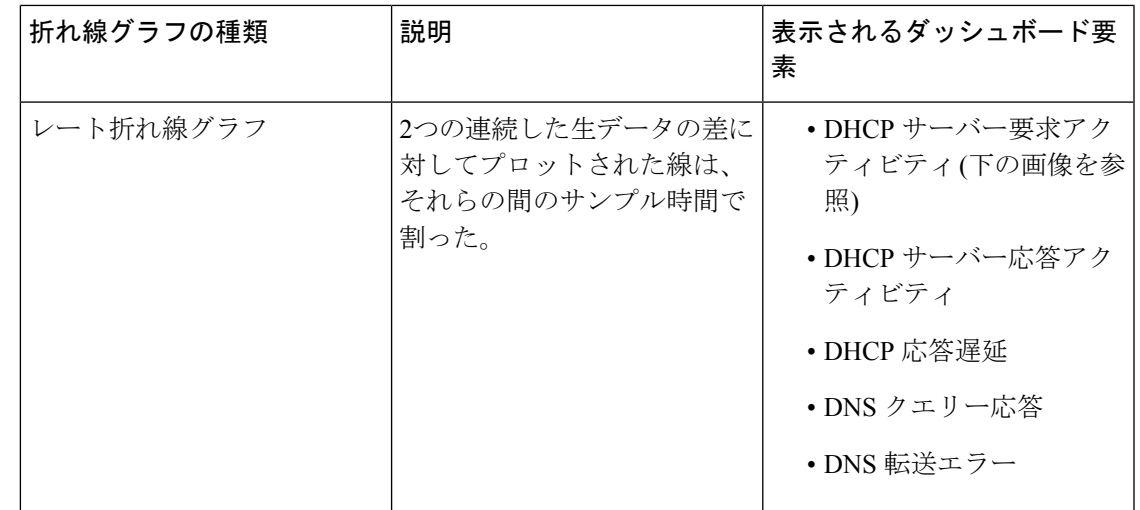

 $\mathcal{D}$ **Tip**

<span id="page-28-1"></span>デルタまたはレートデータを示すグラフの生データを取得するには、エキスパートモードに入 り、必要なチャートに移動します。パネルチャートの下にある[チャートリンク(**ChartLink**)] アイコンをクリックしてから [データテーブル(**Data Table**)] をクリックします。生データ テーブルは、グラフデータテーブルの下にあります。

**Figure 11:** 折れ線グラフの例

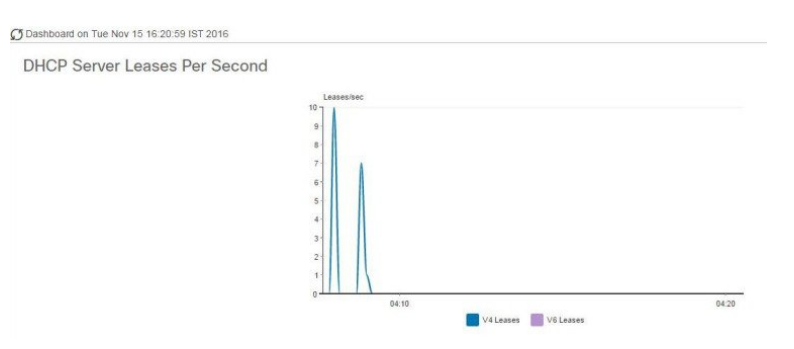

### <span id="page-28-0"></span>面グラフ

面グラフとしてレンダリングされるダッシュボード要素は、複数の関連するメトリックを傾向 グラフとしてプロットしますが、一方が積み上げ、最高点が累積値を表すようにします。値 は、コントラストの色で個別にシェーディングされます。(面グラフとしてFigure 11: [折れ線グ](#page-28-1) [ラフの例](#page-28-1), on page 13に表示される DHCP サーバー要求アクティビティ チャートの例について は、次の図を参照してください)。

#### **Figure 12:** 面グラフの例

C Dashboard on Tue Nov 15 16:20:13 IST 2016 DHCP Server Leases Per Second V4 Leases V6 Leases

これらは、凡例にリストされている順序で積み重ねられ、スタックの下部に左端の凡例項目、 スタックの一番上に右端の凡例項目が表示されます。面グラフに事前に設定されているダッ シュボード要素は次のとおりです。

- DHCP バッファ容量
- DHCP フェールオーバーステータス
- DHCP 応答遅延
- 1 秒あたりの DHCP サーバーのリース数
- DHCP サーバー要求アクティビティ
- DHCP サーバーの応答アクティビティ
- DNS 受信ゾーン転送
- DNS ネットワーク エラー
- DNS 送信ゾーン転送
- 1 秒あたりの DNS クエリ
- DNS 関連サーバー エラー

### <span id="page-29-0"></span>その他のチャート タイプ

選択できるその他のグラフの種類は次のとおりです。

- **Line** [折れ線グラフ](#page-27-0), on page 12で説明した折れ線グラフの 1 つ。
- **Area**—[面グラフ](#page-28-0), on page 13で説明したグラフ。
- **Column** グラフを横方向に垂直バーで表示し、値軸をグラフの左側に表示します。
- **Scatter** 散布図は、デカルト座標を使用して、一連のデータの通常 2 つの変数の値を表示 するプロットまたは数学図の一種です。

 $\mathcal{Q}$ **Tip** 各グラフの種類は、異なる方法で、異なる解釈でデータを示しています。どのタイプが最適か を判断できます。

### <span id="page-30-0"></span>ダッシュボード要素のヘルプの取得

テーブル/グラフウィンドウのヘルプアイコンをクリックすると、各ダッシュボード要素のヘ ルプウィンドウを開くことができます。

## <span id="page-30-1"></span>表示のカスタマイズ

ダッシュボードの表示をカスタマイズするには、次の操作を行います。

- データを更新し、自動更新間隔を設定します。
- グラフを展開し、別の形式でレンダリングします。
- グラフィック グラフを表に変換します。
- データをコンマ区切り値 (CSV) 出力にダウンロードします。
- グラフの凡例を表示または非表示にします。
- サーバー グラフの種類を構成します。
- デフォルト表示にリセット

各グラフは次の機能をサポートします。

- サイズ変更
- 新しいセル位置にドラッグ アンド ドロップ
- 最小 化
- クローズ

各グラフには、グラフの説明と、説明の下部にあるリンク (詳細..) をクリックすると詳細なヘ ルプが表示されたヘルプ アイコンが表示されます。

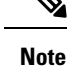

ダッシュボード/グラフに加えられた変更は、[ダッシュボード(Dashboard)]ウィンドウで[保 存(**Save**)] をクリックした場合にのみ保持されます。

### <span id="page-31-0"></span>表示の更新

[最新の情報に更新 (Refresh) ]アイコンをクリックして、最新のポーリングを選択するように 各ディスプレイを更新します。

### <span id="page-31-1"></span>ポーリング間隔の設定

データのポーリング頻度を設定できます。ダッシュボード表示の右上隅の [ダッシュボード設 定(Dashboard Settings)] アイコンをクリックします。キャッシュされたデータのポーリング 間隔を設定するには、4つのオプションがあり、プロトコルサーバーに更新のポーリングを行 います (下の図を参照)。

**Figure 13:** グラフのポーリング間隔の設定

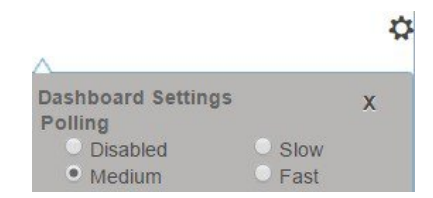

キャッシュされたデータポーリング (したがって、自動更新) 間隔を次の値に設定できます。

- **Disabled**—ポーリングを行わないため、データは自動的に更新されません。
- **Slow**—30 秒ごとにデータを更新します。
- **Medium**—20 秒ごとにデータを更新します。
- **Fast**(プリセット値)—10 秒ごとにデータを更新します。

### <span id="page-31-2"></span>表としてのグラフの表示

パネルグラフの下部にある[チャートリンク(**ChartLink**)]アイコンを使用して、チャートリ ンクオプションを表示します(下の図を参照)。[データテーブル(Data Table)] オプションをク リックすると、グラフィック チャートを表として表示できます。

#### **Figure 14:** 表形式へのグラフ変換の指定

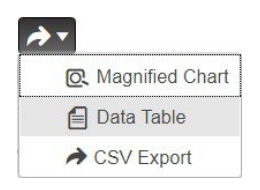

### <span id="page-31-3"></span>**CSV**形式へのエクスポート

グラフデータは、カンマ区切り値(CSV)ファイル(スプレッドシートなど)にダンプできま す。パネルグラフの下部にあるチャートリンクコントロール(上の図を参照)で、[CSV形式でエ クスポート(**CSV Export**)] オプションをクリックします。[名前を付けて保存(Save As)] ウィンドウが表示され、CSV ファイルの名前と場所を指定できます。

## <span id="page-32-0"></span>含めるダッシュボード要素の選択

ページに表示するダッシュボードエレメントの数を決定できます。DHCP サーバーなど、1 つ のサーバーのアクティビティのみに集中し、他のサーバーの他のすべてのメトリックを除外す る場合があります。このように、ダッシュボードの混雑が少なくなり、要素が大きくなり、読 みやすくなります。それ以外の場合は、すべてのサーバーアクティビティの概要を表示し、結 果として小さな要素を表示する場合もあります。

[ダッシュボードの設定 (Dashboard Settings) ]アイコンをクリックし、[ダッシュボードの設定 (Dashboard Settings)] ダイアログの [チャート選択(**Chart Selections**)] をクリックすると、 メインの [ダッシュボード(Dashboard)] ページから表示するダッシュボード要素を選択でき ます。リンクをクリックすると、[チャートの選択 (ChartSelection) ]ページが開きます ([Figure](#page-33-0) 15: [ダッシュボード要素の選択](#page-33-0), on page 18 を参照)。

### <span id="page-32-1"></span>サーバー チャート タイプの設定

メインダッシュボードビューでデフォルトのグラフタイプを設定できます。ダッシュボードの サーバー・グラフをカスタマイズして、特定のグラフ・タイプのみをデフォルトとして表示で きます。

既定のグラフの種類を設定するには、表示するメトリック ス グラフに対応するチェック ボッ クスをオンにし、**Type** ドロップダウンリストからグラフの種類を選択します。既定のグラフ の種類は、さまざまなユーザーセッション間で一貫性があり、共有されます(下の図を参照)。

**Note**

サーバーで構成されたサービスに基づいて、[ダッシュボードの設定(Dashboard Settings)] > [グラフの選択(Chart Selection)] ページで CDNS または DNS メトリックを確認できます。

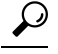

ダッシュボード要素がグラフの選択リストに表示される順序は、必ずしもページ上での要素の 表示順序を決定するものではありません。使用可能な領域を考慮するアルゴリズムによって、 グリッドレイアウトの順序とサイズが決まります。ダッシュボード要素の選択を送信するたび にレイアウトが異なる場合があります。選択を変更するには、表示するダッシュボード要素の 横にあるチェックボックスをオンにします。 **Tip**

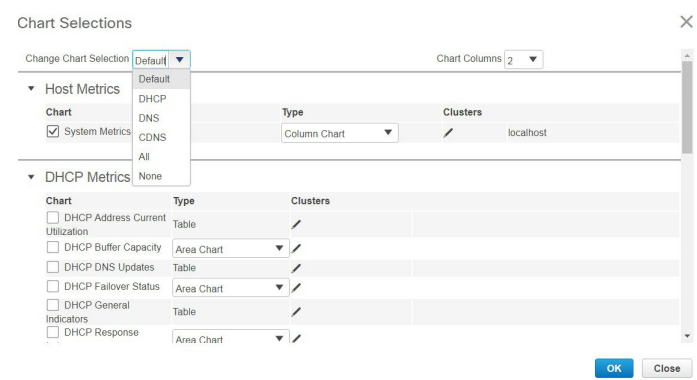

#### <span id="page-33-0"></span>**Figure 15:** ダッシュボード要素の選択

上の図は、リージョン Web UI のグラフ選択テーブルを表示します。[クラスター(Clusters)] 列は、リージョン ダッシュボードでのみ使用でき、構成されているローカル クラスターの一 覧が表示されます。ローカル クラスターを追加するには、[編集(Edit)] アイコンをクリック し、[ローカル クラスターリスト(Local Cluster List)] ダイアログ ボックスでローカル クラス ター名を選択します。

選択を変更するには、表示するダッシュボード要素の横にあるチェックボックスをオンにしま す。

ページの上部にある [チャート選択の変更(**Change Chart Selection**)] ドロップダウンリスト で特定のグループ コントロールを使用できます(上の図を参照)。その内容は:

- すべてのチェックボックスをオフにするには、[なし(**None**)]を選択します。
- プリセットの選択に戻すには、[デフォルト(**Default**)]を選択します。DHCPおよびDNS をサポートする管理者ロール用の事前設定されたダッシュボード要素は次のとおりです。
	- ホストメトリック: システムメトリック
	- DHCP メトリック:一般的なインジケーター
	- DNS メトリック:一般的なインジケーター
- DHCPメトリックのみを選択し、**DHCP**を選択します(『CiscoPrime NetworkRegistrar 10.1 DHCP User Guide』の「DHCP Metrics」の項を参照)。
- DNS メトリックのみを選択し、**DNS** を選択します(『Cisco Prime Network Registrar 10.1 Authoritative and Caching DNS User Guide』 の 「Authoritative DNS Metrics」の項を参照)。
- DNS メトリックのみを選択し、**CDNS** を選択します(『Cisco Prime Network Registrar 10.1 Authoritative and Caching DNS User Guide』の 「Caching DNS Metrics」の項を参照)。
- すべてのダッシュボード要素を選択するには、[すべて(**All**)]を選択します。

ページの下部にある[**OK**]をクリックして選択内容を保存するか、または[キャンセル(**Cancel**)] をクリックして、変更をキャンセルします。

グラフの種類を変更するには、パネル チャートの下部にある [グラフの種類 (Chart Type) ]ア イコンをクリックし、必要なグラフの種類を選択します(下の図を参照)。使用できるグラフ には、折れ線グラフ、棒グラフ、面グラフ、散布図があります。

**Figure 16:** グラフの種類の選択

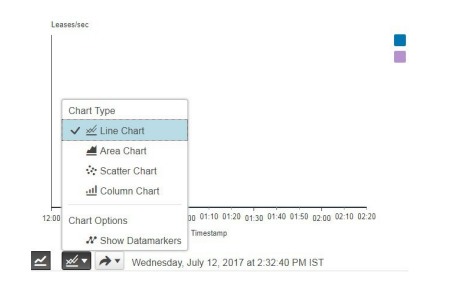

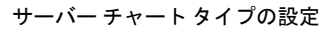

I
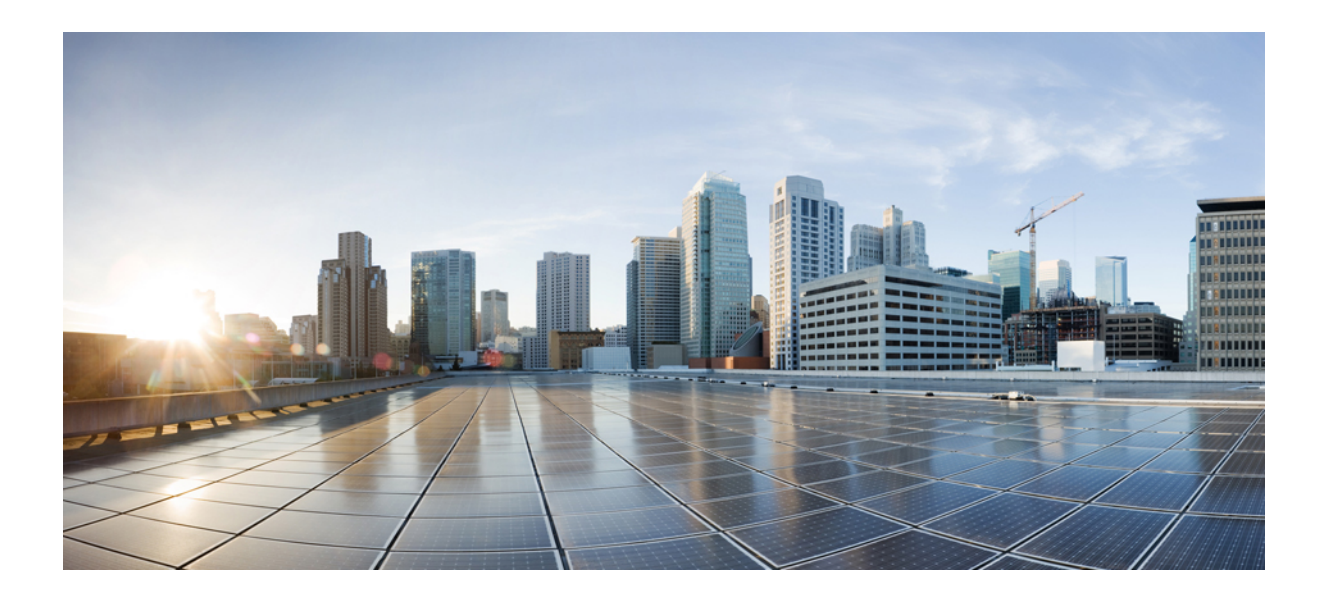

<sup>第</sup> **II** <sup>部</sup>

# キャッシュ **DNS** サーバー

- •キャッシュ DNS [サーバーの管理](#page-38-0) (23ページ)
- キャッシュ DNS [サーバーの詳細](#page-64-0) (49 ページ)
- キャッシュ DNS [のメトリック](#page-76-0), on page 61

<span id="page-38-0"></span>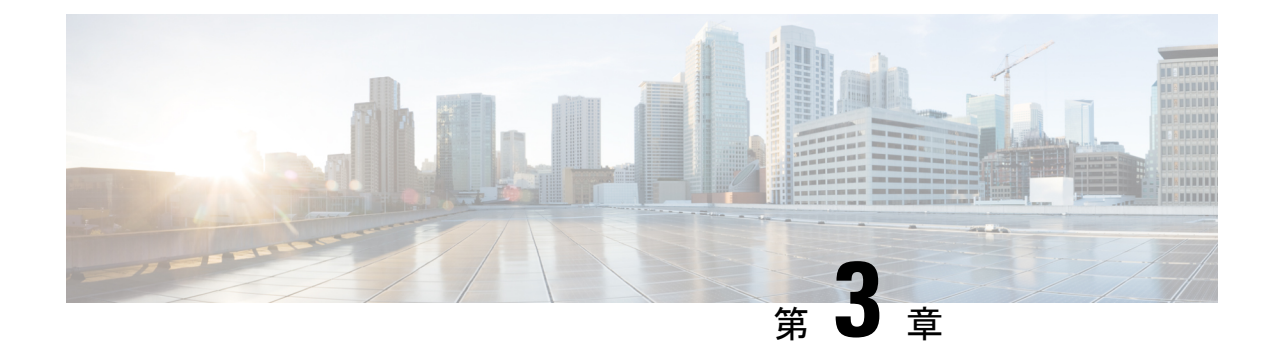

# キャッシュ **DNS** サーバーの管理

この章では、キャッシュ DNS サーバーのパラメータを設定する方法について説明します。こ の章のタスクに進む前に、ドメイン ネーム [システムの概要](#page-16-0) (1ページ)を参照してくださ い。DNS の基本が説明されています。

- キャッシュ DNS サーバーのネットワーク [インターフェイスの設定](#page-38-1) (23 ページ)
- DNS キャッシュ サーバー [プロパティの設定](#page-39-0) (24 ページ)
- DNS キャッシュ サーバー [コマンドの実行](#page-63-0) (48 ページ)

# <span id="page-38-1"></span>キャッシュ**DNS**サーバーのネットワークインターフェイ スの設定

ローカル Web UI の [サーバーの管理(Manage Servers)] ページから、キャッシング DNS サー バーのネットワーク インターフェイスを設定できます。

### ローカルの詳細 **Web UI**

- ステップ **1** [操作(**Operate**)]メニューで、[サーバー(Servers)]サブメニューから[サーバーの管理(**ManageServers**)] を選択し、「サーバーの管理 (Manage Servers) | ページを開きます。
- ステップ **2** [サーバーの管理(Manage Servers)] ペインから [**CDNS**] を選択します。
- ステップ **3** [ネットワークインターフェイス(**Network Interfaces**)] タブをクリックすると、サーバーに対して設定で きるネットワークインターフェイスが表示されます。デフォルトでは、サーバーはすべてを使用します。
- ステップ **4** インターフェイスを設定するには、インターフェイスの [設定(Configure)] 列の [設定(**Configure**)] ア イコンをクリックします。これにより、[設定されたインターフェイス (Configured Interfaces)] テーブル にインターフェイスが追加されますので、インターフェイスを編集または削除できます。
- ステップ **5** 設定されたインターフェイスの名前をクリックして、設定されたインターフェイスを編集します。ここで は、インターフェイスのアドレス、方向、およびポートを変更できます。

ステップ **6** 編集が完了したら、[インターフェイスの変更(**Modify Interface**)] をクリックしてから、[サーバーイン ターフェイスに移動(**Go toServer Interfaces**)]をクリックして、[ネットワークインターフェイス(Network Interface) 1ページに戻ります。

# <span id="page-39-0"></span>**DNS** キャッシュ サーバー プロパティの設定

キャッシュ DNS サーバーのプロパティを設定できます。次のようなものがあります。

- 一般的なサーバー プロパティ: 「一般的なキャッシュ DNS [サーバープロパティの設定](#page-40-0) (25 [ページ\)](#page-40-0)」を参照
- ログ設定:「[ログ設定の指定](#page-40-1) (25 ページ)」を参照
- パケットロギング:「[パケットロギングの有効化](#page-41-0) (26 ページ)」を参照
- アクティビティの概要の設定:「アクティビティ [サマリー設定の指定](#page-43-0) (28 ページ)」を 参照
- トップネームの設定:「トップ [ネーム設定の指定](#page-52-0) (37 ページ)」を参照
- キャッシングの設定:「プリフェッチ [タイミングの設定](#page-52-1) (37 ページ)」を参照
- キャッシュ **TTL**:[「キャッシュ](#page-53-0) TTL の設定 (38 ページ)」を参照
- スマートキャッシング:「[スマートキャッシュの有効化](#page-53-1) (38 ページ)」を参照
- ルート ネームサーバー:「ルート [ネームサーバーの定義](#page-55-0) (40 ページ)」を参照
- **UDP** ポート:「UDP [ポートの動的割り当て](#page-56-0) (41 ページ)」を参照
- 最大メモリ キャッシュ サイズ:「最大メモリ キャッシュ [サイズの設定](#page-57-0) (42 ページ)」 を参照
- •リゾルバの設定: 「[リゾルバ設定の指定](#page-57-1) (42 ページ) 」を参照
- ネットワークの設定:「[ネットワーク設定の指定](#page-59-0) (44 ページ)」を参照
- 詳細設定:「[詳細設定の指定](#page-59-1) (44 ページ)」を参照
- •[キャッシュのフラッシュ](#page-60-0): 「DNS キャッシュのフラッシュ (45 ページ) 」を参照
- **DNS**キャッシュポイズニングの防止:「DNS[キャッシュポイズニングの検出と防止\(](#page-61-0)46 [ページ\)」](#page-61-0)を参照
- 応答しないネームサーバーの処理:「[応答しないネームサーバーの処理](#page-62-0) (47 ページ)」 を参照

## <span id="page-40-0"></span>一般的なキャッシュ **DNS** サーバープロパティの設定

ログ設定、キャッシュの基本設定、SNMPトラップ、ルートネームサーバーなどのキャッシン グ DNS の一般的なサーバー プロパティを表示できます。

以下のサブセクションでは、最も一般的なプロパティ設定をいくつか説明します。これらのリ ストは「DNS キャッシュ サーバー [プロパティの設定](#page-39-0) (24 ページ)」に記載されています。

#### ローカルの基本または詳細 **Web UI**

- ステップ **1** サーバーのプロパティにアクセスするには、**Deploy** メニューの **DNS** サブメニューで **CDNS Server** を選択 して [DNS キャッシュ サーバーの管理(Manage DNS Caching Server)] ページを開きます。
- ステップ **2** [展開(Deploy)] メニューから [**CDNS** サーバー(**CDNS Server**)] タブを選択するか、左ペインの [**CDNS** サーバー(**CDNS Server**)] タブをクリックすると、[ローカル CDNS サーバー(local CDNS Server)] ペー ジが自動的に選択されます。このページには、すべてのキャッシングDNSサーバー属性が表示されます。
- ステップ **3 Save** をクリックして、キャッシング DNS サーバー属性の変更を保存します。

<span id="page-40-1"></span>**CLI** コマンド

cdnsshowを使用してキャッシュDNSサーバーのプロパティを表示します(構文と属性の説明 については、/docs ディレクトリにある CLIGuide.html ファイルの **cdns** コマンドを参照してく ださい)。

## ログ設定の指定

この設定により、キャッシュ DNS サーバーがビット マスクを使用してセットとしてロギング する詳細イベントが決まります。これらの追加の詳細をロギングすることが、問題の分析に役 立ちます。ただし、詳細なロギングを長期間にわたって有効のままにしておくと、ログファイ ルがいっぱいになり、重要な情報が失われる可能性があります。

オプションは次のいずれかです。

- **activity-summary**:これにより、*activity-summary-interval*で指定された間隔でサーバー統計 の概要がログに記録されます。このサマリーは、サーバーの運用に関する詳細な統計を提 供します。
- **config**:サーバーの設定とサーバーの初期化解除(設定解除)に関するロギングを制御し ます。
- **query**:サーバーへのすべての DNS クエリがロギングされます。クエリのログエントリ は、別の cdns\_query\_log ファイルに書き込まれることに注意してください。
- **scp**:SCP メッセージ処理に関するロギングを制御します。
- **server-detailed-ops**:サーバー運用の詳細なロギングを制御します。
- **server-ops**:サーバー運用の高レベル ロギングを制御します。

# <span id="page-41-0"></span>パケットロギングの有効化

Cisco Prime Network Registrar では、キャッシング DNS サーバーのパケットロギングをサポー トすることで、キャッシング DNS サーバーアクティビティの分析とデバッグを行えるように しています。パケットロギングの設定によって、パケットロギングのタイプ(概要または詳 細)、ログに記録されたパケットのタイプ、およびメッセージが記録されるログファイルが決 まります。デフォルトでは、キャッシング DNS サーバーはパケットログメッセージをログに 記録しません。

次のサーバーレベルの属性を使用して、キャッシング DNS サーバーのパケットロギングを有 効にします。

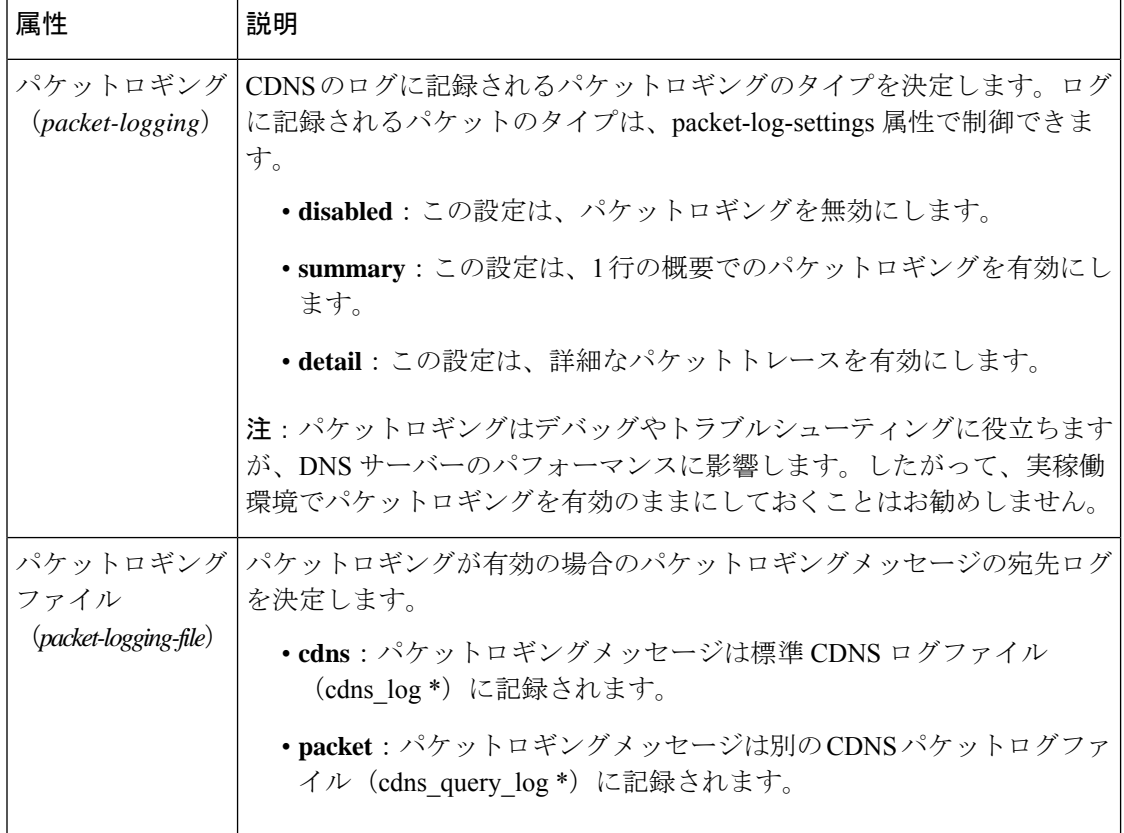

表 **2 :** キャッシング **DNS** サーバーのパケットロギングの属性

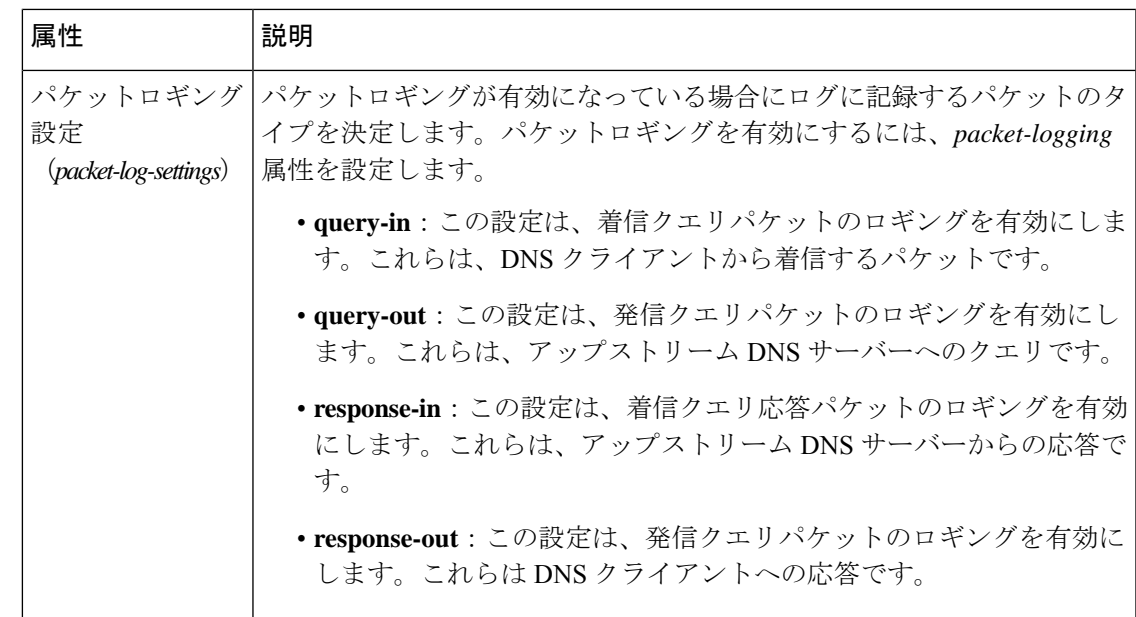

#### ローカルの高度な **Web UI**

- ステップ **1** [DNS キャッシングサーバーの管理(Manage DNS Caching Server)] ページの [パケットロギング(Packet Logging)] セクションで、ドロップダウンリストから **packet-logging** の値を選択します。値は **summary** ま たは **detail** です。
- ステップ **2** *packet-log-settings* 属性では、対象のチェックボックスをオンにします。
- ステップ **3** [保存(**Save**)] をクリックして、変更内容を保存します。

**CLI** コマンド

1 行の概要のパケットロギングを有効にするには、**cdns set packet-logging=summary** を使用し ます。

詳細なパケットトレースを有効にするには、**cdns set packet-logging=detail** を使用します。

パケットロギングが有効になっている場合にログに記録するパケットのタイプを設定するに は、**cdns set packet-log-settings**=*value* を使用します。

(注)

*packet-logging* 属性と *packet-log-settings* 属性をすぐに有効にするのに、キャッシング DNS サー バーのリロードは必要ありません(ログ設定と同様)。ただし、*packet-logging-file* 属性には、 キャッシング DNS サーバーのリロードが必要です。

# <span id="page-43-0"></span>アクティビティ サマリー設定の指定

アクティビティの概要の設定を指定するには、[ログ設定(Log Settings)] で *activity-summary* をオンにする必要があります。 (注)

[統計間隔(Statistics Interval)] 属性(*activity-summary-interval*)を使用して、アクティビティ の概要情報をロギングする間隔を指定できます。

キャッシング DNS サーバーは、統計タイプ(*activity-summary-type*)属性でオンになっている オプションに基づき、サンプル統計または合計統計、あるいはその両方をログに記録します。

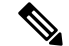

*activity-summary-interval* 属性のデフォルト値は 60 秒です。*activity-summary-type* 属性のデフォ ルト値は、「sample」です。 (注)

[統計設定(Statistics Settings)]( *activity-summary-settings* )属性でオンになっているオプショ ンによってログに記録される統計のカテゴリが決まります。次の設定を使用できます。

• **cache**:RR キャッシュの統計をログに記録します。

**cache**設定のログに表示されるアクティビティサマリーの統計のリストについては[、キャッ](#page-44-0) シュ統計 (29[ページ\)を](#page-44-0)参照してください。

• **firewall**:DNS ファイアウィールの統計をログに記録します。

**firewall**設定のログに表示されるアクティビティサマリーの統計のリストについては[、ファ](#page-45-0) [イアウォールの統計情報](#page-45-0) (30 ページ)を参照してください。

• **memory**:メモリ使用率の統計をログに記録します。

**memory** 設定のログに表示されるアクティビティサマリーの統計のリストについては、[メ](#page-46-0) [モリの統計情報](#page-46-0) (31 ページ)を参照してください。

• **query**:着信クエリに関する統計をログに記録します。

**query** 設定のログに表示されるアクティビティサマリーの統計のリストについては[、クエ](#page-47-0) リ統計 (32 [ページ\)を](#page-47-0)参照してください。

• **query-type**:照会対象の RR タイプに関する統計をログに記録します。

**query-type**設定のログに表示されるアクティビティサマリーの統計のリストについては、 [タイプ別クエリの統計](#page-47-1) (32 ページ)を参照してください。

• **resol-queue**:解決キューの統計をログに記録します。

resol-queue設定のログに表示されるアクティビティサマリーの統計のリストについては、 [解決キューの統計](#page-48-0) (33 ページ)を参照してください。

• **responses**:クエリ応答に関する統計をログに記録します。

**responses** 設定のログに表示されるアクティビティサマリーの統計のリストについては、 [応答統計](#page-49-0) (34 ページ)を参照してください。

• **top-names**:照会されたトップネームとヒット数をログに記録します。

**top-names** 設定のログに表示されるアクティビティサマリーの統計のリストについては、 [トップネームの統計情報](#page-51-0) (36 ページ)を参照してください。

### アクティビティサマリーの統計

次のセクションでは、*activity-summary-settings* の各カテゴリの下にあるログに表示されるアク ティビティサマリーの統計のリストについて説明します。

### <span id="page-44-0"></span>キャッシュ統計

**cache** activity-summary-settings は、RR キャッシュの統計をログに記録します。

サンプルログメッセージ:

10/06/2021 10:22:44 cdns Activity Stats 0 22173 [Cache] Sample since Wed Oct 6 10:21:44 2021: hits=*number*, misses=*number*, prefetches=*number*, message-overflow=*number*, rrset-overflow=*number*, remote-ns-overflow=*number*, key-overflow=*number*

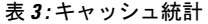

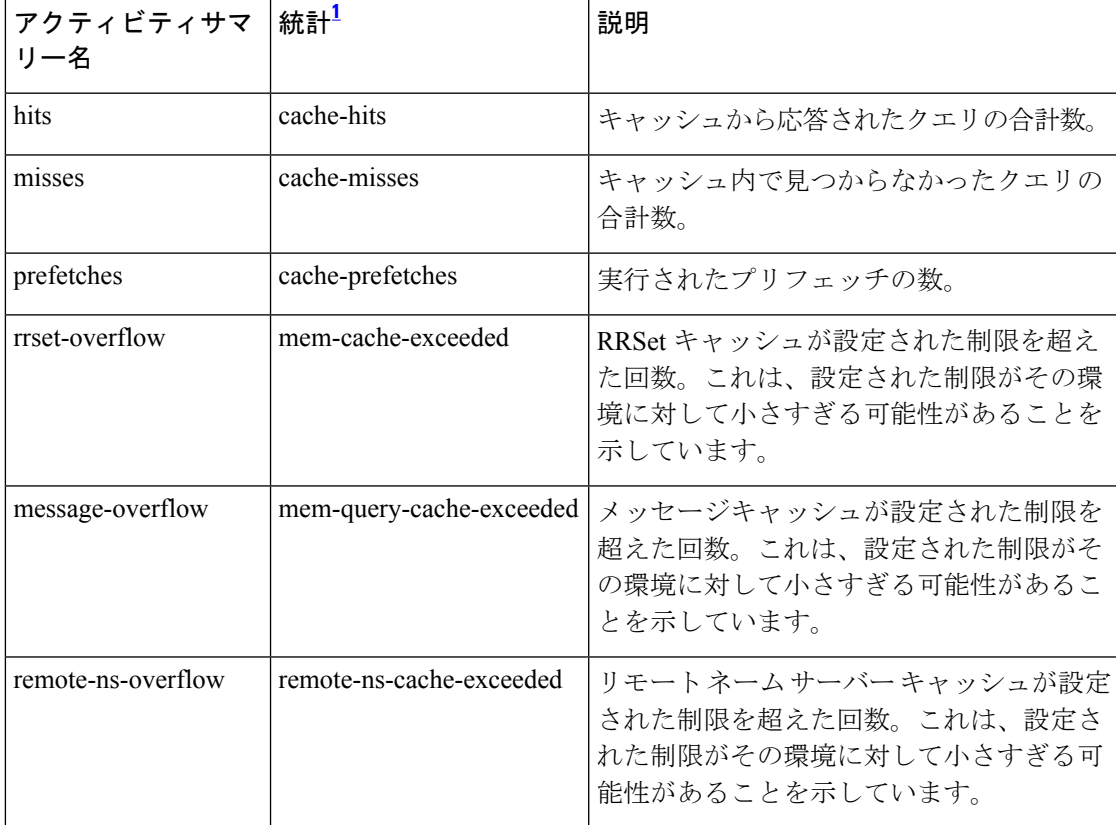

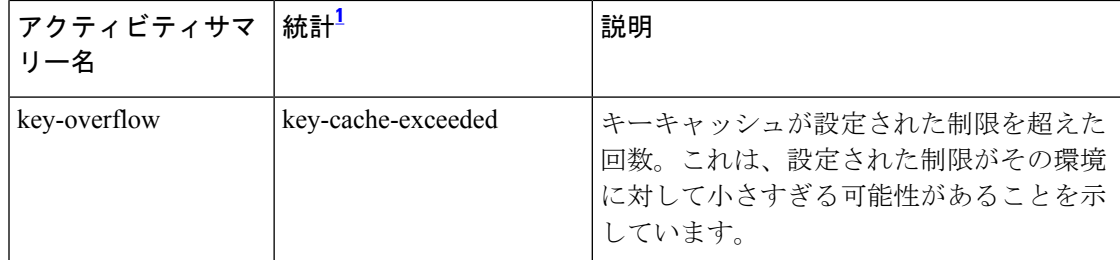

<span id="page-45-1"></span> $^{-1}$  この列にリストされている統計は、Web UI および CLI に表示されるサーバー統計です。 REST API コールには、ダッシュのないキャメルケースの統計名が付けられます(つま り、queries-total は REST API で queriesTotal です)。アクティビティサマリーと統計は同 じサーバーデータに対応していますが、アクティビティサマリー名はログメッセージの スペースを節約するために短縮されていることに注意してください。キャッシング DNS サーバー統計情報の完全なリストについては、 *Cisco Prime Network Registrar 10.1* アドミ ニストレーション ガイドの付録「サーバーの統計情報」の「CDNS 統計」セクションを 参照してください。

#### <span id="page-45-0"></span>ファイアウォールの統計情報

**firewall** activity-summary-settings は、DNS ファイアウォールの使用状況に関する統計をログに 記録します。

サンプルログメッセージ:

| アクティビティサマ<br>リー名  | │統計 <sup>2</sup>           | 説明                                                  |
|-------------------|----------------------------|-----------------------------------------------------|
| dropped           | firewall-dropped           | DNS ファイアウォールがクエリをドロップ<br>した回数。                      |
| redirected        | firewall-redirected        | DNS ファイアウォールがクエリをリダイレ<br>クトした回数。                    |
| refused           | firewall-refused           | DNS ファイアウォールがクエリを拒否した<br>回数。                        |
| redirect-nxdomain | firewall-redirect-nxdomain | DNS ファイアウォールがクエリを<br>NXDOMAIN 応答とともにリダイレクトし<br>た回数。 |
| rpz               | firewall-rpz               | DNS ファイアウォール RPZ ルールが着信ク<br>エリと一致した回数。              |

表 **<sup>4</sup> :** ファイアウォールの統計情報

<span id="page-45-2"></span> $^2$  この列にリストされている統計は、Web UI および CLI に表示されるサーバー統計です。 REST API コールには、ダッシュのないキャメルケースの統計名が付けられます(つま り、queries-total は REST API で queriesTotal です)。アクティビティサマリーと統計は同

じサーバーデータに対応していますが、アクティビティサマリー名はログメッセージの スペースを節約するために短縮されていることに注意してください。キャッシング DNS サーバー統計情報の完全なリストについては、*Cisco Prime Network Registrar 10.1* アドミ ニストレーション ガイドの付録「サーバーの統計情報」の「CDNS 統計」セクションを 参照してください。

#### <span id="page-46-0"></span>メモリの統計情報

**memory** activity-summary-settings は、メモリ使用量に関する統計をログに記録します。

サンプルログメッセージ:

10/06/2021 10:22:44 cdns Activity Stats 0 22303 [Memory] Current: mem-cache-process=*number*, mem-cache-rrset=*number*, mem-cache-message=*number*, mem-mod-iterator=*number*, mem-mod-validator=*number*

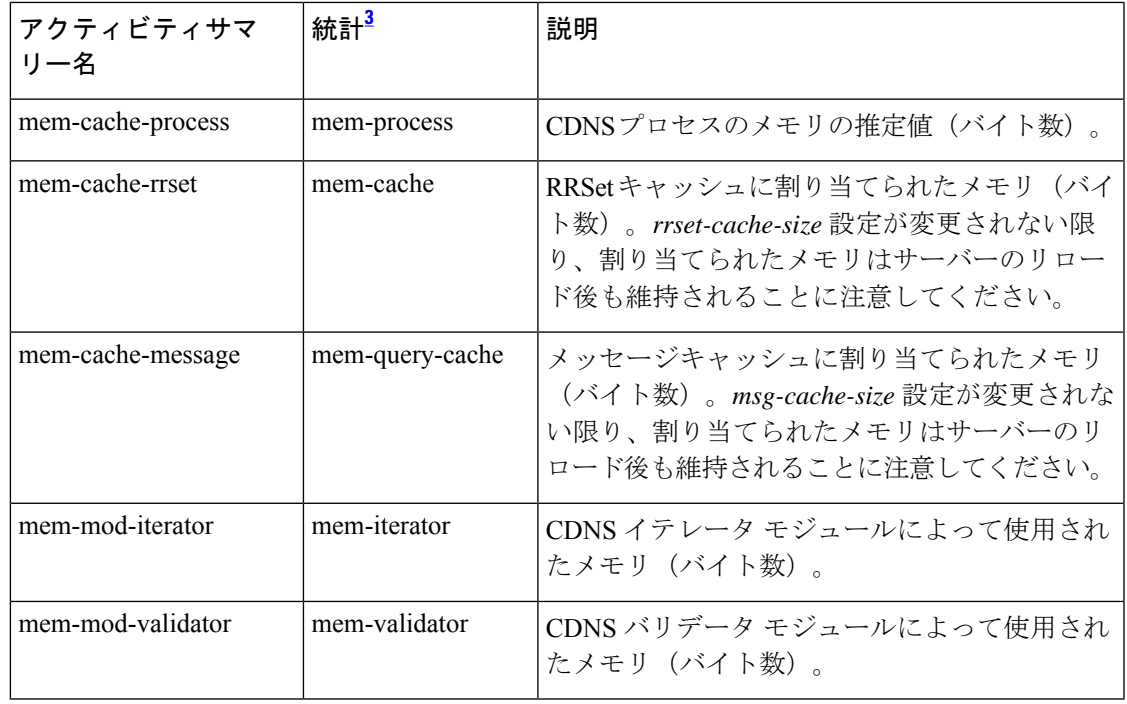

#### 表 **5 :** メモリの統計情報

<span id="page-46-1"></span> $^3$  この列にリストされている統計は、Web UI および CLI に表示されるサーバー統計です。 REST API コールには、ダッシュのないキャメルケースの統計名が付けられます(つま り、queries-total は REST API で queriesTotal です)。アクティビティサマリーと統計は同 じサーバーデータに対応していますが、アクティビティサマリー名はログメッセージの スペースを節約するために短縮されていることに注意してください。キャッシング DNS サーバー統計情報の完全なリストについては、*Cisco Prime Network Registrar 10.1* アドミ ニストレーション ガイドの付録「サーバーの統計情報」の「CDNS 統計」セクションを 参照してください。

#### <span id="page-47-0"></span>クエリ統計

**query** activity-summary-settings は、着信クエリに関連する統計をログに記録します。

サンプルログメッセージ:

10/06/2021 10:22:44 cdns Activity Stats 0 22171 [Query] Sample since Wed Oct 6 10:21:44 2021: total=*number*, acl-failures=*number*, udp=*number*, tcp=*number*, ipv4=*number*, ipv6=*number*, edns=*number*, dnssec=*number*, dns64-aaaa=*number*, dns64-ptr=*number*, dns64-ns=*number*

#### 表 **6 :** クエリ統計

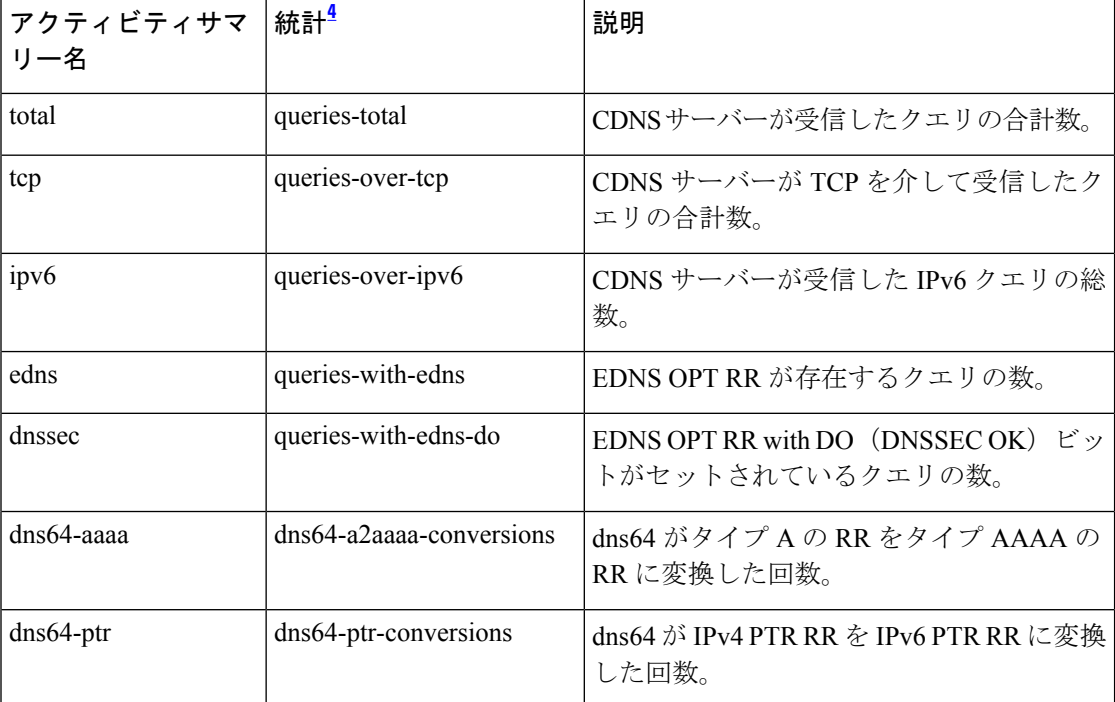

<span id="page-47-2"></span><sup>4</sup> この列にリストされている統計は、Web UI および CLI に表示されるサーバー統計です。 REST API コールには、ダッシュのないキャメルケースの統計名が付けられます(つま り、queries-total は REST API で queriesTotal です)。アクティビティサマリーと統計は同 じサーバーデータに対応していますが、アクティビティサマリー名はログメッセージの スペースを節約するために短縮されていることに注意してください。キャッシング DNS サーバー統計情報の完全なリストについては、*Cisco Prime Network Registrar 10.1* アドミ ニストレーション ガイドの付録「サーバーの統計情報」の「CDNS 統計」セクションを 参照してください。

#### <span id="page-47-1"></span>タイプ別クエリの統計

**query-type** activity-summary-settings は、照会対象の RR タイプに関する統計をログに記録しま す。

サンプルログメッセージ:

10/06/2021 10:22:44 cdns Activity Stats 0 22172 [Query-by-Type] Sample since Wed Oct 6 10:21:44 2021: A=*number*, AAAA=*number*, ANY=*number*, CNAME=*number*, PTR=*number*, MX=*number*, NS=*number*, SOA=*number*, DS=*number*, DNSKEY=*number*, RRSIG=*number*, NSEC=*number*, NSEC3=*number*, Other=*number*

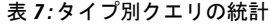

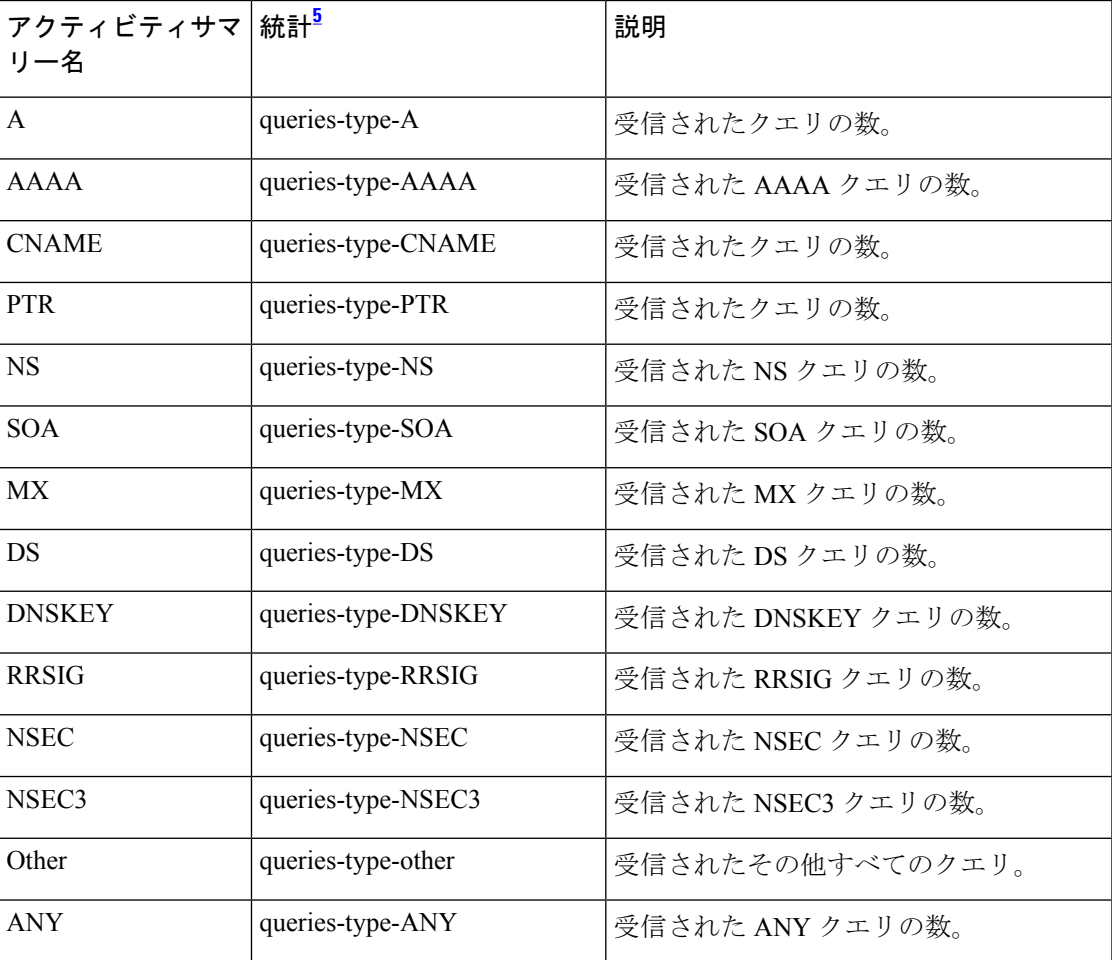

<span id="page-48-1"></span> $5$  この列にリストされている統計は、Web UI および CLI に表示されるサーバー統計です。 REST API コールには、ダッシュのないキャメルケースの統計名が付けられます(つま り、queries-total は REST API で queriesTotal です)。アクティビティサマリーと統計は同 じサーバーデータに対応していますが、アクティビティサマリー名はログメッセージの スペースを節約するために短縮されていることに注意してください。キャッシング DNS サーバー統計情報の完全なリストについては、*Cisco Prime Network Registrar 10.1* アドミ ニストレーション ガイドの付録「サーバーの統計情報」の「CDNS 統計」セクションを 参照してください。

### <span id="page-48-0"></span>解決キューの統計

**resol-queue** activity-summary-settings は、解決キューの統計をログに記録します。

サンプルログメッセージ:

10/06/2021 10:22:44 cdns Activity Stats 0 22174 [Resolution-Queue] Sample since Wed Oct 6 10:21:44 2021: num-entries=*number*, user-queries=*number*, system-queries=*number*, average-num-entries=*number*, max-num-entries=*number*, entries-overwritten=*number*, exceeded-limit=*number*, replies-sent=*number* exceeded-max-target-count=*number*

| アクティビティサマ<br>リー名    | 統計 <sup>6</sup>                                       | 説明                                         |
|---------------------|-------------------------------------------------------|--------------------------------------------|
| num-entries         | requestlist-total                                     | 再帰応答を待ってキューに入れられた要求<br>の合計数。               |
| user-queries        | requestlist-total-user                                | 再帰応答を待ってキューに入れられたユー<br>ザー要求の合計数。           |
| system-queries      | requestlist-total-system                              | 再帰応答を待ってキューに入れられたシス<br>テム要求の合計数。           |
| average-num-entries | requestlist-total-average                             | 要求リストの平均要求数。                               |
| max-num-entries     | requestlist-total-max                                 | 要求リストの最大要求数。                               |
| entries-overwritten | requestlist-total-overwritten                         | 新しいエントリによって上書きされた要求<br>リスト上の要求の数。          |
| exceeded-limit      | requestlist-total-exceeded                            | 要求リストがいっぱいになったためにドロッ<br>プされた要求の数。          |
| replies-sent        | recursive-replies-total                               | キャッシュで見つからず、外部解決が必要<br>であったクエリ応答の総数。       |
|                     | exceeded-max-target-count   exceeded-max-target-count | 許可されるネーム サーバー グルー ルック<br>アップの最大数を超えたクエリの数。 |

表 **8 :** 解決キューの統計

<span id="page-49-1"></span><sup>6</sup> この列にリストされている統計は、Web UI および CLI に表示されるサーバー統計です。 REST API コールには、ダッシュのないキャメルケースの統計名が付けられます(つま り、queries-total は REST API で queriesTotal です)。アクティビティサマリーと統計は同 じサーバーデータに対応していますが、アクティビティサマリー名はログメッセージの スペースを節約するために短縮されていることに注意してください。キャッシング DNS サーバー統計情報の完全なリストについては、*Cisco Prime Network Registrar 10.1* アドミ ニストレーション ガイドの付録「サーバーの統計情報」の「CDNS 統計」セクションを 参照してください。

#### <span id="page-49-0"></span>応答統計

**responses** activity-summary-settings は、クエリ応答に関する統計をログに記録します。

サンプルログメッセージ:

10/06/2021 10:22:44 cdns Activity Stats 0 22175 [Responses] Sample since Wed Oct 6 10:21:44 2021: no-error=*number*, no-data=*number*, formerr=*number*, servfail=*number*,

nxdomain=*number*, notimp=*number*, refused=*number*, notauth=*number*, other-errors=*number*, secure=*number*, unsecure=*number*, rrset-unsecure=*number*, unwanted=*number*

#### 表 **9 :** 応答統計

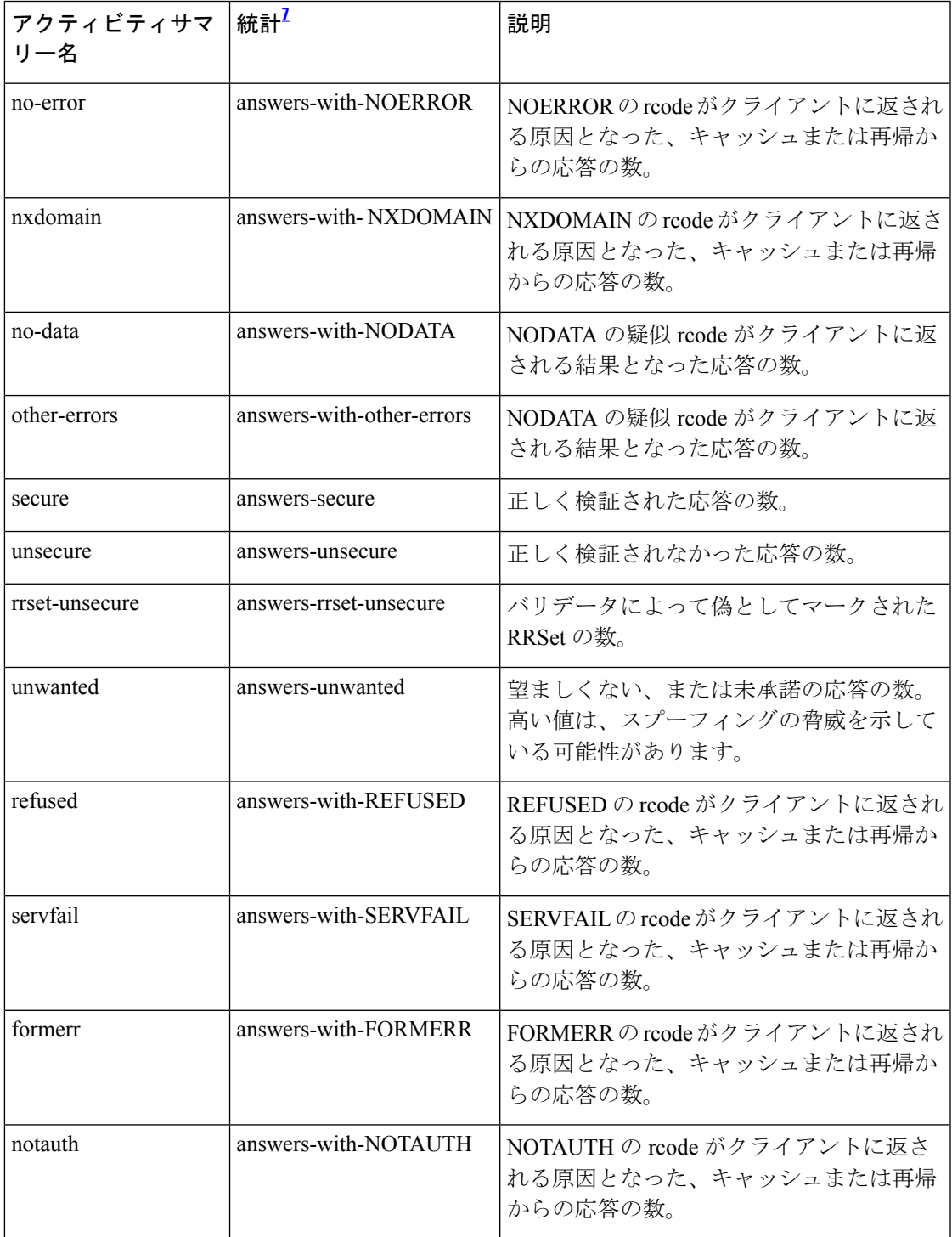

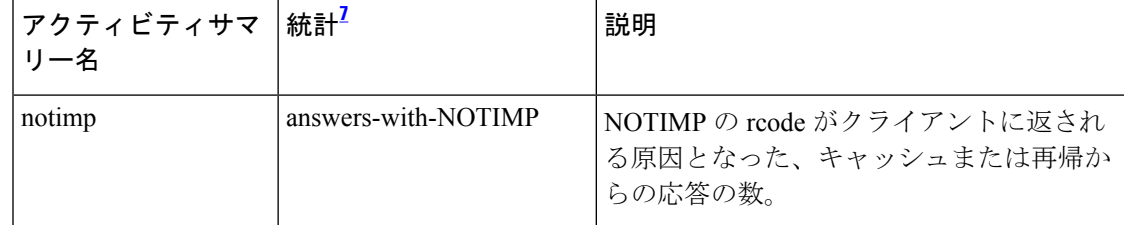

<span id="page-51-1"></span> $^7$  この列にリストされている統計は、Web UI および CLI に表示されるサーバー統計です。 REST API コールには、ダッシュのないキャメルケースの統計名が付けられます(つま り、queries-total は REST API で queriesTotal です)。アクティビティサマリーと統計は同 じサーバーデータに対応していますが、アクティビティサマリー名はログメッセージの スペースを節約するために短縮されていることに注意してください。キャッシング DNS サーバー統計情報の完全なリストについては、*Cisco Prime Network Registrar 10.1* アドミ ニストレーション ガイドの付録「サーバーの統計情報」の「CDNS 統計」セクションを 参照してください。

#### <span id="page-51-0"></span>トップネームの統計情報

**top-names** activity-summary-settings は、照会されたトップネームとヒット数をログに記録しま す。

サンプルログメッセージ:

10/26/2021 12:07:08 cdns Activity Stats 0 22371 [Top-Names] from 12:06:48 to 12:06:58; interval=*number*, total-counted=*number*

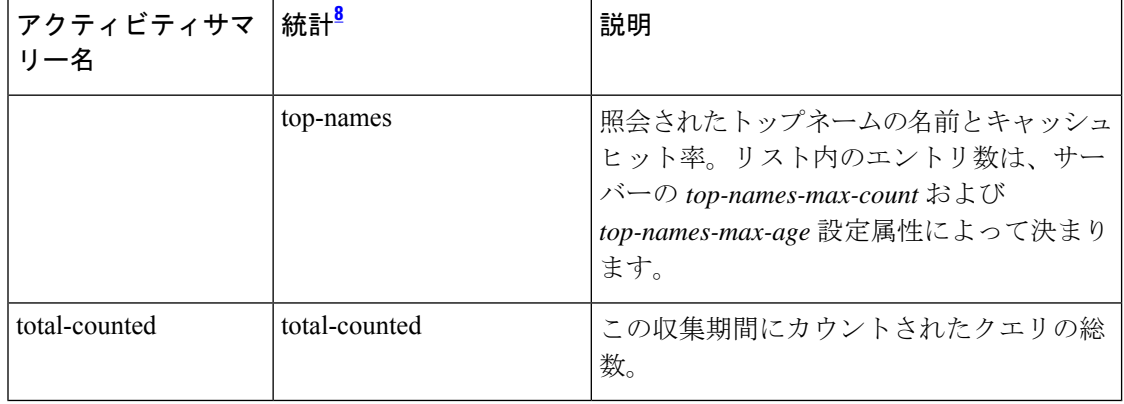

#### 表 **10 :** トップネームの統計情報

<span id="page-51-2"></span><sup>8</sup> この列にリストされている統計は、Web UI および CLI に表示されるサーバー統計です。 REST API コールには、ダッシュのないキャメルケースの統計名が付けられます(つま り、queries-total は REST API で queriesTotal です)。アクティビティサマリーと統計は同 じサーバーデータに対応していますが、アクティビティサマリー名はログメッセージの スペースを節約するために短縮されていることに注意してください。キャッシング DNS サーバー統計情報の完全なリストについては、*Cisco Prime Network Registrar 10.1* アドミ ニストレーション ガイドの付録「サーバーの統計情報」の「CDNS 統計」セクションを 参照してください。

# <span id="page-52-0"></span>トップ ネーム設定の指定

*top-names* 属性は、トップ ネーム データを収集する必要があるかどうかを指定します。これが 有効になっていると、照会されたトップ ネームのキャッシュ ヒットのスナップショットが、 *top-names-max-age* 値で設定される各間隔で収集されます。アクティビティ サマリー統計で報 告されるトップ ネームのリストは、最新のスナップショットです。

*top-names-max-age*属性を使用すると、トップネームのリストで許可されている照会された名前 の最大経過時間を(最終アクセス時刻に基づいて)指定できます。

(注) *top-names-max-age* 属性のデフォルト値は 60 秒です。

*top-names-max-count*属性を使用すると、照会されたトップネームのリストの最大エントリ数を 指定できます。この制限は、アクティビティ サマリーの一部としてロギングまたは返される トップ ネームのリストに適用されます。

#### ローカルの基本または詳細 **Web UI**

トップネームを有効にするには、[ローカル CDNS サーバーの編集 (Edit Local CDNS Server) ] タブの[トップネームの設定(Top NamesSettings)]セクションで、[有効(enabled)]オプショ ンを選択して *top-names* 属性を有効にしてから、[保存(Save)] をクリックして変更内容を保 存します。

### トップネームの統計情報

[トップネーム(Top Names)] タブに上位 N 個のドメインと重要なその他の統計属性に関する 情報が表示されます。

ローカルの基本または高度な Web UI

- ステップ1 [操作 (Operate) ] メニューの [サーバー (Servers) ] サブメニューで [サーバーの管理 (Manage Servers) ] を選択して「サーバーの管理 (Manage Servers) | ページを開きます。
- ステップ **2** [サーバーの管理(Manage Servers)] ペインで [CDNS] を選択します。
- ステップ **3** [ローカル CDNS サーバー(Local CDNS Server)] ページで使用可能な [トップネーム(Top Names)] タブ をクリックします。

<span id="page-52-1"></span>CLI コマンド

**cdns getStats top-names** を使用して、トップネームの統計を表示します。

# プリフェッチ タイミングの設定

*Prefetch* 属性は、キャッシュを最新の状態に保つためにメッセージ キャッシュ要素を有効期限 前にプリフェッチする必要があるかどうかを設定するために使用されます。これを **on** にする

と、マシンへのトラフィックと負荷は約 10% 増えますが、一般的な DNS 名のクエリ パフォー マンスを向上させることができます。

*Prefetch*が有効になっている場合、レコードには有効期間の10 %以内に相当するプリフェッチ 時間が割り当てられます。サーバーはクライアント クエリを処理する際に、レコードを検索 し、プリフェッチ時間をチェックします。レコードの有効期間が残り10%以内になると、サー バーはレコードが有効期限切れにならないようにクエリを発行します。

# <span id="page-53-0"></span>キャッシュ **TTL** の設定

存続可能時間(TTL)は、任意のネームサーバーが他のネームサーバーから学習したデータを キャッシュできる時間の長さです。キャッシュに追加される各レコードには TTL 値がありま す。TTLの有効期間が終わると、サーバーはキャッシュされたデータを廃棄し、次にクエリを 送信するときには、権威ネームサーバーから新しいデータを取得する必要があります。TTL属 性である *cache-min-ttl* と *cache-max-ttl* は、Cisco Prime Network Registrar がキャッシュされた情 報を保持する最小時間と最大時間を示します。これらのパラメータは、キャッシュ内にある TTL 値が非常に大きいレコードのライフタイムを制限します。

### **[**ローカル基本(**Basic**)**]**または**[**アドバンスド(**Advanced**)**]Web UI**

ステップ **1** [ローカル CDNS サーバーの編集(Edit Local CDNS Server)] タブでは、次の属性を確認できます。

- [最大キャッシュ TTL(Maximum Cache TTL)](*cache-max-ttl*)属性:必要な値に設定します(デフォ ルト値は 24 時間)
- [最小キャッシュTTL(MinCache TTL)](*cache-min-ttl*)属性:必要な値に設定します(プリセット値 は 0)

**ステップ2** [保存(Save)] をクリックして、変更内容を保存します。

### <span id="page-53-1"></span>**CLI** コマンド

**cdns set cache-max-ttl**=*value* を使用して、最大キャッシュ TTL 値を設定します。 **cdns set cache-min-ttl** =*value* を使用して、最小キャッシュ TTL 値を設定します。

## スマートキャッシュの有効化

権威 DNS サーバーが停止したり、その他の理由でオフラインになったりすると、影響を受け る可能性の低いインターネットサービスにアクセスできるという問題が発生する可能性があり ます。スマートキャッシングを使用すると、キャッシング DNS サーバーが、権威ネームサー バーに到達できない場合でも期限切れのデータ(最新の既知の応答)を引き続き使用できるよ うになります。キャッシング DNS サーバーは引き続き権威ネームサーバーに接続し、ネーム サーバーが再び機能し始めると期限切れのデータを更新します。

$$
\theta
$$

スマートキャッシュ(*smart-cache*)を有効にすると、プリフェッチが自動的に有効になりま す。 (注)

### スマートキャッシュの構成設定

Cisco Prime Network Registrar では、キャッシング DNS スマートキャッシュはデフォルトで有 効にはなっていません。スマートキャッシュを使用するには、*smart-cache*属性をキャッシング DNS サーバーレベルで有効にする必要があります。

キャッシングDNSサーバーが期限切れのデータのクエリを受信したときに*smart-cache* 属性が 有効になっている場合、キャッシュされた期限切れのデータで応答し続け、[統計(Statistics)] タブの [クエリの詳細(Query Details)] セクションで *smart-cache* カウンタを増分します。

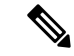

(注)

スマートキャッシュは詳細モードで使用でき、変更を有効にするにはキャッシング DNS サー バーをリロードする必要があります。

#### 表 **<sup>11</sup> :** スマートキャッシュ属性

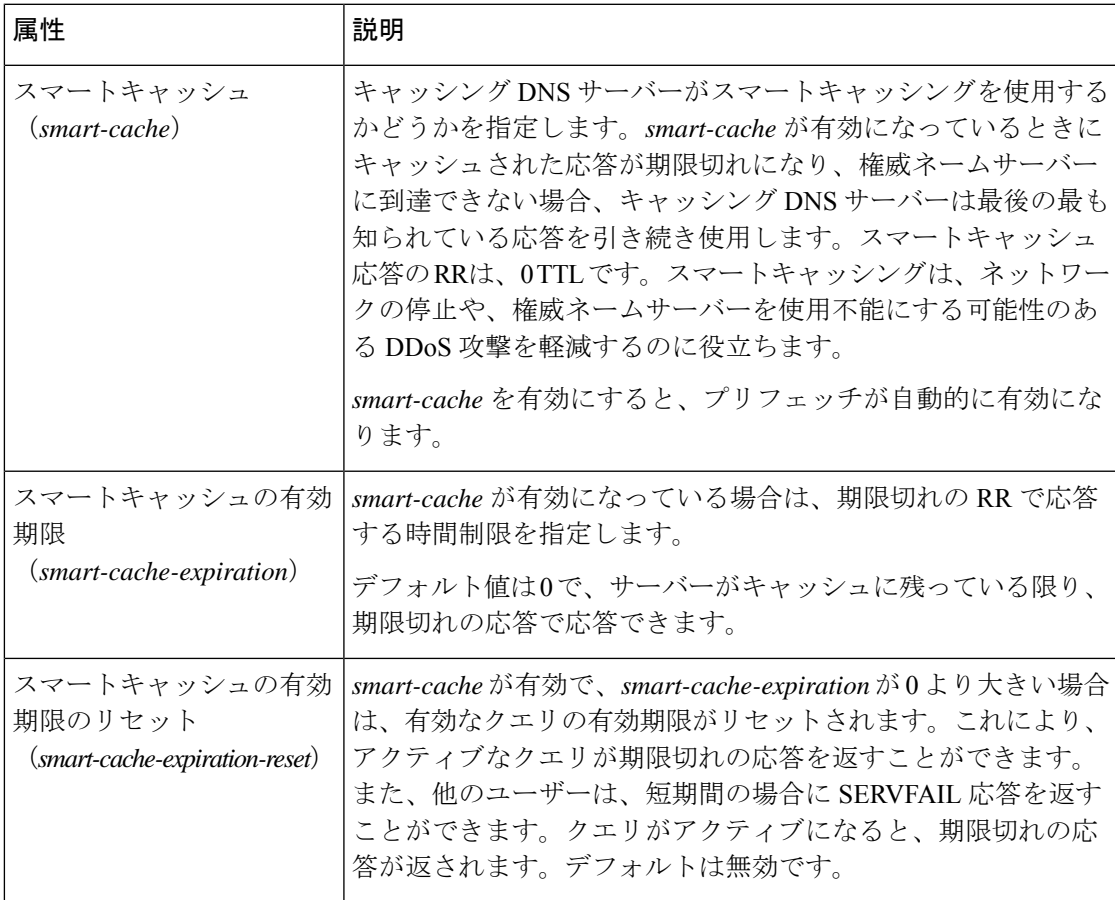

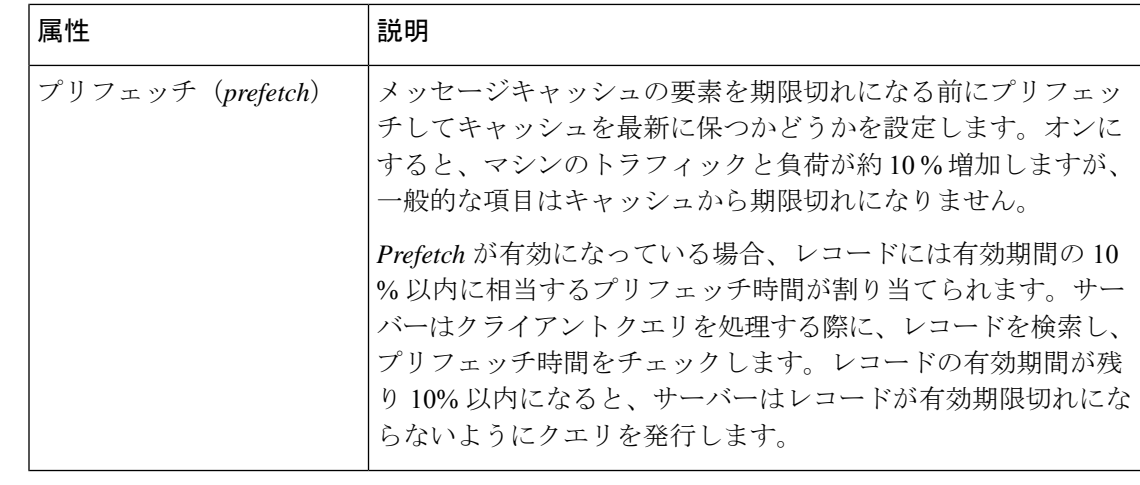

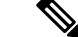

CiscoPrime NetworkRegistrar 10.1以降では、*Prefetch*属性は[スマートキャッシュ(SmartCache)] セクションで使用できます。これは 詳細モードの機能です。 (注)

#### ローカルの高度な **Web UI**

スマートキャッシュを有効にするには、次の手順を実行します。

- ステップ **1** [操作(Operate)] メニューの [サーバー(Servers)] サブメニューで [サーバーの管理(Manage Servers)] を選択して [サーバーの管理 (Manage Servers) ] ページを開きます。[サーバーの管理 (Manage Servers) ] ペインで、[CDNS] をクリックします。
- ステップ2 [ローカル CDNS サーバーの編集 (Edit Local CDNS Server) ] タブの [スマートキャッシュ (Smart Cache) ] セクションで、**enabled** オプションを選択して *smart-cache* 属性を有効にします。
- ステップ **3** [保存(**Save**)] をクリックして、変更内容を保存します。

**CLI** コマンド

スマートキャッシングを有効にするには、**cdns enable smart-cache** を使用します。

*smart-cache* が有効になっている場合、**cdns set smart-cache-expiration=***value* を使用して、有効 期限切れの RR で応答する時間制限を指定します。次に例を示します。

nrcmd> **cdns set smart-cache-expiration=5m**

**cdns enable smart-cache-expiration-reset**を使用すると、*smart-cache*が有効で*smart-cache-expiration* が 0 以上の場合に、アクティブなクエリの有効期限をリセットできます。

# <span id="page-55-0"></span>ルート ネームサーバーの定義

ルート ネームサーバーは、すべてのトップレベル ドメインの権威ネームサーバーのアドレス を認識します。新しくインストールしたCiscoPrime NetworkRegistrarキャッシュDNSサーバー を初めて起動するときには、現在のルート ネームサーバーを要求する権威としてルート ヒン トという事前設定済みルート サーバーを使用します。

Cisco Prime Network Registrar は、ルート サーバー クエリーに対する応答を受信したら、それ をキャッシュして、ルートヒントリストを参照します。キャッシュが期限切れになると、サー バーはプロセスを繰り返します。公式なルートサーバーレコードの TTL は事前に設定されて おり、別のキャッシュ TTL 値を指定できます([キャッシュ](#page-53-0) TTL の設定 (38 ページ)を参 照)。

設定されているサーバーはヒントにすぎず、完全なセットである必要はありません。情報を変 更または拡張する必要があるかどうかを確認するために、ルートサーバーを定期的に(毎月か ら6ヵ月まで間隔で)検索する必要があります。

#### ローカルの基本または詳細 **Web UI**

[ローカルCDNSサーバーの編集(Edit Local CDNS Server)] タブの [ルート ネーム サーバー (Root Name Servers))] セクションで、追加する各ルートネームサーバーのドメイン名と IP アドレスを入力し、それぞれの後ろにある [ルートのネームサーバーの追加(**Add Root Namerserver**)] をクリックして、[保存(**Save**)] をクリックします。

#### <span id="page-56-0"></span>**CLI** コマンド

**cdns addRootHint** *name addr* [*addr* ...] を使用して、ルートサーバーの名前とルートネームサー バーのアドレスを追加します。

# **UDP** ポートの動的割り当て

キャッシュ DNS サーバーは、多くの UDP ポート番号を使用します(デフォルトでは約6万 個)。これらの番号は、処理スレッド間で分割されます。多くのポート番号を使用すること で、誕生日攻撃によるキャッシュポイズニングのリスクが軽減されます。キャッシュDNSサー バーは、UDP ポートのデフォルト プール(2048)を使用します。UDP ポートのデフォルト プールの最大許容サイズは 4096 です。

現在、Cisco Prime Network Registrar は 1024 ~ 65535 のポート範囲を使用しています。キャッ シュ DNS サーバーは、未処理の解決クエリの数に基づいて、ポートを追加または削除するこ とによってプール サイズを調整します。キャッシュ DNS サーバーは、サーバーの実行時に UDP ポートの割り当てと解放を動的に行います。サーバーをリロードすると、すべての UDP ポートが解放され、ランダムに再び選択されます。

Cisco Prime Network Registrar は、*outgoing-range-avoid* 属性を使用することで、クエリを送信す る際に DNS サーバーが使用しないように、除外するポートまたはポートの範囲を定義できま す。

他のアプリケーションに必要な UDP ポートがポート除外リストに含まれていることを確認す る必要があります。そうしないと、DNS サーバーがポートを使用している場合、アプリケー ションはポートにバインドできない可能性があります。 (注)

#### ローカルの基本または高度な **Web UI**

[ローカル CDNS サーバーの編集(Edit Local CDNS Server)] タブで [追加属性(Additional Attributes)] セクションを展開すると、さまざまな属性とその値が表示されます。 *query-source-port-exclusion-list* 属性値には、除外する必要があるポートの範囲を入力します。 [サーバーの変更 (Modify Server) ] をクリックします。

## <span id="page-57-0"></span>最大メモリ キャッシュ サイズの設定

[最大メモリ キャッシュ サイズ(maximum memory cache size)] プロパティは、DNS のインメ モリキャッシュ用に予約するメモリ領域を示します。メモリキャッシュが大きいほど、キャッ シュ DNS サーバーが有効期限を過ぎたレコードを再解決しなければならない頻度が低くなり ます。

#### ローカルの詳細 **Web UI**

[ローカル CDNS サーバーの編集 (Edit Local CDNS Server) | タブの [キャッシング (Caching) ] セクションで、RRSet のキャッシュサイズ(*rrset-cache-size*)属性を目的の値に設定し、[保存 (Save)] をクリックします。デフォルトサイズは 1 GB です。

メッセージ キャッシュのサイズを設定するには、[メッセージ キャッシュ サイズ(Message Cache Size)] 属性(*msg-cache-size*)を使用します。メッセージ キャッシュには、クエリ応答 が保存されます。デフォルトサイズは 1 GB です。

<span id="page-57-1"></span>**CLI** コマンド

• **cdns set rrset-cache-size** を使用して、RR セット キャッシュ サイズを設定します。 • **cdns set msg-cache-size** を使用して、メッセージ キャッシュ サイズを設定します。

## リゾルバ設定の指定

グルーレコードは、定義対象ゾーン内にあるため、通常のDNS処理によって検出できないネー ムサーバーの A レコードです。*harden-glue* 属性が有効になっている場合、キャッシング DNS サーバーはクエリ対象ゾーン内に存在しないグルーレコードを無視します。デフォルトでは、 *harden-glue* 属性はオンになっています。

ドメインのランダム化により、DNS サーバーは、ランダムに生成されたクエリ名を使用し、 アップストリームクエリを送信して解決できます。有効なネームサーバーはクエリ名を変更せ ずに応答するため、この手法を使用して応答が有効であることを確認できます。

特定の状況では、攻撃者は要求を発行した後、DNSサーバーのキャッシュを不正なデータでポ イズニングしようと、偽の応答でサーバーをフラッディングします。ケースをランダム化する ことで、攻撃のタイプに対するサーバーの保護レベルがさらに高まります。

CiscoPrime Network Registrar ではアップストリーム クエリのランダム化をサポートしています が、ランダム化されたケースを維持しないネームサーバーがいくつかあります。したがって、 ケースのランダム化をイネーブルにすると、有効なネームサーバーをブロックする可能性があ ります。*randomize-query-case-exclusion* 属性を使用すると、除外リストを作成できます。これ

により、ケースのランダム化を引き続き使用できますが、維持されないネームサーバーは除外 され、有効な回答で応答を続行します。

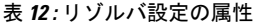

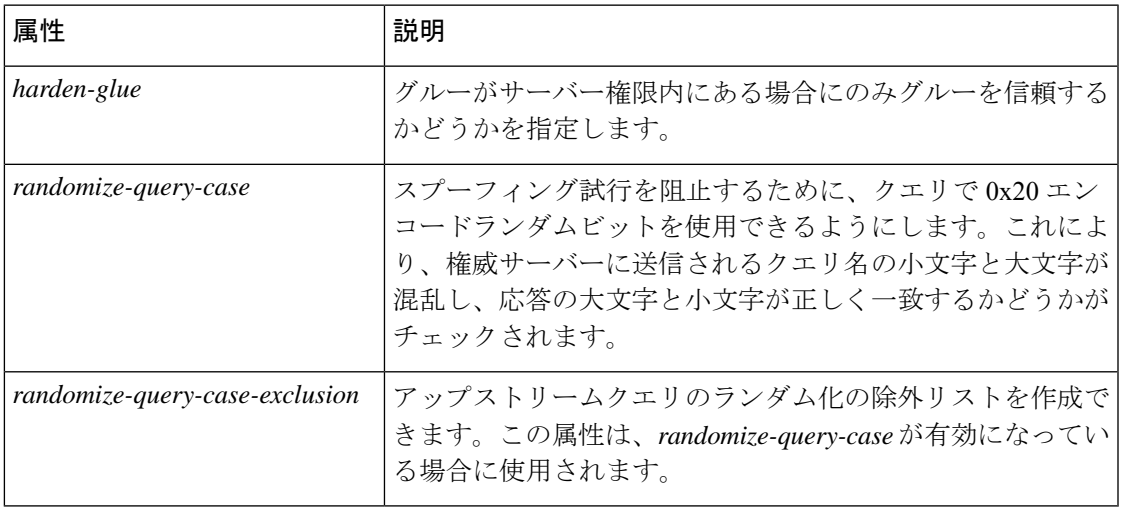

### ケースのランダム化除外を設定

*randomize-query-case-exclusion*属性は、[DNSキャッシングサーバーの管理(Manage DNSCaching Server) | ページの [リゾルバ設定 (Resolver Settings) | セクションで使用できます。 *randomize-query-case*は、デフォルトでは無効になっています。ランダム化クエリケースの除外 を使用するには、*randoming-query-case* 属性をキャッシング DNS サーバーレベルで有効にする 必要があります。

*randomize-query-case* 属性と *randomize-query-case-exclusion* 属性の両方が、詳細モードの Web UI で使用できます。

ローカルの高度な Web UI

- ステップ1 [操作 (Operate) ] メニューの [サーバー (Servers) ] サブメニューで [サーバーの管理 (Manage Servers) ] を選択して [サーバーの管理 (Manage Servers) ] ページを開きます。[サーバーの管理 (Manage Servers) ] ペインで、[CDNS] をクリックします。
- ステップ2 [ローカル CDNS サーバーの編集 (Edit Local CDNS Server) ] タブの [リゾルバ設定 (Resolver Settings) ] セ クションでは、次の操作を行います。
	- a) **enabled** オプションを選択して、*randomize-query-case* 属性を有効にします。
	- b) *randomize-query-case-exclusion* フィールドに、ケースのランダム化から除外するドメインのリスト(カ ンマ区切り)を入力します。
- ステップ **3 [**保存(**Save**)**]** をクリックして、変更内容を保存します。

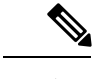

(注) これらの変更を有効にするには、キャッシングDNSサーバーをリロードする必要があります。

CLI コマンド

ケースのランダム化を有効にするには、**cdns enable randomize-query-case** を使用します。

*randomize-query-case-exclusion* を設定または設定解除するには、**cdns set** コマンドと **cdns unset** コマンドを使用します。次に例を示します。

nrcmd> **cdns set randomize-query-case-exclusion="cisco.com"** nrcmd> **cdns set randomize-query-case-exclusion="cisco.com, example.com"** nrcmd> **cdns unset randomize-query-case-exclusion**

## <span id="page-59-0"></span>ネットワーク設定の指定

*listen-ip-version*属性では、受け入れて発行するIPパケットを選択できます。IPv4、IPv6、both、 または none を選択できます。*listen-protocol* 属性では、応答して発行するパケットプロトコル を選択できます。UDP、TCP、両方、またはなしを確認できます。

## <span id="page-59-1"></span>詳細設定の指定

*minimal-responses* 属性は、クエリ応答の authority および data セクションからのレコードが不要 な場合に、DNS キャッシュ サーバーがそれらのレコードを省略するのか、含むのかを制御し ます。この属性を有効にすることで、DNS サーバーがキャッシュ サーバーとして設定されて いる場合などには、クエリのパフォーマンスが向上する可能性があります。

*remote-ns-host-ttl* 属性によって、リモートネームサーバーのキャッシュエントリの TTL が設定 されます。リモートネームサーバーのキャッシュには、ラウンドトリップタイミング(RTT)、 不完全性、およびEDNSサポート情報が含まれています。エントリの有効期限が切れると、リ モートネームサーバーのキャッシュから削除され、次回サーバーに接続したときに新しいエン トリが追加されます。

RTTは、照会するネームサーバーを決定するために使用されることに注意してください。タイ ムアウトが発生すると、そのサーバーの RTT 値が 2 倍になります。サーバーが応答しなくな ると、IPアドレスをプローブするためにいくつかのクエリが選択されるプローブスキームが適 用されます。これに失敗すると、ネームサーバーは15分間ブロックされ(*remote-ns-host-ttl*)、 その後で1つのクエリを使用して再プローブされます。したがって、プローブをより頻繁に許 可するには、*remote-ns-host-ttl* を減らす必要があります。リモートネームサーバーのキャッシュ は、CDNS サーバーのリロード後にはフラッシュされませんが、**cdns execute flush-ns-cache** コ マンドを使用するとフラッシュできます。

*remote-ns-cache-numhosts*属性を使用して、情報をキャッシュするホストの数を設定できます。

### ラウンドロビンの有効化

クエリは、ネームサーバーの複数の A レコードを返す場合があります。ほとんどの DNS クラ イアントはリスト内の先頭のレコードのみを使用しますが、ラウンドロビンを有効にすること で負荷を共有できます。この方法により、同じ名前を解決するクライアントが次々に異なるア ドレスに循環方式でつながるようになります。DNSサーバーは、クエリのたびにレコードの順 序を並べ替えます。これは、サーバーの実際の負荷に基づいたロードバランシングではなく、 ロード シェアリング方式です。

#### ローカルの詳細 Web UI

[ローカル CDNS サーバーの編集(Edit Local CDNS Server)] タブにある [詳細設定(Advanced Settings)] セクションで、*round-robin* 属性を検索します。

#### <span id="page-60-0"></span>CLI コマンド

**cdns get round-robin** を使用して、ラウンドロビンが有効になっているかどうかを確認します (デフォルトでは有効)。有効でない場合は、**cdns enable round-robin** を使用します。

## **DNS** キャッシュのフラッシュ

Cisco Prime Network Registrar のキャッシュのフラッシュ機能では、サーバーのメモリキャッ シュにキャッシュされたデータのすべてまたは一部を削除できます。

### ローカルの基本または高度な **Web UI**

- ステップ **1** [展開(Deploy)] メニューから **DNS**サブメニューで **CDNS Server** を選択して [DNS キャッシングサーバー の管理 (Manage DNS Caching Server) | ページを開きます。
- ステップ2 [DNS キャッシングサーバーの管理 (Manage DNS Caching Server) ] ページで、[コマンド (Commands) ] ボ タンをクリックして [CDNS コマンド(CDNS Command)] ダイアログ ボックスを開きます。キャッシュ フラッシュのコマンドには 2 つのタイプがあります。
	- [CDNS キャッシュのフラッシュ(Flush the CDNS cache)]:特定のゾーン、またはゾーンを指定しな い場合はキャッシュ全体のすべてのキャッシュエントリをフラッシュできます。特定のゾーンのすべ てのデータを削除するには、[ゾーン (Zone) ] フィールドにゾーン名を入力します。キャッシュ全体 をクリアするには、[ゾーン (Zone) ] フィールドを空のままにします。
	- [リソースレコードのフラッシュ(FlushResourceRecord)]:[タイプ(type)]フィールドが指定されて いる場合は、RR 名または RRSet をフラッシュできます。
		- 特定のドメインからの共通RRタイプ(A、AAAA、NS、SOA、CNAME、DNAME、MX、PTR、 SRV、NAPTR、および TXT)の削除: [リソースレコードのフラッシュ (Flush Resource Record)] コマンドの FQDN として必要な RR 名を入力し、[RR タイプ(RR type)] フィールドは空のまま にします。
		- ドメインに指定された RR タイプの削除:[FQDN] フィールドにドメインを指定し、[RR type(RR タイプ)] フィールドに RR タイプを指定します。

タイプが指定されていない場合は、タイプA、AAAA、NS、SOA、CNAME、DNAME、MX、 PTR、SRV、TXT、および NAPTR がフラッシュされます。 (注)

#### **CLI** コマンド

- 特定のドメイン以下にあるすべてのキャッシュエントリを削除するには、**cdns flushCache***domain*を使用します。ドメインが指定されていない場合は、キャッシュ内のす べての RR がフラッシュされます。
- 特定の RR 名に関連付けられたキャッシュから RR をフラッシュするには、**cdns flushName***name type*を使用します。タイプが指定されている場合は、指定された名前とタ イプのエントリがすべてフラッシュされます。タイプが指定されていない場合は、タイプ A、AAAA、NS、SOA、CNAME、DNAME、MX、PTR、SRV、TXT、およびNAPTRがフ ラッシュされます。

# <span id="page-61-0"></span>**DNS** キャッシュ ポイズニングの検出と防止

Cisco プロダクト セキュリティ インシデント レスポンス チーム (PSIRT) ドキュメント番号 PSIRT-107064 (Advisory ID cisco-sa-20080708-dns)に記載されているとおり、Cisco Prime Network Registrar は、DNS キャッシュポイズニング攻撃 (CSCsq01298) などの CDNS 関連の問題に対 処するために、キャッシング DNS サーバーのパフォーマンスを向上させます。

<http://tools.cisco.com/security/center/content/CiscoSecurityAdvisory/cisco-sa-20080708-dns>

#### **DNS** キャッシュ ポイズニング攻撃

キャッシュ ポイズニング攻撃は、DNS キャッシュ内の既存のエントリを変更したり、DNS キャッシュに新しい無効レコードを挿入したりすることができます。この攻撃により、ホスト 名が誤った IP アドレスを指すようになります。たとえば、www.example.com が IP アドレス 192.168.0.1 にマッピングされており、このマッピングが DNS サーバーのキャッシュに存在し ているとします。攻撃者はDNSキャッシュをポイズンし、www.example.comを10.0.0.1にマッ ピングできます。この場合に、www.example.comにアクセスしようとすると、誤ったWebサー バーに接続してしまいます。

転送クエリに対する応答を単一の静的ポートで受信する DNS サーバーは、偽装応答を送信す る悪意のあるクライアントの影響を受けやすくなります。

DNS 応答の検証に使用される DNS トランザクション ID と送信元ポート番号は、十分にラン ダムではなく、簡単に予測できるため、攻撃者は DNS クエリに対する偽装応答を作成できま す。DNS サーバーは、このような応答を有効と見なします。

#### **DNS** キャッシュ ポイズニング攻撃

DNS キャッシュ ポイズニング攻撃に対する脆弱さを減らすために、DNS サーバーは転送クエ リに使用する UDP 送信元ポートをランダム化します。リゾルバの実装がクエリの次の属性に 対する応答と一致する必要もあります。

- リモートアドレス
- ローカルアドレス
- ポートのクエリ
- クエリ ID
- 質問名 (大文字と小文字の区別なし)
- DNS 信頼性ルールの適用前の質問のクラスとタイプ([RFC2181]、セクション 5.4.1 を参 照)

(注)

応答の送信元 IP アドレスがクエリの宛先 IP アドレスと一致する必要があり、応答の宛先 IP ア ドレスがクエリの送信元IPアドレスと一致する必要があります。不一致はフォーマットエラー と見なされる必要があり、応答は無効です。

リゾルバ実装の条件は、次のとおりです。

- 発信クエリには、できるだけ大規模かつ実用的な使用可能ポートの範囲(53、または1025 以上)から予測不可能な送信元ポートを使用します。
- 複数の未処理クエリがある場合は、複数の異なる送信元ポートを同時に使用します。
- •発信クエリには、使用可能な全範囲 (0~65535)から予測不可能なクエリ ID を使用しま す。デフォルトでは、CDNS は約 6 万個のポート番号を使用します。

エキスパートモードのキャッシング DNS サーバー属性である *randomize-query-case* が有効に なっている場合は、再帰クエリを送信する時のクエリ名は疑似ランダムな camel 形式であり、 応答でこの大文字と小文字が変わっていないかどうかがチェックされます。*randomize-query-case* が有効になっている場合は、大文字と小文字が変わった応答は廃棄されます。デフォルトでは *randomize-query-case* は無効になっているため、この機能は無効です。

#### <span id="page-62-0"></span>ローカルの基本または詳細 **Web UI**

キャッシング DNS サーバーの統計は、[DNS キャッシュサーバーの管理 (Manage DNS Caching Server)] ページの [統計(Statistics)] タブに表示されます。統計には、*answers-unwanted* の値 が表示されます。統計テーブルの上部にある [サーバー統計の更新 (Refresh Server Statistics)] アイコンをクリックすると、DNS キャッシュサーバーの統計を更新できます。

### 応答しないネームサーバーの処理

クエリ要求を解決しようとすると、キャッシュ DNS サーバーが無応答のネームサーバーに遭 遇することがあります。ネームサーバーがクエリに応答しないか、応答が遅れる可能性があり ます。これは、ローカル DNS サーバーとリモート ネームサーバーのパフォーマンスに影響し ます。

無応答のネームサーバーを CiscoPrime Network Registrar で禁止することによって、この問題を 解決できます。禁止する無応答のネームサーバーのグローバル ACL を設定するには、 *acl-do-not-query* 属性を使用します。

CiscoPrime Network Registrar は、DNS クエリ要求の送信先リモートネームサーバーのリストを 受信すると、*acl-do-not-query*リストにあるネームサーバーを確認してこのリストから削除しま す。逆に、クライアントまたはその他のネームサーバーからのすべての着信 DNS 要求も *acl-blacklist* リストに照らしてフィルタ処理されます。

*acl-query*属性を使用して、サーバーへのクエリを許可するクライアントを指定します。デフォ ルトでは、どのクライアントもサーバーへのクエリを許可されます。このリストに含まれてい ないクライアントは、ステータスが拒否(REFUSED)になっている応答を受信します。 *acl-blacklist* リストに含まれているクライアントは、どのような応答も受信しません。

#### ローカルの詳細 **Web UI**

[ローカルCDNSサーバーの編集(EditLocalCDNSServer)]タブで[クエリアクセス制御(Query Access Control)] を展開すると、さまざまな属性とその値が表示されます。クエリ禁止 (*acl-do-not-query*)属性には、たとえば10.77.240.73などの値を入力します。次に[保存(Save)] をクリックします。

# <span id="page-63-0"></span>**DNS** キャッシュ サーバー コマンドの実行

[コマンド(Commands)] ボタンを使用して、DNS キャッシングサーバーコマンドにアクセス します。[コマンド(Commands)] ボタンをクリックすると、ローカル Web UI に [CDNS コマ ンド(CDNS Commands)] ダイアログボックスが開きます。コマンドごとに [実行(Run)] ア イコンがあります(それをクリックしてから、ダイアログボックスを閉じます)。

- **Flushthe CDNScache**:このコマンドを使用して、インメモリキャッシュからすべてのRR または特定ゾーンの RR をフラッシュできます。DNS [キャッシュのフラッシュ](#page-60-0) (45 ペー [ジ\)を](#page-60-0)参照してください。
- **Flush Resource Record**:このコマンドで、インメモリ キャッシュから削除する RR 名と任 意でタイプを指定できます。

(注)

インメモリキャッシュからすべてのエントリを削除するには、キャッシング DNS サーバーを リロードする必要があります。

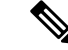

(注)

サーバーエラーが見つかった場合は、設定エラーがないかサーバーのログファイルを調査し、 エラーを修正して、このページに戻り、ページを更新します。

<span id="page-64-0"></span>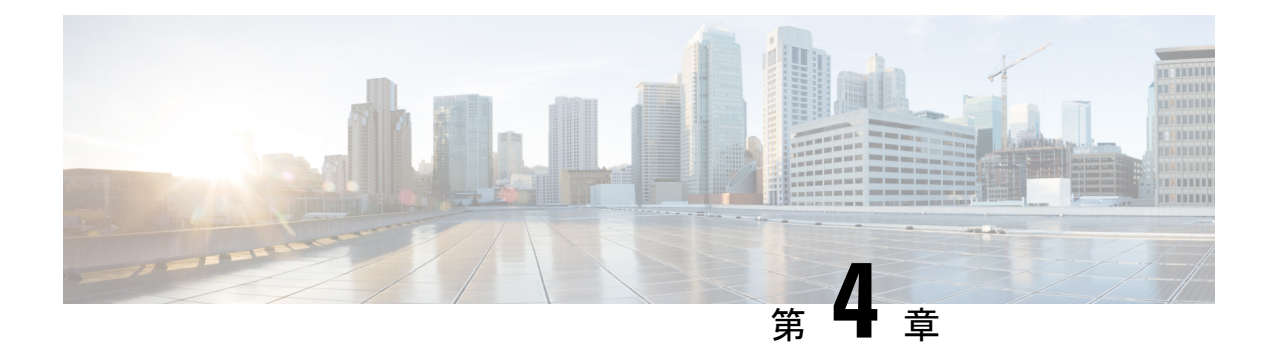

# キャッシュ **DNS** サーバーの詳細

この章では、サーバーの高度な機能のキャッシュ DNS パラメータを設定する方法について説 明します。この章のタスクに進む前に、ドメイン ネーム [システムの概要](#page-16-0) (1ページ)を参照 してください。DNS の基本が説明されています。

- [フォワーダの使用](#page-64-1) (49 ページ)
- [例外の使用](#page-66-0) (51 ページ)
- DNS64 の管理 (52 [ページ\)](#page-67-0)
- [DNSSEC](#page-69-0) の管理 (54 ページ)
- [レート制限のキャッシュ管理](#page-70-0) (55 ページ)
- DNS [ビューの管理](#page-74-0) (59 ページ)
- [同じオペレーティングシステムでのキャッシング](#page-75-0) DNS サーバーと権威 DNS サーバーの設 定 (60 [ページ\)](#page-75-0)
- DNS [ファイアウォールの管理](#page-75-1) (60 ページ)
- Umbrella [を使用するためのキャッシュ](#page-75-2) DNS の設定 (60 ページ)

# <span id="page-64-1"></span>フォワーダの使用

転送を行うドメインを指定できます。フォワーダは、サーバーの名前のリストまたは IP アド レスとオプションのポート番号のリスト、あるいはその両方で定義されます。通常、フォワー ダはインターネットまたは外部の DNS リソースにアクセスできる他の DNS キャッシングサー バーです。

フォワーダを使用すると、キャッシング DNS サーバーは、転送ドメインに一致するユーザー クエリを別のキャッシング DNS サーバーに転送して解決を実行します。これは、ローカル キャッシング DNS サーバーにインターネットアクセスがない(つまり、ファイアウォールの 内側にある)場合に便利です。このような状況では、ローカルゾーンに対して例外を設定し、 その後で、すべての外部クエリに対してルート(.)フォワーダを作成するのが一般的です。

IPv4 アドレスまたは IPv6 アドレス、あるいはその両方を指定できます。変更を有効にするに は、キャッシング DNS サーバーをリロードする必要があります。 (注)

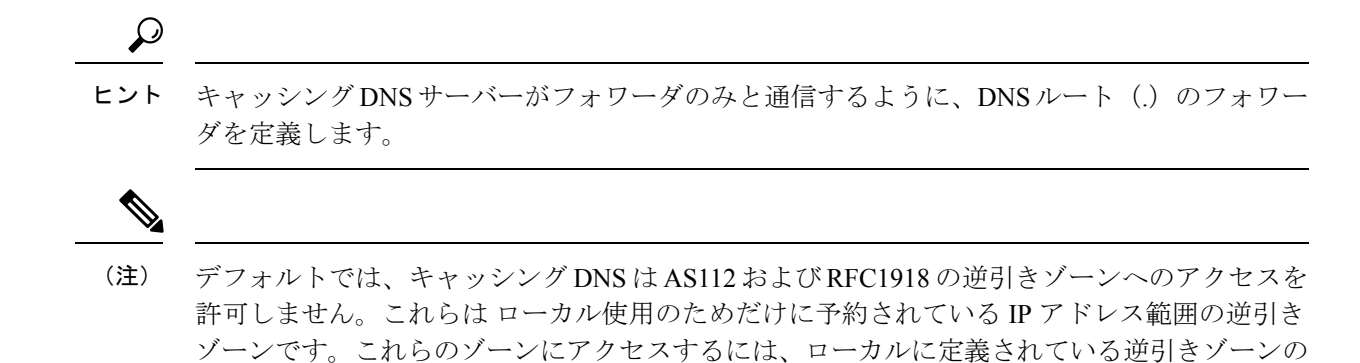

#### ローカルの基本または詳細 **Web UI**

次の手順でフォワーダを定義します。

例外またはフォワーダを定義します。

- ステップ **1** [設計(Design)] メニューで、**Cache DNS** サブメニューから [**Forwarders**] を選択します。[フォワーダのリ スト表示/追加(List/Add Forwarders)] ページが開きます。
- ステップ **2** [フォワーダ(**Forwarders**)] ペインの [フォワーダの追加(**Add Forwarders**)] アイコンをクリックする と、[フォワーダの追加(Add Forwarder)] ダイアログボックスが開きます。
- ステップ **3** 名前として転送するゾーンの名前を入力し、[フォワーダの追加(**Add Forwarder**)] をクリックします。 (注) すべての外部クエリにフォワーダを使用するには、「.」という名前のフォワーダを作成します。
- ステップ **4** [フォワーダの編集( Edit Forwarders)] ページで、ホスト名を入力して [ホストの追加(**Add Host**)] をク リックするか、フォワーダのIPアドレスを入力して**[**アドレスの追加(**AddAddress**)**]**をクリックします。
- ステップ5 [保存 (Save) ] をクリックします。

### **CLI** コマンド

- フォワーダを使用するためにネームサーバーのアドレス(またはスペースで区切ったアド レス)を指定するには、**cdns addForwarder** を使用します。
- 現在のフォワーダのリストを表示するには、**cdns listForwarders** を使用します。
- フォワーダリストを編集するには、問題のあるフォワーダを削除してから再入力する必要 があります。
- フォワーダまたはフォワーダのリストを削除するには、**cdns removeForwarder**を使用しま す。

フォワーダに対する変更を有効にするには、キャッシ (注) ング DNS サーバーを再起動する必要があります。

# <span id="page-66-0"></span>例外の使用

キャッシング DNS サーバーが標準の解決方法で特定のドメインのネームサーバーに照会しな いようにする場合は、例外を使用します。これにより、ルート ネームサーバーがバイパスさ れ、名前解決を処理する特定のサーバー(またはサーバーのリスト)がターゲットとなりま す。通常、例外はローカル DNS 権威リソース(つまり、会社の社内ゾーン)にアクセスする ために使用されます。

たとえば、example.com には、Red と Blue という 2 つの子会社があるとします。各子会社に は、.com ドメインの下に独自のドメインがあります。Red のユーザーが Blue のリソースにア クセスする場合は、キャッシング DNS サーバーはルートネームサーバーからの委任に従いま す。

これらのクエリによって不要なトラフィックが発生します。一意のアドレスのない到達不能な プライベートネットワークを使用する外部クエリまたはサイトから内部リソースが除外される ことがよくあるため、これらのクエリは失敗に終わる場合があります。

この問題は、例外によって解決します。Redの管理者は、ユーザーが到達する必要がある他の すべての example.com ドメインと、対応する 1 つ以上のネームサーバーを指定できます。Red のユーザーが Blue のサーバーに到達するには、Red サーバーは、ルート サーバーからの委任 に従う代わりに、Blue のサーバーに照会します。

解決の例外を有効にするには、そのドメインの例外を作成し、権限ネームサーバーの IP アド レスとホスト名、またはそのどちらかを指定します。

(注)

例外には IPv4 アドレスと IPv6 アドレスの両方を含めることができます。例外を有効にするに は、キャッシング DNS サーバーをリロードする必要があります。

</del>

権威DNSサーバーが非標準DNSポート(53以外のポート)を使用しており、例外ゾーンにサ 警告 ブゾーンがある場合、ユーザーは非標準ポートを参照するサブゾーンごとに個別の例外を設定 する必要があります。そうしないと、キャッシング DNS サーバーはデフォルトでサブゾーン にポート 53 を使用するため、解決に失敗します。

### ローカルの基本または詳細 **Web UI**

- ステップ **1** [設計(Design)] メニューで、**Cache DNS** サブメニューから [**Exceptions**] を選択します。[例外のリスト表 示/追加(List/Add Exceptions)] ページが開きます。
- ステップ **2** [例外(**Exceptions**)] ペインで [例外の追加(**AddExceptions**)] アイコンをクリックすると、[例外の追加 (Add Exception)] ダイアログボックスが開きます。
- ステップ **3** [名前(Name)]フィールドに、例外が必要なドメインまたはゾーンを入力し、[例外の追加(AddException)] をクリックします。
- ステップ **4** [例外の編集(Edit Exceptions)] ページで [DNS 名(DNS Name)] フィールドにホスト名を入力し、[ホスト の追加(**Add Host**)] をクリックします。アドレスを指定するには、[IP アドレス(IP Address)] フィール ドに IP アドレスを入力して、[アドレスの追加(**Add Address**)] をクリックします。
- ステップ **5** *prime* 属性がオンになっている場合は、キャッシング DNS サーバーは現在公開されているネームサーバー をゾーンに照会して、それらを使用します。これはサーバーによるルートヒントの扱い方に似ています。
- ステップ **6** [保存(**Save**)] をクリックします。

例外リストを削除するには、[例外(Exceptions)] ペインで例外を選択し、[削除(**Delete)**] ア イコンをクリックします。例外にネームサーバーを追加または削除するには、[例外のリスト 表示/追加 (List/Add Exceptions) ] ページで例外名をクリックして、[例外の編集 (Edit Exceptions) 1ページを開きます。

### **CLI** コマンド

例外コマンドを使用するのは、キャッシング DNS サーバーがドメイン外の名前をルートネー ムサーバーに照会するために標準的な名前解決を使用しない場合に限ります。NetworkRegistrar は、これらのサーバーに非再帰クエリを送信します。

- 解決の例外ドメインとサーバーのIPアドレスを追加するには、スペースで区切って、**cdns addException** *domain* [**prime**=**on** | **off**] [**views**=**on** | **off**] [*addr ...* ] を使用します。アドレスは、 オプションのポート番号( *addr*[@*port*])またはサーバー名(サーバー名を使用する前に 解決できる必要があります)を使用した IPv4 または IPv6 にすることができます。このコ マンドを使用するのは、キャッシング DNS サーバーがゾーンの標準的な名前解決を使用 しないようにする場合に限ります。
- 名前の例外解決が設定されているドメインのリストを表示するには、**cdns listExceptions** を使用します。
- ドメイン内のアドレスの例外解決のエントリを削除するには、**cdns removeException** を使 用します。個々のサーバーを指定して削除するか、例外の名前を指定して例外自体を削除 できます。
- 例外を置換するには、まず現在の例外を削除してから、新しい例外を追加します。

例外解決に対する変更を有効にするには、キャッシング DNS サーバーを再起動する必要があ ります。

# <span id="page-67-0"></span>**DNS64** の管理

NAT64 を使用した DNS64 により、IPv6 アドレスのみを持つホストが IPv4 インターネットと サーバーにアクセスできるようになります。IPv6 クライアントが AAAA レコードを照会して 何も見つからない場合は、DNS64 で A レコードから AAAA レコードが合成されます。NAT64 プレフィックスの逆引きクエリも処理されます。

Cisco Prime Network Registrar では、AAAA レコード合成用の複数のプレフィックスを定義でき ます。

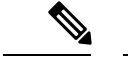

(注)

- 複数のキャッシュ DNS サーバーで DNS64 を有効にする場合は、すべてのキャッシング DNS サーバーに同じバージョンの Cisco Prime Network Registrar がインストールされてい ることを確認する必要があります。
	- DNS ファイアウォールのリダイレクトも有効になっている場合は、キャッシュ DNS のリ ダイレクトは DNS64 の機能よりも優先されます。
	- DNS64が有効になっている場合は、DNSSECを有効にすることは推奨されません。DNS64 で応答がシミュレートされ、DNSSEC 検証が失敗する可能性があります。

### ローカルの詳細 **Web UI**

次の手順で DNS64 の設定項目を追加、編集、または表示します。

- ステップ **1** [設計(Design)]メニューの**CacheDNS**サブメニューから**DNS64**を選択し、[DNS64のリスト/追加(List/Add DNS64) 1ページを開きます。
- ステップ **2** [DNS64]ペインの[**DNS64**の追加(**AddDNS64**)]アイコンをクリックすると、[DNS64の追加(AddDNS64)] ダイアログボックスが開きます。
- ステップ **3** [名前(Name)] フィールドに DNS64 の設定項目の名前を入力します。
- ステップ4 [DNS64 の追加 (Add DNS64) ] をクリックして、設定項目を保存します。[DNS64 の編集 (Edit DNS64) ] ページに、編集可能な属性のリストが表示されます。
- ステップ **5** 必要に応じて、属性の値を編集します。*priority* に対して定義された値によって、クライアントの DNS64 設定の検索順序が決まります。
- ステップ **6** [保存(**Save**)] をクリックして、選択した DNS64 の設定項目を保存します。

DNS64 の設定項目を削除するには、[DNS64] ペインで DNS64 エントリを選択し、[**DNS64**の削 除(**Delete DNS64**)] アイコンをクリックして、削除を確認します。

### **CLI** コマンド

キャッシングDNSサーバーでDNS64を作成するには、**cdns64** *name* **create** [**acl-match-clients**=*ACL* **prefix**=*IPv6 prefix*コマンドを使用します(シンタックスと属性の説明については、/docsディレ クトリの CLIGuide.html ファイルにある **cdns64** コマンドを参照するか、CLI で **help cdns64** を 使用します )。次に例を示します。

nrcmd> **cdns64 dns64 create**

nrcmd> **cdns64 dns64 set acl-match-clients=baaa::56ff:febd:3d6**

地域クラスターに接続すると、次のプル、プッシュ、および再利用のコマンドを使用できま す。プッシュおよび再使用の場合は、クラスターのリストまたは「すべて」を指定できます。

- **cdns64** <*name* | **all** > **pull** < **ensure** | **replace** | **exact** > *cluster-name* [**-report-only** | **-report**]
- **cdns64** <*name* | **all** > **push** < **ensure** | **replace** | **exact** > *cluster-list* [**-report-only** | **-report**]

• **cdns64** *name* **reclaim** *cluster-list* [**-report-only** | **-report**]

# <span id="page-69-0"></span>**DNSSEC** の管理

DNSSEC により、サーバーは取得したすべてのリソース レコードのセキュリティ ステータス を確認できます。詳細モードとエキスパートモードでDNSSECを管理できます。*dnssec*属性で DNS情報の検証を有効にすることができます。*domain-insecure*属性で、セキュアでないドメイ ン名を定義します。ドメイン名に対する DNSSEC の信頼チェーンは無視されます。したがっ て、ドメイン名の上位のトラストアンカーがDSレコードでドメインをセキュアにすることは できません。このような場合に、DS レコードは無視されます。DNSSEC には、DNS ルート サーバーの信頼を確立するためのルート トラスト アンカーが必要です。最初の DNSSEC ルー ト トラスト アンカー root.anchor は、.../data/cdns ディレクトリに保存され、*auto-trust-anchor-file* 属性のデフォルト値です。トラスト アンカーを追加できます。追加先は .../data/cdns ディレク トリと、ゾーンがRFC5011に準拠した自動更新をサポートしている場合は*auto-trust-anchor-file* 属性、それ以外の場合は *trust-anchor-file* 属性です。**cdnssec** コマンドで、Cisco Prime Network Registrar キャッシング DNS サーバーでの DNSSEC 処理を制御および設定します。

アグレッシブネガティブキャッシュのサイズをバイト単位で設定するには、[DNSキャッシュ サーバーの管理(Manage DNS Caching Server)] ページで *neg-cache-size* 属性を使用します。

*key-cache-size* 属性では、キー キャッシュのサイズをバイト単位で設定します。*prefetch-key* 属 性では、DSレコードが検出された場合にキャッシングDNSサーバーが検証プロセスの初期に DNSKEY を取得する必要があるかどうかを設定します。

DNS64 が有効になっている場合は、DNSSEC を有効にすることは推奨されません。DNS64 で 応答がシミュレートされ、DNSSEC 検証が失敗する可能性があります。 (注)

### ローカルの詳細 **Web UI**

- ステップ **1** [設計(**Design**)] メニューから [セキュリティ(**Security**)] サブメニューで [**Caching DNSSEC**] を選択し て、[キャッシュ DNSSEC の管理(Manage Caching DNSSEC)] ページを開きます。
- ステップ **2** DNSSEC 検証の有効化(*dnssec*)属性に対して **enabled** オプションを選択して DNSSEC 検証を有効にしま す。
- ステップ **3** このページには、すべてのキャッシュ DNSSEC 属性が表示されます。要件に従って属性を変更します。
- ステップ **4** [保存(**Save** )]をクリックして設定を保存します。

### **CLI** コマンド

• キャッシング DNS サーバーで DNSSEC を作成するには、**cdnssec create** *attribute*=*value* を 使用します。DNSSEC を有効にするには、**cdnssec enable dnssec** を使用します(シンタッ クスと属性の説明については /docs ディレクトリの CLIGuide.html ファイルにある **cdnssec** コマンドを参照するか、または CLI の **help cdnssec** を使用します)。

• **cdns set neg-cache-size** を使用して、ネガティブ キャッシュ サイズを設定します。

# <span id="page-70-0"></span>レート制限のキャッシュ管理

レート制限によって、少数のクライアントで DNS サーバーが過負荷になるのを防ぐことがで きます。また、権威 DNS サーバーに対するアップストリーム クエリ攻撃からも保護します。 レート制限機能によって、一部のDDoS攻撃を軽減し、サーバーが少数のクライアントによっ て過負荷になるのを防ぐことができます。この機能により、悪意のあるトラフィックを制限す ることができます。

ローカルWebUIの詳細モードでレート制限を管理できます。レート制限は、クライアントレー ト制限とドメインレート制限という、個別に管理される 2 つの異なるカテゴリに分割されま す。

## クライアントレート制限

クライアントレート制限はクライアントごとの QPS に制限を課し、その制限に達すると新し いクエリがドロップされます。クライアントのレートが制限されている場合でも、一部のクエ リの通過は許可できます。

[レート制限設定(Rate LimitingSettings)] タブの *client-rate-limiting* 属性は、IP ベースのクライ アントレート制限を有効にします。この設定はデフォルトで有効になっていません。 *client-rate-limit-qps* 属性は、レート制限を開始する前の受信クライアント IP の最大 QPS を指定

します。デフォルト値は 1000 です。*client-rate-limiting-factor* は、クライアント IP がレート制 限されている場合に多数のクエリのうちの1つが通過できるように指定します。すべてのクラ イアントレート制限属性については、表 13:[クライアントレート制限の属性](#page-70-1) (55ページ)を 参照してください。

[キャッシングレート制限の管理 (Manage Caching Rate Limiting) ] ページの [クライアントレー ト制限 (Client Rate Limiting) 1タブには、レートが制限されている現在のクライアントとそれ らが到達している制限に関する情報が表示されます。このページの表には次の情報が表示され ます。

- <span id="page-70-1"></span>• [クライアント(Client)] : レートが制限されたクライアント IP アドレス。
- [レートが制限された回数(Number oftimesrate limited)]:クライアントのレートが制限さ れた合計回数。

#### 表 **13 :** クライアントレート制限の属性

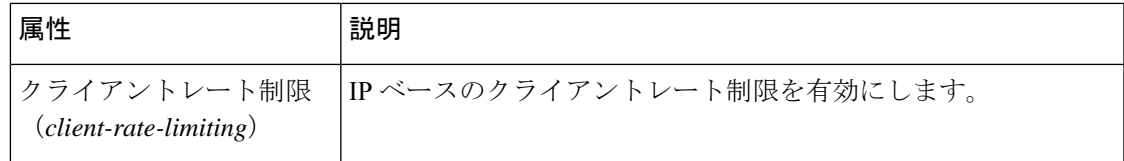

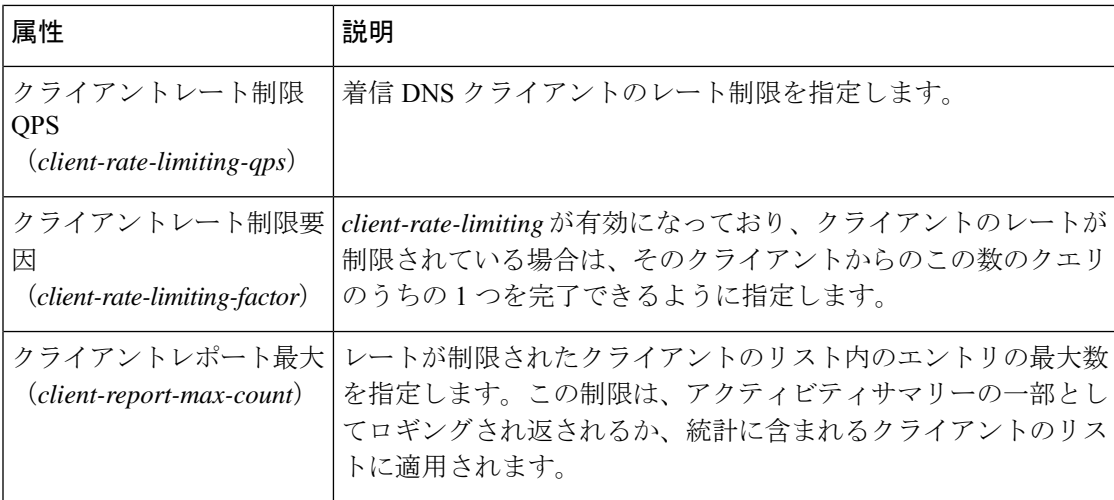

## ドメインレート制限

ドメインレート制限は、サーバーが DNS ゾーンの権威ネームサーバーに送信する可能性のあ る QPS に制限を課します。ドメインのレートが制限されている場合でも、一部のクエリの通 過を許可できます。

[レート制限設定(Rate Limiting Settings)] タブの *domain-rate-limiting* 属性は、ドメインベース (ネームサーバーゾーン)のレート制限を有効にします。この設定はデフォルトで有効になっ ていません。*domain-rate-limit-qps* は、レート制限を開始する前のドメイン/ゾーンの最大 QPS を指定します。デフォルト値は 1000 です。*domain-rate-limiting-factor* は、ゾーンのレートが制 限されている場合に、指定されたゾーンへこの多くのクエリのうちの1つを通過させることを 指定します。すべてのドメイン レート制限の属性については、表 14 : [ドメインレート制限の](#page-71-0) 属性 (56 [ページ\)](#page-71-0)を参照してください。

[キャッシング レート制限の管理(Manage Caching Rate Limiting)] ページの [ドメイン レート 制限(Domain Rate Limiting)] タブには、レート制限されている現在のドメインとヒットして いるその制限に関する情報が表示されます。このページの表には次の情報が表示されます。

- <span id="page-71-0"></span>• **Domain**:レートが制限されたドメイン。
- **RateLimit Max QPS**:レートが制限されたドメインのリストに記載する最大エントリ数。
- **Number of times rate limited**:ドメインのレートが制限された合計回数。

表 **<sup>14</sup> :** ドメインレート制限の属性

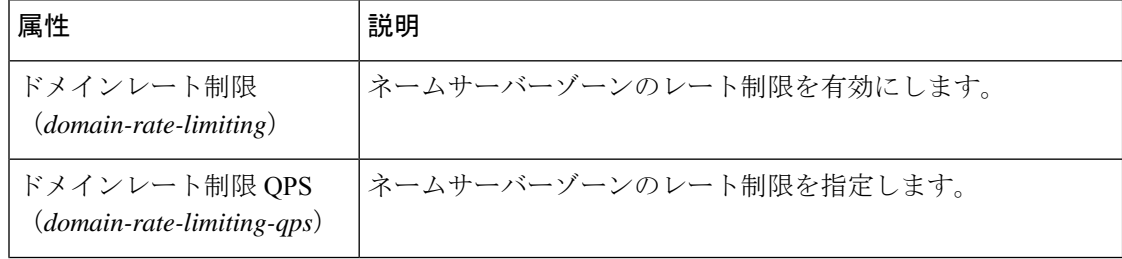
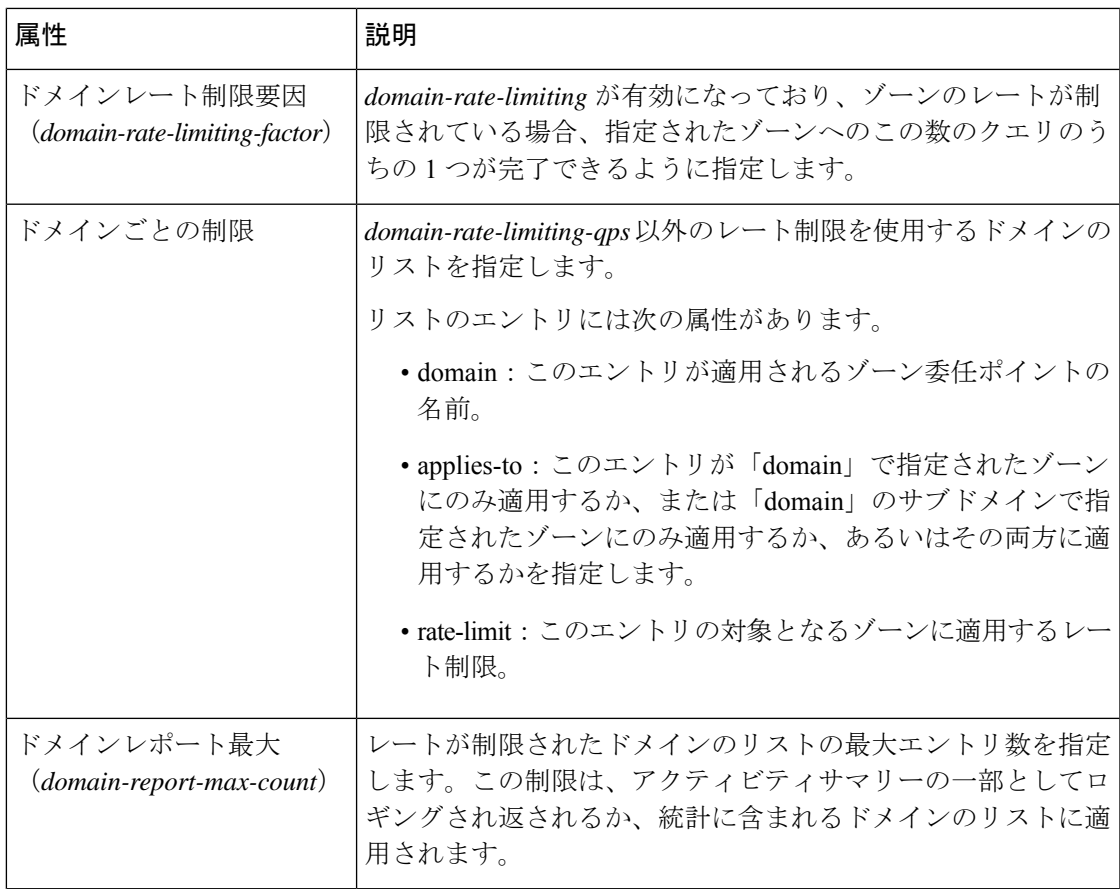

### レート制限の管理

ローカル Web UI の[キャッシングレート制限の管理 (Manage Caching Rate Limiting) ] ページか ら、クライアンレート制限とドメインレート制限の両方を管理できます。このページには、次 の 3 つのタブがあります。

- [レート制限設定(Rate Limiting Settings)]:それぞれのカテゴリの下にすべてのレート制 限の属性を表示します。
- [ドメインレート制限 (Domain Rate Limiting)]: レートが制限されているドメインのリス トを表示します。このタブには、レート制限の最大 QPS やドメインのレートが制限され た回数などの情報も表示されます。
- [クライアントレート制限(Client Rate Limiting)]:レートが制限されているクライアント のリストを表示します。このタブには、クライアントのレートが制限された回数に関する 情報も含まれます。

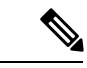

(注) リストの長さは、Client Report Max 属性と Domain Report Max 属性によって制御されます。

#### ローカルの高度な **Web UI**

- ステップ **1** [設計(Design)] メニューの [キャッシュ DNS(Cache DNS)] サブメニューで [クライアント レート制限 (Client Rate Limiting) ] を選択し、[キャッシングレート制限の管理 (Manage Caching Rate Limiting) ] ペー ジを開きます。
- ステップ **2** 要件に従って、[クライアントレート制限(ClientRateLimiting)]カテゴリと[ドメインレート制限(Domain Rate Limiting) 1カテゴリの属性を変更します。
	- クライアントレート制限を有効にするには、[クライアントレート制限(Client Rate Limiting)] セク ションで *client-rate-limiting* 属性を検索し、**on** オプションを選択して有効にします。
	- ドメインレート制限を有効にするには、[ドメインレート制限(Domein Rate Limiting)] セクションで *domain-rate-limiting* 属性を検索し、**on** オプションを選択して有効にします。
- ステップ **3 [**保存(**Save**)**]** をクリックして、変更内容を保存します。

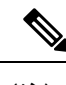

(注) これらの変更を有効にするには、キャッシング DNS サーバーを再起動する必要があります。

### ドメインごとの制限

レートを制限するドメインのリストを関連付けられたレート制限値で指定できます。これはド メインまたはそのサブドメイン、あるいはその両方に適用されます。これらのドメインは、 *domain-rate-limiting-qps* 以外のレート制限を使用します。[ドメインごとの制限(Per Domain Limit)] セクションの [追加(Add)] ボタンを使用してドメインを追加することで、リストを 指定できます。

[ドメインごとの制限(Per Domain Limit)] を指定する場合、ドメイン名が DNS ゾーンと一致 していることが重要です。 (注)

ローカルの高度な Web UI

[レート制限設定(Rate Limiting Settings)] タブの [ドメインレート制限(Domain Rate Limiting)] セクションで、[ドメインごとの制限(Per Domain Limit)] の横にある [追加(Add)] ボタンを クリックします。[ドメインの追加(AddDomain)]ダイアログボックスで、ドメイン名(ゾー ンの名前)とレート制限値を入力し、ドメインまたはそのサブドメイン、あるいはその両方に 適用するかどうかを指定します。次に、[追加(Add)]ボタンをクリックします。[レート制限 の設定(Rate Limiting Settings)] タブで [保存 (Save) ] をクリックして、変更を保存します。

### **CLI** コマンド

- クライアントレート制限機能を有効にするには、**cdns-rate-limit enable client-rate-limiting** を使用します。
- クライアントレート制限の QPS 値を設定するには、**cdns-rate-limit set client-rate-limiting-qps**=*value* を使用します。次に例を示します。

```
nrcmd> cdns-rate-limit set client-rate-limiting-qps=1000
```
• ドメインレート制限の QPS 値を設定するには、**cdns-rate-limit set domain-rate-limiting-qps**=*value* を使用します。次に例を示します。

nrcmd> **cdns-rate-limit set domain-rate-limiting-qps=500**

• **cdns-rate-limit add** [**domain**=]<*domain*> [[**applies-to**=]*domain* | *subdomain* | **both**] [[**rate-limit**=]*rate-limit*] を使用して、*domain-rate-limiting-list* 属性のレート制限を指定しま す。次に例を示します。

nrcmd> **cdns-rate-limit add example.com both 1000**

- *domain-rate-limiting-qps* 以外のレート制限を使用するドメインのリストを表示するには、 **cdns-rate-limit list** を使用します。
- **cdns getStats rate-limit** を使用して、レート制限統計情報を取得します。

## **DNS** ビューの管理

Cisco Prime Network Registrar キャッシング DNS サーバーは、権威 DNS サーバーの代わりに、 クライアント要求を適切なビューに関連付けることができます。これを行うには、キャッシン グ DNS サーバーで DNS ビューを設定し、[例外の一覧/追加]ページの *uses-views* 属性を **true** に 設定します。キャッシング DNS サーバーはクライアントを適切なビューにマッピングし、権 威 DNS サーバーに転送されたクエリに適切なビューでタグ付けします。したがって、このよ うな場合、ビューマッピングはキャッシング DNS サーバーによって実行されます。

キャッシング DNS サーバーはクライアントを *acl-match-clients* にのみマッピングします。 *acl-match-destinations* 属性は無視されます。 (注)

DNS ビューと例外の設定は、ゾーン ディストリビューションによって自動的に同期/設定され ます。

DNS ビューの詳細については、DNS [ビューの管理](#page-196-0) (181 ページ)を参照してください。

# 同じオペレーティングシステムでのキャッシング **DNS** サーバーと権威 **DNS** サーバーの設定

Cisco Prime Network Registrar 10.0 以降では、キャッシング DNS サーバーと権威 DNS サーバー の両方を同じオペレーティングシステムで実行できるため、2 つの独立した仮想マシンまたは 物理マシンを使用する必要ありません。DNSファイアウォールの詳細については、「[DNS](#page-148-0)ファ [イアウォールの管理](#page-148-0) (133 ページ)」を参照してください。

## **DNS** ファイアウォールの管理

CiscoPrime Network Registrar DNS ファイアウォールは、ネットワーク上で機能することが許可 されたドメイン名、IPアドレス、およびネームサーバーを制御するメカニズムを提供します。 DNSファイアウォールの詳細については、「DNSファイアウォールの管理 (133ページ)」を 参照してください。

## **Umbrella** を使用するためのキャッシュ **DNS** の設定

Cisco Umbrella は、インターネット上の脅威に対する防御の最前線となります。Cisco Prime Network Registrar キャッシング DNS サーバーから Umbrella に切り替えるには、次の CLI コマ ンドを使用して「.」 ドメインのフォワーダを作成する必要があります。

nrcmd> **cdns addForwarder . 208.67.222.222 208.67.220.220**

nrcmd> **cdns reload**

設定が完了すると、Cisco Prime Network Registrar キャッシング DNS サーバーは、Cisco Umbrella にすべての解決クエリを転送します(サーバーは引き続きローカルにキャッシュされた応答で 応答します)。これを DNS ファイアウォールと組み合わせて、ファイアウォールが明示的に ブロックしないクエリに適用できます。

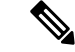

(注)

例外は通常どおりに機能します。例外によるローカル解決は Umbrella サーバーをバイパスし ます。

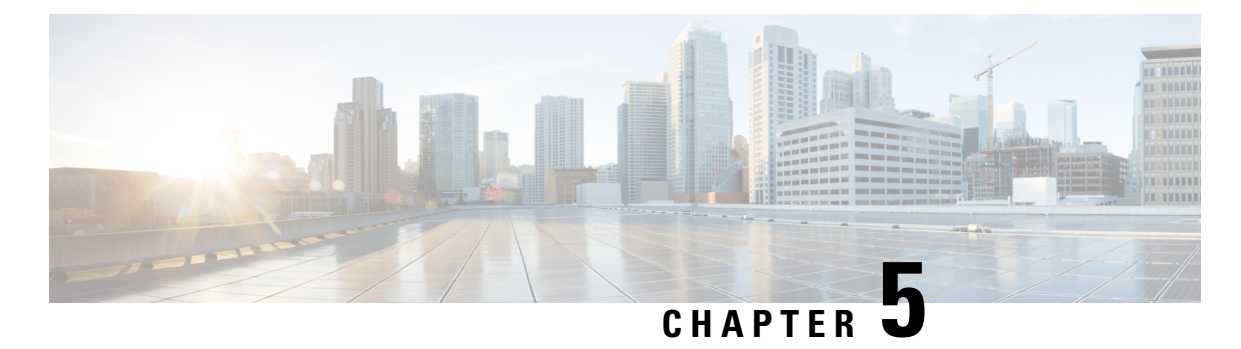

キャッシュ **DNS** のメトリック

ダッシュボードでは、次のキャッシュ DNS メトリック要素を使用できます。

- キャッシュ DNS [の一般的なインジケータ](#page-76-0) (61ページ)
- DNS [キャッシュアクティビティ](#page-77-0) (62 ページ)
- DNS キャッシュ サーバーの 1 [秒あたりのクエリ数](#page-77-1), on page 62
- DNS [キャッシュサーバーの再帰レート制限](#page-77-2) (62 ページ)
- DNS [着信クエリ](#page-78-0) (63 ページ)
- DNS [クエリ応答](#page-78-1) (63 ページ)
- DNS クエリ タイプ (64 [ページ\)](#page-79-0)
- DNS [再帰クエリ時間](#page-79-1) (64 ページ)

## <span id="page-76-0"></span>キャッシュ **DNS** の一般的なインジケータ

ダッシュボード要素[キャッシュDNSの一般的なインジケータ (Caching DNS General Indicators) ] は、サーバーの状態、最終起動時のリロード時間、およびリソース レコード (RR) の合計数 を示します。この表は、[チャートの選択(ChartSelections)]ページで**CDNSMetrics**:**Caching DNS General Indicators** を選択すると表示されます。

結果のテーブルに次の情報が表示されます。

- **ServerState**:(統計が使用可能かどうかに基づく)アップまたはダウンと、サーバーがこ の状態である期間。
- **Last Reload**:最後のサーバー リロードからの経過時間。
- **Start Time**:サーバー プロセス(Cisco Prime Network Registrar サーバー エージェント)の 最終起動日時。

### データの解釈方法

このチャートのデータは、サーバー全般の正常性と稼働時間を示しています。目的はサーバー に関する決定を行うことです。たとえば、リロードのタイミングは、設定されているゾーンの 数に応じて判断される場合があります。

### 結果に基づくトラブルシューティング

サーバーの状態が Down の場合は、すべての CDNS チャート インジケータに赤色のステータ スボックスが表示され、データは使用できません。サーバーが停止している場合は、サーバー を再起動します。

## <span id="page-77-0"></span>**DNS** キャッシュアクティビティ

面グラフとしてレンダリングされる [DNS キャッシング(DNS Caching)] ダッシュボードの要 素は、キャッシュのヒットとキャッシュの欠落を追跡します。チャートは、[チャートの選択 (Chart Selections)] ページで [**CDNS Metrics: DNS Caching Activity** ] を選択した場合にのみ使 用できます。

結果の面グラフには、次の傾向が表示されます。

- **Cache Hits**:キャッシュから応答されたクエリの合計数。
- **Cache Misses**:キャッシュ内で見つからなかったクエリの合計数。
- **Prefetches**:実行されたプリフェッチの数。

### データの解釈方法

このチャートは、再帰処理が必要なクエリの数に対してキャッシュルックアップを使用して正 常に応答されたクエリの数を示します。

### <span id="page-77-1"></span>結果に基づくトラブルシューティング

キャッシュミスが急激に増加している場合は、CDNSログでエラーを確認します。キャッシュ ミスが急増しているということは、効率よく応答するためにキャッシュされたクエリを保管す るメモリ空き領域が不足している可能性があります。

## <span id="page-77-2"></span>**DNS** キャッシュ サーバーの **1** 秒あたりのクエリ数

ダッシュボード要素 [DNS キャッシュ サーバーの 1 秒あたりのクエリ数(DNS Caching Server Queries Per Second)] はチャートとしてレンダリングされ、キャッシュ DNS サーバーの 1 秒あ たりのクエリ数を表示します。このチャートは、「チャートの選択 (Chart Selections) ] ページ で [**CDNS Metrics: DNS Caching Server Queries Per Second** ] を選択した場合に使用できます。

## **DNS** キャッシュサーバーの再帰レート制限

折れ線グラフとしてレンダリングされる [DNS キャッシングサーバーの再帰レート制限(DNS Caching Server Recursion Rate Limit)] ダッシュボードの要素には、クライアントとドメインに 対して制限されたクエリの数が表示されます。このチャートは、[チャートの選択(Chart

Selections) ]ページで[CDNS メトリック: DNS キャッシュサーバーの再帰レート制限 (CDNS Metrics: DNS Caching Server Recursion Rate Limit)] を選択した場合に使用できます。

生成される折れ線グラフには、次のトレンドがプロットされます。

- [クライアントのレート制限(Client Rate Limit)]:*client-rate-limiting* が有効になっている 場合に、クライアントがレート制限された回数。
- **Domain Rate Limit**:*domain-rate-limiting* が有効になっている場合に、ゾーンがレート制限 された回数。

## <span id="page-78-0"></span>**DNS** 着信クエリ

面グラフとしてレンダリングされるダッシュボードの要素ごとのCDNS着信クエリは、TCP、 IPv6、DNSSSEC、EDNS、およびクエリの合計数をトレースします。チャートは、[チャートの 選択(Chart Selections)] ページで [**CDNS Metrics: DNS Incoming Queries** ] を選択した場合に 使用できます。

結果の面グラフには、次の傾向が表示されます。

- **TCP**:CDNS サーバーが TCP で受信したクエリの合計数。
- **IPv6**:CDNS サーバーが IPv6 で受信したクエリの合計数。
- **EDNS**:EDNS OPT RR が存在するクエリの数。
- **DNSSec**:DO(DNSSEC OK)ビットが設定されている EDNS OPT RR のクエリの数。
- **Total**:CDNS サーバーが受信したクエリの合計数。

### <span id="page-78-1"></span>データの解釈方法

このチャートは、TCP、IPv6、および DNSSEC を使用した CDNS サーバーへのクエリの数、 EDNS OPT レコードが存在するクエリの数、および受信したクエリの合計数を示します。

### **DNS** クエリ応答

面グラフとしてレンダリングされる [CDNS クエリ応答(CDNS Query Responses)] ダッシュ ボードの要素は、NOERROR、NODOMAIN、No Data、Other Errors、Secure、および Unsecure の戻りコードで応答数を示します。これは、[チャートの選択(Chart Selections)] ページで [**CDNS Metrics: DNS Queries Responses**] を選択した場合に表示されます。

結果の面グラフには、次の傾向が表示されます。

- **NOERROR**:NOERROR の rcode がクライアントに戻された、キャッシュまたは再帰から の応答の数。
- **NXDOMAIN**:NXDOMAINのrcodeがクライアントに戻された、キャッシュまたは再帰か らの応答の数。
- **NODATA**:NODATA の疑似 rcode がクライアントに戻された応答の数。
- **Other Errors**:その他のエラー。
- **Secure**:正しく検証された応答の数。
- **Unsecure**:正しく検証されなかった応答の数。

### データの解釈方法

このグラフには以下の情報が表示されます。

- クエリに対するキャッシュまたは再帰からの戻りコード NXDOMAIN の応答の数。
- クエリに対する擬似戻りコード NODATA の応答の数。これは、実際の戻りコードが NOERROR であったが、その応答でデータが伝送されなかったことを意味します (NOERROR/NODATA 応答と呼ばれます)。これらのクエリは、NOERROR の数にも含 まれています。A レコードが存在し、AAAA がない場合の AAAA ルックアップによく見 られます。
- セキュリティで保護された回答の数。応答は正しく検証されました。AD ビットがこれら の応答の一部に設定されていた可能性があり、クライアントが応答のADビットを受け入 れる準備ができたことを(クエリの DO または AD ビットで)シグナリングしました。
- 正しく検証されなかった応答の数。

通常のシナリオでは、NOERROR は成功した応答コードです。

### <span id="page-79-0"></span>結果に基づくトラブルシューティング

エラーが増加している場合は、CDNS サーバーの設定を確認します。

## **DNS** クエリ タイプ

面グラフとしてレンダリングされる [DNS クエリタイプ (DNS Queries Type) 1ダッシュボード の要素はタイプ別にクエリ数をトレースします。チャートは、「チャートの選択(Chart Selections)] ページで [**CDNS Metrics: DNS Queries Type** ] を選択した場合に使用できます。

結果の面グラフには、次の傾向が表示されます。

- **A** 受信したクエリの数。
- **AAAA** 受信した AAAA クエリの数。
- **CNAME** 受信した CNAME クエリの数。

### <span id="page-79-1"></span>データの解釈方法

このグラフには、A、AAAA、CNAME、PTR、その他のタイプの着信クエリの数が表示されま す。

## **DNS** 再帰クエリ時間

面グラフとしてレンダリングされる [タイプ別 CDNS クエリ(CDNS Queries by Type)] ダッ シュボードの要素は、再帰クエリを完了するまでの時間の平均値と、クエリを完了するまでの

時間の中央値をトレースします。この表は、[チャートの選択 (Chart Selections) ] ページで [**CDNS Metrics: DNS Recursive Query Time** ] を選択すると表示されます。

結果の面グラフには、次の傾向が表示されます。

- **Average** 再帰クエリを完了するまでの時間の平均値。
- **Median** 再帰クエリを完了するまでの時間の中央値。

### データの解釈方法

[平均(Average)]は、サーバーが再帰処理を必要としたクエリ応答に要した時間を示します。 キャッシュから応答されたクエリは、この平均値には含まれないことに注意してください。

[中央(Median)]は、サーバーが再帰処理を必要としたクエリ応答に要した時間の中央値を示 します。中央値は、ユーザー クエリの 50% がこれよりも短い時間で応答されたことを意味し ます。大きな外れ値が原因で(応答しないサーバーへのクエリであることが多い)、平均値は 中央値よりも大きくなる可能性があります。

### 結果に基づくトラブルシューティング

フォワーダとしてのネームサーバーの接続と設定を確認するか、時間の平均値と中央値の上昇 について例外リストを確認します。

I

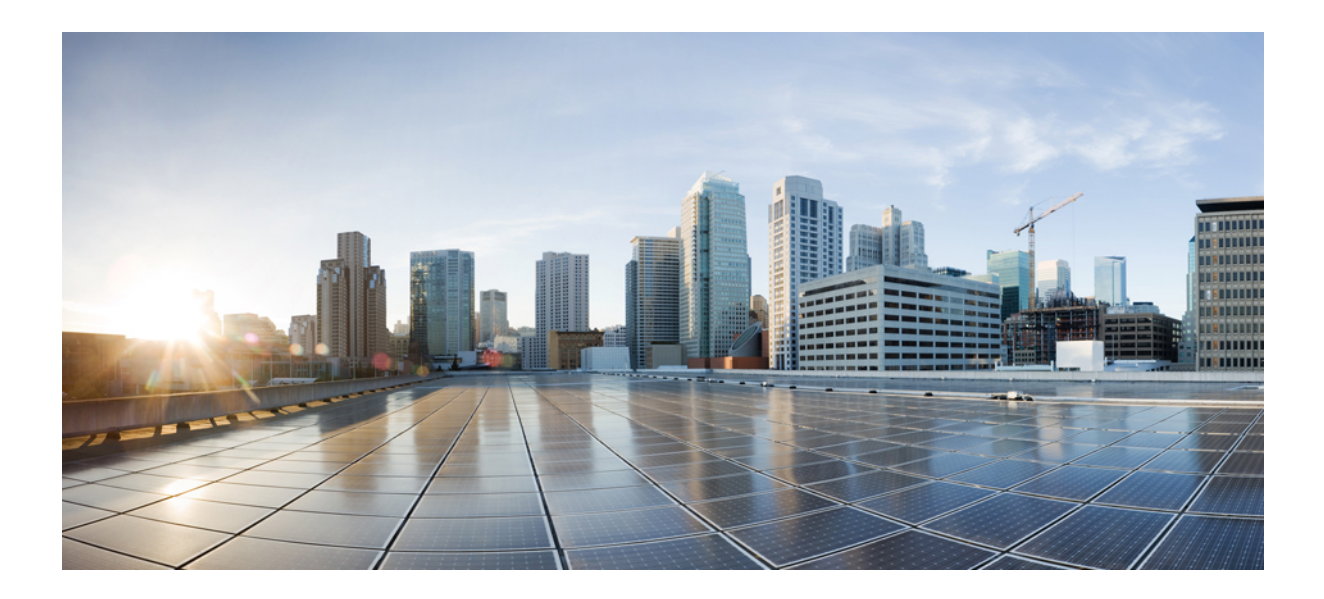

<sup>第</sup> **III** <sup>部</sup>

# 権威 **DNS** サーバー

- 権威 DNS [サーバーの管理](#page-84-0) (69 ページ)
- DNS [プッシュ通知](#page-136-0) (121 ページ)
- DNS [ホストの正常性チェック](#page-142-0) (127 ページ)
- DNS [ファイアウォールの管理](#page-148-1) (133 ページ)
- ハイ [アベイラビリティ](#page-156-0) DNS の管理 (141 ページ)
- [ゾーンの管理](#page-162-0) (147 ページ)
- DNS [ビューの管理](#page-196-0) (181ページ)
- リソース [レコードの管理](#page-202-0) (187 ページ)
- [ホストの管理](#page-216-0) (201 ページ)
- •権威 DNS [のメトリック](#page-220-0), on page 205

<span id="page-84-0"></span>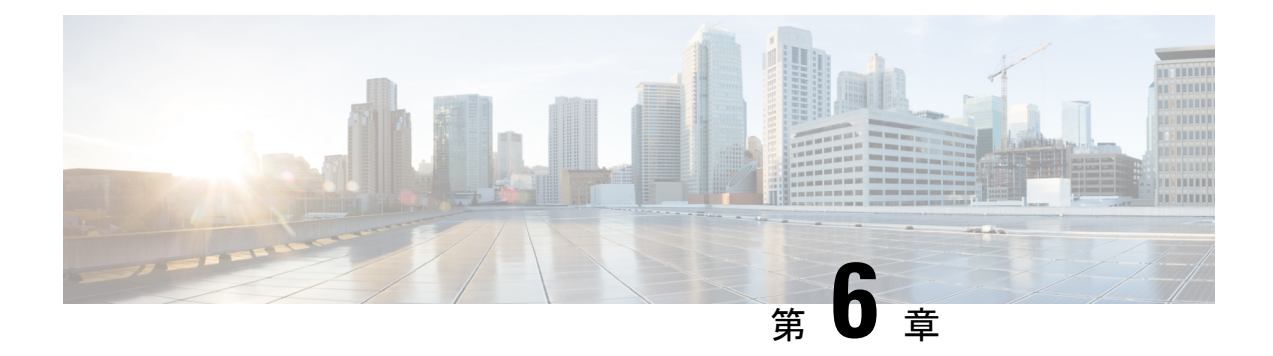

## 権威 **DNS** サーバーの管理

この章では、権威 DNS サーバーのパラメータを設定する方法について説明します。この章の タスクを始める前に、プライマリ ゾーンとセカンダリ ゾーンの基本プロパティの設定方法を 説明している[「ゾーンの管理](#page-162-0) (147 ページ)」を参照してください。

- DNS 権威サーバー [コマンドの実行](#page-84-1) (69 ページ)
- DNS サーバー [プロパティの設定](#page-86-0) (71 ページ)
- 権威 [DNSSEC](#page-120-0) の管理 (105 ページ)
- 権威 DNSSEC [キーの管理](#page-123-0) (108 ページ)
- 権威 DNS [サーバーの詳細プロパティの設定](#page-126-0) (111 ページ)
- [同じサーバーでのキャッシュ](#page-130-0) DNS と権威 DNS の実行 (115 ページ)
- DNS [サーバーのトラブルシューティング](#page-132-0), on page 117

## <span id="page-84-1"></span>**DNS** 権威サーバー コマンドの実行

[コマンド (Commands) ] ボタンを使用して、コマンドにアクセスします。[コマンド (Commands)]ボタンをクリックすると、ローカルWebUIに[DNSコマンド(DNSCommands)] ダイアログボックスが開きます。コマンドごとに [実行 (Run) ] アイコンがあります (それを クリックしてから、ダイアログボックスを閉じます)。

- **Force all zone transfers**:セカンダリ サーバーはマスター サーバーに変更を定期的に問い 合わせます。[「ゾーン転送の有効化](#page-180-0) (165 ページ)」を参照してください。
- **Scavenge all zones**:古いレコードを定期的に消去します。『*Cisco Prime Network Registrar 10.1 DHCP* ユーザ ガイド』の「動的レコードのスカベンジング」の項を参照してくださ い。
- **Synchronize All HA Zones**:すべての HA ゾーンを同期します。同期のタイプを選択する オプションがあります。[**Push All Zones From Mainto Backup**] オプションは、デフォルト でオンになっています。[**Pull All Zones From Backup to Main**] チェックボックスをオンに することで、これをオーバーライドできます。

**(注) Synchronize All HA Zones** コマンドはエキスパートモー ドコマンドであり、サーバーが HA メインサーバーで ある場合にのみ表示されます。HA バックアップ サー バーの場合、このコマンドは表示されません。ゾーン を個別に同期することもできます。これは [ゾーンの ゾーン コマンド(Zone Commands for Zone)] ページで 実行できます(「HA DNS [ゾーンの同期](#page-160-0) (145 ペー [ジ\)](#page-160-0) | を参照)。

サーバーエラーが見つかった場合は、設定エラーがないかサーバーのログファイルを調査し、 エラーを修正して、このページに戻り、ページを更新します。 (注)

### **DNS** サーバーのネットワーク インターフェイスの設定

ローカル Web UI の [サーバーの管理(Manage Servers)] ページから、DNS サーバーのネット ワーク インターフェイスを設定できます。

### ローカルの詳細 **Web UI**

- ステップ **1** [操作(**Operate**)]メニューで、[サーバー(Servers)]サブメニューから[サーバーの管理(**ManageServers**)] を選択し、「サーバーの管理 (Manage Servers) ] ページを開きます。
- ステップ2 [サーバーの管理 (Manage Servers) ]ペインの[DNS]リンクをクリックして、[ローカルDNSサーバー (Local DNS Server)] ページを開きます。
- ステップ **3** [ネットワークインターフェイス(**Network Interfaces**)] タブをクリックすると、サーバーに対して設定で きるネットワークインターフェイスが表示されます。デフォルトでは、サーバーはすべてを使用します。
- ステップ **4** インターフェイスを設定するには、インターフェイスの [設定(Configure)] 列の [設定(Configure)] アイ コンをクリックします。これにより、[設定されたインターフェイス (Configured Interfaces)] テーブルに インターフェイスが追加されますので、インターフェイスを編集または削除できます。
- ステップ **5** 設定されたインターフェイスの名前をクリックすると、新しいページが開きますので、そこでインターフェ イスのアドレスとポートを変更できます。
- ステップ **6** 編集が完了したら、[インターフェイスの変更(**Modify Interface**)] をクリックしてから、[サーバーイン ターフェイスに移動(**Go to Server Interfaces** )] をクリックして、[サーバーの管理(Manage Servers)] ページに戻ります。
	- DNS の IPv6 機能を使用するには、DNS サーバーが独立型スタンドアロンである(DNS サーバー が自己のルートであり、すべてのクエリに対する権威である)場合を除いて、IPv4 インターフェ イスを設定する必要があります。 (注)

## <span id="page-86-0"></span>**DNS** サーバー プロパティの設定

すでに設定してあるゾーンのプロパティに加えて、DNS サーバーのプロパティを設定できま す。次のようなものがあります。

- 一般的なサーバー プロパティ:「一般的な DNS サーバー [プロパティの設定](#page-86-1) (71 ペー [ジ\)](#page-86-1)」を参照
- ログ設定:[「ログ設定の指定](#page-87-0) (72 ページ)」を参照
- パケットロギングの有効化 (73 ページ)を参照
- トップネームの設定:「トップ [ネーム設定の指定](#page-114-0) (99 ページ)」を参照
- ラウンドロビン サーバーの処理:「[ラウンドロビンの有効化](#page-115-0) (100 ページ)」を参照
- サブネットのソート:[「サブネットのソートの有効化](#page-117-0) (102 ページ)」を参照
- •増分ゾーン転送の有効化:「増分ゾーン転送の有効化 (IXFR) (102ページ)」を参照
- **NOTIFY** パケットの有効化:「NOTIFY [の有効化](#page-118-0) (103 ページ)」を参照

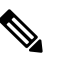

**(注) GSS-TSIG**サポートを有効にするには、TSIG-Processing をnoneに設定し、ddnsとクエリの両方をサポートする ようにGSS-TSIG処理を「ddns, query」に設定する必要 があります。

•再帰クエリのブロック: 権威サーバーからの再帰クエリのブロック (104ページ) を参照

### <span id="page-86-1"></span>一般的な **DNS** サーバー プロパティの設定

サーバークラスタまたはホストマシンの名前や Cisco Prime Network Registrar DNS サーバーソ フトウェアのバージョン番号などの DNS サーバーの一般的なプロパティを表示できます。現 在の名前を削除して新しい名前を入力することによって、DNSサーバーの内部名を変更できま す。この名前は表記用であり、サーバーの正式な名前は反映されません。Cisco Prime Network Registrarは、正式名のルックアップやDNS更新にサーバーのIPアドレスを使用します(『*Cisco Prime Network Registrar 10.1 DHCP* ユーザ ガイド』の「DNS 更新の管理」の章を参照)。

以下のサブセクションでは、一般的なプロパティ設定をいくつか説明します。これらのリスト は「DNS サーバー [プロパティの設定](#page-86-0) (71 ページ)」に記載されています。

#### ローカルの基本または詳細 **Web UI**

- ステップ **1** サーバープロパティにアクセスするには、[展開(**Deploy**)] メニューの [**DNS**] サブメニューで [DNSサー バー(**DNS Server** )] を選択して [DNS 権威サーバーの管理(Manage DNS Authoritative Server)] ページを 開きます。このページには、すべての DNS サーバーの属性が表示されます。
- ステップ2 要件に従って属性を変更します。
- ステップ **3** [保存(**Save**)] をクリックして、DNS サーバー属性の変更を保存します。

### <span id="page-87-0"></span>**CLI** コマンド

[**dns show**] を使用して、DNS サーバーのプロパティを表示します。

## ログ設定の指定

*server-log-settings*属性により、DNSログファイルに記録するイベントが決まります。デフォル トのフラグは、activity-summary、config、update、xfr-in、xfr-out、scp、scavenge、 server-operations、および ha です。

イベントに関する追加の詳細をログに記録すると、問題の分析に役立ちます。ただし、詳細な ロギングを長期間有効のままにしておくと、ログファイルがいっぱいになる可能性がありま す。

オプションは次のいずれかです。

- **activity-summary**:この設定により、*activity-summary-interval* で指定された間隔で DNS 統 計メッセージのロギングが有効になります。ログに記録される統計のタイプは、 *activity-counter-log-settings* と *activity-summary-type* で制御できます。
- **config**:この設定により、DNS サーバーの設定および初期化解除メッセージのロギングが 有効になります。
- **config-detail**:この設定により、詳細な設定メッセージのロギング(つまり、詳細なゾー ン設定のロギング)が有効になります。
- **db**:この設定により、データベース処理メッセージのロギングが有効になります。このフ ラグを有効にすると、サーバーの組み込みデータベースでのさまざまなイベントについて のインサイトが得られます。
- **dnssec**:この設定により、DNSSEC 処理に関するログメッセージが有効になります。
- **ha**:この設定により、HA DNS メッセージのロギングが有効になります。
- **host-health-check**:この設定により、DNS ホストの正常性チェックに関連付けられている ロギングが有効になります。
- **notify**:この設定により、NOTIFY 処理に関連付けられているメッセージのロギングが有 効になります。
- **push-notifications**:この設定により、DNSプッシュ通知に関連付けられているロギングが 有効になります。
- **query**:この設定により、QUERY処理に関連付けられているメッセージのロギングが有効 になりました。
- **scavenge**:この設定により、DNS スカベンジングメッセージのロギングが有効になりま す。
- **scp**:この設定により、SCP メッセージ処理に関連付けられているロギングが有効になり ました。
- **server-operations**:この設定により、ソケットやインターフェイスなどに関する一般的な サーバーイベントのロギングが有効になります。
- **tsig**:この設定により、トランザクションシグニチャ(TSIG)に関するイベントのロギン グが有効になります。
- **update**:この設定により、DNS 更新メッセージ処理のロギングが有効になります。
- **xfr-in**:この設定により、インバウンドの完全ゾーン転送と増分ゾーン転送のロギングが 有効になります。
- **xfr-out**:この設定により、アウトバウンドの完全および増分ゾーン転送のロギングが有効 になります。

### <span id="page-88-0"></span>パケットロギングの有効化

Cisco Prime Network Registrar では、権威 DNS サーバーのパケットロギングをサポートするこ とで、権威DNSサーバーアクティビティの分析とデバッグを行えるようにしています。パケッ トロギングの設定によって、パケットロギングのタイプ(概要または詳細)、ログに記録され たパケットのタイプ、およびメッセージが記録されるログファイルが決まります。デフォルト では、権威 DNS サーバーはパケットログメッセージをロギングしません。

次のサーバーレベルの属性を使用して、権威 DNS サーバーのパケットロギングを有効にしま す。

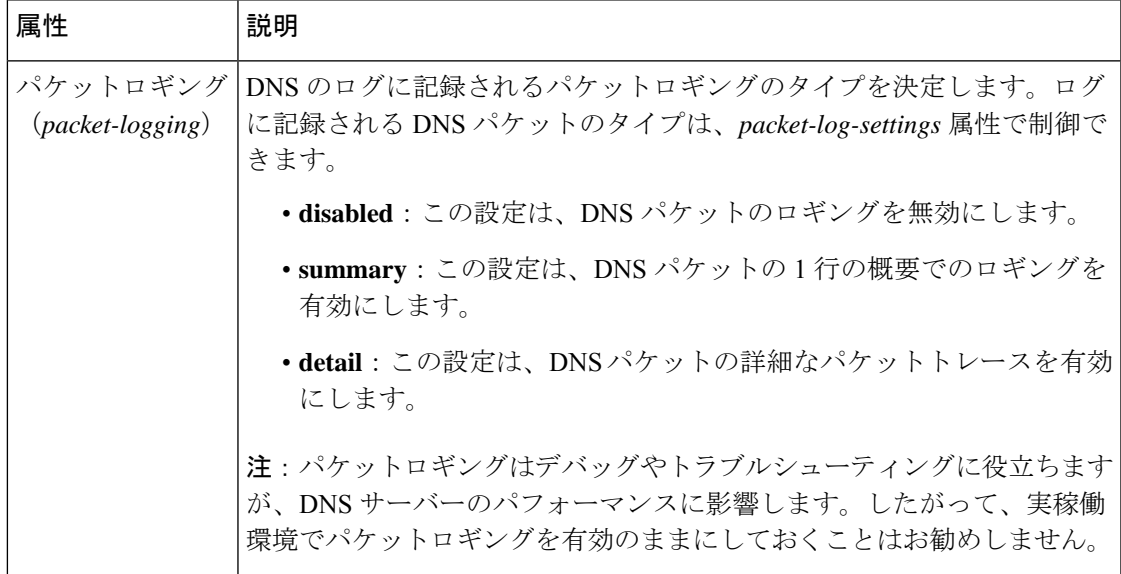

表 **15 :** 権威 **DNS** サーバーのパケットロギングの属性

I

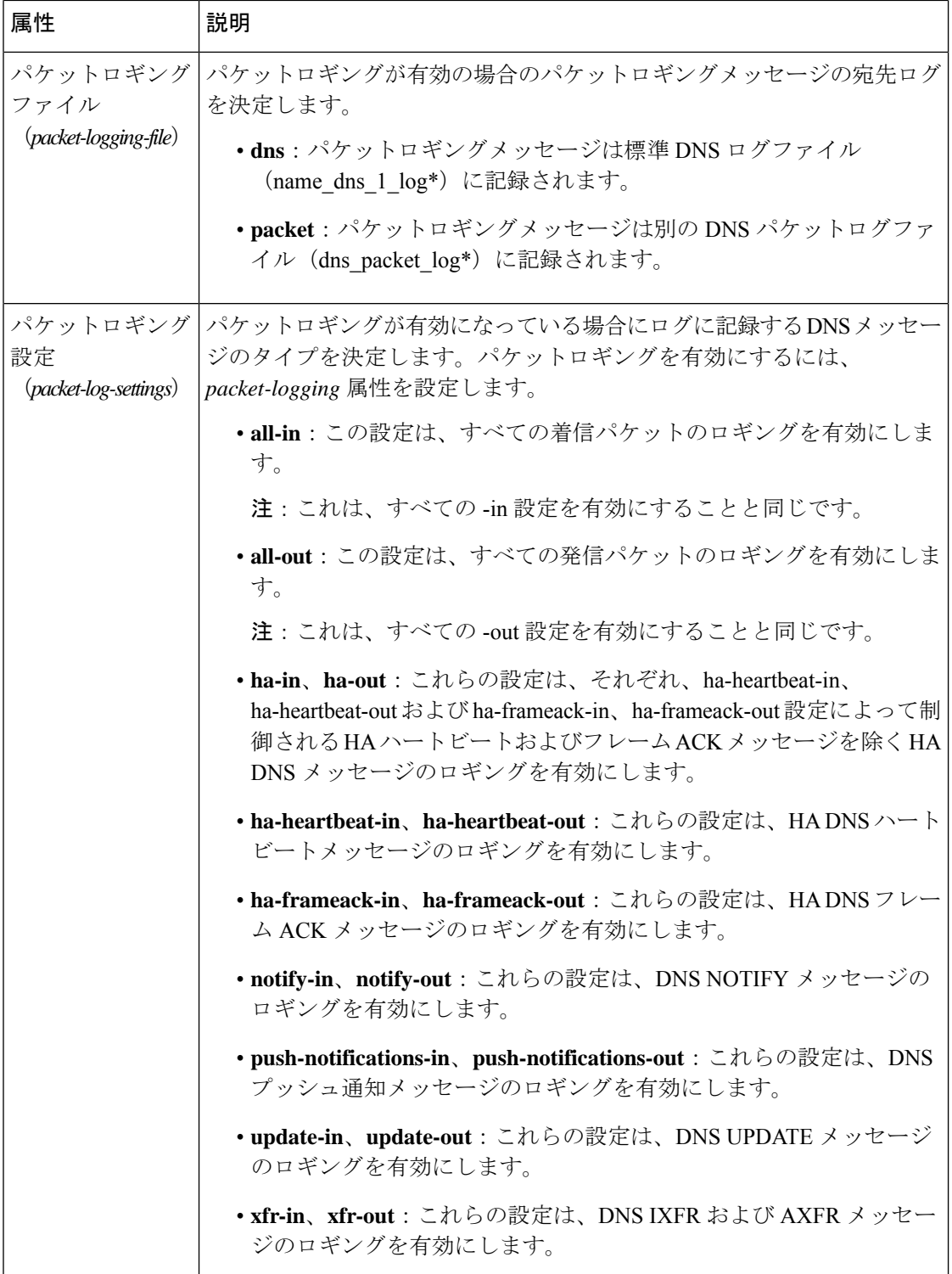

### ローカルの詳細 **Web UI**

- ステップ **1** [DNS 権威サーバーの管理(Manage DNS Authoritative Server)] ページの、[パケットロギング(Packet Logging)] セクションにあるドロップダウンリストから **packet-logging** の値を選択します。値は **summary** または **detail** です。
- ステップ **2** *packet-log-settings* 属性では、対象のチェックボックスをオンにします。
- ステップ **3** [保存(**Save**)] をクリックして、変更内容を保存します。

**CLI** コマンド

1 行の概要のパケットロギングを有効にするには、**dnssetpacket-logging=summary** を使用しま す。

詳細なパケットトレースを有効にするには、**dns set packet-logging=detail** を使用します。

パケットロギングが有効になっている場合にログに記録するパケットのタイプを設定するに は、**dns set packet-log-settings**=*value* を使用します。

*packet-logging* 属性と *packet-log-settings* 属性をすぐに有効にするのに、権威 DNS サーバーのリ ロードは必要ありません(ログ設定と同様)。ただし、*packet-logging-file*属性には、権威DNS サーバーのリロードが必要です。 (注)

### アクティビティ サマリー設定の指定

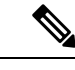

アクティビティ サマリー設定を指定するには、[ログ設定(Log Settings)] で *activity-summary* をオンにする必要があります。 (注)

[統計間隔(Statistics Interval)] 属性(*activity-summary-interval*)を使用して、アクティビティ の概要情報をロギングする間隔を指定できます。DNSアクティビティの概要のログメッセージ 間の秒数を設定するには、ログ設定(*serverlog-settings*)属性の*activity-summary*属性を有効に します。*activity-summary-interval* 属性のデフォルト値は 60 秒です。

権威 DNS サーバーは、統計タイプ(*activity-summary-type*)属性を確認するオプションに基づ いて、サンプルまたは合計統計、あるいはその両方をログに記録します。*activity-summary-type* 属性のデフォルト値は、「sample」です。

統計設定( *activity-counter-log-settings*)属性で確認されるオプションは、DNS サーバーがロギ ングに使用するアクティビティカウンタを制御します。

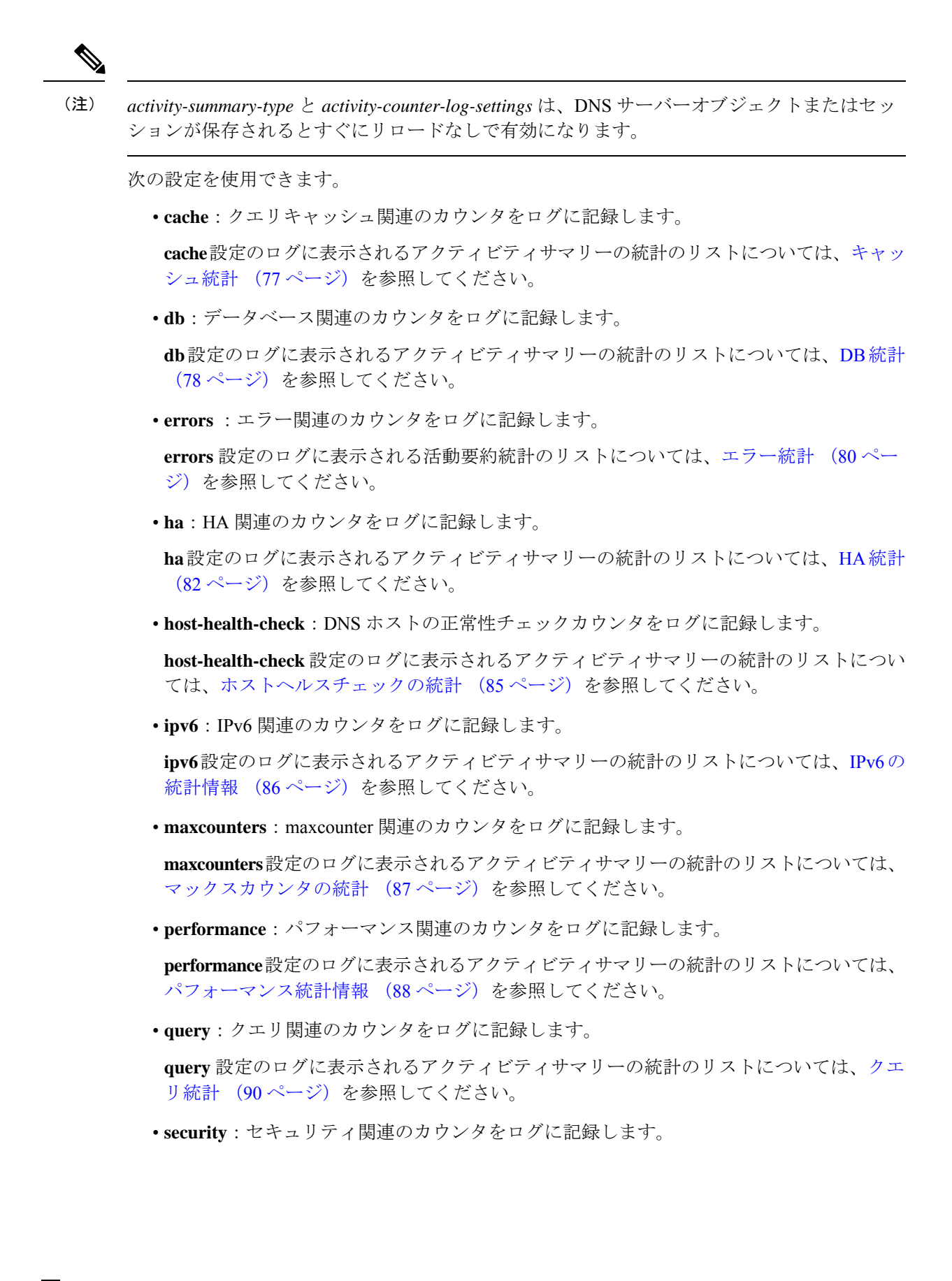

**security** 設定のログに表示されるアクティビティサマリーの統計のリストについては、[セ](#page-108-0) [キュリティ統計](#page-108-0) (93ページ)を参照してください。

• **system**:システム関連のカウンタをログに記録します。

**system**設定のログに表示されるアクティビティサマリーの統計のリストについては[、シス](#page-110-0) [テム統計](#page-110-0) (95 ページ)を参照してください。

• **top-names**:クエリされたトップネームとヒット数をログに記録します。

**top-names** 設定のログに表示されるアクティビティサマリーの統計のリストについては、 [トップネームの統計情報](#page-111-0) (96 ページ)を参照してください。

• **update**:DNS 更新関連のカウンタをログに記録します。

**update**設定のログに表示されるアクティビティサマリーの統計のリストについては[、更新](#page-112-0) の統計 (97 [ページ\)](#page-112-0)を参照してください。

### <span id="page-92-0"></span>アクティビティサマリーの統計

次のセクションでは、*activity-counter-log-settings* の各カテゴリの下にあるログに表示されるア クティビティサマリーの統計のリストについて説明します。

### キャッシュ統計

**cache** activity-counter-log-settings は、クエリキャッシュ関連のカウンタをログに記録します。

キャッシュ アクティビティ サマリーの統計は、**Query-Cache** サブカテゴリ下のログに記録さ れます。

サンプルログメッセージ:

10/22/2021 16:47:05 name/dns/1 Activity Stats 0 21333 [Query-Cache] Sample since Fri Oct 22 16:46:05 2021: size=*number*, #-records=*number*, #-rrs=*number*, nxdomain=*number*, hits=*number*, misses=*number*, full=*number*, collisions=*number*

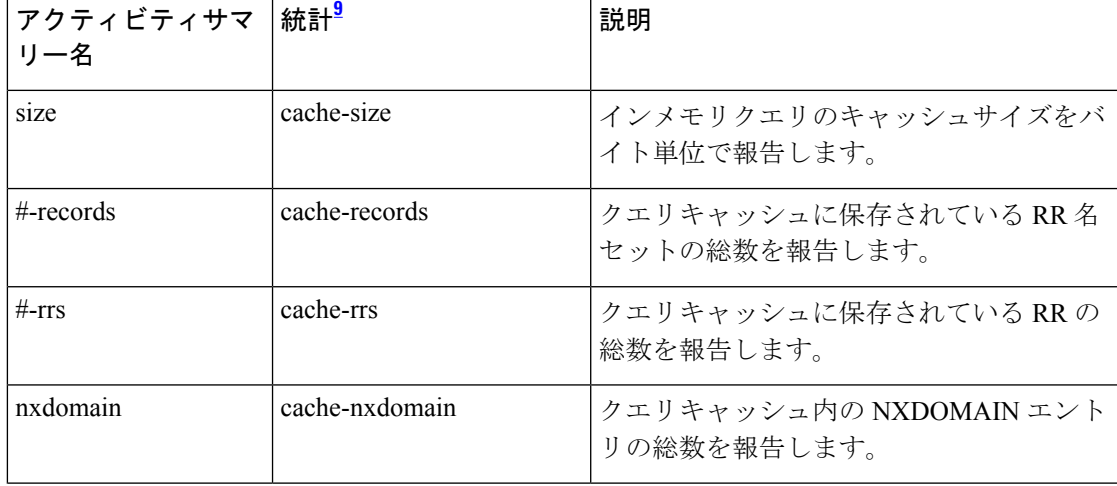

#### 表 **16 :** キャッシュ統計

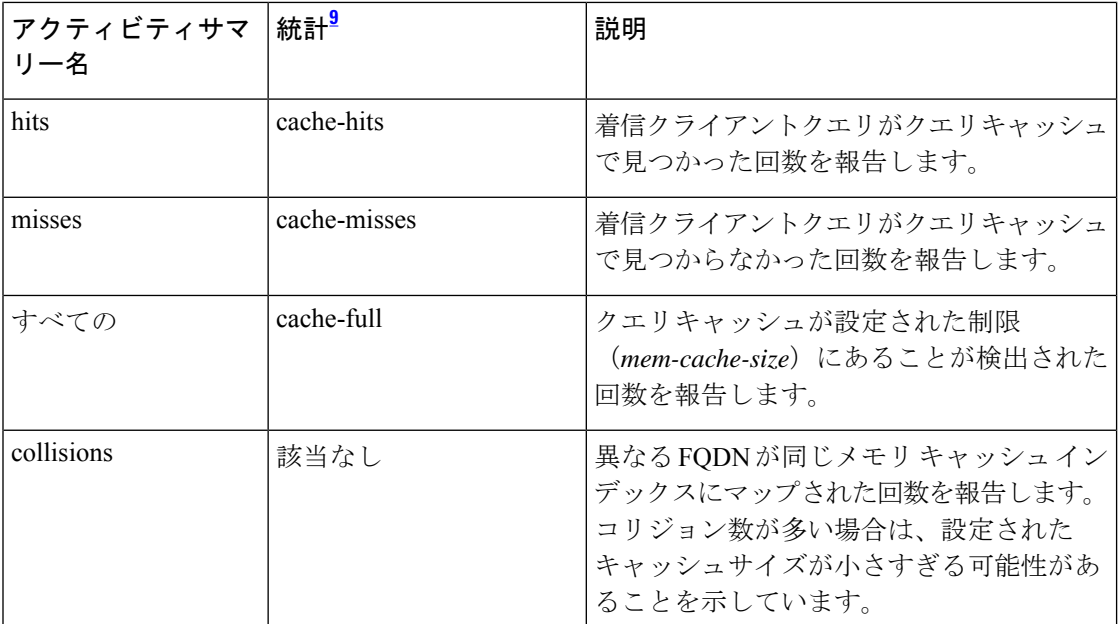

<span id="page-93-1"></span><sup>9</sup> この列にリストされている統計は、Web UI および CLI に表示されるサーバー統計です。 REST API コールには、ダッシュのないキャメルケースの統計名が付けられます(つま り、queries-total は REST API で queriesTotal です)。アクティビティサマリーと統計は同 じサーバーデータに対応していますが、アクティビティサマリー名はログメッセージの スペースを節約するために短縮されていることに注意してください。権威 DNS サーバー 統計情報の完全なリストについては、*Cisco PrimeNetwork Registrar 10.1*アドミニストレー ション ガイドの付録「サーバーの統計情報」の「DNS 統計」セクションを参照してくだ さい。

### <span id="page-93-0"></span>**DB** 統計

### **db** activity-counter-log-settings は、データベースカウンタをログに記録します。

サンプルログメッセージ:

10/22/2021 16:44:05 name/dns/1 Activity Stats 0 21344 [Cset-DB] Sample since Fri Oct 22 16:43:05 2021: reads=*number*, writes=*number*, deletes=*number*, zones-not-trimmed=*number*, zones-trimmed=*number*, csets-trimmed=*number*, conflicts=*number*, insufficient-history=*number*, txns=*number*, txn-commits=*number*, txn-aborts=*number*, txn-locked=*number*, txn-unlocked=*number*, check-pts=*number*, log-purges=*number*, #-logs-purged=*number*

10/22/2021 16:44:05 name/dns/1 Activity Stats 0 21345 [RR-DB] Sample since Fri Oct 22 16:43:05 2021: reads=*number*, writes=*number*, deletes=*number*, check-pts=*number*, log-purges=*number*, #-logs-purged=*number*, txns=*number*, txn-commits=*number*, txn-aborts=*number*

10/22/2021 16:44:05 name/dns/1 Activity Stats 0 21352 [Cset-Queue] Sample since Fri Oct 22 16:43:05 2021: cset-count=*number*, cset-queue-max-size=*number*, commits=*number*, commits-failed=*number*

 $\mathbf I$ 

### 表 **<sup>17</sup> : DB** 統計

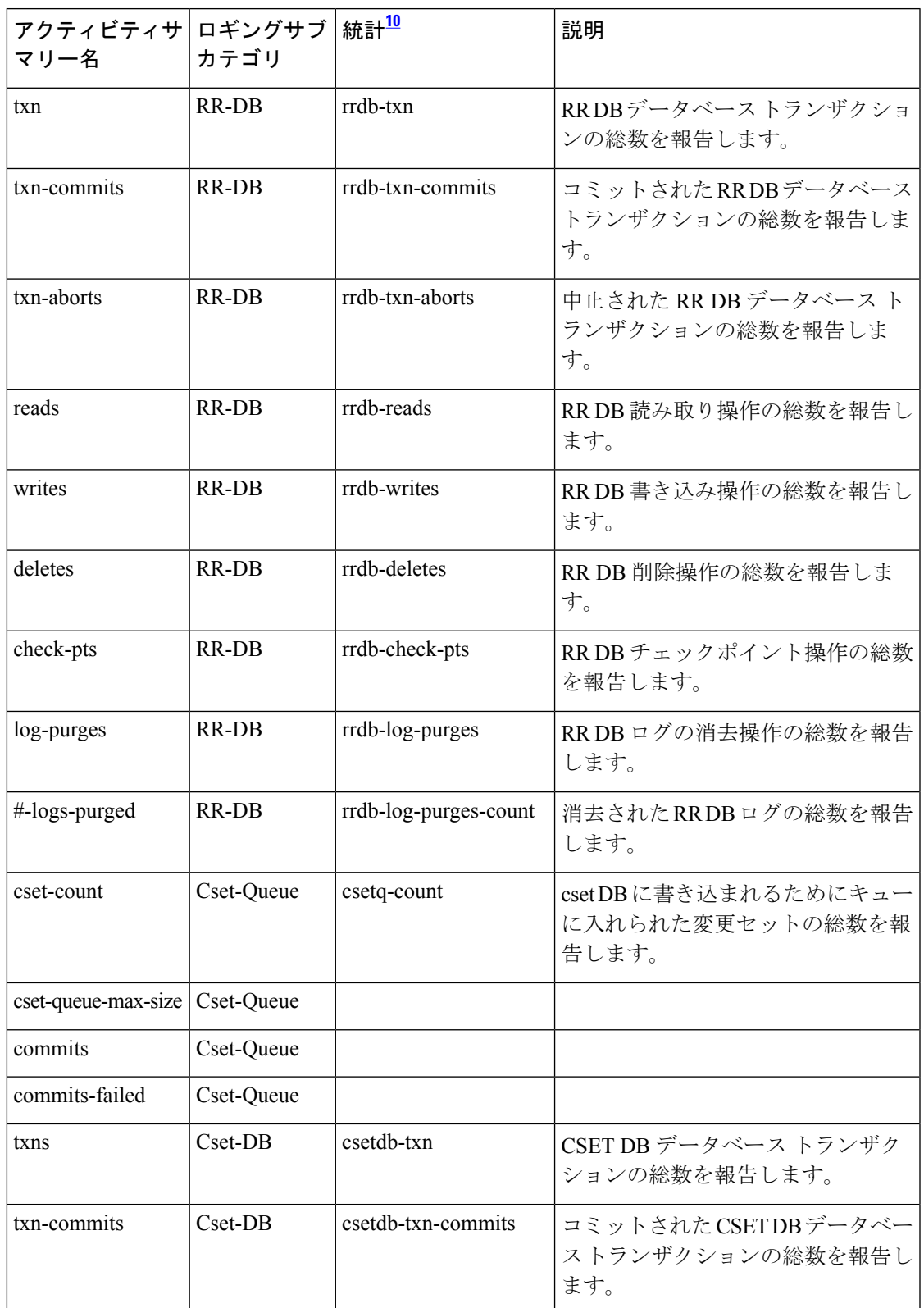

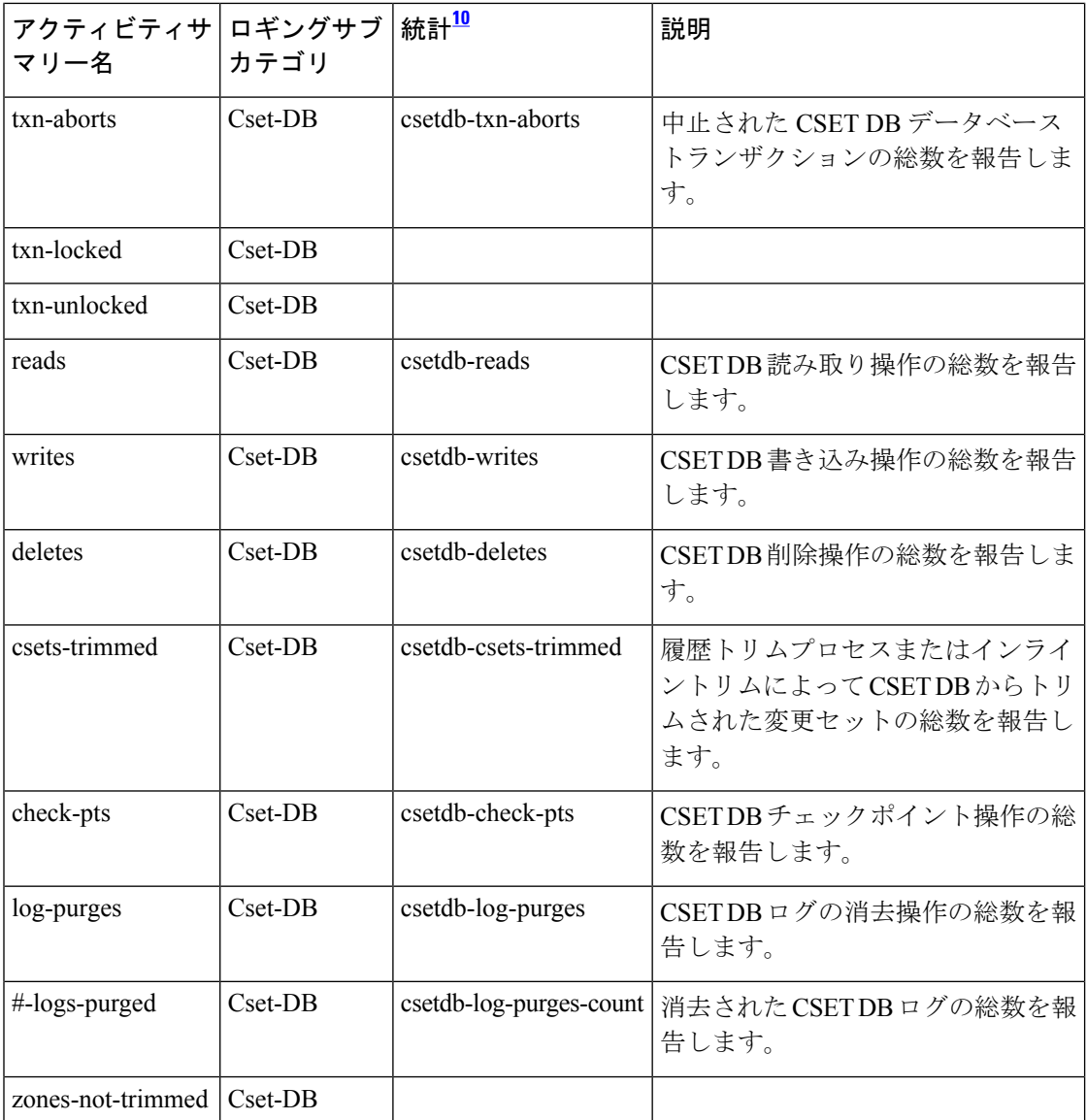

<span id="page-95-1"></span><sup>10</sup> この列にリストされている統計は、Web UI および CLI に表示されるサーバー統計です。 REST API コールには、ダッシュのないキャメルケースの統計名が付けられます(つま り、queries-total は REST API で queriesTotal です)。アクティビティサマリーと統計は同 じサーバーデータに対応していますが、アクティビティサマリー名はログメッセージの スペースを節約するために短縮されていることに注意してください。権威 DNS サーバー 統計情報の完全なリストについては、*Cisco PrimeNetwork Registrar 10.1*アドミニストレー ション ガイドの付録「サーバーの統計情報」の「DNS 統計」セクションを参照してくだ さい。

<span id="page-95-0"></span>エラー統計

**errors** activity-counter-log-settings は、エラー関連のカウンタをログに記録します。

エラー アクティビティ サマリーの統計は、**Errors** サブカテゴリ下のログに記録されます。

サンプルログメッセージ:

10/22/2021 16:44:05 name/dns/1 Activity Stats 0 21492 [Errors] Sample since Fri Oct 22 16:43:05 2021: update-errors=*number*, update-prereq-fail=*number*, ixfr-in-errors=*number*, ixfr-out-errors=*number*, axfr-in-errors=*number*, axfr-out-errors=*number*, xfer-in-auth-errors=*number*, xfer-failed-attempts=*number*, sent-total-errors=*number*, sent-refusal-errors=*number*, sent-format-errors=*number*, exceeded-max-dns-packets=*number*

表 **18 :** エラー統計

| アクティビティサマ<br>リー名    | 統計 <sup>11</sup>    | 説明                                                                                                    |
|---------------------|---------------------|----------------------------------------------------------------------------------------------------|
| update-errors       | update-errors       | エラーが発生した更新の総数を報告します。<br>これにより、更新の前提条件チェックへの<br>否定応答とTSIG応答が除外されます。更新<br>パケットと CNR UI によって生成された更<br>新の両方がこのカウントに含まれている場<br>合があります。 |
| update-prereq-fail  | update-prereq-fail  | 前提条件の失敗の原因となった更新の総数<br>を報告します。                                                                                                    |
| ixfr-in-errors      | ixfr-in-errors      | パケット形式エラーを除く、インバウンド<br>IXFRエラーの総数を報告します。                                                                                          |
| ixfr-out-errors     | ixfr-out-errors     | パケット形式エラーを除く、送信された<br>IXFRエラー応答の総数を報告します。                                                                                         |
| axfr-in-errors      | axfr-in-errors      | パケット形式エラーを除く、インバウンド<br>AXFR エラーの総数を報告します。                                                                                         |
| axfr-out-errors     | axfr-out-errors     | パケット形式エラーを除く、送信された<br>AXFR エラー応答の総数を報告します。                                                                                        |
| sent-total-errors   | sent-total-errors   | サーバーがエラー (RCODE 値が0、3、6、<br>7、および8以外)で応答した要求の総数を<br>報告します。RFC 1611 を参照してくださ<br>$V_{0}$                                            |
| sent-format-errors  | sent-format-errors  | 受信された解析不能な要求の数を報告しま<br>す。RFC 1611 を参照してください。                                                                                      |
| sent-refusal-errors | sent-refusal-errors | REFUSEDとなった要求の数を報告します。<br>RFC 1611 を参照してください。                                                                                     |
| xfer-in-auth-errors | xfer-in-auth-errors | 認証エラーが原因で拒否されたセカンダリ<br>IXFR/AXFR 要求の数を報告します。                                                                                      |

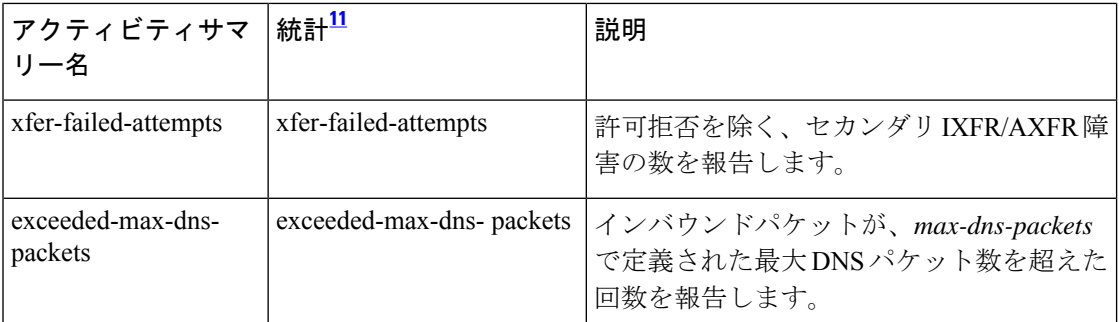

<span id="page-97-1"></span><sup>11</sup> この列にリストされている統計は、Web UI および CLI に表示されるサーバー統計です。 REST API コールには、ダッシュのないキャメルケースの統計名が付けられます(つま り、queries-total は REST API で queriesTotal です)。アクティビティサマリーと統計は同 じサーバーデータに対応していますが、アクティビティサマリー名はログメッセージの スペースを節約するために短縮されていることに注意してください。権威 DNS サーバー 統計情報の完全なリストについては、*Cisco PrimeNetwork Registrar 10.1*アドミニストレー ション ガイドの付録「サーバーの統計情報」の「DNS 統計」セクションを参照してくだ さい。

### <span id="page-97-0"></span>**HA** 統計

**ha** activity-counter-log-settings は、HA 関連のカウンタをログに記録します。

サンプルログメッセージ:

### 表 **19 : HA** 統計

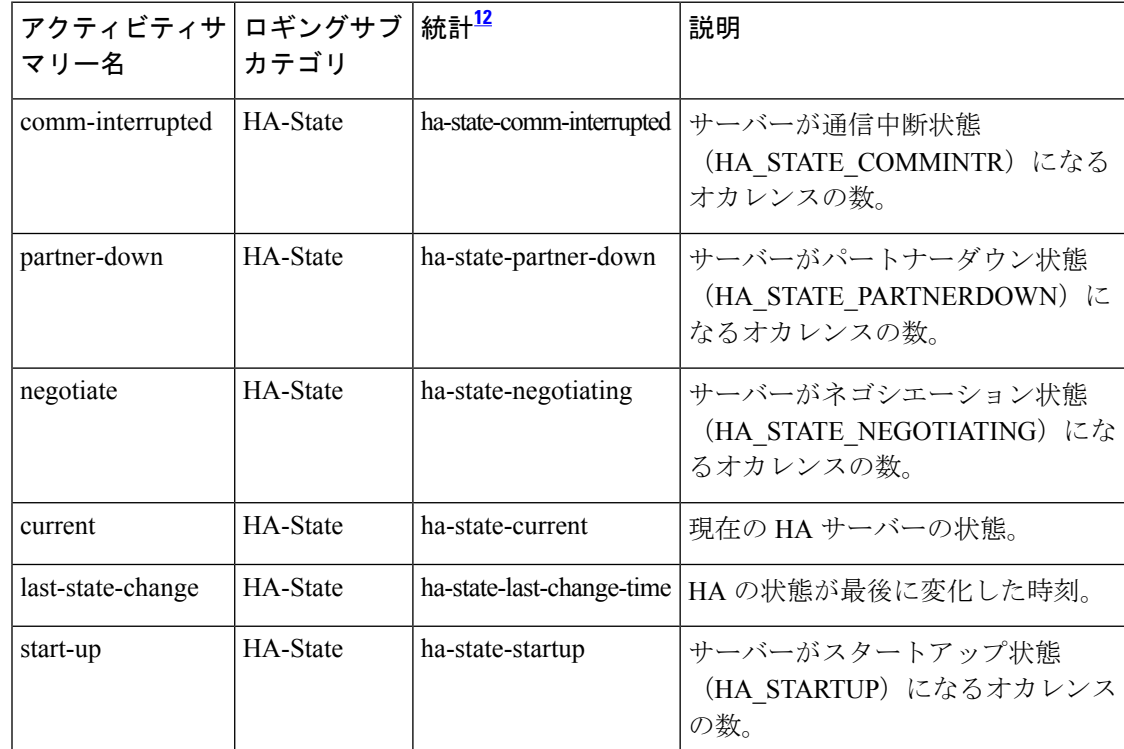

 $\mathbf I$ 

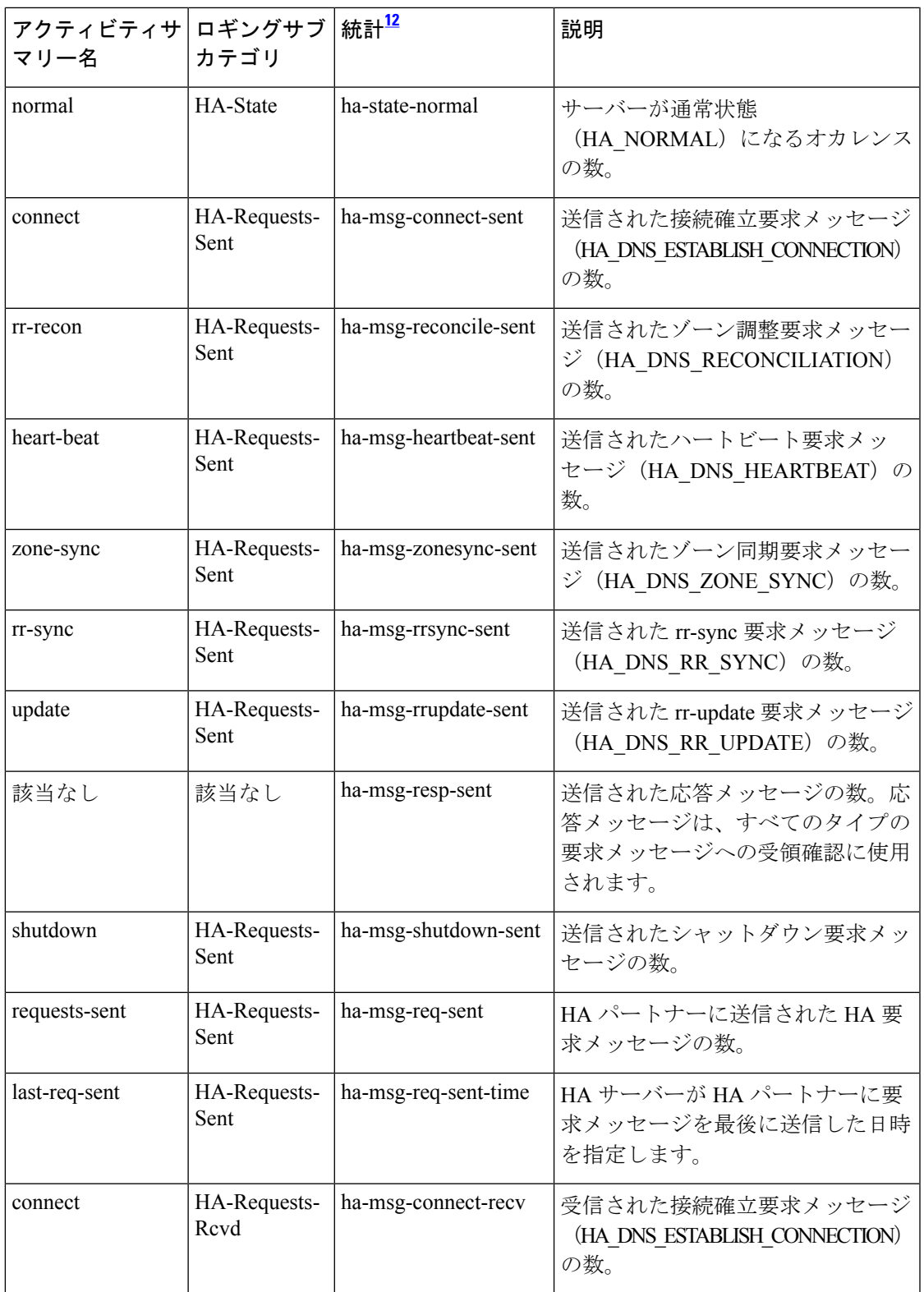

 $\mathbf l$ 

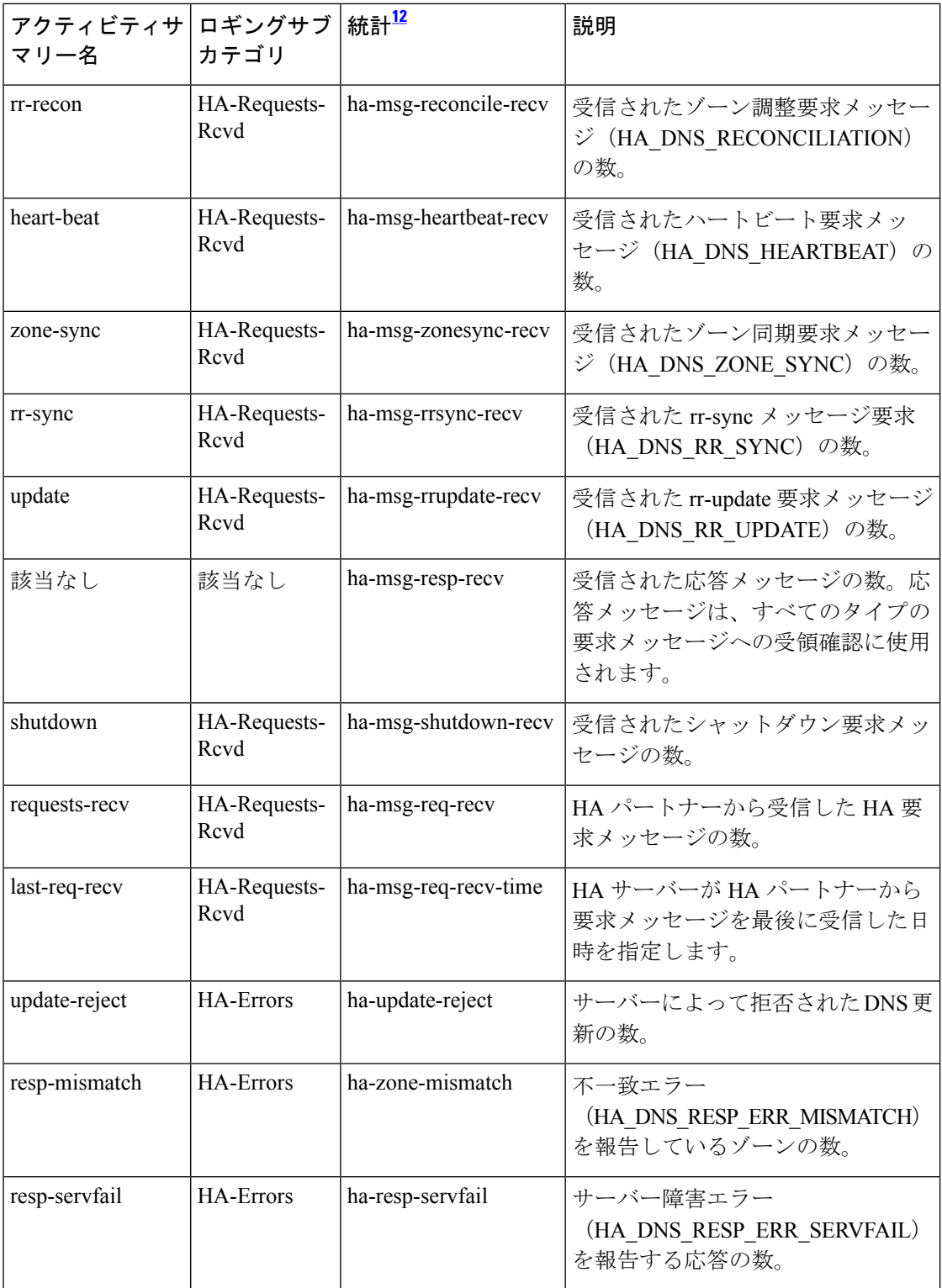

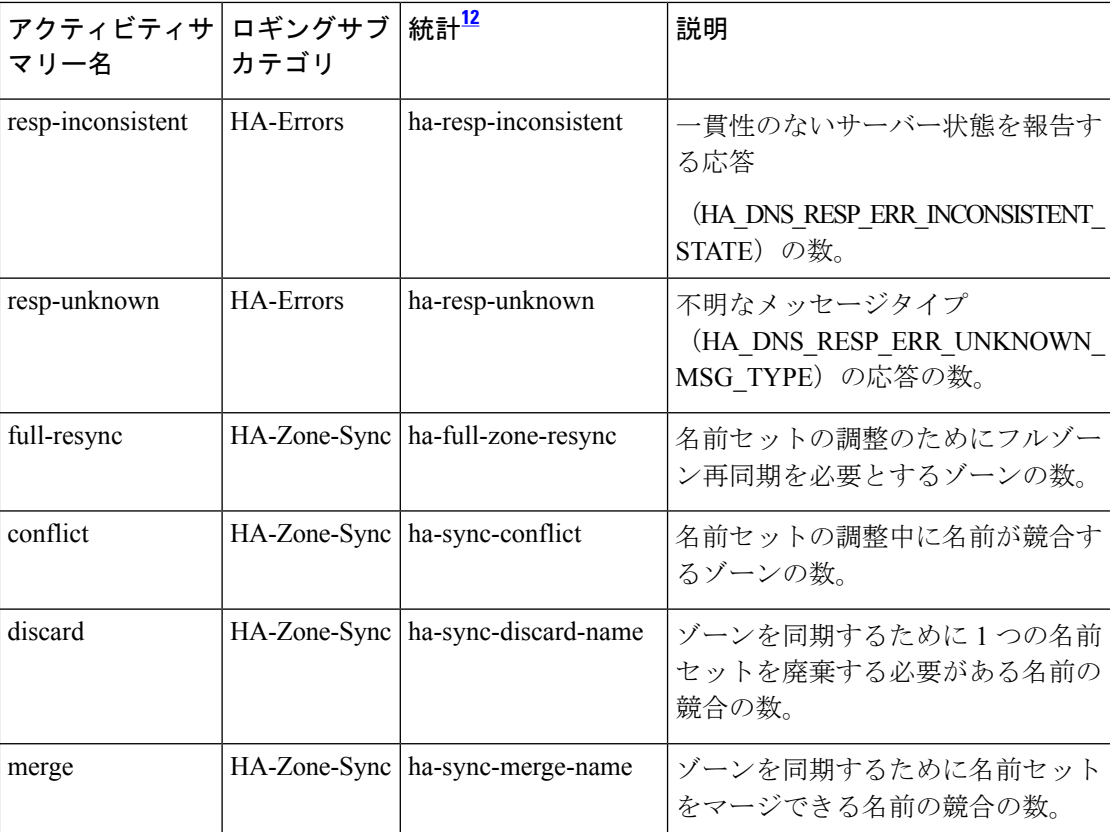

<span id="page-100-1"></span><sup>12</sup> この列にリストされている統計は、Web UI および CLI に表示されるサーバー統計です。 REST API コールには、ダッシュのないキャメルケースの統計名が付けられます(つま り、queries-total は REST API で queriesTotal です)。アクティビティサマリーと統計は同 じサーバーデータに対応していますが、アクティビティサマリー名はログメッセージの スペースを節約するために短縮されていることに注意してください。権威 DNS サーバー 統計情報の完全なリストについては、*Cisco PrimeNetwork Registrar 10.1*アドミニストレー ション ガイドの付録「サーバーの統計情報」の「DNS 統計」セクションを参照してくだ さい。

### <span id="page-100-0"></span>ホストヘルスチェックの統計

**host-health-check** activity-counter-log-settings は、DNS ホスト ヘルス チェック カウンタをログ に記録します。

ホスト ヘルス チェック アクティビティ サマリーの統計は、**HHC** サブカテゴリ下のログに記 録されます。

サンプルログメッセージ:

10/22/2021 16:44:05 name/dns/1 Activity Stats 0 21509 [HHC] Sample since Fri Oct 22 16:43:05 2021: hhc-domains=*number*, hhc-domains-failed=*number*, hhc-domains-passed=*number*, hhc-rrs=*number*, hhc-rrs-passed=*number*, hhc-rrs-failed=*number*

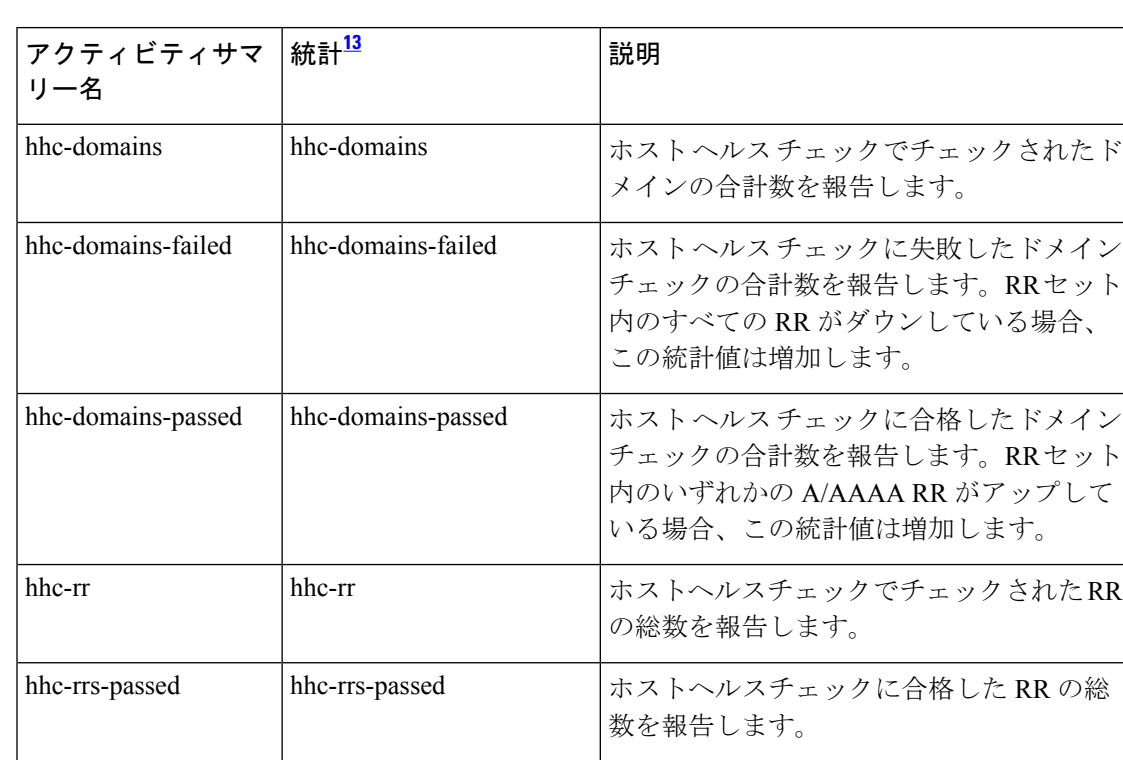

### 表 **20 :** ホストヘルスチェックの統計

<span id="page-101-1"></span>hhc-rrs-failed hhc-rrs-failed

<sup>13</sup> この列にリストされている統計は、Web UI および CLI に表示されるサーバー統計です。 REST API コールには、ダッシュのないキャメルケースの統計名が付けられます(つま り、queries-total は REST API で queriesTotal です)。アクティビティサマリーと統計は同 じサーバーデータに対応していますが、アクティビティサマリー名はログメッセージの スペースを節約するために短縮されていることに注意してください。権威 DNS サーバー 統計情報の完全なリストについては、*Cisco PrimeNetwork Registrar 10.1*アドミニストレー ション ガイドの付録「サーバーの統計情報」の「DNS 統計」セクションを参照してくだ さい。

ホストヘルスチェックで不合格となったRR

の総数を報告します。

### <span id="page-101-0"></span>**IPv6** の統計情報

**ipv6** activity-counter-log-settings は、IPv6 関連のカウンタをログに記録します。

IPv6 アクティビティサマリーの統計は、**Perform** サブカテゴリ下のログに記録されます。 サンプルログメッセージ:

### 表 **21 : IPv6** の統計情報

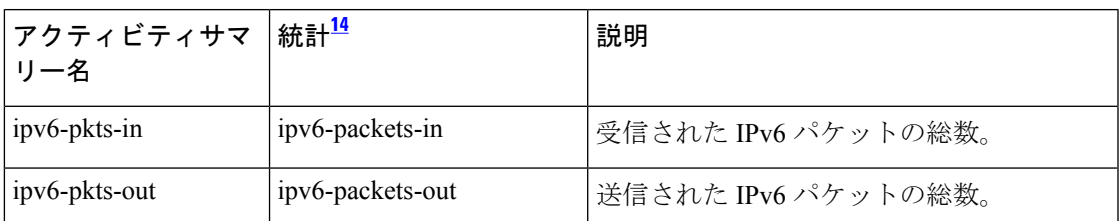

<span id="page-102-1"></span><sup>14</sup> この列にリストされている統計は、Web UI および CLI に表示されるサーバー統計です。 REST API コールには、ダッシュのないキャメルケースの統計名が付けられます(つま り、queries-total は REST API で queriesTotal です)。アクティビティサマリーと統計は同 じサーバーデータに対応していますが、アクティビティサマリー名はログメッセージの スペースを節約するために短縮されていることに注意してください。権威 DNS サーバー 統計情報の完全なリストについては、*Cisco PrimeNetwork Registrar 10.1*アドミニストレー ション ガイドの付録「サーバーの統計情報」の「DNS 統計」セクションを参照してくだ さい。

### <span id="page-102-0"></span>マックスカウンタの統計

**maxcounters** activity-counter-log-settings は、マックスカウンタ関連のカウンタをログに記録し ます。

マックスカウンタ アクティビティ サマリーの統計は、**Max-Counters** サブカテゴリ下のログに 記録されます。

サンプルログメッセージ:

10/22/2021 16:40:05 name/dns/1 Activity Stats 0 21353 [Max-Counters] Sample since Tue Oct 19 19:32:39 2021: concurrent-xfrs-in=*number*, concurrent-xfers-out=*number*, ha-update-latency-max=*number*, ha-batch-count-limit=*number*, ha-rr-pending-list=*number*, ha-rr-active-list=*number*, ha-persisted-edit-list=*number*, dns-concurrent-packets=*number*, pn-conn-max-conns=*number*

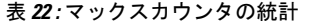

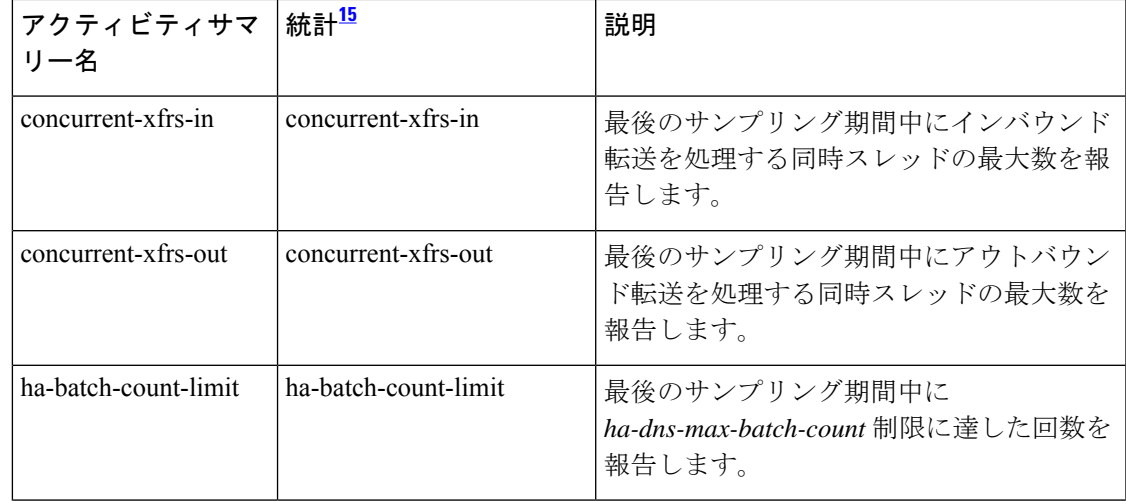

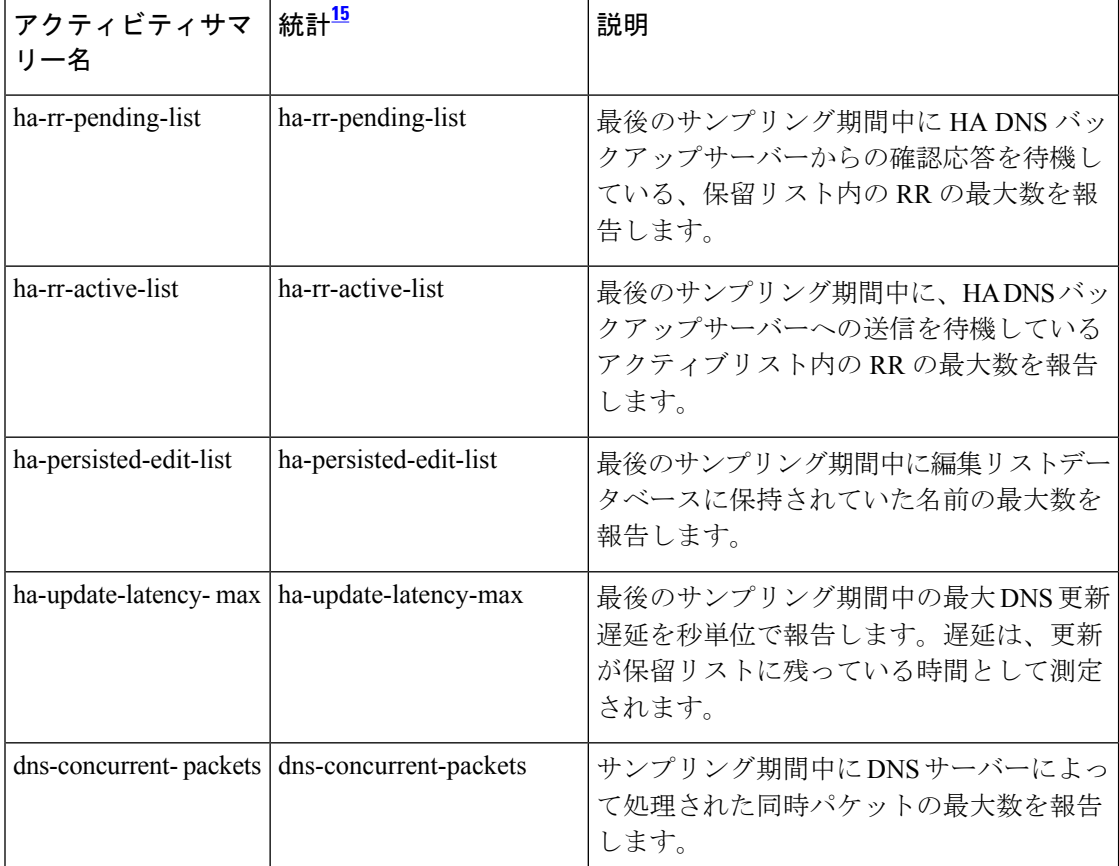

<span id="page-103-1"></span><sup>15</sup> この列にリストされている統計は、Web UI および CLI に表示されるサーバー統計です。 REST API コールには、ダッシュのないキャメルケースの統計名が付けられます(つま り、queries-total は REST API で queriesTotal です)。アクティビティサマリーと統計は同 じサーバーデータに対応していますが、アクティビティサマリー名はログメッセージの スペースを節約するために短縮されていることに注意してください。権威 DNS サーバー 統計情報の完全なリストについては、*Cisco PrimeNetwork Registrar 10.1*アドミニストレー ション ガイドの付録「サーバーの統計情報」の「DNS 統計」セクションを参照してくだ さい。

### <span id="page-103-0"></span>パフォーマンス統計情報

**performance** activity-counter-log-settings は、パフォーマンス関連のカウンタをログに記録しま す。

パフォーマンス アクティビティ サマリーの統計は、**Perform** サブカテゴリ下のログに記録さ れます。

サンプルログメッセージ:

10/22/2021 16:40:05 name/dns/1 Activity Stats 0 03523 [Perform] Sample since Tue Oct 19 19:32:39 2021: pkts-in=*number*, pkts-out=*number*, pkts-in-udp=*number*,pkts-out-udp=*number*, pkts-in-tcp=*number*, pkts-out-tcp=*number*, ipv4-pkts-in=*number*, ipv4-pkts-out=*number*, ipv6-pkts-in=*number*, ipv6-pkts-out=*number*, **queries**=*number*, updates=*number*,notifies-in=*number*, notifies-out=*number*, **notify-errors**=*number*,

ixfrs-in=*number*, ixfrs-out=*number*, ixfrs-full-resp=*number*, axfrs-in=*number*, axfrs-out=*number*, xfrs-in-at-limit=*number*, xfrs-out-at-limit=*number*, responses-with-NOTIMP=*number*, **total-zones**=*number*, **total-rrs**=*number*

### 表 **23 :** パフォーマンス統計情報

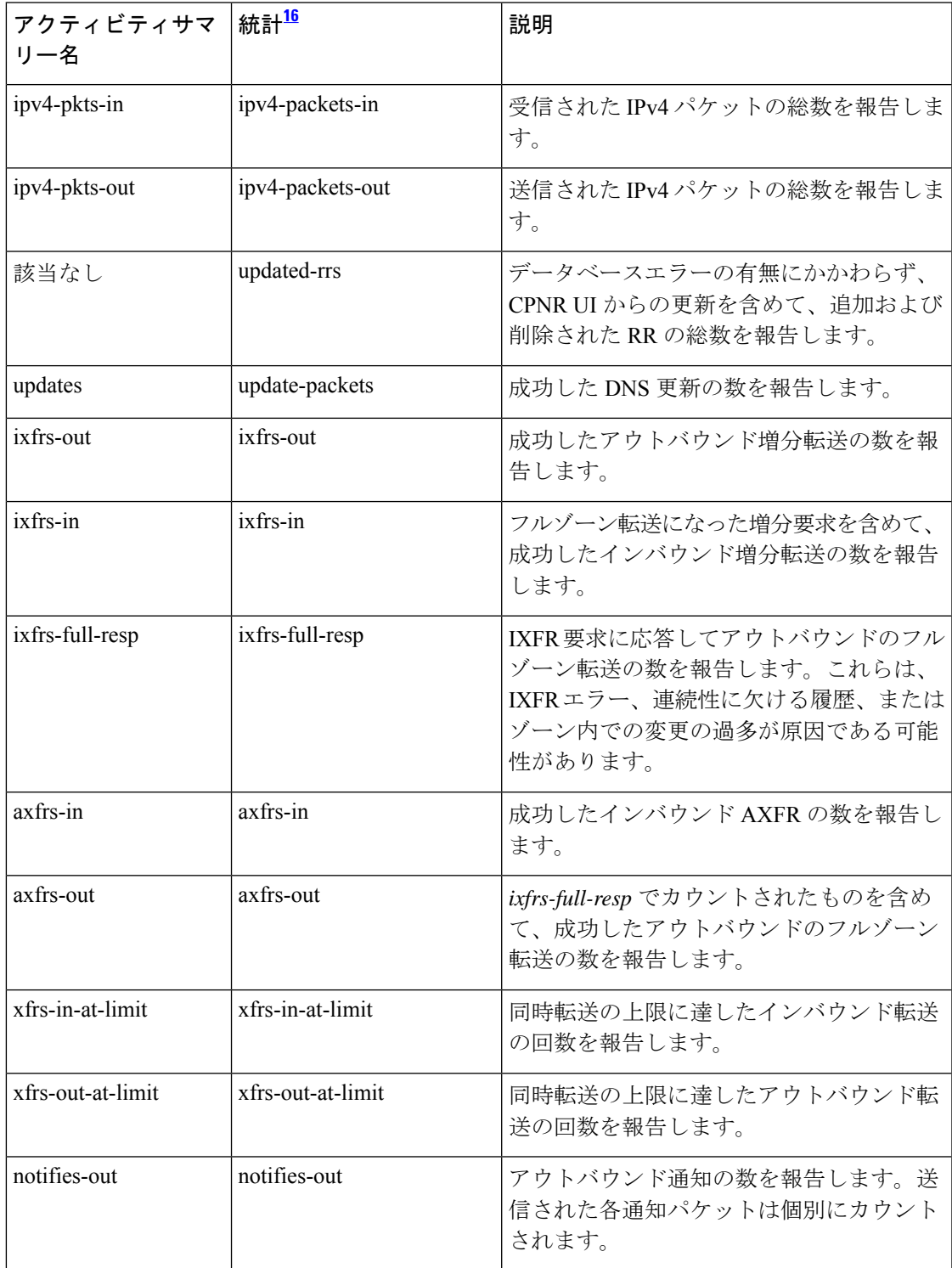

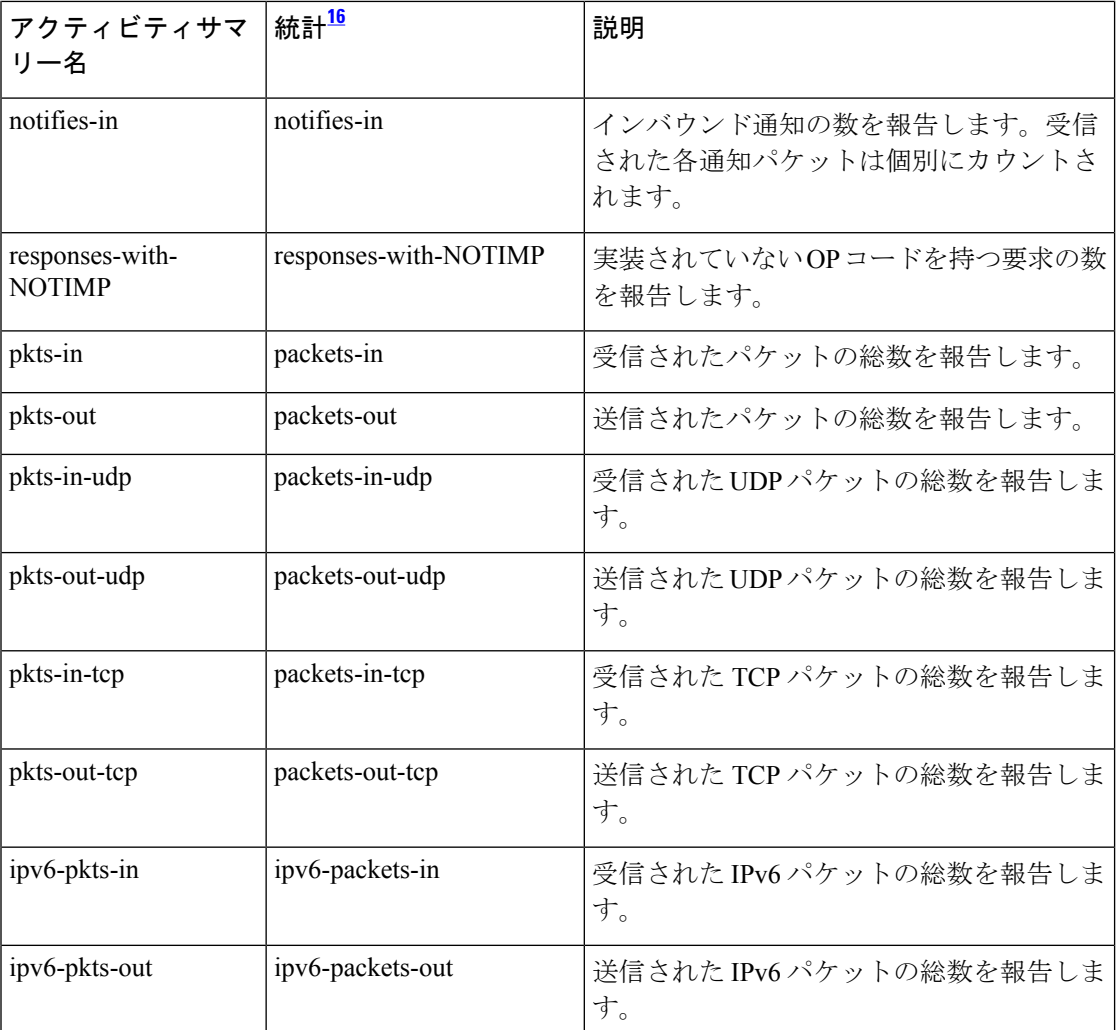

<span id="page-105-1"></span><sup>16</sup> この列にリストされている統計は、Web UI および CLI に表示されるサーバー統計です。 REST API コールには、ダッシュのないキャメルケースの統計名が付けられます(つま り、queries-total は REST API で queriesTotal です)。アクティビティサマリーと統計は同 じサーバーデータに対応していますが、アクティビティサマリー名はログメッセージの スペースを節約するために短縮されていることに注意してください。権威 DNS サーバー 統計情報の完全なリストについては、*Cisco PrimeNetwork Registrar 10.1*アドミニストレー ション ガイドの付録「サーバーの統計情報」の「DNS 統計」セクションを参照してくだ さい。

### <span id="page-105-0"></span>クエリ統計

**query** activity-counter-log-settings は、クエリ関連のカウンタをログに記録します。

サンプルログメッセージ:

10/22/2021 16:41:05 name/dns/1 Activity Stats 0 21168 [Query] Sample since Fri Oct 22 16:40:05 2021: total=*number*, dropped=*number*, acl-failures=*number*, udp=*number*, tcp=*number*, ipv4=*number*, ipv6=*number*

10/22/2021 16:44:05 name/dns/1 Activity Stats 0 21333 [Query-Cache] Sample since Fri Oct 22 16:43:05 2021: size=*number*, #-records=*number*, #-rrs=*number*, nxdomain=*number*, hits=*number*, misses=*number*, full=*number*, collisions=*number*

10/22/2021 16:41:05 name/dns/1 Activity Stats 0 21331 [Query-Type] Sample since Fri Oct 22 16:40:05 2021: A=*number*, AAAA=*number*, ANY=*number*, CNAME=*number*, MX=*number*, NAPTR=*number*, NS=*number*,PTR=*number*, SOA=*number*, SRV=*number*, TXT=*number*, DNSKEY=*number*, DS=*number*, RRSIG=*number*, NSEC=*number*, other=*number*

10/22/2021 16:41:05 name/dns/1 Activity Stats 0 21332 [Query-Responses] Sample since Fri Oct 22 16:40:05 2021: total=*number*, no-error=*number*, referrals=*number*, no-data=*number*,nxdomain=*number*, refused=*number*, notauth=*number*, formerr=*number*, servfail=*number*, other=*number*

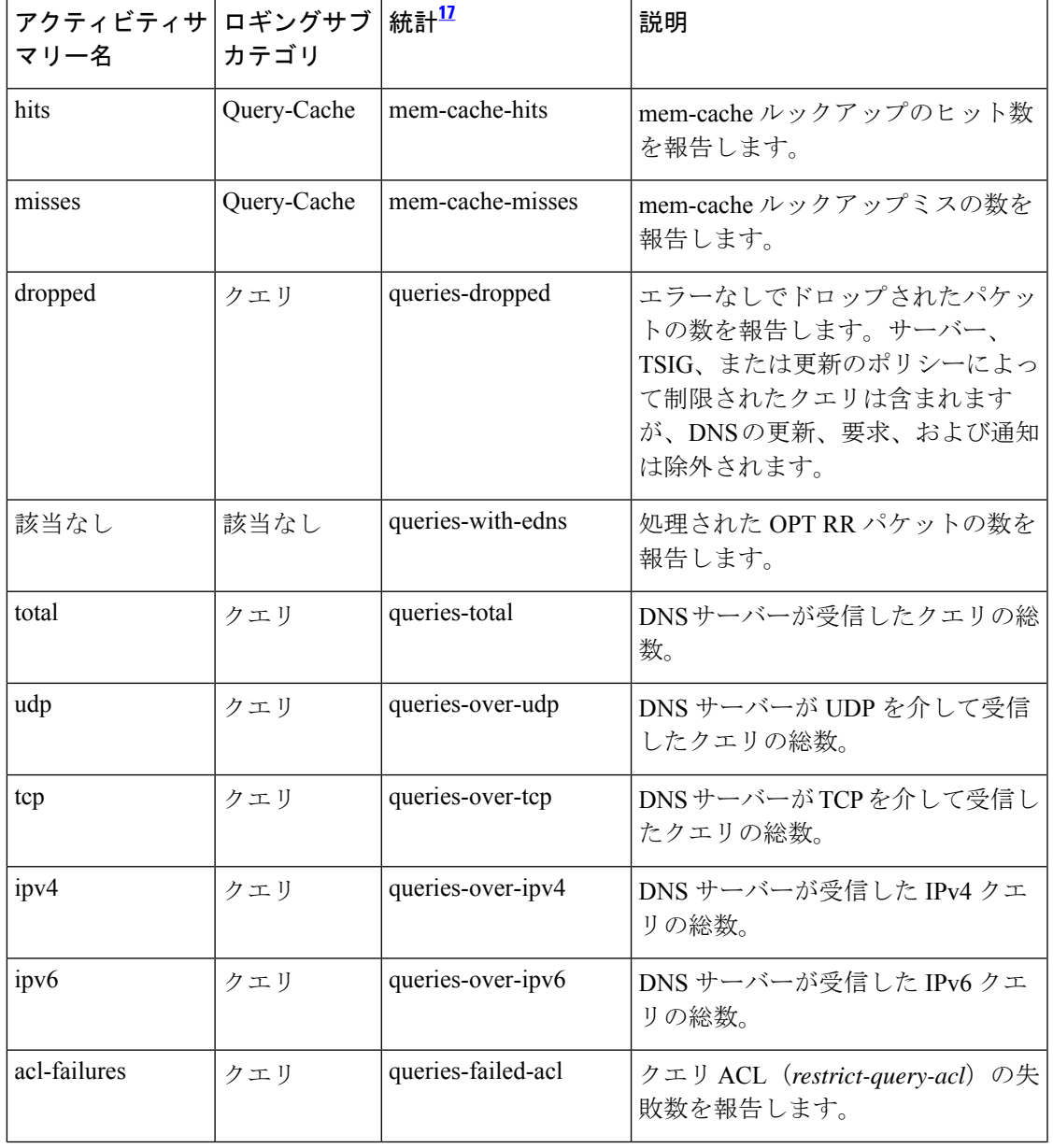

#### 表 **24 :** クエリ統計

I

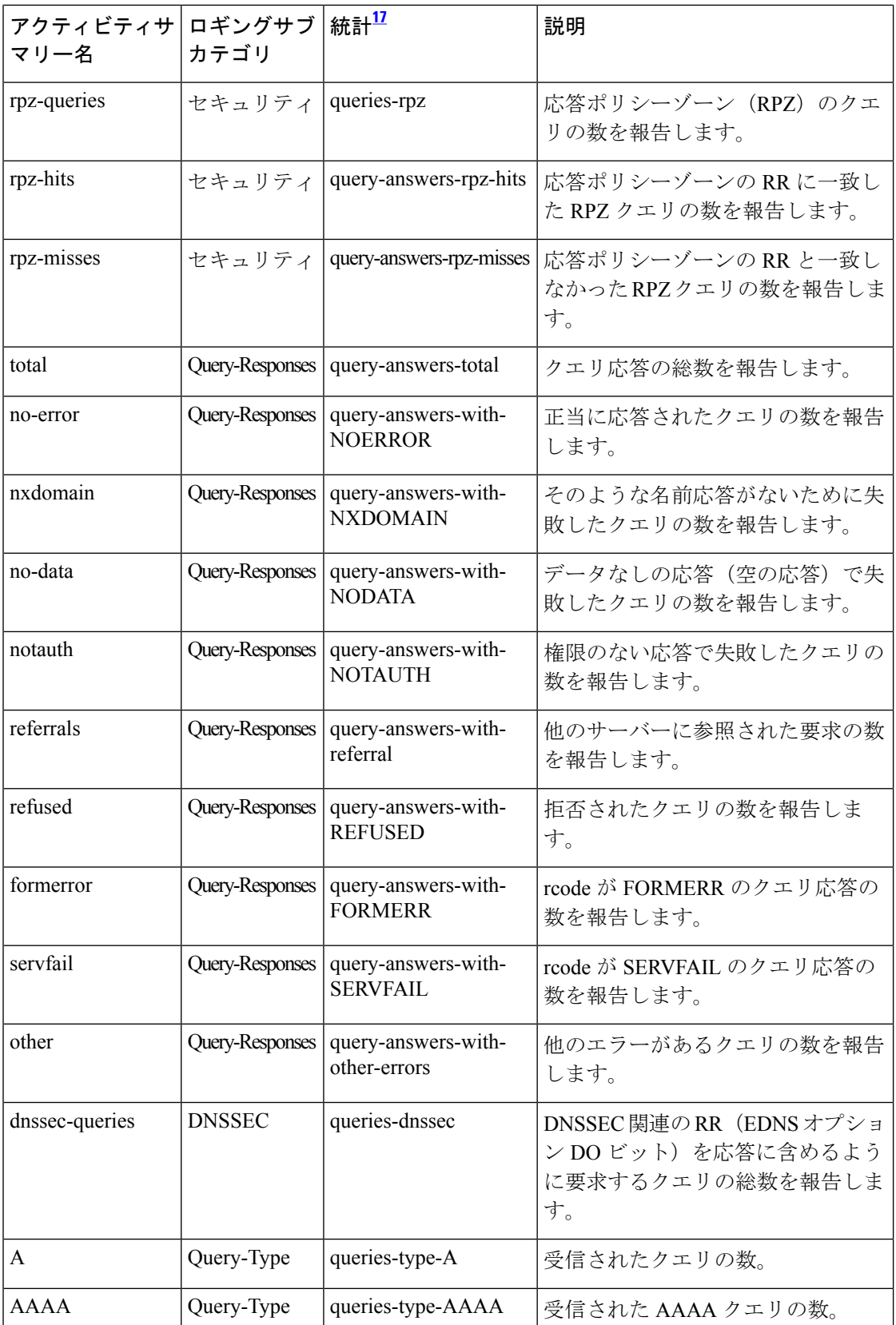
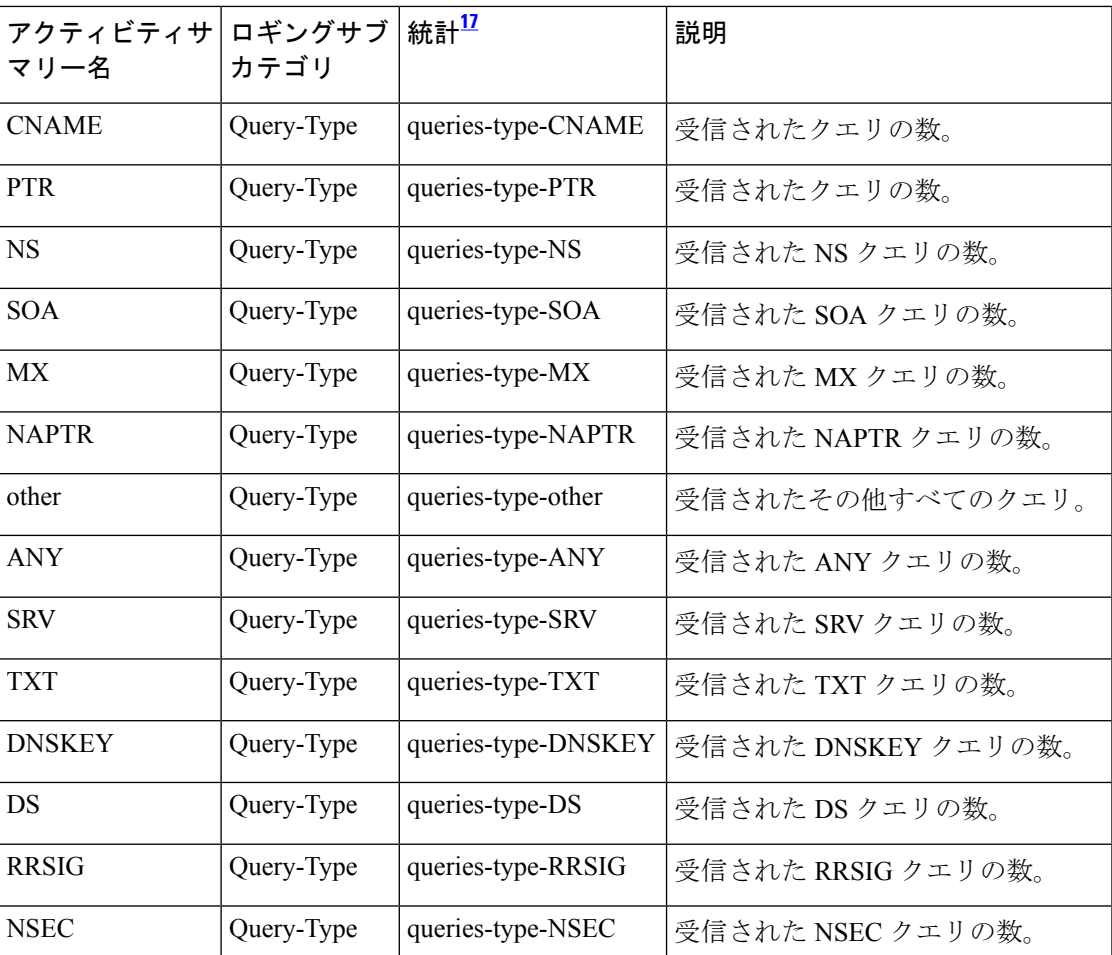

<span id="page-108-0"></span><sup>17</sup> この列にリストされている統計は、Web UI および CLI に表示されるサーバー統計です。 REST API コールには、ダッシュのないキャメルケースの統計名が付けられます(つま り、queries-total は REST API で queriesTotal です)。アクティビティサマリーと統計は同 じサーバーデータに対応していますが、アクティビティサマリー名はログメッセージの スペースを節約するために短縮されていることに注意してください。権威 DNS サーバー 統計情報の完全なリストについては、*Cisco PrimeNetwork Registrar 10.1*アドミニストレー ション ガイドの付録「サーバーの統計情報」の「DNS 統計」セクションを参照してくだ さい。

セキュリティ統計

**security** activity-counter-log-settings は、セキュリティ関連のカウンタをログに記録します。

サンプルログメッセージ:

 $\mathbf l$ 

### 表 **25 :** セキュリティ統計

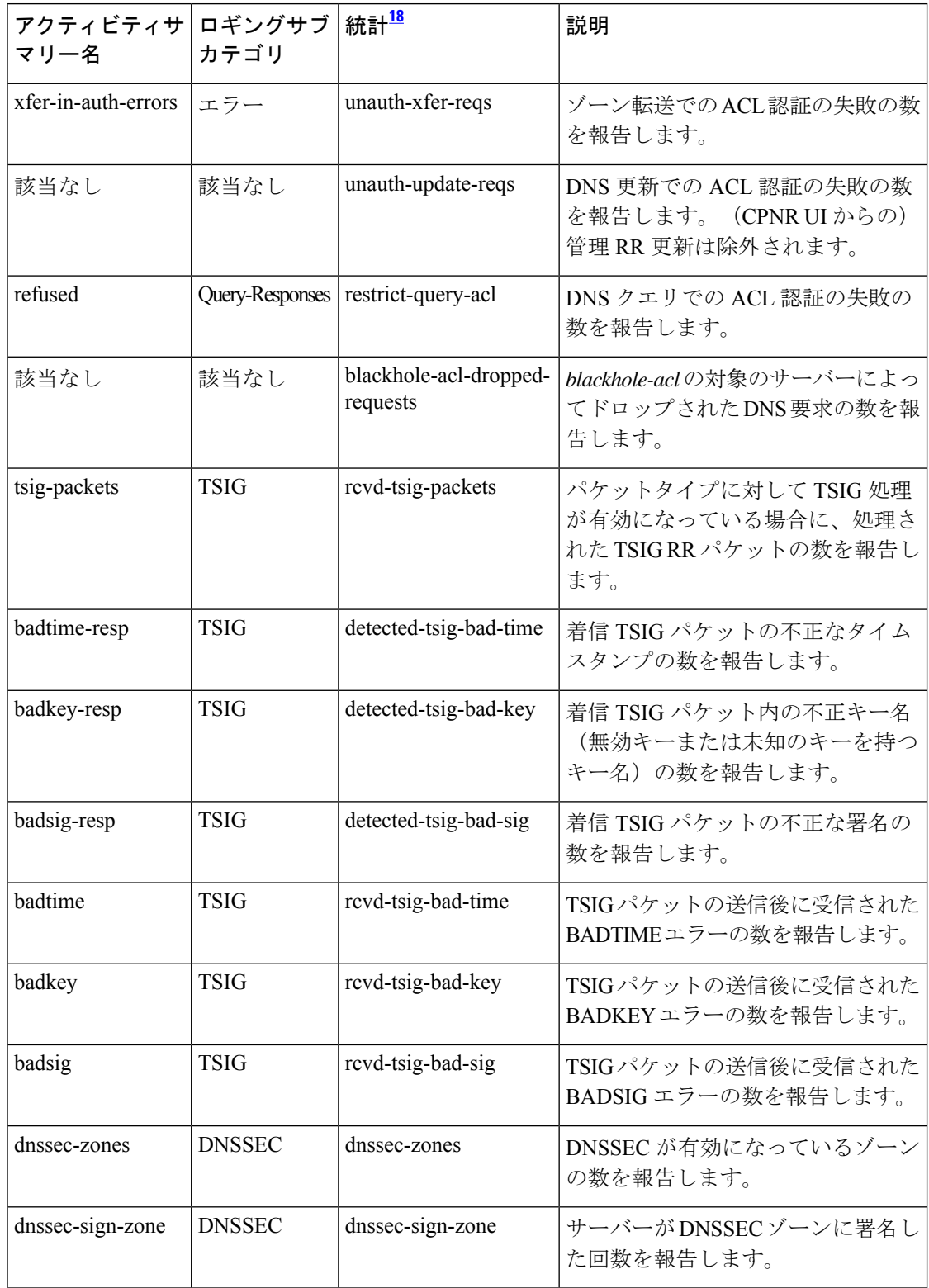

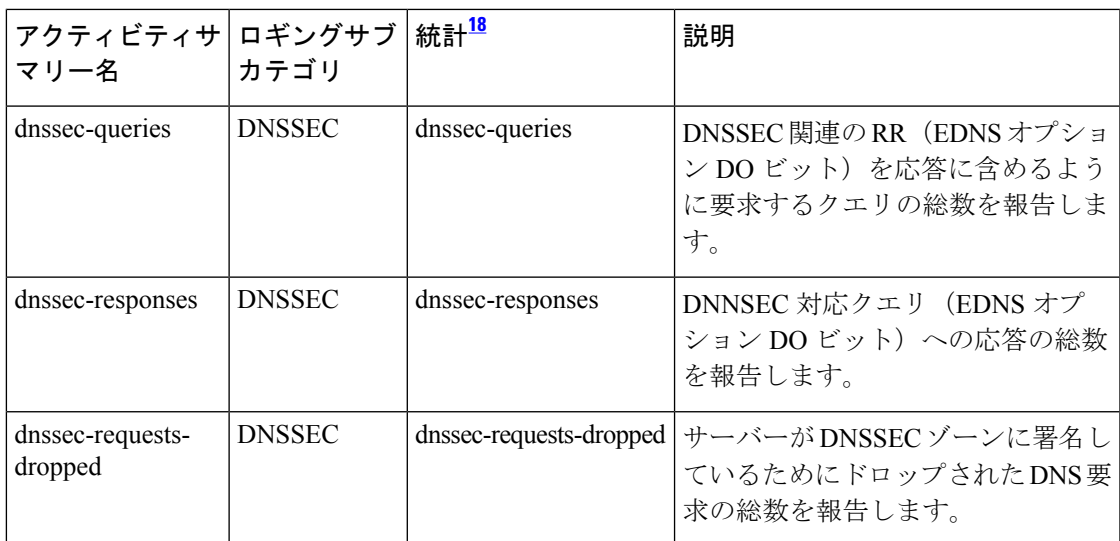

<span id="page-110-0"></span><sup>18</sup> この列にリストされている統計は、Web UI および CLI に表示されるサーバー統計です。 REST API コールには、ダッシュのないキャメルケースの統計名が付けられます(つま り、queries-total は REST API で queriesTotal です)。アクティビティサマリーと統計は同 じサーバーデータに対応していますが、アクティビティサマリー名はログメッセージの スペースを節約するために短縮されていることに注意してください。権威 DNS サーバー 統計情報の完全なリストについては、*Cisco PrimeNetwork Registrar 10.1*アドミニストレー ション ガイドの付録「サーバーの統計情報」の「DNS 統計」セクションを参照してくだ さい。

### システム統計

**system** activity-counter-log-settings は、システム関連のカウンタをログに記録します。

システム アクティビティ サマリーの統計は、**System** サブカテゴリ下のログに記録されます。

サンプルログメッセージ:

10/22/2021 16:41:05 name/dns/1 Activity Stats 0 21493 [System] Sample since Fri Oct 22 16:40:05 2021: pid=*number*, cpu=*number*, memory=*number*, virtual=*number*, conntrack-max=*number*, conntrack-count=*number*, conntrack-usage=*number*

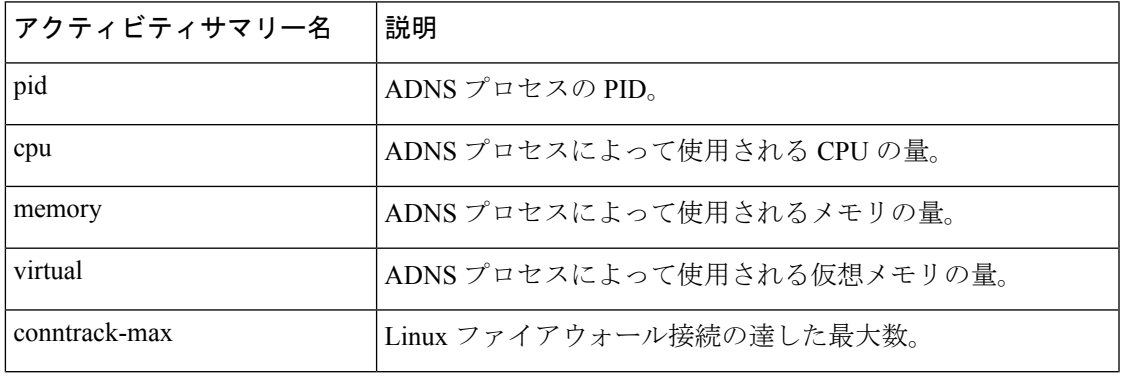

#### 表 **26 :** システム統計

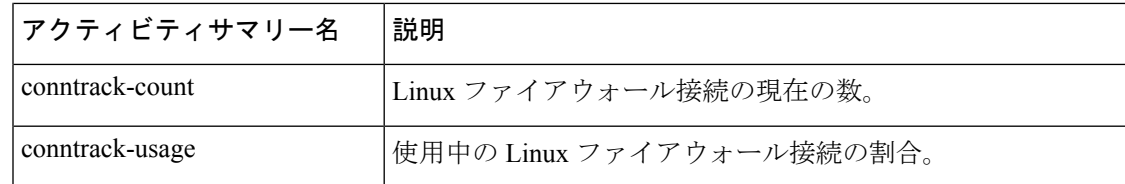

### トップネームの統計情報

**top-names** activity-counter-log-settings は、照会されたトップネームとヒット数をログに記録し ます。

トップ ネーム アクティビティ サマリーの統計は、**Top-Names** サブカテゴリ下のログに記録さ れます。

サンプルログメッセージ:

10/22/2021 16:55:05 name/dns/1 Activity Stats 0 21508 [Top-Names] from 16:53:05 to 16:54:05; interval=*number*, total-counted=*number*

#### 表 **27 :** トップネームの統計情報

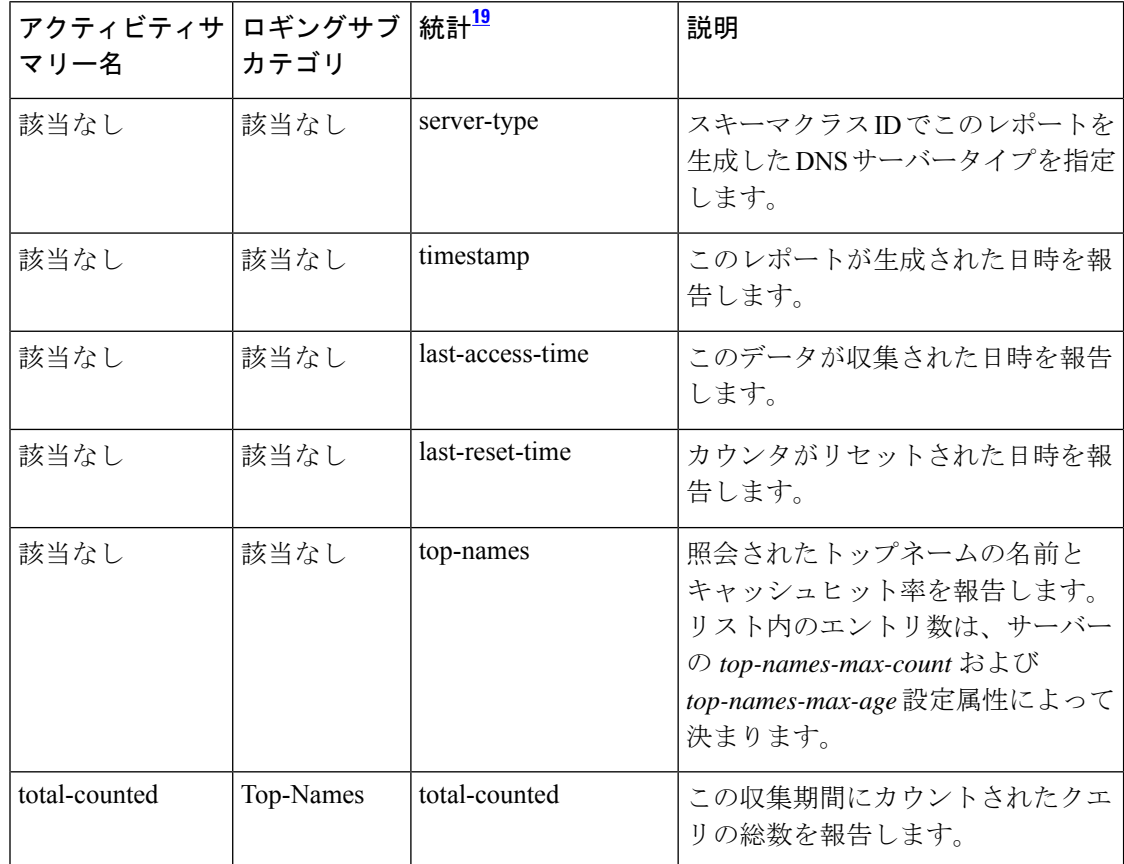

<span id="page-111-0"></span><sup>19</sup> この列にリストされている統計は、Web UI および CLI に表示されるサーバー統計です。 REST API コールには、ダッシュのないキャメルケースの統計名が付けられます(つま り、queries-total は REST API で queriesTotal です)。アクティビティサマリーと統計は同

じサーバーデータに対応していますが、アクティビティサマリー名はログメッセージの スペースを節約するために短縮されていることに注意してください。権威 DNS サーバー 統計情報の完全なリストについては、*Cisco PrimeNetwork Registrar 10.1*アドミニストレー ション ガイドの付録「サーバーの統計情報」の「DNS 統計」セクションを参照してくだ さい。

### 更新の統計

**update** activity-counter-log-settings は、DNS 更新関連のカウンタをログに記録します。

サンプルログメッセージ:

10/29/2021 15:56:31 name/dns/1 Activity Stats 0 21550 [Update] Sample since Fri Oct 29 15:55:31 2021: total=*number*, failed-acl=*number*, prereq-only=*number*, dropped=*number*, simulated=*number*, udp=*number*, tcp=*number*, ipv4=*number*, ipv6=*number*, deletes=*number*, adds=*number*, refreshes=*number*, rrs=*number*, A=*number*, AAAA=*number*, DHCID=*number*, TXT=*number*, other=*number*

10/29/2021 15:56:31 name/dns/1 Activity Stats 0 21551 [Update-Responses] Sample since Fri Oct 29 15:55:31 2021: total=*number*, no-error=*number*, failures=*number*, refused=*number*, notauth=*number*, notzone=*number*, formerr=*number*, servfail=*number*, prereq-failures=*number*, yxdomain=*number*, yxrrset=*number*, nxdomain=*number*, nxrrset=*number*

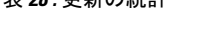

表 **28 :** 更新の統計

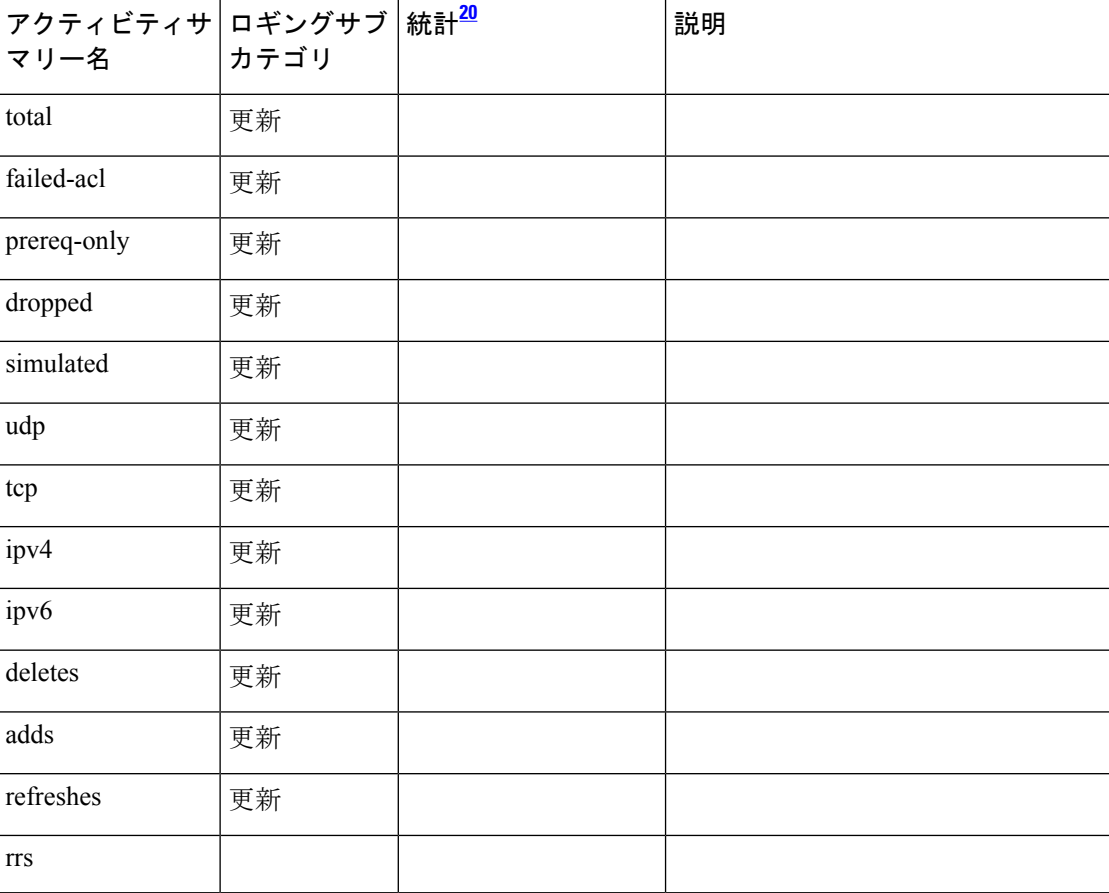

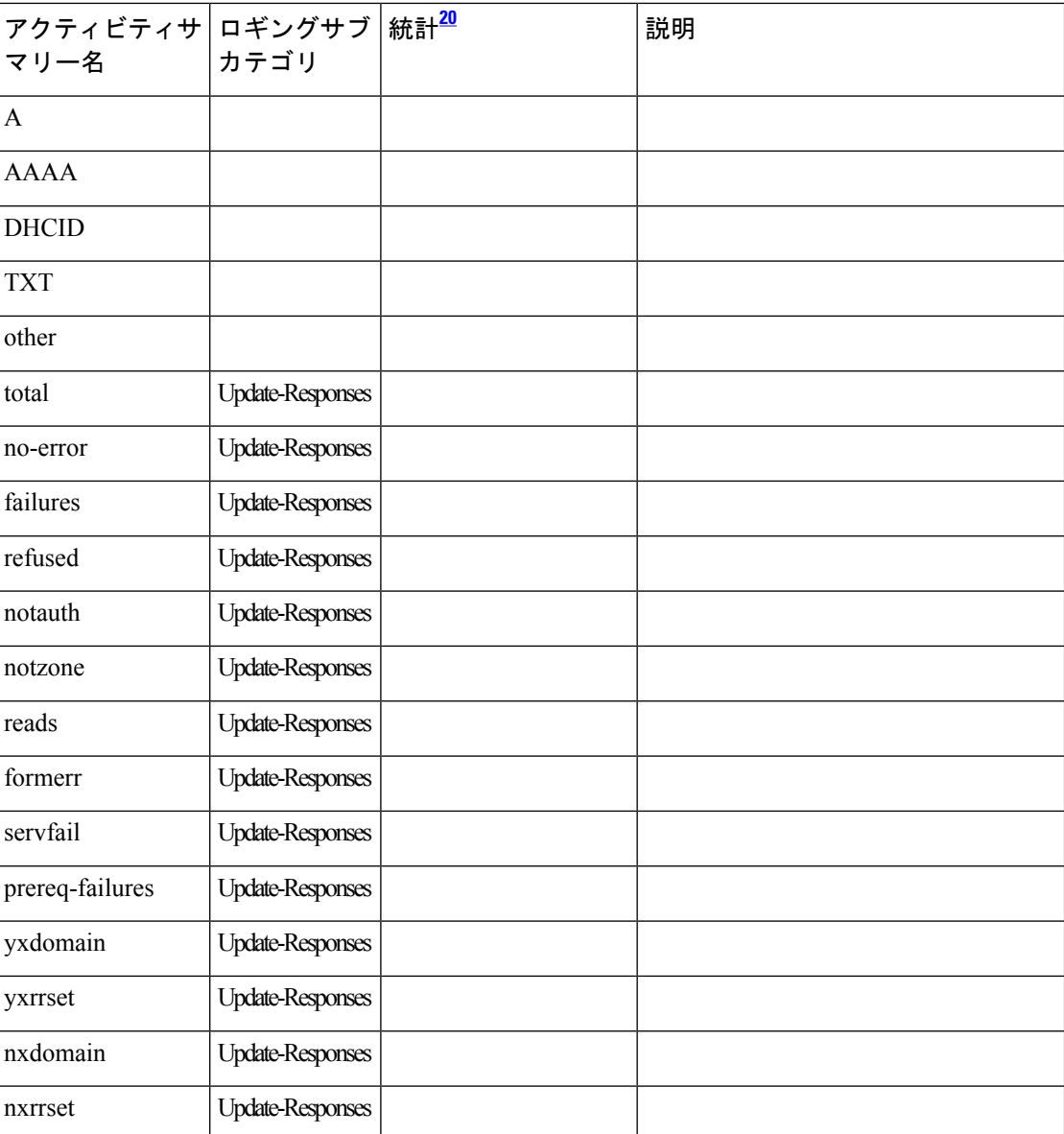

<span id="page-113-0"></span><sup>20</sup> この列にリストされている統計は、Web UI および CLI に表示されるサーバー統計です。 REST API コールには、ダッシュのないキャメルケースの統計名が付けられます(つま り、queries-total は REST API で queriesTotal です)。アクティビティサマリーと統計は同 じサーバーデータに対応していますが、アクティビティサマリー名はログメッセージの スペースを節約するために短縮されていることに注意してください。権威 DNS サーバー 統計情報の完全なリストについては、*Cisco PrimeNetwork Registrar 10.1*アドミニストレー ション ガイドの付録「サーバーの統計情報」の「DNS 統計」セクションを参照してくだ さい。

## トップ ネーム設定の指定

*top-names* 属性は、トップ ネーム データを収集する必要があるかどうかを指定します。これが 有効になっていると、照会されたトップ ネームのキャッシュ ヒットのスナップショットが、 *top-names-max-age* 値で設定される各間隔で収集されます。アクティビティ サマリー統計で報 告されるトップ ネームのリストは、最新のスナップショットです。

*top-names-max-age*属性を使用すると、トップネームのリストで許可されている照会された名前 の最大経過時間を(最終アクセス時刻に基づいて)指定できます。

(注) *top-names-max-age* 属性のデフォルト値は 60 秒です。

*top-names-max-count*属性を使用すると、照会されたトップネームのリストの最大エントリ数を 指定できます。この制限は、アクティビティ サマリーの一部としてロギングまたは返される トップ ネームのリストに適用されます。*top-names-batch-size* 属性を使用すると、1 つのバッチ で検査する DNS キャッシュレコードの数を指定できます(エキスパートモードのみ)。

### ローカルの基本または高度な **Web UI**

トップネームを有効にするには、[ローカル DNS サーバーの編集 (Edit Local DNS Server)] タ ブの [トップネームの設定(Top Names Settings)] セクションで *top-names* 属性を検索し、[有 効(enabled)] オプションを選択して有効にしてから、[保存(Save)] をクリックして変更内 容を保存します。

### トップネームの統計情報

[トップネーム(Top Names)] タブに上位 N 個のドメインと重要なその他の統計属性に関する 情報が表示されます。

ローカルの基本または高度な Web UI

- ステップ1 [操作 (Operate) ] メニューの [サーバー (Servers) ] サブメニューで [サーバーの管理 (Manage Servers) ] を選択して [サーバーの管理 (Manage Servers) ] ページを開きます。
- ステップ **2** [サーバーの管理(Manage Servers)] ペインで、[DNS] を選択します。
- ステップ **3** [ローカル DNS サーバー(Local DNSServer)] ページで使用可能な [トップネーム(Top Names)] タブをク リックします。

CLI コマンド

**dns getStats top-names** を使用して、トップ ネームの統計を表示します。

## ラウンドロビンの有効化

クエリは、ネームサーバーの複数の A レコードを返す場合があります。ほとんどの DNS クラ イアントはリスト内の先頭のレコードのみを使用しますが、ラウンドロビンを有効にすること で負荷を共有できます。この方法により、同じ名前を解決するクライアントが次々に異なるア ドレスに循環方式でつながるようになります。DNSサーバーは、クエリのたびにレコードの順 序を並べ替えます。これは、サーバーの実際の負荷に基づいたロードバランシングではなく、 ロード シェアリング方式です。

#### ローカルの基本または詳細 **Web UI**

[DNS 権威サーバーの管理(Manage DNS Authoritative Server)] ページの [その他のオプション と設定(Miscellaneous Options andSettings)] セクションで、[ラウンドロビン(*round-robin*)の 有効化(Enable round-robin)] 属性を探します。[基本(Basic)] モードでは、これはデフォル トで有効になっています。

#### **CLI** コマンド

**dns get round-robin** を使用して、ラウンドロビンが有効になっているかどうかを確認します (デフォルトでは有効)。有効でない場合は、**dns enable round-robin** を使用します。

## 重み付けラウンドロビンの有効化

nameset が同じタイプの複数の RR を用いて設定されている場合は、重み付けラウンドロビン のアルゴリズムを使用して、クエリ応答で返される RR を決定できます。応答の動作を制御す るには、管理者がこれらの RR の重み値を設定できる必要があります。さらに、複数のレコー ドが返される順序は、クライアントアプリケーションが使用できます。管理者がこの順序を制 御する必要があります。

*order* 属性と *weight* 属性は、詳細モードでのみ使用できます。*timestamp* 属性はエキスパート モードでのみ使用できます。

#### **Order**

*order* 属性では、nameset に含まれる同じタイプの他の RR と比較して、RR のソート順序を指 定します。同じタイプの RR が昇順で表示されます。これは、照会時に RR が返される順序に もなります。

### **Weight**

多くのクライアントはDNS応答で最初のRRを使用するため、特定の類似サービスが他のサー ビス(つまり、Web サーバー)より頻繁に使用されるようにすることが重要になる場合は、 RR の重み付けを使用できます。*weight* 属性では、nameset に含まれる同じタイプの他の RR と 比較して、この RR の相対的な重要性を指定します。重みの大きな RR は、名前とタイプのク エリ応答で使用される頻度が高くなります。たとえば、*weight* の RR が 5 に設定されており、 別の RR の *weight* が 1 に設定されている場合は、この RR が 5 回使用されてから、別の RR が 1回使用されます。*weight*が0(ゼロ)のRRは必ずリストの最後に配置され、ラウンドロビン 操作には含まれません。

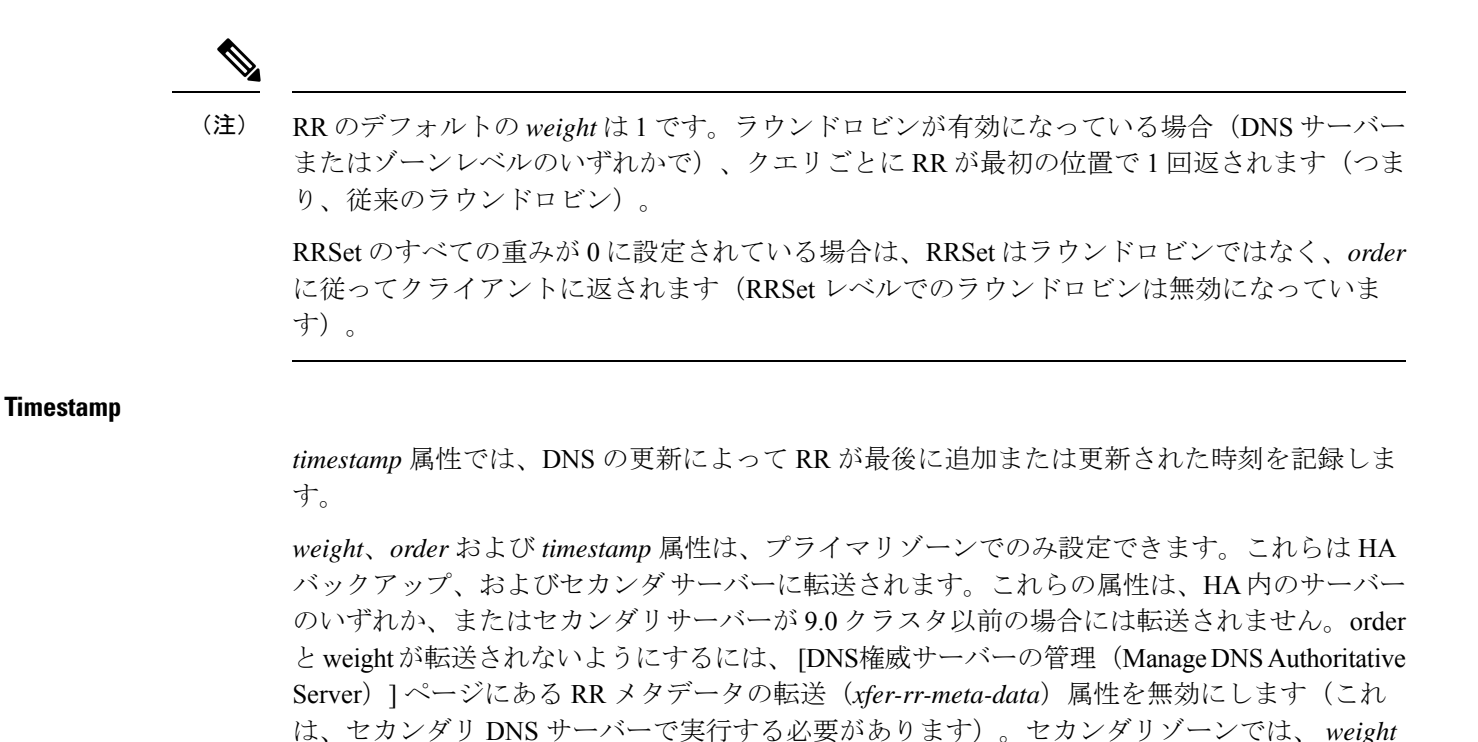

ローカルの基本または高度な **Web UI**

**ステップ 1** [設計(Design)] メニューの [認証DNS(Auth DNS)] サブメニューから [正引きゾーン(Forward Zones)] または「逆引きゾーン (Reverse Zones) 1を選択し、「ゾーンのリスト/追加(List/Add Zones)」ページを開き ます。

と *order* が利用可能で、「リソースレコード」は編集不可となります。

- ステップ **2** [正引きゾーン(Forward Zone)] または [逆引きゾーン(Reverse Zone)] ペインで、ゾーン名をクリック し、[ゾーンの編集(Edit Zone)] ページを開きます。
- ステップ **3** [リソース レコード(**Resource Records**)] タブをクリックします。
- ステップ **4** RR 名、TTL(デフォルトの TTL を使用していない場合)、タイプ、およびデータを必要に応じて追加し ます。
- ステップ **5** RR が作成されたら、RR を編集して *weight* と *order* を設定できます(目的の RR の横にある鉛筆アイコン をクリックします)。*order* 属性と *weight* 属性は、[RR 設定(RR Settings)] セクションにあります。
	- (注) *timestamp* 属性は、エキスパートモードでのみ使用でき、読み取り専用です。

**CLI** コマンド

**zone** *name* **addRR** *rr-name rr-type rr-ttl rr-data* [**weight**=*rr-weight*] [**order**=*rr-order*] を使用して、重 みと順序を設定します。

リソースレコードを変更するには、**zone** *name* **modifyRR** *rr-name type* [*data*] *attribute*=*value* [*attribute*=*value* ...] を使用します。

## サブネットのソートの有効化

BIND 4.9.7 で実装されているようにサブネットのソートを有効にすると、Cisco Prime Network Registrar DNS サーバーは、クライアントのネットワーク アドレスを確認してからクエリに応 答します。クライアント、サーバー、およびクエリ ターゲットが同じサブネット上にあり、 ターゲットに複数のAレコードがある場合は、サーバーは最も近いターゲットのアドレスを応 答パケットの先頭に配置して、応答内の A レコードの順序を変更しようとします。DNS サー バーは常にターゲットのすべてのアドレスを返しますが、ほとんどのクライアントは先頭のア ドレスを使用し、他のアドレスを無視します。

クライアント、DNSサーバー、およびクエリターゲットが同じサブネット上にある場合、Cisco Prime Network Registrar は最初にラウンドロビン ソートを適用してから、サブネットのソート を適用します。その結果、ローカル応答が1件がるある場合は、それがリストの先頭に残りま す。ローカル A レコードが複数ある場合は、それらのレコードを循環します。

### ローカルの基本または詳細 **Web UI**

[DNS 権威サーバーの管理(Manage DNS Authoritative Server)] ページの [A-Z] ビューで、サブ ネットソートの有効化(*subnet-sorting*)属性を検索し、有効にするに設定したら、[保存(**Save**)] をクリックします。

#### **CLI** コマンド

**dns enable subnet-sorting** または **dns disable subnet-sorting**(現在の値)を使用します。

## 増分ゾーン転送の有効化(**IXFR**)

増分ゾーン転送(IXFR、RFC 1995 で説明)では、変更されたデータのみをサーバー間で転送 できます。これは動的な環境で特に役立ちます。IXFR は NOTIFY と連携して(「[NOTIFY](#page-118-0) の 有効化 (103 [ページ\)](#page-118-0)」を参照)ゾーン更新を効率化します。IXFR はデフォルトでは有効に なっています。

プライマリ ゾーン サーバーは常に IXFR を提供します。サーバーにセカンダリ ゾーンがある 場合にのみ、サーバーでIXFRを明示的に有効にする必要があります(プライマリゾーンには 設定できません)。特定のセカンダリ ゾーン設定がない場合は、DNS サーバー設定がセカン ダリ ゾーンに適用されます。

#### ローカルの基本または詳細 **Web UI**

[DNS 権威サーバーの管理(Manage DNS Authoritative Server)] ページの [ゾーンのデフォルト 設定 (Zone Default Settings) 1セクションで、[要求増分転送 (Request incremental transfers (IXFR))] 属性を確認できます。これはデフォルトで有効になっています。セカンダ リゾーン の場合は、*ixfr-expire-interval* 属性を設定して、増分ゾーン転送を微調整することもできます。

この値は、完全ゾーン転送(AXFR)の強制前に、サーバーが IXFR からのみセカンダリ ゾー ンを維持するための最長間隔です。事前に定義された値は 0 です。IXFR は常に使用され、有 効になっているため、定期的に AXFR に変更されることはありません。次に、[保存(**Save**)] をクリックします。

**dns enable ixfr-enable**を使用します。デフォルトでは、*ixfr-enable*属性は有効になっています。

## ゾーン クエリの制限

アクセスコントロールリスト(ACL)に基づいて特定のゾーンのみを照会するようにクライア ントを制限できます。ACL には、送信元 IP アドレス、ネットワーク アドレス、TSIG キー (『*Cisco Prime Network Registrar 10.1 DHCP* ユーザ ガイド』の「トランザクション セキュリ ティ」の項を参照)、または他の ACL を含めることができます。[権威DNSサーバーの管理 (Manage DNS Authoritative Server)] ページの *restrict-query-acl* 属性は、*restrict-query-acl* が明 示的に設定されていないゾーンのデフォルト値として機能します。

### <span id="page-118-0"></span>**NOTIFY** の有効化

RFC 1996 で説明されている NOTIFY プロトコルを使用すると、ゾーンの変更が生じたことを Cisco Prime Network Registrar DNS プライマリ サーバーがセカンダリに知らせることができる ようになります。NOTIFYパケットには、変更が発生したかどうかについてのヒントをセカン ダリに提供するゾーンの最新 SOA レコードも含まれます。この場合、シリアル番号は異なり ます。名前空間が比較的動的である環境で NOTIFY を使用します。

ゾーンマスターサーバーは、どのセカンダリサーバーが転送元であるかを特定できないため、 CiscoPrime NetworkRegistrarは、ゾーンNSレコードに記載されているすべてのネームサーバー に通知します。唯一の例外は、[SOA プライマリ マスター(SOA primary master)] フィールド に名前が指定されているサーバーです。ゾーン設定の *notify-list* に IPv4 と IPv6 のアドレスを追 加することによって、通知先となるサーバーを追加できます。

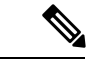

表示されない(つまりゾーンの NS RR として記載されていない)ネームサーバーに通知を送 信するには、その IP アドレスを *notify-list* に記載し、通知設定を *notify-list* または *notify-all* にす る必要があります。 (注)

IXFR と NOTIFY は併用できますが、これは必須ではありません。すべてのセカンダリ即時更 新により一定の NOTIFY トラフィックを必要としない、急速に変更するゾーンに対しては NOTIFY を無効にすることができます。そのようなゾーンの場合は、更新時間を短くして、 NOTIFY を無効にすることが有効である可能性があります。

### ローカルの詳細 **Web UI**

- ステップ **1** [DNS 権威サーバーの管理(Manage DNS Authoritative Server)] ページの [ゾーン転送の設定(Zone Transfer Settings)] セクションで *notify* 属性を見つけ、ドロップダウン リストから値を選択します。
- ステップ **2** その他の NOTIFY 属性(*notify-min-inverval*、*notify-rcv-interval*、*notify-send-stagger*、*notify-source-port* および notify-wait)のいずれかを設定します。
- ステップ **3** [保存(**Save**)] をクリックします。
- ステップ **4** NS レコードで指定されたものに加えてネームサーバーを追加するには、[設計(**Design**)] メニューから [権威**DNS**(**AuthDNS**)]サブメニューで、[正引きゾーン(**ForwardZones**)]または[逆引きゾーン(**Reverse Zones**)] または [セカンダリ ゾーン(**Secondary Zones**)] を選択します。
- ステップ5 [正引きゾーン(Forward Zones)]、[逆引きゾーン(Reverse Zones)]または[セカンダリゾーン(Secondary Zones)] ペインでゾーンをクリックし、[ゾーンの編集(Edit Zones)] ページを開きます。
- ステップ **6** [ゾーンの編集(Edit Zone)] ページの *notify-list* 属性を使用して、サーバーの IP アドレスのカンマ区切りリ ストを追加します。
- ステップ **7** *notify* ドロップダウン リストから値を選択します。
- ステップ **8** [保存(**Save**)] をクリックします。

**dns set notify**=*value* を使用します。NOTIFY はデフォルトで有効になっています。ゾーン レベ ルで NOTIFY を有効にすることもできます。**zone** *name* **setnotify-list** を使用して、NS レコード で指定されたサーバー以外に通知するために、追加のサーバーのカンマ区切りリストを指定で きます。

## 権威サーバーからの再帰クエリのブロック

再帰クエリのブロックにより、サーバーはこれらのクエリを処理しようとしてリソースを消費 することがなくなります。再帰クエリのドロップ(*drop-recursive-queries*)属性によって、RD フラグをオンにするクエリを DNS サーバーが受け入れるか、またはドロップするかを制御し ます。この属性がイネーブルになっている場合、再帰クエリはサーバーによってドロップされ ます。*drop-recursive-queries* のデフォルト値は disabled です。これは、再帰クエリがドロップ されないことを意味します

*drop-recursive-queries* を有効にするには、次の手順を実行します。

### ローカルの高度な **Web UI**

- ステップ1 [操作 (Operate) ] メニューの [サーバー (Servers) ] サブメニューで [サーバーの管理 (Manage Servers) ] を選択して [サーバーの管理 (Manage Servers) ] ページを開きます。[サーバーの管理 (Manage Servers) ] ペインで、[DNS] をクリックします。
- ステップ **2** [ローカル DNS サーバーの編集(Edit Local DNS Server)] タブの [クエリ設定(Query Settings)] セクショ ンで、**enabled** オプションを選択して *drop-recursive-queries* 属性を有効にします。
- ステップ **3 [**保存(**Save**)**]** をクリックして、変更内容を保存します。

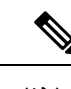

(注) この設定は、DNS サーバーのリロードなしで動的に変更できます。

**dns enable drop-recursive-queries** を使用して、[ドロップ再帰クエリ (Drop Recursive Queries)] を有効にします。

### ドロップ再帰クエリの統計

[DNS権限サーバーの管理(Manage DNS AuthoritativeServer)]ページで、[統計情報(Statistics)] タブをクリックし、[クエリ統計情報(Query Statistics)] セクションの下にある *queries-dropped-recursive* 統計属性を表示します。これは、再帰によってドロップされたクエリ の数を示します。queries-dropped カウンタは、再帰クエリがドロップされると増加します。

# 権威 **DNSSEC** の管理

DNSセキュリティ拡張機能 (DNSSEC)により、データ出自の認証、データの完全性の確認、 および認証による存在否定が可能になります。DNSSEC を使用すると、DNS プロトコルが特 定のタイプの攻撃(特に DNS スプーフィング攻撃)の影響を受けにくくなります。DNSSEC は、デジタル署名を DNS データに追加することによって、悪意のある応答や偽造された応答 を防ぎ、各 DNS 応答の完全性と真正性を検証できます。

Cisco Prime Network Registrar 9.0 以前の権威 DNS サーバーは、ゾーンの署名をサポートしてい ません。CiscoPrime Network Registrar 10.0 以降は、権威 DNSSEC のサポートにより認証と完全 性がDNS ゾーンに付加されます。このサポートにより、Cisco Prime Network Registrar DNS サー バーはセキュアゾーンと非セキュアゾーンの両方をサポートできます。

DNSSEC セキュリティを追加する手順は、次のとおりです。

- **1.** DNSSEC キーとゾーンのリージョンまたはローカル管理を選択します。
- **2.** デフォルトのキー生成に使用される権威 DNSSEC のアルゴリズム、サイズ、ライフタイ ム、および間隔を確認します。
- **3.** 内部で生成されたキーを使用していない場合は、ゾーン署名用キーとキー署名用キーを作 成します。
- **4.** 必要なゾーンに対して、DNSSEC を有効にします。
- **5.** 同じサーバー上で設定されていない場合は、親ゾーンに追加する必要がある署名付きゾー ンの DS RR をエクスポートします。

### 権威 **DNSSEC** の有効化

権威 DNS サーバーでは、デフォルトで DNSSEC が有効になっています。[権威 DNSSEC の管 理(Manage Authoritative DNSSEC)]ページでDNSSEC(*dnssec*)属性(エキスパートモードで 使用可能)を使用して無効にできます。この属性を無効にすると、ゾーンの*dnssec*属性に関係 なく、すべてのゾーンのゾーン署名が無効になります。デフォルトでは、ゾーン署名はすべて のゾーンに対して無効になっています。ゾーン署名を有効にするには、ゾーンが公開された後 のみに、ゾーン設定のDNSSEC(*dnssec*)属性を有効にする必要があります。ゾーンでDNSSEC を有効にすると、ゾーン署名を実行するために、デフォルトではコアキーが使用され、ゾーン テナントに固有のテナントキーが定義されている場合はそのキーが使用されます。使用可能な キーがない場合は、CCM サーバーでゾーンの新しいキーが生成されます。

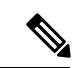

RPZ が有効になっている場合は、ゾーンで DNSSEC を有効にすることはできません。その逆 の場合も同様です。 (注)

#### 表 **29 :** 権威 **DNSSEC** 属性

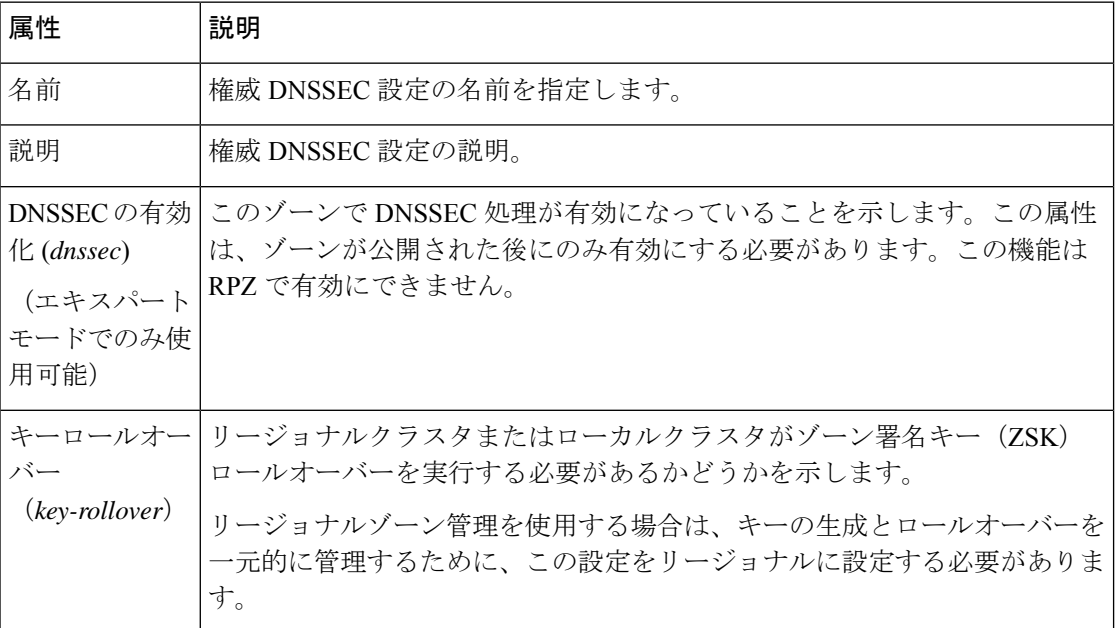

#### 表 **30 :** ゾーン署名用キーの属性

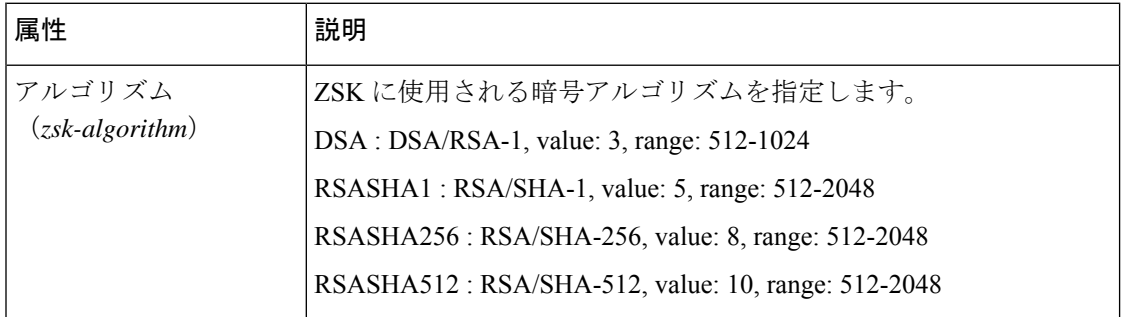

 $\mathbf I$ 

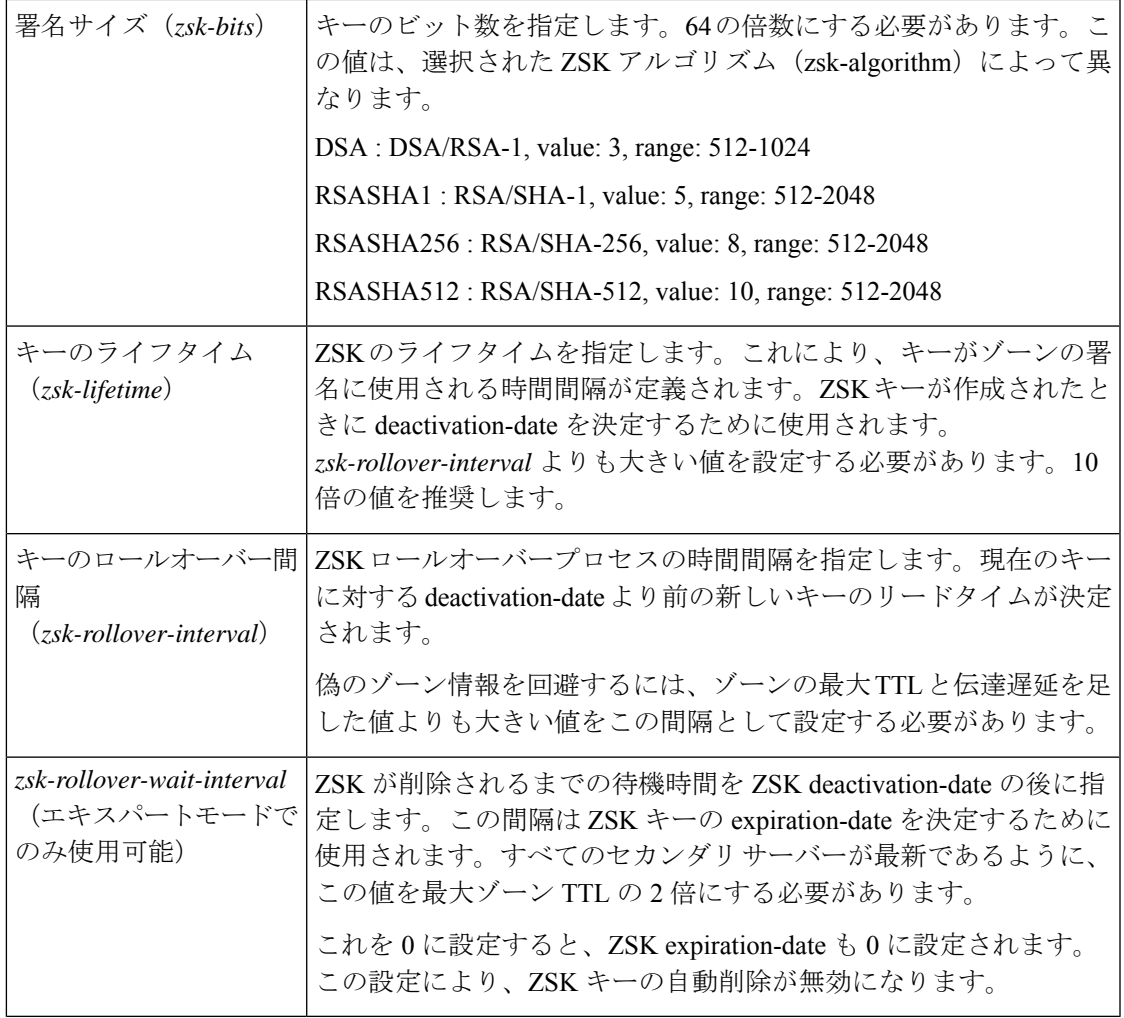

### 表 31 : キー署名用キーの属性

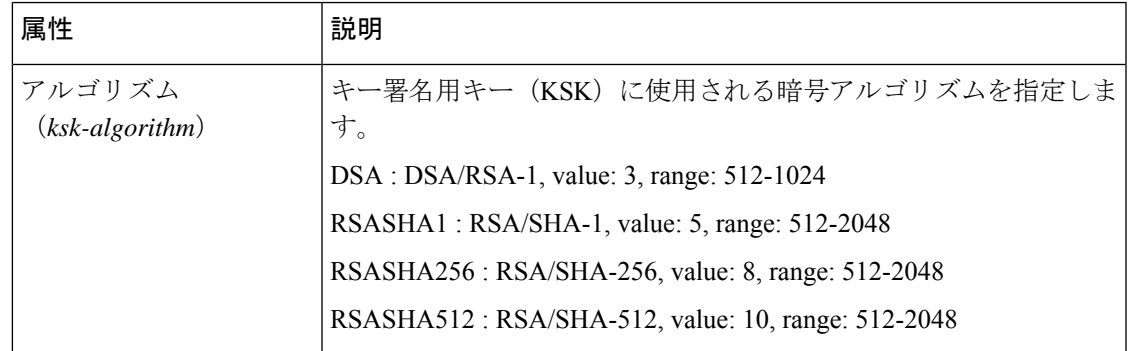

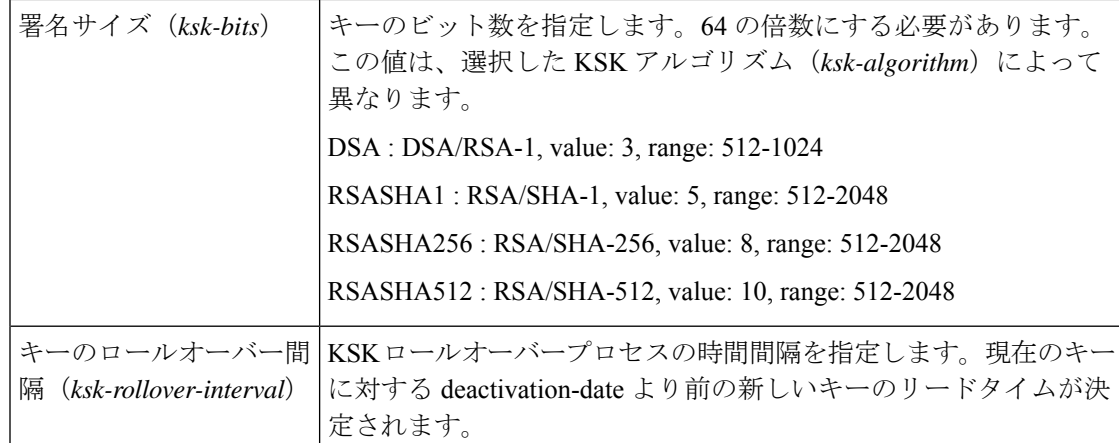

### ローカルの高度な **Web UI**

- ステップ **1** [設計(**Design**)] メニューから [セキュリティ(**Security**)] サブメニューで [権威 **DNSSEC**(**Authoritative DNSSEC**) | を選択して、[権威 DNSSEC の管理(Manage Authoritative DNSSEC)] ページを開きます。
- ステップ2 要件に従って、「ゾーン署名キー (Zone Signing Key) 1セクションと [キー署名キー (Key Signing Key) 1セ クションの属性を変更します。
- ステップ **3** [保存(**Save**)] をクリックして設定を保存します。

### **CLI** コマンド

**dnssec set** *attribute*=*value* [*attribute*=*value*...] を使用して、権威 DNS サーバーでの DNSSEC 処理 を設定します。次に例を示します。

nrcmd> **dnssec set zsk-algorithm**=**RSASHA1**

**zone** *zonename* **signZone** を使用して、ゾーンの DNSSEC を有効にし、エキスパートモードで実 行する場合は、ゾーンのすべての RR に署名を追加します。

リージョンクラスタに接続されている場合は、次のpullおよびpushコマンドを使用できます。 プッシュは、クラスタのリストまたは「all」を許可します。

**dnssec pull** *cluster-name* [**-report-only** | **-report**]

**dnssec push** *cluster-list* [**-report-only** | **-report**]

# 権威 **DNSSEC** キーの管理

DNSSECで保護されたゾーンを設定するには、まずキーを作成する必要があります。その後、 キーを使用してそのゾーンに署名します。キーを手動で作成して、キー属性をカスタマイズす ることができます。それ以外は、CCM サーバーが必要に応じて新しいキーを自動的に作成し ます。

[権威 DNSSEC(Authoritative DNSSEC)] ページの *key-rollover* 属性をローカルまたはリージョ ナル管理に設定できます。デフォルトは local です。*key-rollover* 属性は、リージョナルまたは ローカル クラスタが ZSK ロールオーバーを実行する必要があるかどうかを指定します。ロー カルロールオーバー管理では、キーはローカルプライマリまたはHAメインで管理されます。 キーは、CCMHA同期でHAバックアップにコピーされます。ゾーンが複数のプライマリサー バーに分散されている場合は、管理するキーが多くなります。リージョンロールオーバー管理 では、キーはリージョン サーバーで管理され、ローカル クラスタにプッシュされます。これ により、分散プライマリサーバーの共通キーセットを管理できます。ゾーンの集中管理では、 ゾーンの編集を段階に分けて事前に署名してから、ローカル DNS サーバーと変更内容を同期 することもできます。ローカル CCM サーバーで DNS 編集モードが同期に設定されている場 合、キーはリージョナルからローカルに自動で同期されます。

ZSK のロールオーバーは自動プロセスです。KSK のロールオーバーは手動で実行する必要が あります。**rollover-ksk** コマンドを使用して KSK ロールオーバープロセスを開始します。独自 のキーを指定するか、CCM にキーを生成させることができます。

**dns rollover-ksk** [**tenant-id**=*value*] [**next-key**=*keyname* | **key-group**=*value*]

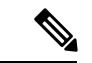

(注)

ラボ設定では、エキスパートモードコマンドである **zone** *name* **removeSignature** を使用して、 すべての署名RRを削除し、そのゾーンのDNSSECを無効にすることができます。このコマン ドは、運用 DNSSEC ゾーンには使用しないでください。署名されなくなる運用 DNSSEC ゾー ンでは、RFC6781:DNSSEC運用慣行、バージョン2のガイドラインに従って、署名レコード をその有効期限後に削除する必要があります。

#### 表 **32 :** 主要タイムライン属性

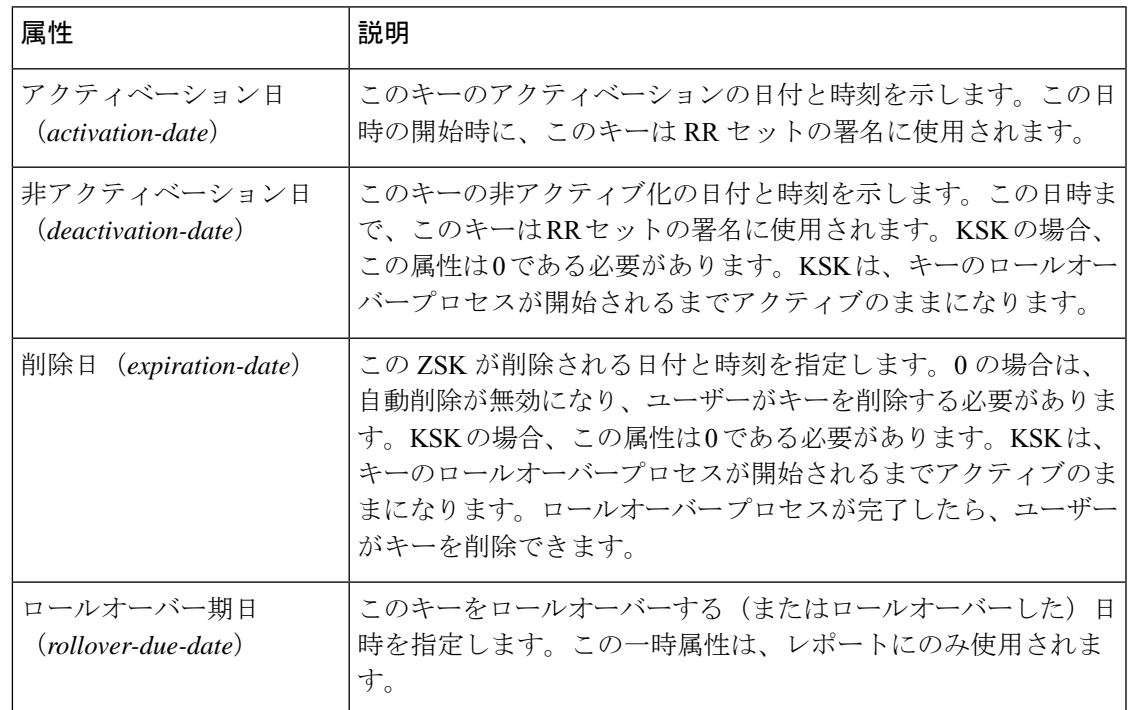

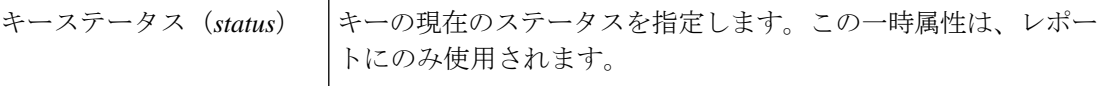

### ローカルおよび地域の高度な **Web UI**

- ステップ **1** [設計(**Design**)] メニューから [セキュリティ(**Security**)] サブメニューで [権威 **DNSSEC** キー(**Auth DNSSEC Keys**) |を選択して、[権威DNSSECキーのリスト表示/追加 (List/Add Authoritative DNSSEC Keys) | ページを開きます。
- ステップ **2** キーを有効にしてゾーンに署名するには、*enable-signing* の属性値を **true** に設定します。
- ステップ **3** [キータイムライン(Key Timelines)] セクションでは、必要に応じて、非アクティブにする日付と削除す る日付を入力できます。
- ステップ **4** [保存(**Save**)] をクリックして設定を保存します。

**CLI** コマンド

ゾーン署名に権威 DNSSEC キーを作成および管理するには、次の **dnssec-key** コマンドを使用 します。

**dnssec-key** *name* **create** [*attribute*=*value*...]

**dnssec-key** *name* **delete** [-**force]**

**dnssec-key** *name* **show**

**dnssec-key** *name* **set** *attribute*=*value* [*attribute*=*value*...]

**dnssec-key getStatus** を使用して、ロールオーバープロセスに関連する DNSSEC キーの現在の ステータスを確認します。

地域クラスターに接続すると、次のプル、プッシュ、および再利用のコマンドを使用できま す。プッシュおよび再使用の場合は、クラスターのリストまたは「すべて」を指定できます。

**dnssec-key** < *name* | **all** > **pull** < **replace** | **exact** > *cluster-name* [**-report-only** | **-report**]

**dnssec-key** < *name* | **all** > **push** < **replace** | **exact** > *cluster-list* [**-report-only** | **-report**]

**dnssec-key** *name* **reclaim** *cluster-list* [**-report-only** | **-report**]

## **DS** レコードのエクスポート

Export Delegation Signer (DS) レコードは、DNSSEC が有効になっているゾーンで使用できま す。親ゾーンが権威DNSサーバーで見つかった場合は、DSレコードがゾーンに自動的に追加 されます。複数の権威サーバーが展開されていて、親ゾーンが別のローカルクラスタにある場 合は、リージョンサーバーのゾーンを管理して、親ゾーンを自動的に更新できます。親ゾーン が外部で所有されている場合は、外部組織によって追加される DS レコードを指定する必要が あります。

ローカルおよび地域の高度な **Web UI**

DS レコードをエクスポートするには、次の手順を実行します。

- ステップ **1** [設計(**Design**)]メニューから[権威**DNS**(**Auth DNS**)]サブメニューで[正引きゾーン(**ForwardZones**)] を選択して、「ゾーンの編集(Edit Zone)] ページを開きます。
- ステップ **2** [ゾーンの編集(Edit Zone)] ページの [DNSSEC 設定(DNSSEC Settings)] で、DNSSEC 値を true に設定し て DNSSEC を有効にします。
- ステップ **3** [保存(**Save**)] をクリックして設定を保存します。
- ステップ **4** DS レコードをエクスポートするには、 **DS** レコード(**DS Record**)の横にある [保存(**save**)] アイコンを クリックします。

**CLI** コマンド

DS レコードをエクスポートした後は、**export dnssec-ds** *zonename filename* コマンドを使用し て、同じものを親ゾーンにパブリッシュする必要があります。

# 権威 **DNS** サーバーの詳細プロパティの設定

次のサーバー詳細プロパティを設定できます。

- **SOA** 存続可能時間:「SOA [存続可能時間の設定](#page-126-0) (111 ページ)」を参照
- セカンダリ サーバーの属性:「[セカンダリ更新時間の設定](#page-127-0) (112 ページ)」を参照
- ポート番号:[「ローカルおよび外部ポート番号の設定](#page-128-0) (113 ページ)」を参照
- 悪意のある **DNS** クライアントの処理:「悪意のある DNS [クライアントの処理](#page-129-0) (114 ペー [ジ\)](#page-129-0)」を参照

## <span id="page-126-0"></span>**SOA** 存続可能時間の設定

SOA レコード TTL は、通常はゾーンのデフォルト TTL によって決定されます。ただし、SOA TTL を明示的に設定できます。これにより、サーバーが SOA レコード データをキャッシュで きる最大秒数が設定されます。たとえば、SOA TTL が 3600 秒 (1 時間)に設定されている場 合は、1 時間後に外部サーバーはキャッシュから SOA レコードを削除してから、ネームサー バーを再度照会する必要があります。

Cisco Prime Network Registrar は、明示的な TTL 値で権威クエリに応答します。明示的な TTL 値がない場合は、*defttl* ゾーン属性の値で設定されているゾーンのデフォルト TTL が使用され ます。

通常は CiscoPrime Network Registrar では、明示的な TTL 値がない RR を使用したゾーン転送で 応答する場合に、デフォルトの TTL が前提とされます。ゾーンのデフォルト TTL 値が管理の

際に変更された場合は、Cisco Prime Network Registrar は、ゾーン転送を要求するセカンダリ DNS サーバーへの完全ゾーン転送を自動的に強制します。

### ローカルおよび地域 **Web UI**

- ステップ **1** [ゾーンのリスト/追加(List/Add Zones)] ページで、ゾーンのデフォルト TTL 属性を設定します。デフォ ルト値は 24 時間です。
- ステップ **2** 必要に応じて、SOA レコード専用の TTL である SOA TTL を設定します。デフォルトではゾーンのデフォ ルト TTL 値に設定されています。
- ステップ **3** ゾーンの NS レコード専用の TTL 値を設定することもできます。ネームサーバーで NS TTL 属性値を設定 します。この値もデフォルトで、ゾーンのデフォルト TTL 属性値に設定されています。
- ステップ **4** [保存(**Save**)] をクリックします。

<span id="page-127-0"></span>**CLI** コマンド

**zone** *name* **set defttl** を使用します。

## セカンダリ更新時間の設定

セカンダリ更新時間は、セカンダリサーバーがゾーン転送の潜在的なニーズについてプライマ リと通信する頻度です。有効な範囲は、期待するゾーン データの変更頻度に応じて 1 時間~ 1 日です。

NOTIFY はプライマリ データが変更されたときにセカンダリ サーバーに強制的に知らせるの で、NOTIFYを使用する場合は、転送間隔が長くならないように、更新時間を大きな値に設定 することができます。NOTIFY の詳細については、「[NOTIFY](#page-118-0) の有効化 (103 ページ)」を参 照してください。

### ローカルおよび地域 **Web UI**

[ゾーンのリスト/追加(List/AddZones)]ページの[セカンダリ更新(SecondaryRefresh)]フィー ルドに更新時間に設定します。 デフォルトは3時間です。変更を行ってから、「保存(Save)] をクリックします。

#### **CLI** コマンド

**zone** *name* set refresh を使用します。デフォルト値は 10,800 秒(3 時間)です。

### セカンダリ再試行時間の設定

DNSサーバーは、連続するゾーン転送エラーの間に、セカンダリ再試行時間を適用します。更 新間隔が終わり、ゾーン転送のポーリング試行が失敗すると、サーバーは成功するまで再試行 を続行します。有効な値は更新時間の 3 分の 1 ~ 10 分の 1 です。デフォルト値は 60 分です。

#### ローカルおよび地域 **Web UI**

[ゾーンのリスト/追加(List/Add Zones)] ページの [セカンダリ再試行(Secondary Retry)] フィールドで再試行時間を設定します。 デフォルトは 1 時間です。変更を行ってから、[保存 (**Save**)] をクリックします。

**CLI** コマンド

**zone** *name* **set retry** を使用します。デフォルト値は 60 分です。

## セカンダリ有効期間の設定

セカンダリ有効期間は、セカンダリサーバーがゾーン転送中にゾーン更新を受信できない場合 に、クエリに応答するときにゾーンデータに対する権威を主張できる最長時間です。これを大 きな値に設定することで、プライマリサーバーの長い障害中に存続するのに十分な時間を確保 できます。デフォルト値は7日間(1週間)です。

### ローカルおよび地域 **Web UI**

[ゾーンのリスト/追加 (List/Add Zones) ] ページの [セカンダリ有効期限 (Secondary Expire) ] フィールドに有効期間に設定します。 デフォルトは 7 日間です。変更を行ってから、[保存 (**Save**)] をクリックします。

#### <span id="page-128-0"></span>**CLI** コマンド

**zone** *name* set expire を使用します。デフォルト値は7日間(1週間)です。

## ローカルおよび外部ポート番号の設定

ネームサーバーの新しいグループを試す場合は、要求への応答とリモートデータの要求に非標 準ポートを使用できます。ローカルポートと外部ポートの設定で、サーバーが名前解決要求を リッスンする TCP と UDP ポートを制御し、他のネームサーバーへの要求時に接続するポート を制御します。両方の標準値はポート53です。通常の動作中にこれらの値を変更すると、サー バーが使用できなくなるように見えます。

デフォルトポートの完全なリストは、の「*Default PortsforCisco PrimeNetwork Registrar Services*」 の項*Cisco Prime Network Registrar 10.1* アドミニストレーション ガイドを参照してください。

### ローカルの高度な **Web UI**

[権威DNSサーバーの管理(Manage DNS Authoritative Server)] ページの [ネットワーク設定 (Network settings)] セクションで、[リスニングポート(Listening port)](*local-port-num*)と [リモートDNSサーバー ポート(Remote DNS Servers Port)] (*remote-port-num*)の属性を目的 の値に設定し(どちらもデフォルト値は 53 です)、[保存(**Save**)] をクリックします。

### <span id="page-129-0"></span>悪意のある **DNS** クライアントの処理

クエリ要求を解決しようとするときに、DNS サーバーが悪意のある DNS クライアントに遭遇 することがあります。クライアントが疑わしい DNS 要求を大量にネットワークに送りつける 可能性があります。これは、ローカル DNS サーバーとリモート ネームサーバーのパフォーマ ンスに影響します。

悪意のあるクライアントを CiscoPrime Network Registrar で禁止することによって、この問題を 解決できます。禁止する悪意のあるクライアントのグローバル ACL を設定するには、 *blackhole-acl* 属性を使用します。

#### ローカルの詳細 **Web UI**

[DNS 権威サーバーの管理(Manage DNS Authoritative Server)] ページで [詳細設定(Advanced Settings)] セクションを展開すると、さまざまな属性とその値が表示されます。*blackhole-acl* 属性には、値(10.77.240.73 など)を入力します。次に [保存(**Save**)] をクリックします。

## **DNS** プロパティの調整

DNS サーバーのプロパティの一部を調整するためのヒントを次に示します。

- [通知送信最小間隔(NOTIFY send min. interval)] DNSサーバー属性(*notify-min-interval*): 同じゾーンでの連続した変更についての通知をサーバーに送信するまでの最小間隔。プリ セット値は2秒です。非常に大規模なゾーンの場合は、アウトバウンドの完全ゾーン転送 の最大送信時間より長くなるように、この値を引き上げることができます。これは、イン バウンドの増分ゾーン転送を受信し他のセカンダリサーバーに完全転送を送信するセカン ダリサーバーに対して推奨されます。これには、増分ゾーン転送をサポートしていない古 いBINDサーバーが含まれます。インバウンドの増分転送によってアウトバウンドの完全 転送が中止されることがあります。
- [サーバー間の通知遅延(NOTIFY delay between servers)] **DNS server attribute (**(*notify-send-stagger***)**:複数のサーバーの変更通知が重ならないように通知を遅らせるた めの間隔。プリセット値は1秒ですが、複数のサーバーに分散された多数のゾーン転送を サポートする必要がある場合は、最大 5 秒に引き上げることができます。
- [追加変更までの通知待機(NOTIFY wait for more changes)] **DNS server attribute (**(*notify-wait*):最初のゾーン変更後に、他のネームサーバーに変更通知を送信するまでの 時間。プリセット値は 5 秒ですが、*notify-min-interval* 属性と同じ理由で 15 秒に引き上げ ることができます。
- [最大メモリキャッシュサイズ(Maximum Memory Cache Size)] **DNS server attribute (**(*mem-cache-size*):メモリ内のレコードキャッシュのサイズ(KB 単位)。プリセット値 は 500000 KB (500 MB) です。これにより、権威 DNS サーバーのクエリを高速化できま す。目安としては、この値を権威 RR の数と同等にします。
- [EDNS 最大パケットサイズ(EDNS Maximum Packet Size)] DNS サーバー属性 (*edns-max-payload*):送信側の最大 UDP ペイロードサイズを指定します。これは、要求元 が処理できる最大 UDP パケットのオクテット数として定義されます。この属性は、最小 512 バイトから最大 4 KB まで変更できます。この属性のデフォルト値は、DNS サーバー 上で 1232 バイトです。

# 同じサーバーでのキャッシュ **DNS** と権威 **DNS** の実行

Cisco Prime Network Registrar にはハイブリッド DNS 機能が含まれています。この機能を使用 すると、2つの独立した仮想マシンまたは物理マシンを使用せずに、キャッシュDNSサーバー と権威 DNS サーバーの両方を同じオペレーティング システムで実行できます。この機能によ り、キャッシング DNS は DNS の例外を作らずに権威 DNS サーバーとそのゾーンを自動で検 出できます。

ハイブリッドモードは、小規模な展開の場合にのみ使用することを推奨します。大規模な展開 では、キャッシング DNS と権威 DNS を別々の物理マシンまたは VM に分離することを推奨し ます。詳細については、 の付録の「*Authoritative DNS Capacity and Performance Guidelines*」と 「*Caching DNS Capacity and Performance Guidelines*」を参照してください*Cisco Prime Network Registrar 10.1* インストール ガイド。 (注)

ハイブリッドモード設定の場合は、CiscoPrime Network Registrar への SNMP クエリは、キャッ シング DNS サーバーの静的値のみを受信し、権威 DNS サーバーの静的値は受信しません。 (注)

ハイブリッド モードが正しく機能するには、次の前提条件を満たしている必要があります。

- キャッシング DNS サーバーと権威 DNS サーバーの両方にローカルクラスタのライセンス を取得している必要があります。
- キャッシュ DNS サーバーと権威 DNS サーバーにはそれぞれ独自に設定された一意のネッ トワークインターフェイスが必要です。別々のインターフェイスを使用できず、1つのイ ンターフェイスのみを使用できる場合は、ループバック インターフェイス(127.0.0.1/8, ::1/128)が権威DNSサーバーで設定され、別のインターフェイス(たとえば、eth0、eth1、 ens192 など)がキャッシュ DNS サーバーで設定されている必要があります。

前提条件を満たしたら、権威 DNS サーバーでハイブリッド モードを有効にすることができま す。

ハイブリッド モードを有効にすると、サーバーは次のように動作します。

- **1.** 権威 DNS サーバーがリロードされるたびに、キャッシュ DNS サーバーがリロードされま す。
- **2.** キャッシング DNS サーバーは権威 DNS サーバーのインターフェイスリストを読み取り、 要求の送信先となる IP を検出します。
- **3.** キャッシング DNS サーバーは、すべてのゾーン(正引き、逆引き、セカンダリ)を自動 で検出し、それらのゾーンのインメモリ例外を自動で作成します。
- **4.** キャッシングDNSサーバーは、RRTTL値に関係なく、ハイブリッドモードの応答をキャッ シュしません。これにより、クライアントに返される応答に最新の情報が反映されます。

### ローカルの詳細 **Web UI**

- ステップ **1** 権威 DNS サーバーとキャッシング DNS サーバーでネットワーク インターフェイスを設定するには、次の 手順を実行します。
	- ハイブリッド モードでは、キャッシュ DNS サーバーと権威 DNS サーバーをそれぞれ独自のネッ トワーク インターフェイスで設定する必要があります。権威 DNS サーバーにループバック イン ターフェイスを使用できるのは、Linux 展開で、権威 DNS サーバーがクエリ、通知、またはゾー ン転送のための直接アクセスを必要としない場合に限られます。Windows では、サーバーのイン ターフェイスが 1 つだけであり、権威 DNS がループバックをリッスンし、キャッシュ DNS がイ ンターフェイス アドレス(たとえば 10.x.x.x)をリッスンする場合は、ハイブリッド モードの設 定は機能しません。 (注)
	- **1.** [操作 (Operate) ]メニューの[サーバー (Servers) ]サブメニューで[サーバーの管理 (Manage Servers) ] を選択して [サーバーの管理 (Manage Servers) ] ページを開きます。
	- 2. [サーバーの管理 (Manage Servers) ] ペインで、[DNS] をクリックします。
	- **3.** [ネットワーク インターフェイス(**NetworkInterfaces**)] タブをクリックし、DNS に使用可能なネット ワーク インターフェイスを設定します。
		- ループバック インターフェイス (127.0.0.1/8, ::1/128) は、DNS ハイブリッド モードの権威 DNS サーバーで設定する必要があります。 (注)
	- **4.** [サーバーの管理(Manage Servers)] ペインで、[CDNS] をクリックします。
	- **5.** [ネットワークインターフェイス(**NetworkInterfaces**)]タブをクリックし、キャッシュDNSサーバー に使用可能なネットワーク インターフェイスを設定します。
- ステップ **2** 権威 DNS サーバーでハイブリッドモードを有効にするには、次の手順を実行します。
	- **1.** [展開(Deploy)] メニューの [DNS] サブメニューから [DNS サーバー(DNSServer)] を選択して [DNS 権威サーバーの管理(Manage DNS Authoritative Server)] ページを開きます。
	- 2. [ハイブリッドモード (Hybrid Mode) ] セクションで、ハイブリッドモード (hybrid-mode) 属性に *enbled* オプションを選択します。

ステップ **3** ハイブリッドモードの設定を有効にするには、権威 DNS サーバーをリロードします。

### **CLI** コマンド

**dns set hybrid-mode=enabled** を使用して、権威 DNS サーバーでハイブリッドモードの設定を 有効にします。**dns-interface** *name* **set** *attribute=value* または **cdns-interface** *name* **set** *attribute=value* を使用して、インターフェイスを設定します。

# **DNS** サーバーのトラブルシューティング

DNS サーバーを診断するための便利なトラブルシューティングのヒントとツール、およびパ フォーマンスを向上させる方法には、次のようなものがあります。

- **Restoring a loopback zone**:ループバック ゾーンは、ホストがループバック アドレス (127.0.0.1)を名前*localhost*に解決できるようにする逆引きゾーンです。ループバックア ドレスは、ホストがネットワークトラフィックを自己に転送できるようにするために使用 されます。ループバック ゾーンは手動で設定することも、既存の BIND ゾーン ファイル からインポートすることもできます。
- **Listing the values of the DNS server attributes**: [展開(Deploy)] メニューの [DNS] サブメ ニューで [DNS サーバー(DNS Server)] を選択して Web UI で [DNS 権威サーバーの管理 (Manage DNS AuthoritativeServer)]ページを開きます。CLIでは**dnsshow**を使用します。
- **Adjusting certainattribute valuesthat couldhave inheritedpreset valuesfrom previous releases during anupgrade**:これらのプリセット値は、現在のシステムには最適ではない可能性が あり、パフォーマンスの問題を引き起こす可能性があります。新しいプリセット値を使用 するには、設定を更新することを強く推奨します。例:現在の最大メモリキャッシュサイ ズの DNS サーバー属性(*mem-cache-size*)は、500 MB に更新されます。

設定を保存した後、必ず DNS サーバーをリロードしてください。

• **Choosing from the DNS log settings to give you greater control over existing log messages**: Web UIの[DNSサーバーの編集(Edit DNSServer)]ページでログ設定(*server-log-settings*) 属性を使用するか、または CLI で **dns set server-log-settings**=*value* を使用します。この場 合、これらの1つまたは複数のキーワードまたは数値はカンマで区切って使用します(次 の表を参照)。ログ設定を変更した場合は、サーバーを再起動します。

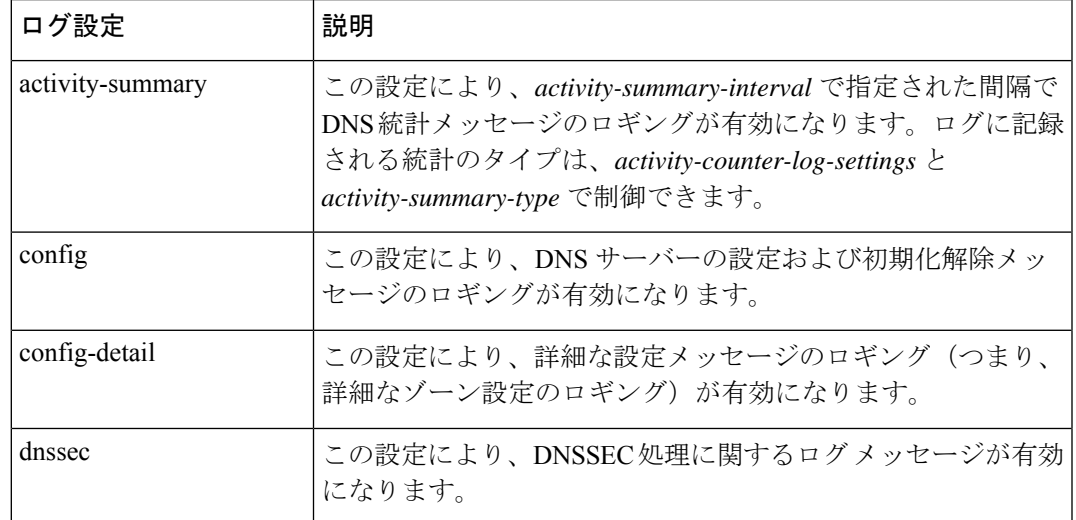

#### **Table 33: DNS** ログ設定

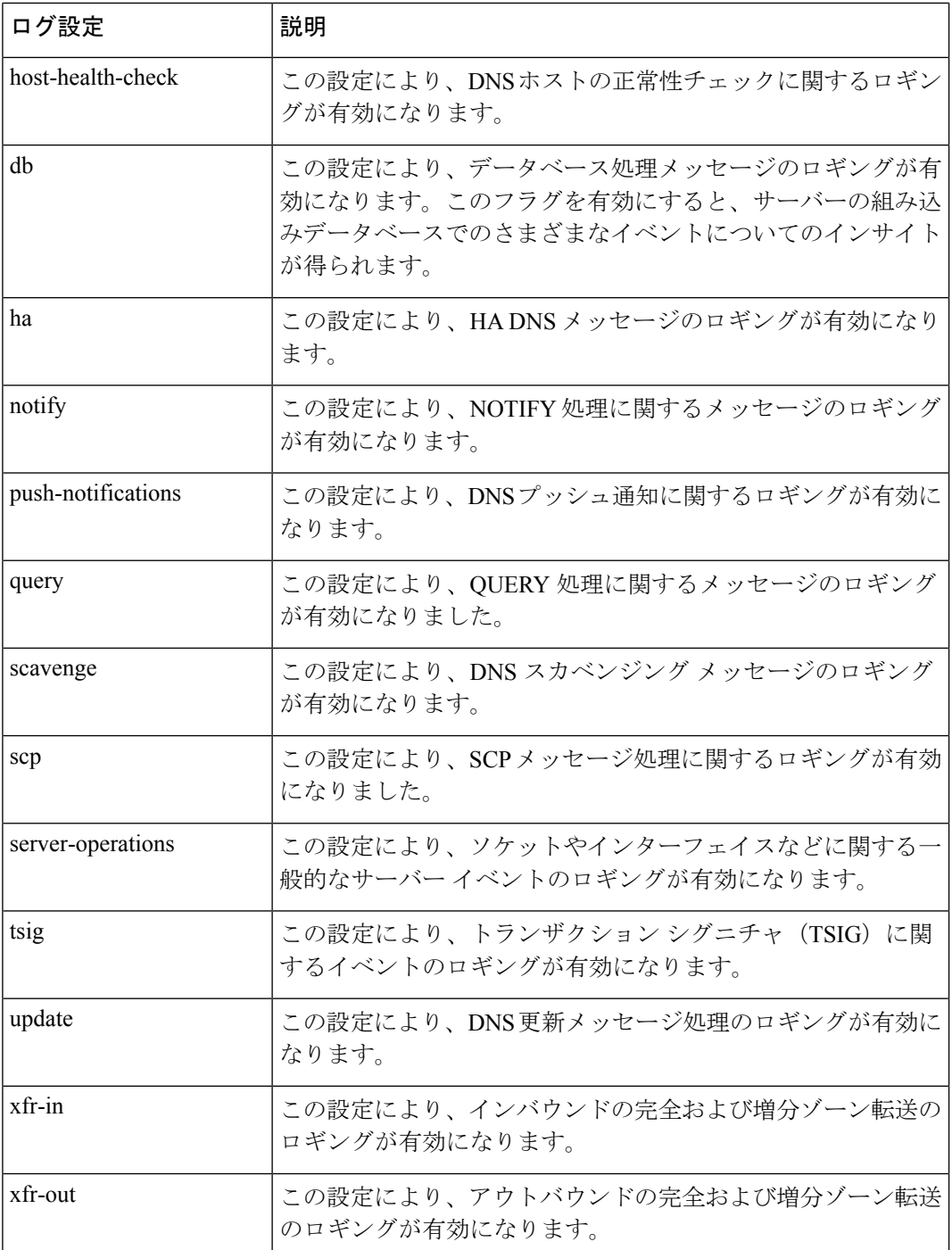

• Using the dig utility to troubleshoot DNS Server : dig (domain information groper) は、DNS ネームサーバーに照会するための柔軟なツールです。DNSルックアップを実行し、照会先 ネームサーバーから返された応答を表示します。dig は柔軟で、使いやすく、出力が明確 であることから、ほとんどの DNS 管理者は DNS 問題のトラブルシューティングに dig を 使用します。**dig** ユーティリティのヘルプを取得するには、**dig -h** を使用するか、Linux で は **man dig** を使用します。

• **Using the nslookup utility to test and confirm the DNS configuration**:このユーティリティ は、インターネット ネームサーバーにクエリを送信する単純なリゾルバです。**nslookup** ユーティリティのヘルプを取得するには、このコマンドを呼び出した後に、プロンプトで **help**を入力します。意図したルックアップになるように、末尾にドットを付けた完全修飾 名のみを使用してください。**nslookup**はネームサーバー自体の逆引きクエリで始まります が、サーバーの設定のためこれを解決できない場合は失敗に終わる可能性があります。適 切なサーバーを照会できるように、**server**コマンドを使用するか、コマンドラインでサー バーを指定します。**–debug**を使用するか、できれば**–d2**を使用して、応答を(**–d2**の場合 は送信クエリも)ダンプするフラグを設定します。

通常digはコマンドラインの引数とともに使用されますが、ファイルからのルックアップ要求 を読み取るためのバッチ操作モードもあります。以前のバージョンとは異なり、dig の BIND9 実装では、コマンドラインから複数のルックアップを発行できます。特定のネームサーバーに 照会しない限り、dig は /etc/resolv.conf. にリスト表示されている各サーバーへの照会を試みま す。コマンドラインの引数またはオプションが指定されていない場合には、digはルート「.」 の NS クエリを実行します。dig の通常の呼び出しは dig @server name type のように表示されま す。server は照会先ネームサーバーの名前または IP アドレスです。

I

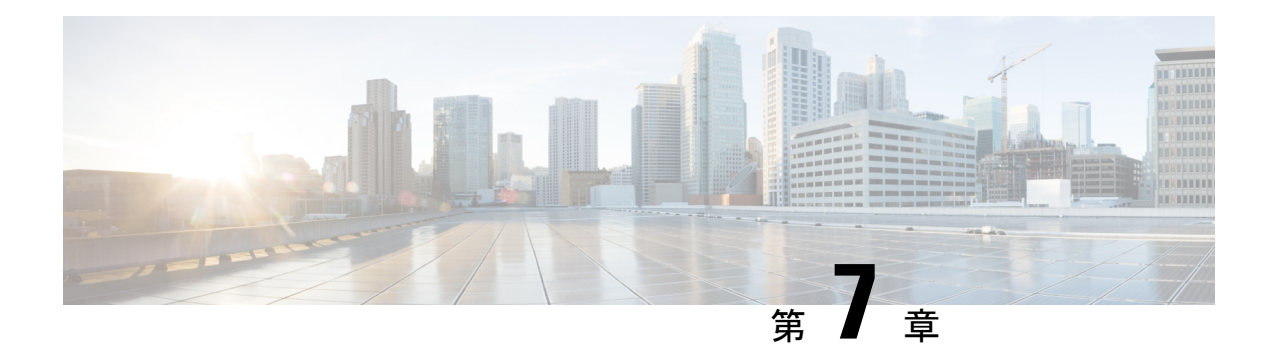

# **DNS** プッシュ通知

DNS プッシュ通知は、DNS レコードへの変更が発生したときに、クライアントに非同期で通 知するメカニズムです。この機能により、権威 DNS サーバーは DNS プッシュ通知クライアン トからの TCP 接続を受け入れ、特定の DNS レコード名(およびオプションとしてレコード タ イプ)のサブスクリプション要求を受け入れることができます。サブスクリプションが受け入 れられたら、サブスクライブされているレコードが変更されるたびに、クライアントは更新通 知を受信します。サブスクリプションを始めるときにレコードが存在する場合は、クライアン トは既存のレコードの初期更新通知を受信します。

- DNS [プッシュ通知のコンフィギュレーション設定](#page-136-0) (121 ページ)
- クライアントへの DNS [プッシュ通知のアドバタイジング](#page-137-0) (122 ページ)
- ゾーンでの DNS [プッシュ通知の有効化](#page-138-0) (123ページ)
- DNS [プッシュ通知統計の表示](#page-139-0) (124 ページ)
- DNS [プッシュ通知ロギングの有効化](#page-140-0) (125 ページ)
- DNS [プッシュ通知パケットのロギング](#page-141-0) (126 ページ)

# <span id="page-136-0"></span>**DNS** プッシュ通知のコンフィギュレーション設定

DNSプッシュ通知には事前に設定された設定が含まれていますが、デフォルトでは有効になっ ていません。DNSプッシュ通知を使用するには、プッシュ通知(*push-notifications*)属性をDNS サーバーレベルと目的のゾーンで有効にする必要があります。DNSプッシュ通知は、通知する ゾーンをホストしている Cisco Prime Network Registrar DNS サーバーでも有効にすることがで きます。これはプライマリゾーンとセカンダリゾーンのどちらでも可能です。

(注) DNS プッシュ通知の変更を有効にするには、DNS サーバーをリロードする必要があります。

DNS プッシュ通知を有効にするには、次の DNS サーバーレベルの属性を使用します。

表 **34 : DNS** サーバー レベルの属性

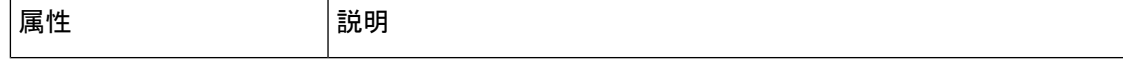

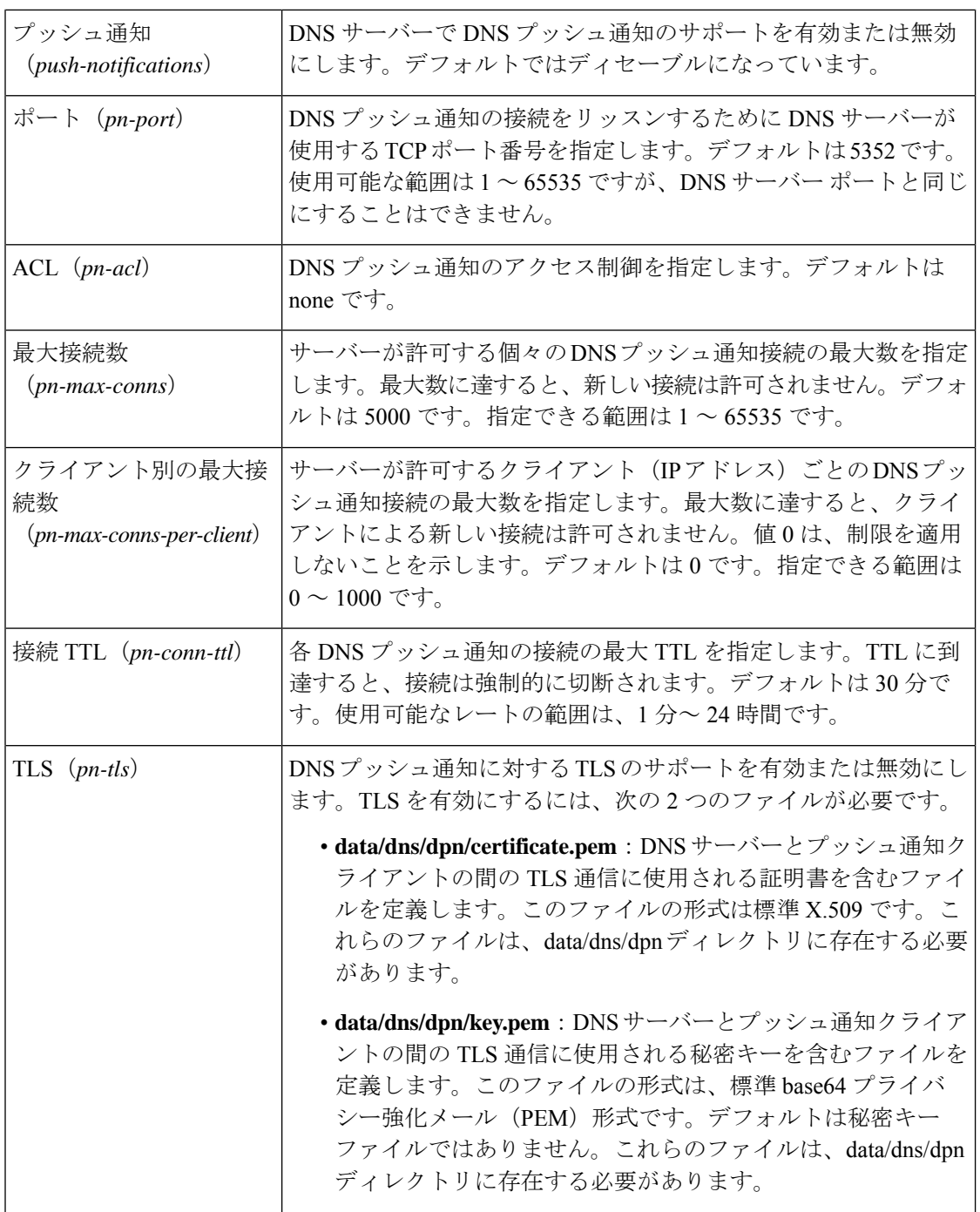

# <span id="page-137-0"></span>クライアントへの**DNS**プッシュ通知のアドバタイジング

DNS プッシュ通知クライアントは、DNS プッシュ通知サーバーを検出するために、 **\_dns-push-tls.\_tcp.<zone>** SRV レコードの標準 DNS クエリを行います。SRV レコードは、ク ライアントを適切なDNSサーバーにポイントします。したがって、1つまたは複数のセカンダ リサーバーをプッシュ通知機能専用にすることができ、他のサーバーは一般的な DNS プロト コルのクエリや更新などに使用できます。SRV レコードの形式は次のとおりです。

dns-push-tls. tcp TTL IN SRV priority weight port target

$$
\underline{\mathscr{P}}
$$

(注) ポートは DNS プッシュ通知設定の *pn-port* と一致している必要があります。

1 つまたは複数の SRV レコードをゾーンのリストに表示できます。各 SRV レコードは、一意 の DNS プッシュ通知サーバーを指定します。クライアントは、それに応じて SRV レコードを ソートし、接続するサーバーを選択して、他のサーバーを使用できないときに再試行または試 行します。

# <span id="page-138-0"></span>ゾーンでの **DNS** プッシュ通知の有効化

ゾーンでの DNS プッシュ通知を有効にするには、次の手順を実行します。

ローカルの高度な **Web UI**

- ステップ **1** [ゾーンの編集(Edit Zones)]ページの[プッシュ通知(Push Notifications)]セクションで、*push-notifications* を有効にします。
- ステップ **2** [保存(**Save**)] をクリックして、変更内容を保存します。
- ステップ3 [DNS権威サーバーの管理 (Manage DNS Authoritative Server)  $\lceil \sqrt{2} \rangle$ [プッシュ通知 (Push Notifications)] セクションで、**push-notifications** を有効にします。
- ステップ **4** [保存(**Save**)] をクリックして変更を保存し、DNS 権威サーバーをリロードします。

**CLI** コマンド

ゾーンで DNS プッシュ通知を有効にするには、次のコマンドを使用します。

nrcmd> **zone** *name* **enable push-notifications** nrcmd> **zone** *name* **addRR dns-push-tls.tcp SRV** *priority weight* **5352** *target*

(注)

*target* は DNS サーバーの FQDN を参照し、A/AAAA レコードを追加する必要がある場合もあ ります。

サーバーレベルでの DNS プッシュ通知を有効にするには、次のコマンドを使用します。

nrcmd> **dns enable push-notifications** nrcmd> **dns reload**

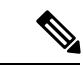

(注) DNS サーバーを再起動して、設定の変更を正常に適用します。

# <span id="page-139-0"></span>**DNS** プッシュ通知統計の表示

次の方法で DNS プッシュ通知の統計を表示できます。

### ローカルの基本または高度な **Web UI**

[DNS権威サーバーの管理 ( Manage DNS Authoritative Server) ] ページの [統計 (Statistics) ] タ ブをクリックして [サーバー統計(Server Statistics)] ページを表示します。DNS プッシュ通知 の統計は、[合計統計 (Total Statistics) ] カテゴリと [サンプル統計 (Sample Statistics) ] カテゴ リの [プッシュ通知の統計(Push Notification Statistics)] セクションに表示されます。

#### 表 **35 : DNS** プッシュ通知の統計の属性

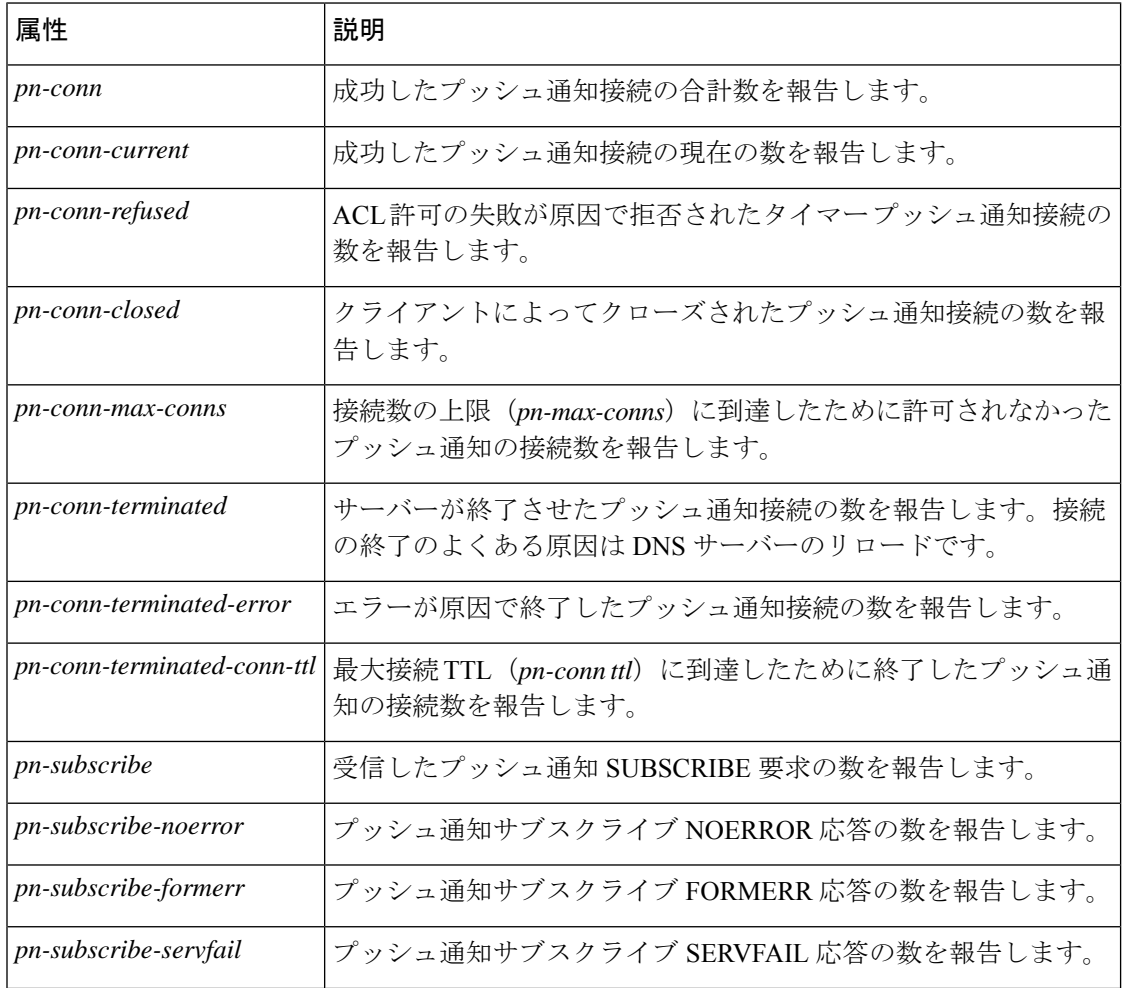

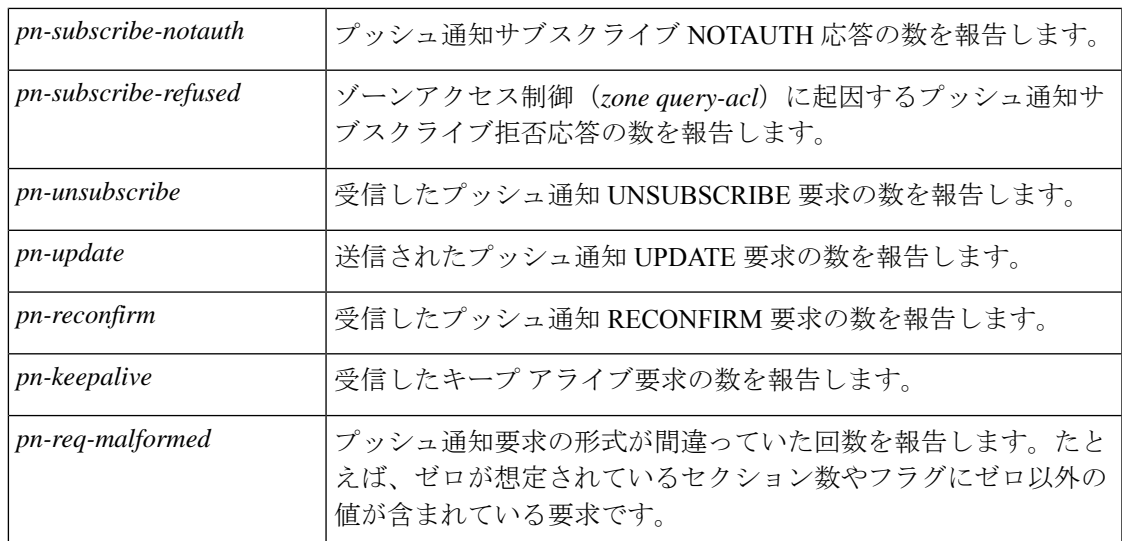

DNS プッシュ通知の統計をサーバーにロギングすることもできます。それには、[ローカル DNS サーバーの編集(Edit Local DNS server)] ページの [アクティビティ サマリーの設定 (Activity Summary Settings)] セクションにある [*push-notifications*] オプションを有効にしま す。

### <span id="page-140-0"></span>**CLI** コマンド

プッシュ通知の合計統計を表示するには、**dns getStats dns-pn total** を使用します。サンプルカ ウンタ統計を表示するには、**dns getStats dns-pn sample** を使用します。

# **DNS** プッシュ通知ロギングの有効化

DNSプッシュ通知では、情報メッセージのロギングをサポートしています。デフォルトでは、 DNS サーバーは DNS プッシュ通知の設定とエラーメッセージのみをログに記録します。追加 の DNS プッシュ通知の情報ロギングには、*server-log-settings* 属性に **push-notifications** を含め る必要があります。

デフォルトの *server-log-settings* を使用する場合は、デフォルトの server-log-settings を明示的に 有効にする必要があります。 (注)

### ローカルの基本または詳細 **Web UI**

ステップ **1** [DNS 権威サーバーの管理(Manage DNS Authoritative Server)] ページの [ログ設定(Log Settings)] セク ションで **push-notifications** のチェックボックスをオンにします。

ステップ **2** [保存(**Save**)] をクリックして、変更内容を保存します。

DNS プッシュ通知に関連付けられたロギングを有効にするには、**dns set server-log-settings=push-notifications** を使用します。

$$
\sqrt{}
$$

ログ設定を変更するために DNS をリロードする必要はありません。変更がすぐに反映されま す。 (注)

# <span id="page-141-0"></span>**DNS** プッシュ通知パケットのロギング

DNS プッシュ通知には、サマリーおよび詳細パケット ロギングのサポートが含まれます。こ れらのメッセージはデバッグやトラブルシューティングに役立ちます。デフォルトでは、DNS サーバーはパケットログメッセージをロギングしません。パケットは1行のサマリーメッセー ジまたは詳細パケット ロギングの形式でロギングできます。

### ローカルの詳細 **Web UI**

- ステップ **1** [DNS 権威サーバーの管理(Manage DNS Authoritative Server)] ページの、[パケットロギング(Packet Logging)] セクションにあるドロップダウンリストから **packet-logging** の値を選択します。値は **summary** または **detail** です。
- ステップ **2** *packet-log-settings* 属性の場合は、**push-notifications-in** または **push-notifications-out**、あるいはその両方の チェックボックスをオンにします。
- ステップ **3** [保存(**Save**)] をクリックして、変更内容を保存します。

### **CLI** コマンド

DNS パケットの 1 行の概要のロギングを有効にするには **dns set packet-logging=summary** を使 用します。

DNS パケットの詳細なパケットトレースを有効にするには、**dns set packet-logging=detail** を使 用します。

DNS プッシュ通知メッセージのパケットロギングを有効にするには、 **dns set**

**packet-log-settings=push-notifications-in** または **dns setpacket-log-settings=push-notifications-out** を使用します。

パケットログの設定を変更するのに DNS をリロードする必要はありません。変更がすぐに反 映されます。 (注)

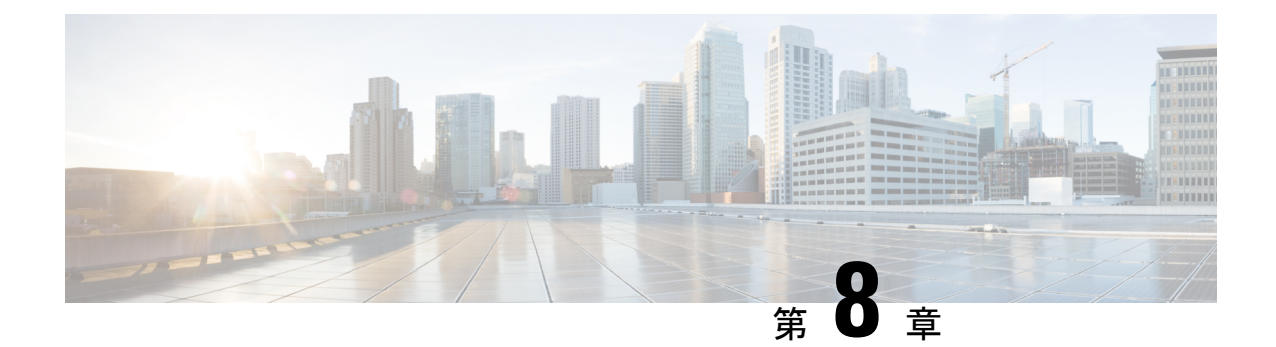

# **DNS** ホストの正常性チェック

Cisco Prime Network Registrar 9.0 以前では、DNS は、宛先アドレスが到達可能かどうかにかか わらず、権威設定で RR を使用して A/AAAA クエリに応答します。返された IP アドレスに DNS クエリが行われた時点で到達できるかどうかはわかりません。DNS サーバーまたは DNS クライアントがこの停止を認識していない可能性があります。CiscoPrime Network Registrar 9.1 以降では、権威DNSサーバーがICMPエコーメッセージ (ping) を使用してアドレスにpingを 実行することで、DNS権限として動作するホストまたはホストのセットの可用性を定期的に確 認できます。CiscoPrime Network Registrar 10.0 以降では、DNS ホストの正常性チェックは、ホ ストの可用性を確認するために UDP v4 と UDP v6 を使用する GTP-C プロトコルエコーメッ セージをサポートします。使用できないことが判明したホストは、クエリ応答に含まれませ ん。サーバーは最初のクエリに対して RR セットのすべての RR で応答します。TTL は *hhc-max-init-ttl* に設定されています。DNS サーバーは、その RR のクエリを受信した後に、RR セット内の RR に対して ping (ICMPping または GTP-C echo ping) を送信し、後続の A/AAAA クエリには到達可能な RR で応答します。

(注)

*host-health-check* 属性が **ping** または **gtp-echo** に設定されているすべての RR は、定期的にモニ ターされます。モニターリングは、 **ping** または **gtp-echo** に設定されている *host-health-check* を 使用した RR の最初のクエリを受信した後に開始されます。*host-health-check* が **ping** に設定さ れている場合、ICMP プロトコルがモニターリングに使用されます。

この機能を活用するには、pingの対象であるシステムのデフォルトのセキュリティ設定でping への応答が許可されている必要があります。*host-health-check* が **gtp-echo** に設定されている場 合、GTP-Cv2プロトコル (GTP-Cエコー要求および応答)がモニターリングに使用されます。

- DNS [ホストの正常性チェックのコンフィギュレーション設定](#page-143-0) (128 ページ)
- [ホストの正常性チェックの有効化](#page-144-0) (129 ページ)
- [ホストの正常性チェックの](#page-144-1) RR セットの設定 (129 ページ)
- DNS [ホストの正常性チェックの統計の表示](#page-145-0) (130 ページ)

# <span id="page-143-0"></span>**DNS** ホストの正常性チェックのコンフィギュレーション 設定

DNSホストの正常性チェックには事前設定があり、DNSサーバーではデフォルトで無効になっ ています。

DNS ホストの正常性チェックを有効にするには、次の DNS サーバーレベルの属性を使用しま す。

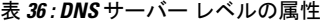

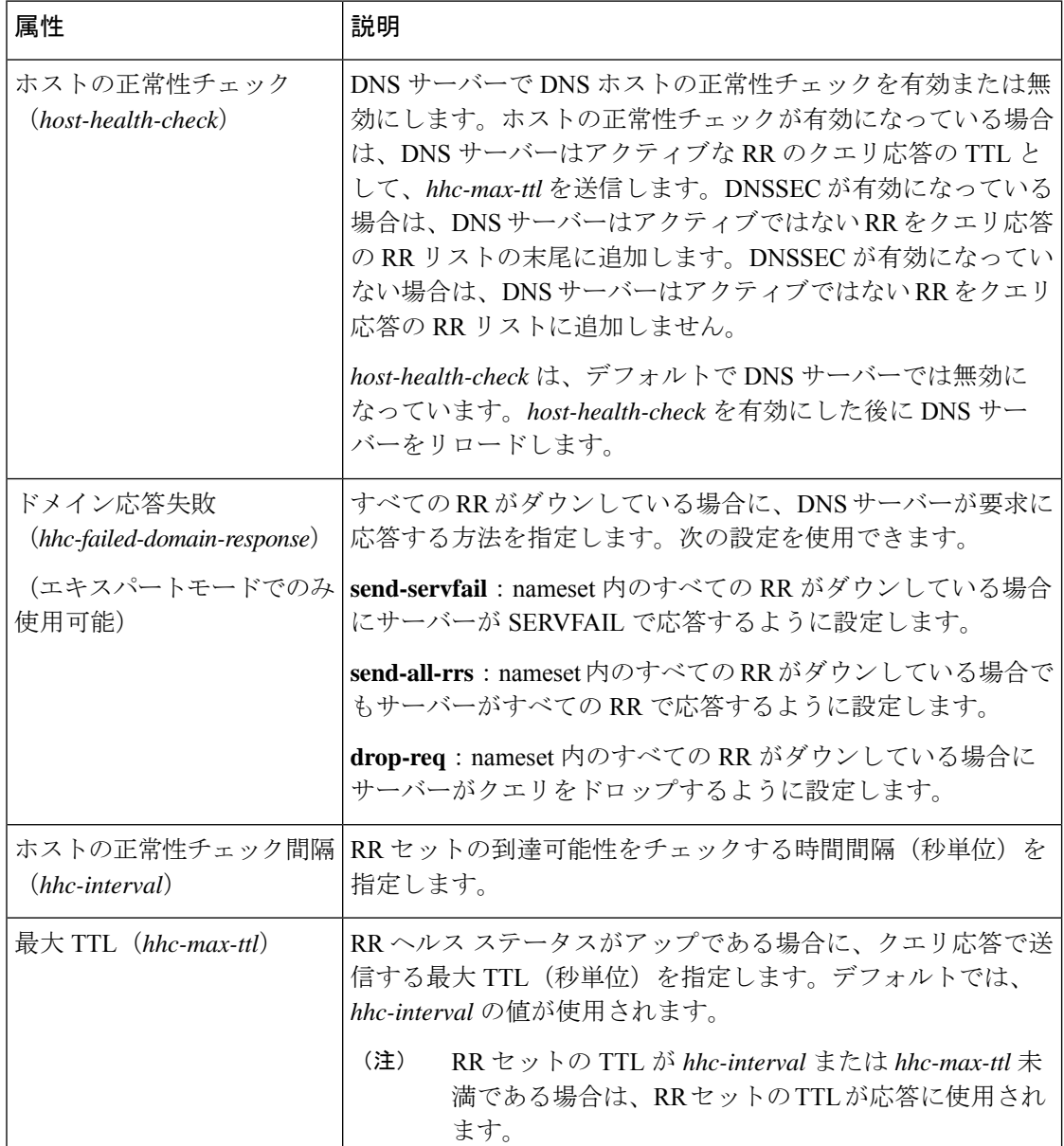
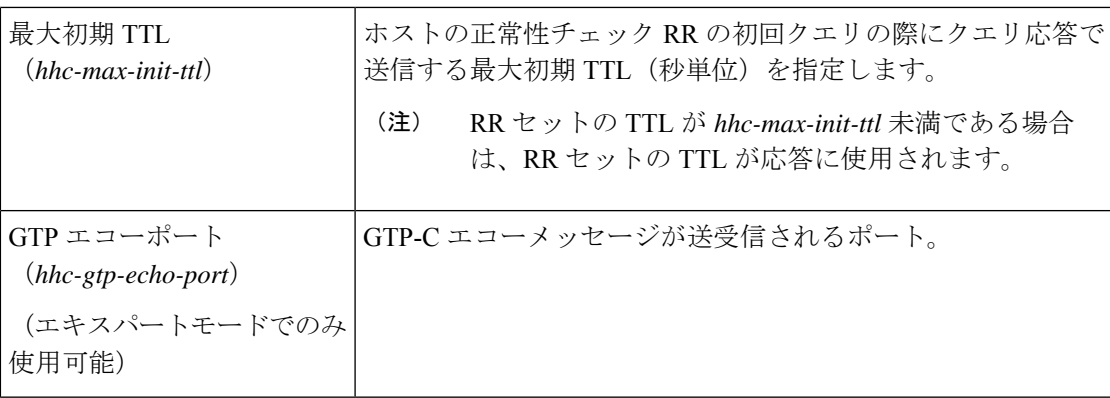

# ホストの正常性チェックの有効化

DNS ホストの正常性チェックを有効にするには、次の手順を実行します。

### ローカルの高度な **Web UI**

- **ステップ 1 [DNS** 権威サーバーの管理(Manage DNS Authoritative Server)] ページの [ホストの正常性チェック(Host Health Check)] セクションで、*host-health-check* 属性に **enabled** オプションを選択します。
- ステップ **2** [保存(Save)] をクリックして変更を保存し、権威 DNS サーバーをリロードします。

## **CLI** コマンド

**dns enablehost-health-check** を使用してホストの正常性チェックを有効にしてから、**dns reload** を使用して DNS サーバーを再起動します。

(注) DNS サーバーを再起動して、設定の変更を正常に適用します。

# ホストの正常性チェックの **RR** セットの設定

### ローカルの詳細 **Web UI**

[設計 (Design) ]メニューの[権威DNS (AuthDNS) ]サブメニューから[正引きゾーン (Forward Zones)] を選択し、[正引きゾーンのリスト/追加(List/Add Forward Zones)] ページを開き、 [リソースレコード(ResourceRecords)]タブをクリックします。RR名をクリックします。[RR セット設定(RR Set Settings)] セクションで、[host-health-check]ドロップダウンリストから [ping] の値を選択します。RR セットでこの属性を変更しても、リロードは必要ありません。

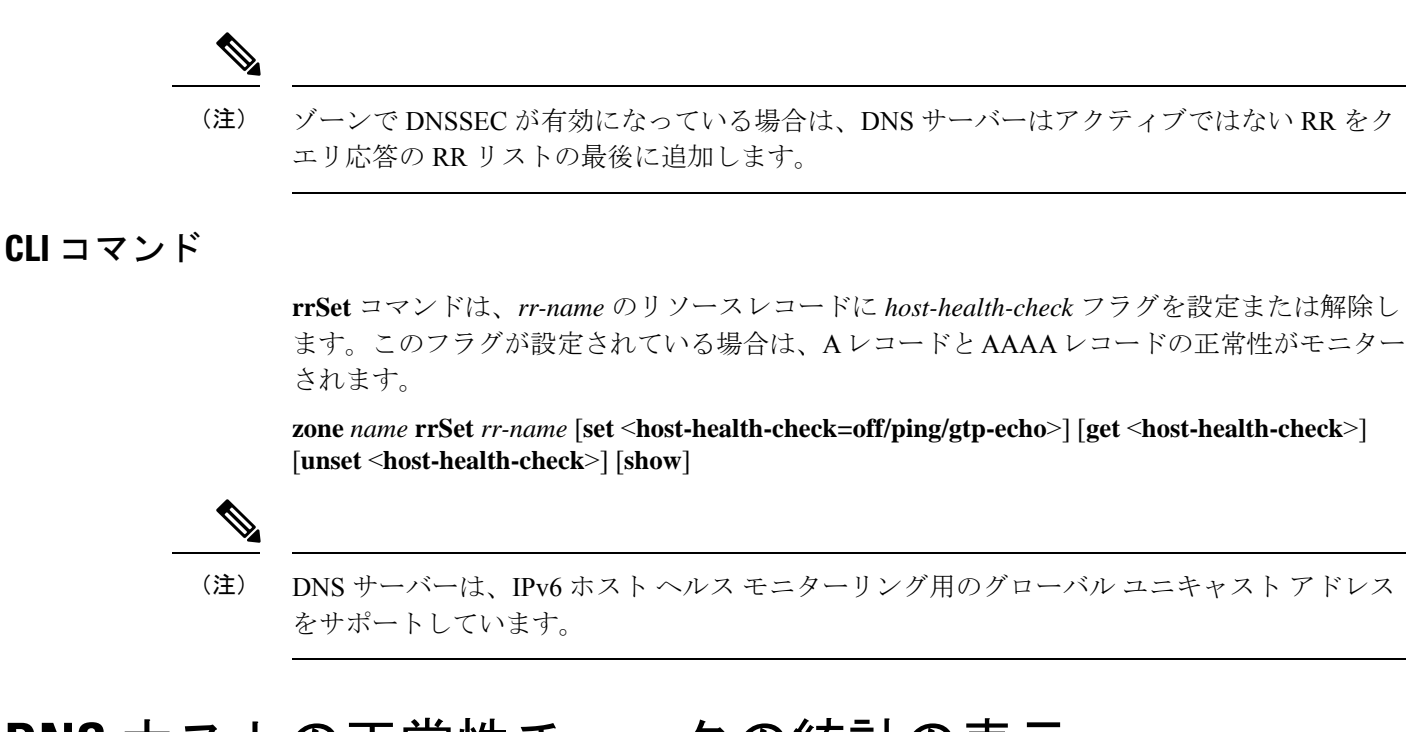

# **DNS** ホストの正常性チェックの統計の表示

次の方法で、DNS ホストの正常性チェックの統計を表示できます。

### ローカルの高度な **Web UI**

[DNS権威サーバーの管理( Manage DNS Authoritative Server)] ページの [統計(Statistics)] タ ブをクリックして [サーバー統計(Server Statistics)] ページを表示します。DNS ホストの正常 性チェックの統計は、[合計統計 (Total Statistics) ]カテゴリと[サンプル統計 (Sample Statistics)] カテゴリの両方の [ホストの正常性チェックの統計(Host Health Check Statistics)] に表示され ます。

表 **37 : DNS** ホストの正常性チェックの統計に関する属性

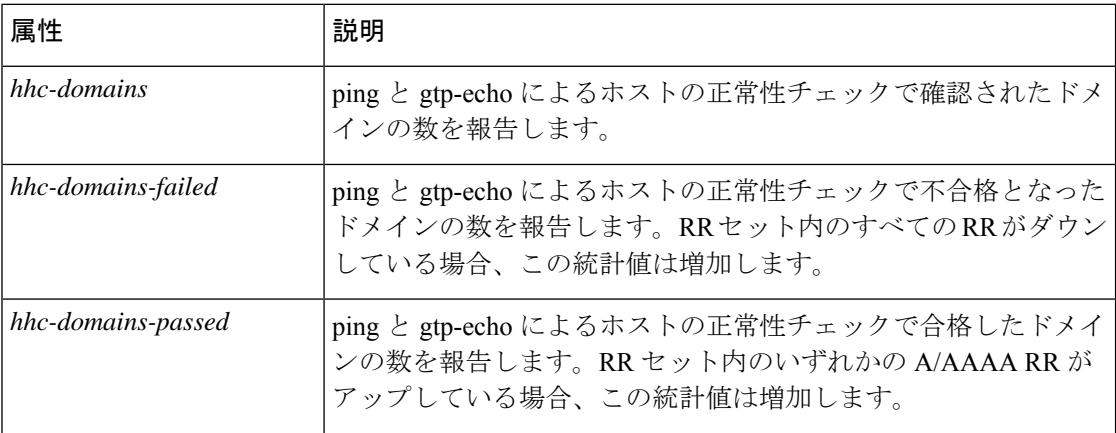

 $\mathbf I$ 

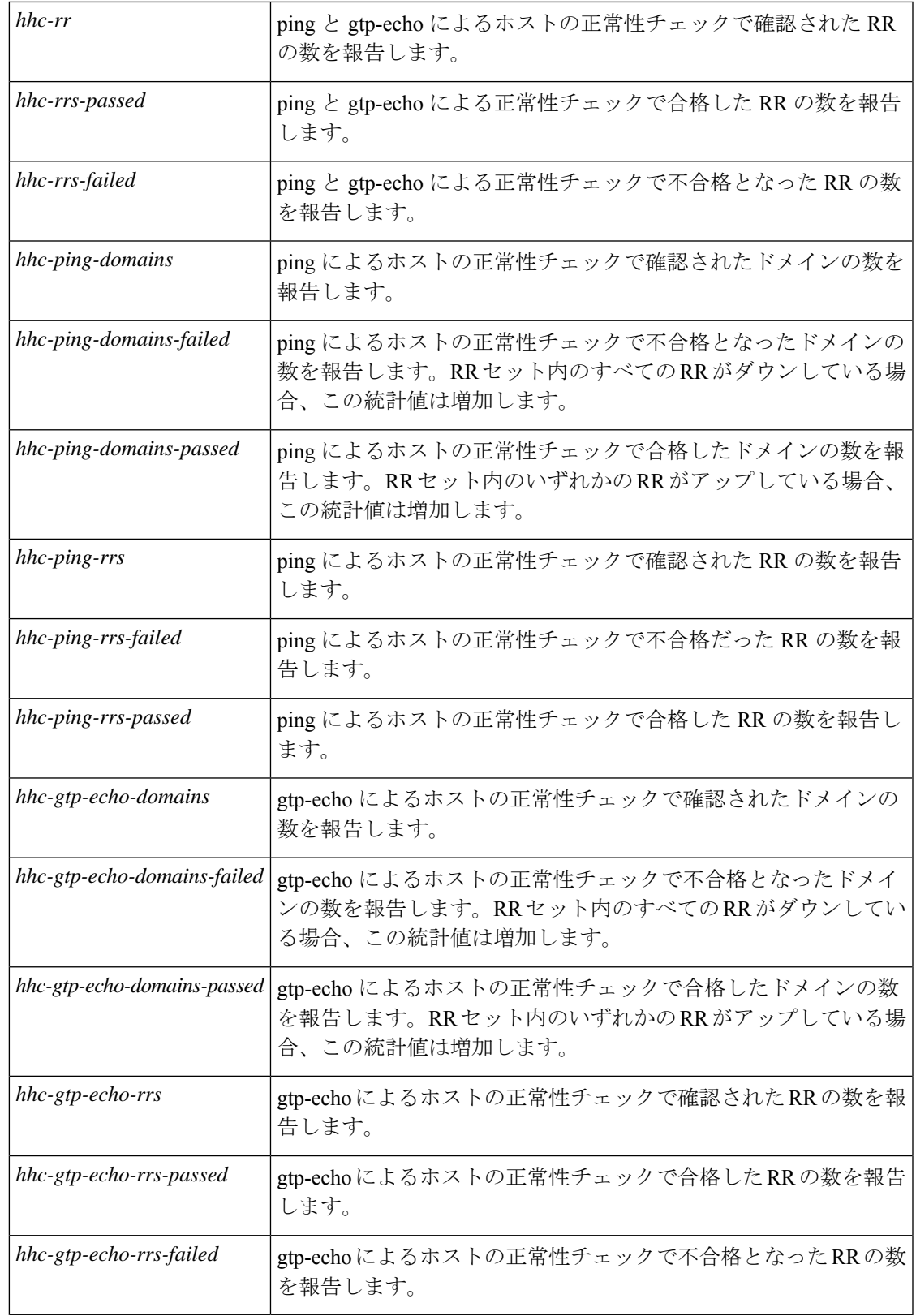

DNS ホストの正常性チェックの統計をサーバーにロギングすることもできます。それには、 [ローカル DNS サーバーの編集 (Edit Local DNS Server) ] ページの [アクティビティ サマリー の設定(**Activity Summary Settings**)] セクションにある [**host-health-check**] オプションを有効 にします。

### **CLI** コマンド

ホストの正常性チェック合計統計を表示するには、**dns getStatsdns-hhc total**を使用します。サ ンプル カウンタ統計を表示するには、**dns getStats dns-hhc sample** を使用します。

(注) DNS サーバーを再起動すると、設定の変更が適用されます。

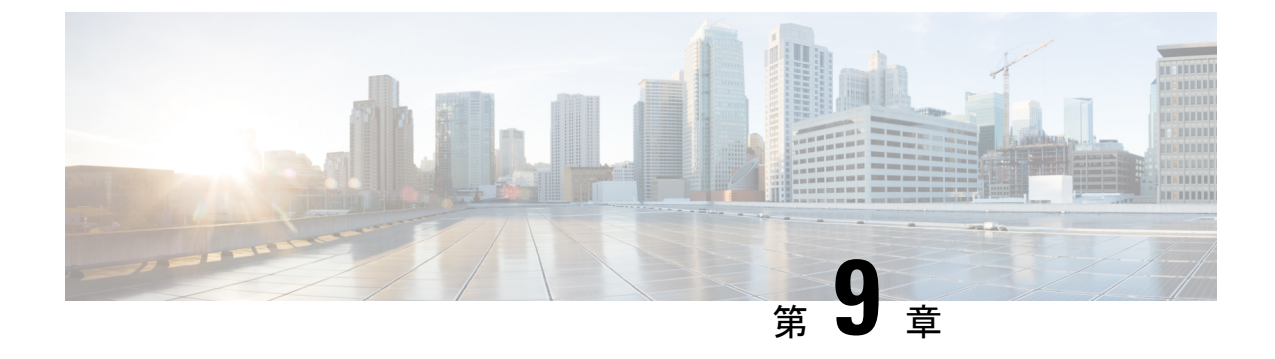

# **DNS** ファイアウォールの管理

• DNS [ファイアウォールの管理](#page-148-0) (133 ページ)

# <span id="page-148-0"></span>**DNS** ファイアウォールの管理

DNS ファイアウォールは、ネットワーク上で機能することが許可されているドメイン名、IP アドレス、およびネームサーバーを制御します。これにより、インターネット サービス プロ バイダ(ISP)、企業、または組織は、FQDN、IP アドレス、サブネット、およびエンド ノー ドのプレフィックスのリストを定義し、既知の不正ドメインまたは存在しないドメイン (NXDOMAIN)からのDNS名の解決をリダイレクトすることでネットワークを保護するルー ルを設定できます。

キャッシュ DNS サーバーへのすべてのクエリは、プライオリティに従い DNS ファイアウォー ル ルールのリストに照らして最初に確認されます。キャッシング DNS サーバーが存在しない ドメインまたは既知の不正ドメインに対するクエリを確実にリダイレクトするようにDNSファ イアウォールルールを作成できます。DNS ファイアウォール ルールは、プライオリティ、 ACL、アクション、およびドメイン リストで構成され、例外とフォワーダよりも優先されま す。これらのクエリに対して、次のアクションを設定できます。

- **Drop**:リソースレコードクエリをドロップします。
- **Refuse**:データなしの [拒否(REFUSED)] ステータスで応答します。
- **Redirect**:指定されたIPアドレスにAクエリまたはAAAAクエリをリダイレクトします。
- **Redirect-nxdomain**:照会されたドメインが存在しない場合に、特定の A アドレスまたは AAAA アドレスにリダイレクトします。
- **RPZ**:応答ポリシーゾーン(RPZ)のルールを使用します。

着信クエリが DNS ファイアウォール ルールと一致する場合は、redirect-nxdomain のルールで ない限り、指定されたアクションが実行されます。redirect-nxdomain ルールは、NXDOMAIN 応答を生じさせる着信クエリにのみ適用されます。

Drop、Refuse、Redirect、RPZ などのファイアウォール ルールは、通常のクエリ処理の前に行 われるため、フォワーダと例外よりも優先されます。その他のアクションとトリガーは、通常 のクエリ処理中またはその後に適用されます。 (注)

#### **DNS RPZ** ファイアウォールルール

CiscoPrime NetworkRegistrarはRPZをサポートしています。DNSファイアウォールルールは、 権威 DNS サーバー上の特別に指定されたゾーンに対して設定できます。RPZ と RR データを DNS リゾルバと組み合わせることにより、DNS サーバーの不正使用を防ぐ有効な DNS ファイ アウォールを構成できます。RPZ ファイアウォール ルールは、トリガー(query-name、 ip-answers、ns-name、および ns-ip)と、対応するアクションで構成されます。

RPZ ファイアウォールルールは、権威 DNS サーバーとキャッシング DNS サーバーの両方を使 用して RPZ 機能を提供します。権威 DNS サーバーは RPZ とルールのデータを保存します。 キャッシュ DNS サーバーはクライアントクエリを受信してこれらのルールを適用します。

#### **DNS RPZ** ゾーン

RPZ の権威 DNS サーバーで個別の正引きゾーンを作成することを推奨します。ゾーンはプラ イマリまたはセカンダリのいずれかになります。また、データは手動で入力するか、サード パーティ RPZ プロバイダから転送できます。ゾーンには **rpz** という名前を付けることができ ます。<*customer-domain*> という名前を付けることで、グローバル DNS 空間のドメイン名との 重複を回避できます。ゾーンの **Query Settings** セクションで *rpz* 属性を有効にすることで、そ のゾーンは RPZ ゾーンになります。

<span id="page-149-0"></span>ゾーン転送で着信した RPZ は、送信元と同じ名前にする必要があります。商用 RPZ プロバイ ダを利用している場合、名前はプロバイダによって指定されます。 (注)

RPZ RR 名には、次の形式を使用できます。

表 **38 : RPZ** トリガー

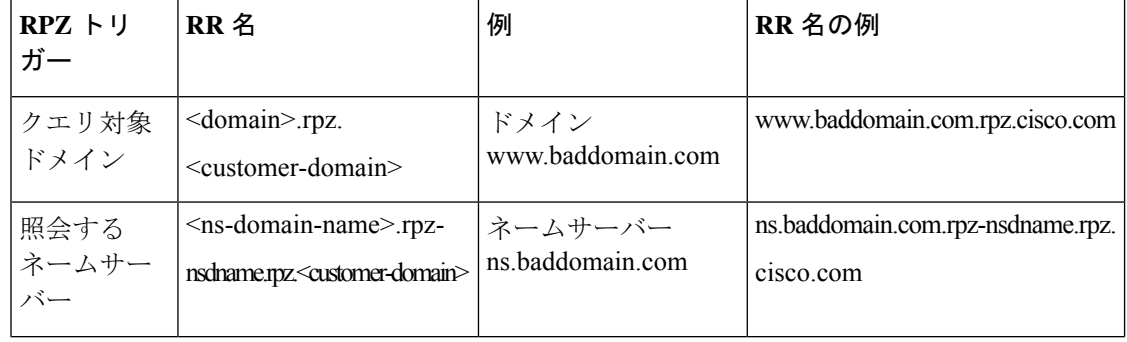

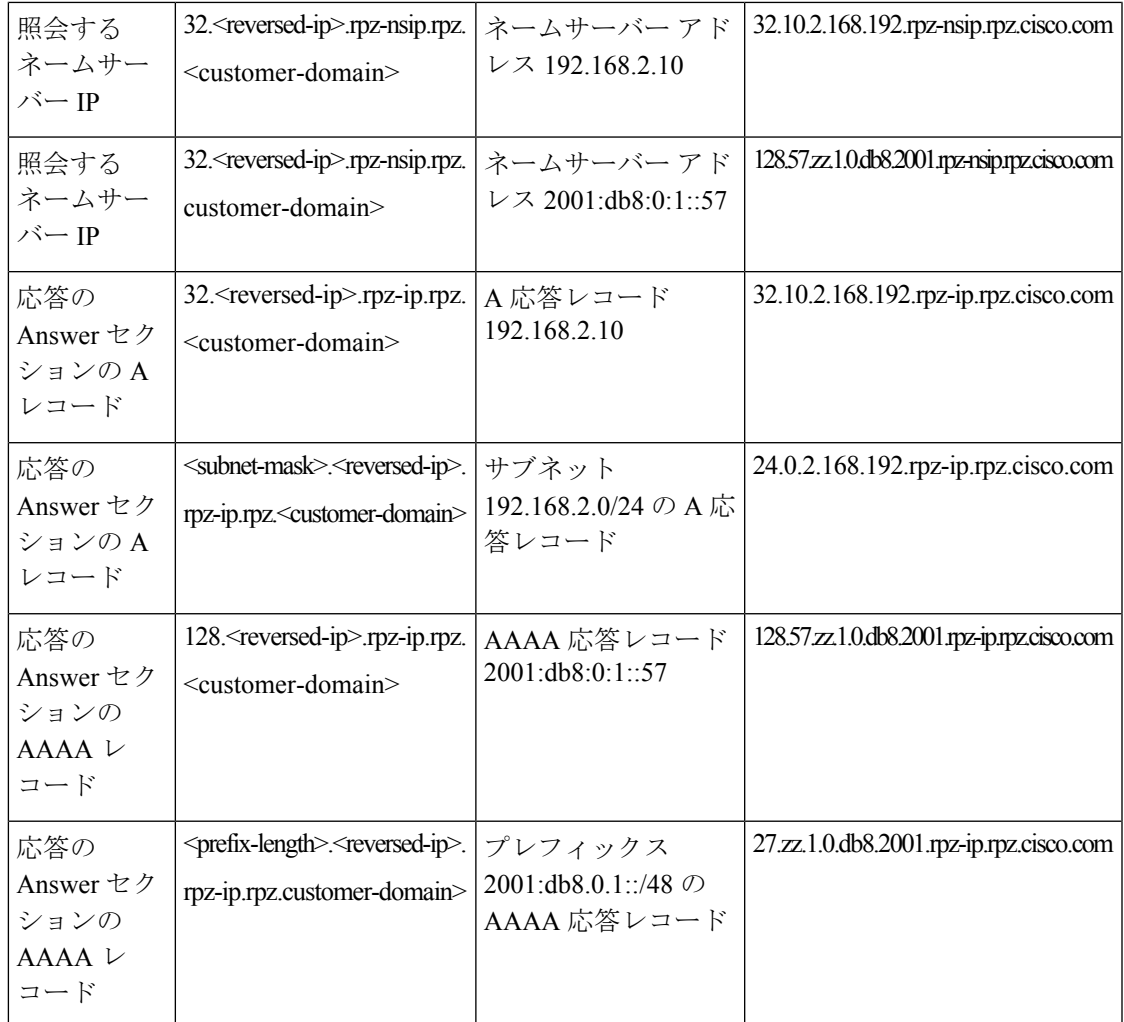

このゾーンには、ブラックリストのクエリ名に関連するすべてのRRが含まれています。IPア ドレスと範囲のブロッキングは *rpz-ip* ラベル内(つまり rpz-ip.rpz.cisco.com)で行われる必要 があります。同じロジックを*rpz-nsdname*と*rpz-nsip*ラベルを使用してネームサーバーのブロッ キングに適用できます。

*rpz-ip*、*rpz-nsdname*、および *rpz-nsip* は、異なるラベルであり、実際のサブドメインまたは別 のゾーンではありません。このレベルには委任ポイントが存在しません。キャッシング DNS は参照先ゾーン内の全データの検索に依存します。 (注)

(注)

*rpz-nsdname*と*rpz-nsip*を使用する場合は、対応するルールが元のクエリに適用されるため、応 答セクションが変更されます。最後の応答がRPZルールから決定された場合は、authorityセク ションには RPZ ゾーンの SOA が含まれます。

キャッシュDNSサーバーがRPZを使用するように設定されている場合は、権威DNSサーバー にクエリを送信して RPZ ルールをルックアップします。キャッシュ DNS サーバーは、正しい クエリ名を作成し、クエリ応答を RPZ ルールとして解釈し、クライアント クエリにそのルー ルを適用します。RPZ ルールに基づいてキャッシュ DNS サーバーがクライアント応答を書き 換えると、このデータはキャッシュされて、その後のルックアップが速くなります。キャッ シュ DNS サーバー RPZ 設定によって、使用する RPZ トリガーが決まります。RPZ ルールが見 つからない場合は、クエリは正常に進行します。

さらに、キャッシュDNSサーバーでRPZオーバーライドを設定できます。これにより、キャッ シュ DNS サーバーは権威 DNS サーバーから返された RPZ アクションをオーバーライドでき るようになります。これは、データがサードパーティからプルされる場合と同様に、権威DNS データの制御がない場合に役立ちます。キャッシュ DNS サーバーは、RPZ クエリの権威 DNS サーバーから一致を取得すると、RR データで指定されたルール アクションではなく、オー バーライド アクションを実行します。

#### **DNS RPZ** アクション

RPZ ルールは標準 DNS RR(大抵は CNAME RR)を使用して作成されます。ただし、リダイ レクトの場合は、任意のタイプの RR を使用できます。RR 名は「表 38 : RPZ [トリガー](#page-149-0) (134 [ページ\)](#page-149-0)」の項で説明されている RPZ トリガーに基づく形式になります。rdata は、実行され るルール アクションを定義します。次の表で、RPZ アクションについて説明します。

#### 表 **39 : RPZ** アクション

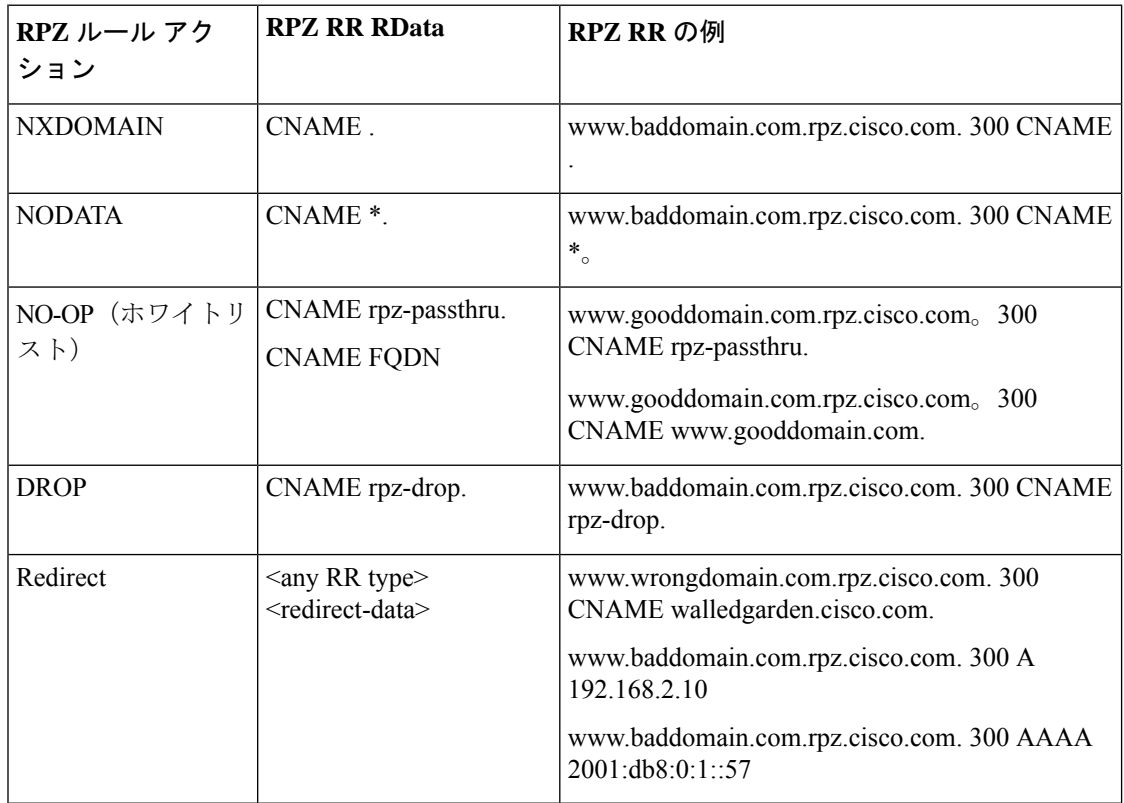

### **DNS RPZ** の要件とベスト プラクティス

- すべてのRPZゾーンで*rpz*属性が有効になっている必要があります。変更を有効にするに は、DNS のリロードが必要です。
- Cisco Prime Network Registrar 権威 DNS とキャッシング DNS の両方をエンドツーエンドの RPZ ソリューションに使用する必要があります。
- RPZ ゾーンの *restrict-query-acl* にはキャッシング DNS アドレスとローカルホストのみが含 まれる必要があります。
- ゾーン転送(*restrict-xfer-acl*)は完全に拒否されるか、または特定のサーバーセットに制 限される必要があります。
- RPZゾーンを親ゾーンから委任することはできません。これは非表示である必要があり、 特別に設定されたキャッシュ DNS でのみ使用できます。
- RPZネームサーバーがキャッシュおよび保持されないように、ネームサーバーのアドレス レコードが存在しないようにする必要があります。
- ネームサーバー レコードは「localhost」を指している必要があります。
- キャッシング DNS サーバーの RPZ ファイアウォールルールの数は、2 ~ 3 に制限されて いる必要があります。RPZ ファイアウォール ルールの数が増えるにつれて、クエリの処 理時間は直線的に増加します。
- 手動で作成された RPZ ゾーンのデフォルト TTL は、ゾーン データの変化のペースを反映 する必要があります。推奨されるペースは 5 分~ 2 時間です。
- キャッシング DNS サーバーは、信頼性の高い送信元からの情報がキャッシュされ、信頼 できるように、*max-cache-ttl* 設定を変更する必要があります。この設定は、デフォルト TTL の 5 分~ 2 時間に即している必要があります。
- 権威 DNS サーバーは、分散 RPZ データのゾーン転送のために NOTIFY、IXFR、AXFR、 および TSIG を有効にする必要があります。
- RPZ ゾーンは、ホワイト リストとブラック リストに登録されたドメインのデータを含む ことができますが、2 つの異なるゾーンに分けることもできます。これは、重複するデー タがある場合や、ブラックリストゾーンがサードパーティによって維持されている場合 (つまり RPZ サブスクリプション)に役立ちます。

## 権威 **DNS** サーバーでの **RPZ** プライマリ ゾーンの設定

#### ローカルの基本または詳細 **Web UI**

- ステップ **1** [デザイン(**Design**)] メニューの [認証**DNS**(**Auth DNS**)]サブメニューの [転送ゾーン(**Forward Zones**)] を選択して、[転送ゾーンの一覧/追加 (List/Add Forward Zones) ] ページを開きます。
- ステップ2 [正引きゾーン (Forward Zones) ] ペインの [正引きゾーン追加 (Add Forward Zone) ] アイコンをクリック して [ゾーンの追加 (Add Zone) ] ダイアログボックスを開きます。
- ステップ **3** ゾーンの名前(つまり、**rpz.***zonename*)を入力します。ネームサーバーとして**localhost**を指定し、連絡先の電 子メール、および開始シリアル番号を追加します。
- ステップ **4** [ゾーンの編集(Edit Zone)] ページで、次の変更を行います。
	- a) [ゾーンのデフォルト TTL (Zone Default TTL) ] を設定します(推奨設定は 5 分~ 2 時間)。
	- b) [クエリ設定(Query Settings)] セクションで *rpz* を **true** に設定し、*restrict-query-acl* 属性を使用してク エリを制限します。
		- クエリはlocalhostとキャッシングDNSサーバーアドレス、制限クエリー**-acl = localhost**、*cdns* アドレスに制限されている必要があります。 (注)
	- c) [ゾーン転送設定(Zone Transfer Settings)] セクション でゾーン転送と通知を制限します。
		- (注) ゾーン転送と通知は他の RPZ セカンダリおよび localhost にのみ許可される必要があります。
- ステップ **5** [展開(Deploy)] メニューの [DNS] サブメニューで [DNS サーバー(DNS Server)] を選択して [ローカル DNS サーバー(Local DNS Server)] ページを開きます。
- ステップ **6** [サーバーの再起動(**RestartServer**)] アイコンをクリックして、DNS サーバーをリロードし、RPZ ゾーン をパブリッシュします。

**CLI** コマンド

次の CLI コマンドを使用します。

• RPZ ゾーンを作成するには、そのゾーンが RPZ ゾーンであることを名前で示す必要があ ります。たとえば、rpz.example.com です。

nrcmd> **zone rpz.example.com. create primary localhost admin**

• RPZ ゾーン属性(*rpz*)を有効にします。

nrcmd> **zone rpz.example.com. enable rpz**

• キャッシング DNS とローカルホストからのクエリのみを許可するように、クエリを制限 します。

nrcmd> **zone rpz.example.com. set restrict-query-acl="localhost,** *cdns-server***"**

• 展開に応じてゾーン転送を制限または完全に拒否します。

nrcmd> **zone rpz.example.com. set restrict-xfer-acl=none**

- デフォルト TTL を 5 分 ~ 2 時間に設定します。 nrcmd> **zone rpz.example.com. set defttl=5m**
- 設定の変更を有効にするには、DNS サーバーをリロードして RPZ ゾーンをパブリッシュ します。

nrcmd> **dns reload**

## **DNS** ファイアウォール ルールの設定

次の手順で DNS ファイアウォール ルールを追加または編集します。

#### ローカルの基本または詳細 **Web UI**

- ステップ1 [設計 (Design) ] メニューで [DNS のキャッシュ (Cache DNS) ] サブメニューの [DNS ファイアウォール (DNS Firewall) | を選択して [DNS ファイアウォールルールのリスト/追加 (List/Add DNS Firewall Rules) | ページを開きます。
- ステップ **2** [DNSファイアウォール(DNSFirewall)]ペインの[**DNS**ファイアウォールルールの追加(**AddDNSFirewall Rule**)] アイコンをクリックすると、[DNS ファイアウォールの追加(Add DNS Firewall)] ダイアログボッ クスが開きます。
- ステップ **3** [ルール名(Rule Name)] フィールドにルール名を入力し、アクション タイプを指定します。
	- **drop** および **refuse** アクションは、指定されたドメインのすべてのクエリに適用されます。一方、 redirect および redirect-NXDOMAIN ルールは、A レコードと AAAA レコードのクエリにのみ適用 されます。 (注)
- ステップ **4** [**DNS** ファイアウォールの追加(**Add DNS Firewall**)] をクリックして、ファイアウォール ルールを保存し ます。新しく追加されたファイアウォール ルールが [DNS ファイアウォール ルールのリスト表示/追加 (List/Add DNS Firewall Rules)] ページに表示されます。
	- (注) アクション **refuse** のルールには、ドメインまたは宛先 IP アドレスは使用されません。
- ステップ **5 drop** または **redirect** アクションを選択した場合:
	- ACLリストを入力し、[追加(Add)]アイコンをクリックし、ドロップまたはリダイレクトをモニター する必要があるドメインを追加します。
	- **redirect** アクションの場合は、IPv4 宛先または IPv6 宛先も入力する必要があります。
- ステップ **6 rpz** アクションを選択した場合:
	- **1.** RPZ ゾーン名と RPZ サーバー名を入力します。
		- RPZ ゾーンに **rpz.***customer-domain* という推奨名を付けることで、グローバル DNS スペースの ドメイン名との競合を回避します。 (注)
	- **2.** オプションおよび対応するオーバーライド アクションから RPZ トリガーを選択します。
- ステップ **7** [保存(**Save**)] をクリックして設定を保存するか、[元に戻す(**Revert**)] をクリックして変更をキャンセ ルします。

DNS ファイアウォールルールを削除するには、[DNS ファイアウォール(DNSFirewall)] ペイ ンでルールを選択し、[削除(Delete)] アイコンをクリックした後、削除を確認します。

**CLI** コマンド

DNSファイアウォールルールをスペースで区切って追加するには、**cdns-firewall***rule-name* **create** を使用します。

ドメインリダイレクトルールのドメインのリストを表示するには、**cdns-firewall list** を使用し ます。

ドメインリダイレクトルールを削除するには、**cdns-firewall** *rule-name* **delete** を使用します。

### **DNS** ファイアウォール ルールの優先順位の変更

DNS ファイアウォール ルールを作成するときに、ルールを適用する順位を指定できます。

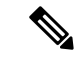

複数の DNS ファイアウォール ルールを適用する場合は、ルールの処理順序を制御するための ルールプライオリティを設定することを推奨します。ゼロ以外の最も小さいプライオリティが 最初に処理されます。プライオリティが 0(デフォルト)の DNS ファイアウォール ルールが 最後に処理されます。 (注)

ローカルの基本または高度な Web UI

次の手順でプライオリティを設定するか、ルールの順序を変更します。

- ステップ1 [設計 (Design) ] メニューで [DNS のキャッシュ (Cache DNS) ] サブメニューの [DNS ファイアウォール (DNS Firewall) 1を選択して [DNS ファイアウォールルールのリスト/追加 (List/Add DNS Firewall Rules) 1 ページを開きます。
- ステップ **2** [DNS ファイアウォール(DNS Firewall)] ペインの [**DNS** ファイアウォール ルールの順序変更(**Reorder DNS Firewall Rules**)] アイコンをクリックすると、[順序変更(Reorder)] ダイアログボックスが開きま す。
- ステップ **3** 次のいずれかの方法で、DNS ファイアウォールルールの優先順位を設定します。
	- •ルールを選択し、[上に移動(Move up)]または [下に移動(Move down)] アイコンをクリックして、 ルールの順序を変更します。
	- •ルールを選択し、[移動先 (Move to) ] ボタンをクリックして、ルールを移動する行番号を入力しま す。
- ステップ **4** [保存(**Save**)] をクリックして、順序を変更したリストを保存します。

CLI コマンド

**cdns-firewall** *name* **set priority**=*value* を使用して、他のルールに関連するルールの優先順位を指 定します。

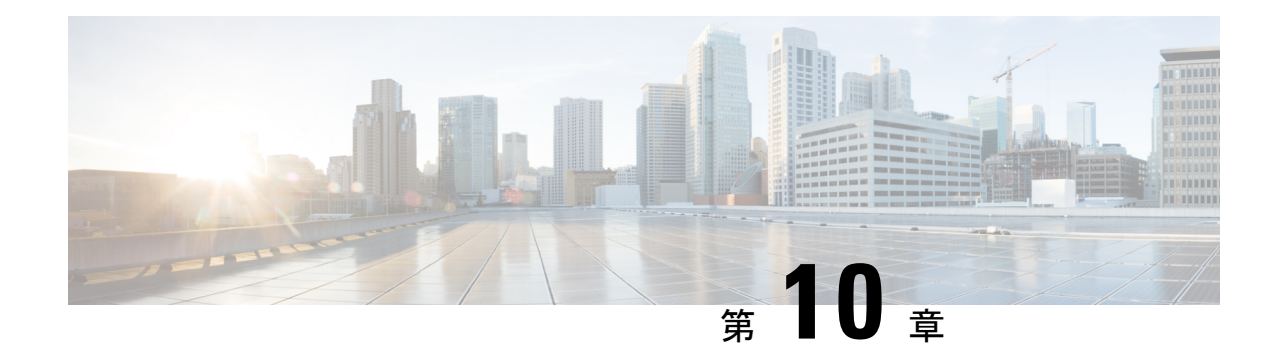

# ハイ アベイラビリティ **DNS** の管理

2 番目のプライマリ サーバーをメインのプライマリ サーバーの障害に備えるホット スタンバ イ サーバーとして使用できます。この設定はハイ アベイラビリティ(HA)DNS と呼ばれま す。Cisco Prime Network Registrar Web UI および CLI には、サーバー ペアの HA DNS に必要な プライマリ設定を複製できる機能があります。このサーバー ペアは通信障害などを検出しま す。HADNSが設定されると、シャドウイングとエラー検出が自動的に行われます。CiscoPrime Network Registrar DHCP が CiscoPrime Network Registrar DNS を更新している CiscoPrime Network Registrar 展開では、障害の検出とフェールオーバーも自動的に行われます。

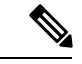

(注) HAを実行している場合は、サーバー上にプライマリゾーンだけを用意することを推奨します。

- HA DNS [処理の概要](#page-156-0) (141 ページ)
- ハイ [アベイラビリティ](#page-158-0) DNS ペアの作成 (143 ページ)
- HA DNS [ゾーンの同期](#page-160-0) (145 ページ)
- HA DNS [情報のロギングの有効化](#page-161-0) (146 ページ)
- HA DNS [統計の表示](#page-161-1) (146 ページ)

## <span id="page-156-0"></span>**HA DNS** 処理の概要

正常の状態では、メイン サーバーとバックアップ プライマリ サーバーの両方が稼働していま す。メイン サーバーは、クライアントからのすべての DNS 更新を処理し、受け入れたすべて の更新をホット スタンバイ バックアップに送信します。メイン サーバーは RR 更新をバック アップ サーバーに転送します。DDNS クライアントからの更新は、バックアップ サーバーで 無視またはドロップされます。両方のサーバーがクエリとゾーン転送要求に応答できます。メ インとバックアップはパートナーで、相手の可用性を検出するために通信を続けます。

メインがダウンした場合は、バックアップが短時間待ってから、通常ではメインが処理するク ライアントからの DNS 更新の処理を開始し、アップデートを記録します。メインが復旧した ら、HA ペアは通信中断の間に変更または削除された RR を同期して交換します。

新しいゾーンを追加する際は、プライマリサーバーとバックアップサーバーの両方をリロード して、HA バックアップと自動で同期されるようにする必要があります。

同期はゾーン単位で実行されます。これにより、特定のゾーンが同期されている間に、他のす べてのゾーンの更新が可能になります。

ホット スタンバイ バックアップがダウンすると、メインは短時間待機してから、パートナー が確認応答しなかった更新を記録します。バックアップサーバーが復旧すると、メインは記録 された更新をバックアップに送信します。

メインとバックアップの両方の状態は、次のように推移します。

- **Startup**:サーバーは通信を確立し、使用する HA バージョンに同意します。この状態で は、サーバーは DNS 更新または RR 編集を受け入れず、スカベンジングが有効になって いる場合はそれを延期します。
- **Negotiating**:各サーバーは、他のサーバーが同期の準備が整うまで待機します。この状態 では、DNS 更新と RR 編集は許可されません。
- **Normal**:両方のサーバーが正常に稼働しており、DNS 更新とハートビート メッセージを 交換しています。メインは DNS 更新と RR 編集を許可し、RR 更新メッセージをバック アップに送信します。バックアップはDNS更新を無視し、RR編集を拒否しますが、メイ ンサーバーからのRR更新メッセージは処理します。ゾーンが同期している間は、ゾーン でスカベンジングが一時停止されます。
- **Communication-Interrupted**:通信タイムアウト(*ha-dns-comm-timeout*)中にパートナーか ら応答または要求を受信しなかったサーバーにこの状態になります。サーバーは、パート ナーからの通信のリスニングを続けて(両方とも、 *ha-dns-poll-interval* で指定したハート ビートメッセージを送信)、接続しようとします。その一方で、DNS更新とRR編集を許 可し、スカベンジングを無効にします。
- **Partner-Down**:[通信の中断(communications-interrupted)] と似ていますが、RR 変更の追 跡は継続されません。パートナーが復旧すると、ゾーン全体がパートナーに送信されま す。パートナーは再び稼働可能になったときにゾーンのコピーを受信するので、パフォー マンスが向上し、変更追跡に要するディスク容量が抑えられます。

DNS サーバーの起動後の動作は、次のとおりです。

- **1.** 設定されているHADNSリスニングポートを開き、パートナーからの接続をリッスンしま す。
- **2.** [ネゴシエーション(Negotiating)] 状態に移行します。[ネゴシエーション(Negotiating)] 状態では、RR 編集は許可されません。
- 3. [正常 (Normal)]状態に移行したサーバーは、各プライマリゾーンへの変更の同期を開始 します。メインは、ゾーン更新の許可と、バックアップへの更新情報の送信を開始しま す。

サーバーが正常な状態になると、ゾーンレベルの同期が開始されます。ゾーン同期は、常にメ インの HA サーバーによって管理されます。ゾーンの状態は、次のように遷移します。

- **Sync-PendingState**:HA DNSサーバーが正常な状態になったとき、または手動同期が要求 された場合に、ゾーンはこの状態になります。この状態では、ゾーンの RR 更新がメイン サーバーで受け入れられ、バックアップ サーバーに転送されます。
- **SynchronizingState**:ゾーンの RR 同期は、同期の状態で行われます。RR 更新は受け入れ られず、通知は無効になります。
- **Sync-Complete State**リソース レコードの変更と HA DNS バックアップ上の対応するゾー ンが正常に同期されると、ゾーンは同期の状態からこの状態に移行します。この状態で、 HA DNS メイン サーバーのゾーンは、DNS の動的更新要求をすべて受け入れ、リソース レコード設定の変更を許可し、通知を再び有効にします。リソース レコードの変更は、 バックアップ サーバーに転送されます。
- **Sync-Failed State**:同期に失敗したゾーンは、同期の状態から sync-failed の状態に移行し ます。メイン サーバーのゾーンはリソース レコード更新を受け入れ、変更はバックアッ プに転送されます。サーバーはha-dns-zonesync-failed-timeoutの後にゾーンの同期を再試行 します。手動同期要求またはサーバーの再起動によって、ゾーン同期も再び開始されま す。

HA DNS は Cisco Prime Network Registrar DHCP サーバーと完全に統合され、ホストがネット ワークに追加されると、パートナーが更新されます(『*CiscoPrimeNetworkRegistrar 10.1 DHCP* ユーザ ガイド』の「DNS 更新の管理」の章を参照)。DHCP サーバーは、HA DNS の DHCP 側から DNS サーバー 1 台ごとに DNS 更新を送信します。

DHCPは、メインがダウンしていることを自動検出し、バックアップへの更新の送信を開始し ます。DHCP サーバーは、メイン DNS サーバーへの接続を 2 回試行します。両方の試行が失 敗した場合は、バックアップパートナーへの接続を試行します。

メインサーバーがダウンしていることを検出したバックアップは、DDNSクライアントからの 更新の受け入れを開始します。サーバーが復旧したら、HA通信が自動的に確立されます。サー バーは正常の状態になり、ゾーン同期を実行して両方の RR が同じであることなどを確認しま す。

両方のDNSパートナーが通信している場合、バックアップサーバーは更新をドロップします。 これにより、DHCP サーバーがタイムアウトし、メイン DNS サーバーへの接続を再試行しま す。両方のサーバーが到達不能または無応答の場合、DHCPサーバーは応答を受信するまで、 各 DNS パートナーへの再試行を 4 秒ごとに続けます。

ローカルクラスタがメインHAサーバーとして設定されている場合は、ゾーンレベルの同期用 の詳細モードコマンドがローカルクラスタの[ゾーンコマンド(ZoneCommands)]ページに追 加されます。エキスパートモードでは、次の 2 つのオプションがあります。

- メインからバックアップへのすべての RR の同期(Sync All RRs from Main to Backup)
- •バックアップからメインへのすべての RR の同期 (Sync All RRs from Backup to Main)

HA DNS ステータスは、ゾーン同期ステータスを含むように変更されました。ステータスに は、同期されたゾーンの数と割合、同期が保留されているゾーン、同期に失敗したゾーンが含 まれます。

ゾーン ステータスが変更され、HA が設定されている場合は HA 同期ステータス (ha-server-pending、sync-pending、sync-complete、synchronizing、または sync-failed)も含まれ るようになりました。

# <span id="page-158-0"></span>ハイ アベイラビリティ **DNS** ペアの作成

HADNSサーバーペアをメインサーバーから設定するために必要な属性は、次のとおりです。

• *ha-dns*:Enabled または disabled。プリセット値は enabled です。

- *main*:メインプライマリ DNS サーバーのクラスタ。
- *backup*:バックアッププライマリ DNS サーバーのクラスタ。

メインまたはバックアップの特定の IP アドレスが指定されるのは、クラスタ IP が管理に使用 され、DNS が別のインターフェイスで動作する場合だけです。

### ローカルの基本または詳細 **Web UI** とリージョン **Web UI**

- **ステップ1** バックアップ サーバーのクラスタを作成します。
- ステップ **2** [展開(**Deploy**)] メニューの [**DNS**] サブメニューで [HAペア(**HA Pairs**)] を選択して [HA DNS サーバー ペアのリスト/追加 (List/Add HA DNS Server Pair) | ページを開きます。
- ステップ **3** [HA ペア(HA Pairs)] ペインの [HAペアの追加(**Add HA Pair**)] アイコンをクリックして [HA DNS サー バーを追加(Add HA DNS Server)] ダイアログを開きます。
- ステップ **4** [名前(name)]フィールドにサーバーペアの名前を入力します。これは、任意の識別テキスト文字列にす ることができます。
- ステップ **5** [メイン(main)] ドロップダウンリストからメイン DNS サーバーのクラスタ名を選択します。
	- ローカルホストマシンのIPアドレス(IPv4またはIPv6)を変更する場合は、[IPv4アドレス(IPv4 Address) | フィールドまたは [IPv6 アドレス (IPv6 Address) | フィールドの IP アドレス (IPv4 ま たは IPv6)を変更するするために、([クラスタの編集(Edit Cluster)] ページで)localhost クラ スタを変更する必要があります。値を 127.0.0.1 と ::1 に設定しないでください。 (注)
- ステップ **6** [バックアップ(backup)] ドロップダウンリストからバックアップ DNS サーバーのクラスタ名を選択しま す。これをメイン サーバー クラスタと同じにすることはできません。設定管理や更新要求で異なるイン ターフェイスを使用してサーバーが設定されている場合に限り、IPv4 の場合は属性 *ha-dns-main-address* と *ha-dns-backup-address*、IPv6 の場合は属性 *ha-dns-main-ip6address* と *ha-dns-backup-ip6address* を設定します (HA DNS プロトコルの設定には、サービス更新に使用されるインターフェイスのみを使用してくださ い)。
- ステップ **7** [HA DNSサーバーの追加(**Add HA DNS Server**)] をクリックします。
- ステップ **8** サーバー ペアが [HA DNS サーバー ペアのリスト表示/追加(List/Add HA DNS Server Pair)] ページに表示 された後の手順は、次のとおりです。
	- a) [HA ペア(HA Pairs)] ペインで HA を選択し、[HA DNS サーバーペアの同期(Sync HA DNS Server Pair)] タブをクリックします。
	- b) 同期の方向([メインからバックアップ(MaintoBackup)]、または[バックアップからメイン(Backup to Main)])を選択します。
	- c) 処理タイプ([更新(Update)]、[完全(Complete)]、または [正確(Exact)])を選択します。各処理 タイプの処理の詳細については、ページの表を参照してください。
	- d) [レポート(**Report**)] ボタンをクリックすると、[HA DNS 同期レポートの表示(View HA DNS Sync Report)] ページで今後の同期の変更が表示されます。
	- e) [完全実行 (Run Complete) ] をクリックして同期を完了します。
	- f) [戻る(**Return**)]をクリックして[HA DNSサーバーペアのリスト/追加(List/Add HA DNSServerPair)] ページに戻ります。

ステップ **9** 両方の DNS サーバーをリロードして HA 通信を開始します。

### **CLI** コマンド

HA DNS サーバー ペア(**ha-dns-pair** *name* **create** *main-cluster/address backup-cluster/address*)を 作成します。*address* は IPv4 または IPv6 を使用できます。サーバーを同期するために、 **ha-dns-pair** *name* sync を使用して、同期処理(update、complete、または exact)と方向 (main-to-backup または backup-to-main)を指定します。両方の DNS サーバーをリロードして ください。次に例を示します。

nrcmd> **ha-dns-pair example-ha-pair create localhost test-cluster** nrcmd> **ha-dns-pair example-ha-pair sync exact main-to-backup** nrcmd> **dns reload**

シンタックスと属性の説明については、/docs ディレクトリにある CLIGuide.html ファイルの **ha-dns-pair** コマンドを参照してください。CLI には、Communication-Interrupted 状態のときに のみ必要に応じて DNS サーバーを HA DNS パートナー ダウンに設定するための他のコマンド が用意されています。

nrcmd> **dns setPartnerDown**

パートナーダウンは、サーバーが保持するブックキーピングデータを制限することでパフォー マンスを最適化するので有益です。両方のサーバーが通信を再開すると、変更が個別に検出さ れるのではなく、すべてのゾーン RR が同期で送信されます。正常に動作していたパートナー が、停止したサーバーにすべての RR を送信します。

## <span id="page-160-0"></span>**HA DNS** ゾーンの同期

### ローカルの詳細 **Web UI**

HA DNS ゾーンを手動で同期するには、次の手順を実行します。

- ステップ **1** [設計(Design)]メニューの[認証DNS(**Auth DNS**)]サブメニューから[正引きゾーン(**ForwardZones**)] または[逆引きゾーン (Reverse Zones) ]を選択し、[正引きゾーンのリスト/追加 (List/Add Forward Zones) ] ページまたは [逆引きゾーンのリスト/追加(List/Add Reverse Zones)] ページを開きます。
- ステップ **2** [ゾーンの編集(Edit Zone)] ページで、同期するゾーンの [コマンド(**Commands**)] ボタンをクリックし ます。
- ステップ **3** [HAゾーンの同期(**Synchronize HA Zone**)] の横にある [コマンド(**Command**)] アイコンをクリックし て、HA DNS ゾーンを同期します。

HA DNS ゾーンを同期するたびに、プライマリ ゾーンの関連ビューと名前付き ACL が同期されます。

(注) エキスパート モードでは、同期のタイプを選択するオプションがあります。

### **CLI** コマンド

**zone** *name***ha-sync-all-rrs** を使用して、ゾーンのHAゾーン同期を手動でスケジュールするか、 ゾーンがすでに sync-pending 状態になっている場合は、プライオリティを引き上げます(構文 と属性の説明については、/docs ディレクトリにある CLIGuide.html ファイルの **zone** コマンド を参照してください)。

# <span id="page-161-0"></span>**HA DNS** 情報のロギングの有効化

ログ設定、*ha* は、HA DNS 関連の情報のロギングを有効にします。

### ローカルの基本または高度な **Web UI**

[DNS 権威サーバーの管理(Manage DNS Authoritative Server)] ページの [ログ設定(Log Settings)] セクションで、[ha] のチェックボックスをオンにします。**[**保存(**Save**)**]** をクリッ クして、変更内容を保存します。

### <span id="page-161-1"></span>**CLI** コマンド

HA DNS 関連情報のロギングを有効にするには、**dns set server-log-settings=ha** を使用します。

# **HA DNS** 統計の表示

HA DNS 統計を表示できます。

### ローカルの基本または詳細 **Web UI**

[DNS 権威サーバーの管理(Manage DNS AuthoritativeServer)] ページの [統計(**Statistics**)] タ ブをクリックして、[DNS サーバー統計(DNS Server Statistics)] ページを開きます。統計は、 [合計統計(TotalStatistics)] カテゴリと [サンプル統計(SampleStatistics)] カテゴリの [HA 統 計(HA Statistics)] および [最大カウンタ統計(Max Counter Statistics)] サブカテゴリに表示さ れます。

### **CLI** コマンド

**dns getStats ha** [**total**] を使用して HA DNS 合計カウンタ統計を表示します。**dns getStats ha sample** を使用してサンプル カウンタ統計を表示します。

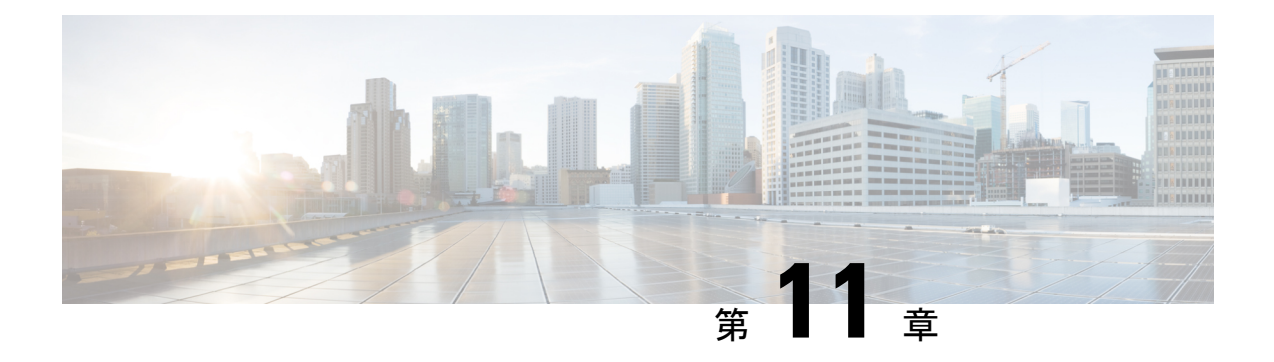

# ゾーンの管理

DNS は、コンピュータネットワーク内のオブジェクトの分散データベースです。ネームサー バーアプローチでは、ネットワークは自律ドメインとゾーンの階層で構成されます。名前空間 はツリーとして編成され、大抵そのツリーは管理境界に関する組織に似ています。プロトコル の概要については、「ドメイン ネーム [システムの概要](#page-16-0) (1 ページ)」を参照してください。

DNSネームサーバーの基本的な機能は、クエリに応答することによってネットワークオブジェ クトに関するデータを提供することです。Cisco Prime Network Registrar DNS サーバーおよび ゾーンを設定するには、システムのデフォルトを受け入れるか変更します。

DNSは国際化ドメイン名 (IDN) の作成にも対応しています。WebUI、Webサービス (REST)、 および Java SDK で DNS ドメインに名前を付ける際には、完全な Unicode 文字セットを使用で きます。使用できるソートと検索の機能は限定されています。詳細については、*Cisco Prime Network Registrar 10.1* リリース ノートを参照してください。

 $\mathscr{O}$ 

Java SDK を使用する Java ツール (cnr\_rules など) を実行している場合は、UNIX のロケール パラメータを en\_US.UTF-8 に設定する必要があります。詳細については、*Cisco Prime Network Registrar 10.1* アドミニストレーション ガイドの「*Running Data Consistency Rules*」の項を参照 してください。 (注)

この章では、Cisco Prime Network Registrar DNS サーバーと、そのプライマリ ゾーンおよびセ カンダリゾーンの設定の基本について説明します。「リソースレコードの管理 (187ページ)」 ではDNSリソースレコード(RR)とホストの管理方法について説明します。「権威[DNS](#page-84-0)サー [バーの管理](#page-84-0) (69 ページ)」ではゾーンと DNS サーバーの詳細プロパティを設定する方法につ いて説明します。

- プライマリ DNS [サーバーの管理](#page-163-0) (148 ページ)
- ゾーン [テンプレートの作成と適用](#page-163-1) (148 ページ)
- [段階モードと同期モード](#page-166-0), on page 151
- [プライマリ正引きゾーンの設定](#page-167-0) (152 ページ)
- [プライマリ逆引きゾーンの設定](#page-175-0) (160 ページ)
- [サーバーのゾーン](#page-178-0) カウントの取得 (163 ページ)
- DNS [更新の有効化](#page-178-1) (163 ページ)
- セカンダリ [サーバーの管理](#page-178-2) (163 ページ)
- [サブゾーンの設定](#page-181-0) (166 ページ)
- [ゾーン分散の管理](#page-184-0) (169 ページ)
- DNS ENUM [ドメインの管理](#page-189-0), on page 174

# <span id="page-163-0"></span>プライマリ **DNS** サーバーの管理

ゾーンを追加するには、ドメイン名を作成する必要があります。所有者を定義し、ゾーンテン プレートを使用することもできます。テンプレートを使用しない場合は、ゾーンの Start of Authority(SOA)およびネームサーバー(NS)プロパティも定義する必要があります。

(注)

ローカルホストのループバックゾーンは、手動での作成は不要で、CiscoPrimeNetworkRegistrar で自動的に作成されます。ループバック ゾーンは、ホストがループバック アドレス 127.0.0.1 を解決するために使用する逆引きゾーンであり、ネットワークトラフィックを自己に転送でき ます。ループバックゾーンは127.in-addr.arpaであり、逆引きゾーンのリストに表示されます。

### 関連項目

[プライマリ正引きゾーンの設定](#page-167-0) (152 ページ) [プライマリ逆引きゾーンの設定](#page-175-0) (160 ページ) [サーバーのゾーン](#page-178-0) カウントの取得 (163 ページ)

# <span id="page-163-1"></span>ゾーン テンプレートの作成と適用

ゾーン テンプレートは、同じ属性の多くを共有するプライマリ ゾーンの定型を作成するのに 便利な手段です。ゾーンテンプレートを任意のゾーンに適用し、そのゾーン属性をテンプレー トの属性でオーバーライドできます。ゾーン テンプレートは、ローカルおよびリージョン ク ラスタ Web UI と CLI で作成できます。

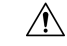

既存のゾーンにテンプレートを適用する場合は注意してください。ゾーンの明示的に設定され たすべての属性(名前を除く)がテンプレートによって上書きされるため、ゾーンがネット ワーク内にすでに設定されている場合は、重大な結果が生じる可能性があります。複数ゾーン の特定の属性をテンプレートを使用して変更するには、その属性のみを変更し、他の属性は未 設定のままで、テンプレートをゾーンに適用してください。 注意

### ローカルおよび地域 **Web UI**

- ステップ1 [設計 (Design) ] メニューの [権威 DNS (Auth DNS) ] サブメニューで [ゾーンテンプレート (Zone Templates)] を選択して [ゾーンテンプレートのリスト/追加(List/Add Zone Views)] ページを開きます。
- ステップ **2** ローカルおよびリージョンクラスタでゾーンテンプレートを追加できます。また、WebUIを使用してリー ジョン クラスタでゾーン テンプレートをプルおよびプッシュすることもできます。
	- ローカル クラスタでゾーン テンプレートを追加する場合、またはリージョン クラスタでテンプレー トを明示的に追加する場合は、[ゾーン テンプレート(Zone Templates)] ペインで [**ゾーン テンプレー** トの追加(**AddZoneTemplates**)]アイコンをクリックします。[ゾーンテンプレートの追加(AddZone Template)]ダイアログボックスが開きますので、名前を入力して、[ゾーンテンプレートの追加(**Add Zone Template**)] をクリックします。

ゾーンテンプレートを有効に活用するには、推奨シリアル番号、ネームサーバー、連絡先の電子メー ルアドレス、およびネームサーバーのリストを入力します。それらはゾーン自体に必要です。ゾーン 所有者やゾーン分散を指定することもできます。これらの値をゾーン テンプレートに必ず追加しなけ ればならないわけではありません。テンプレートからゾーンを作成した後に、そのゾーンに値を追加 することもできます。ただし、テンプレート名とゾーンのデフォルト TTL は必須です。(最小限必要 なゾーン属性の説明については、「プライマリゾーンの作成 (152ページ)」を参照してください)。

これらの値を入力したら、ページの下部にある [保存(**Save**)] をクリックします。

- リージョン クラスタで、1 つまたは複数のローカル クラスタからゾーン テンプレートをプルするに は、[ゾーン テンプレート(Zone Templates)] ペインで [プル レプリカ(**Pull Replica**)] アイコンをク リックします。[プルするレプリカ ゾーン テンプレート データの選択 (Select Replica Zone Template Data to Pull)] ダイアログボックスが開き、ローカル クラスタ ゾーン テンプレートのリージョン サー バー レプリカ データのツリー ビューが表示されます。ツリーには 2 つのレベルがあり、1 つはローカ ル クラスタ、もう 1 つは各クラスタのテンプレートです。クラスタから個々のテンプレートをプルす ることも、すべてのテンプレートをプルすることもできます。
	- 個々のゾーン テンプレートをプルするには、クラスタのツリーを展開し、名前の横にあるプル基 準を選択して、[プル ゾーン テンプレート(**Pull Zone Template**)] をクリックします。
	- クラスタからすべてのテンプレートをプルするには、プル基準を選択し、[すべてのゾーンテンプ レートのプル(**Pull All Zone Templates**)] をクリックします。
	- クラスタのすべてのレプリカデータを更新するには、[プルレプリカ(**Pull Replica**)]アイコンを クリックします。

プル選択基準は、次のとおりです。

- [保証(**Ensure**)]:各テンプレートがプルされます。ただし、その名前のテンプレートがリージョ ン クラスタにすでに存在する場合を除きます。その場合は、リージョン クラスタ データは上書 きされません。
- [置換(**Replace**)]:各テンプレートがプルされ、リージョン クラスタにすでに存在するテンプ レートデータは上書きされます。リージョンクラスタの他のテンプレートに影響はありません。 これはデフォルトの推奨設定です。
- [正確(**Exact**)]:各テンプレートがプルされ、リージョンクラスタにすでに存在するテンプレー ト データは上書きされます。リージョン クラスタの他のテンプレートが削除されます。
- リージョン クラスタで、1 つまたは複数のローカル クラスタに 1 つのゾーン テンプレートをプッシュ する方法:
	- [ゾーンテンプレートのリスト/追加(List/Add Zone Templates)] ページですべてのゾーンテンプ レートをプッシュするには、[ゾーンテンプレート(Zone Templates)] ペインにある [すべてプッ シュ(Push All)] アイコンをクリックします。
	- [ゾーンテンプレートのリスト/追加(List/Add Zone Templates)] ページで、個別のゾーンテンプ レートをプッシュするには、[プッシュ(Push)] をクリックします。

どちらのアクションでも、[ローカル クラスタへのゾーン テンプレート データのプッシュ(Push Zone Template Data to Local Clusters) ] ページのバージョンが開きます。

このページでは、同期モードと宛先クラスタを選択できます。目的のクラスタを[選択可能 (Available) ] フィールドから「選択済み (Selected) |フィールドに移動して、「データ同期モード (data synchronization mode)] オプション ボタンのいずれかをクリックします。

- [保証(**Ensure**)]:各テンプレートがプッシュされます。ただし、その名前のテンプレートがロー カル クラスタにすでに存在する場合を除きます。その場合は、ローカル クラスタ データは上書 きされません。これはデフォルトの推奨設定です。
- [置換(**Replace**)]:各テンプレートがプッシュされ、ローカルクラスタにすでに存在するテンプ レート データは上書きされます。ローカル クラスタの他のテンプレートに影響はありません。
- [正確(**Exact**)]:[すべてプッシュ(Push All)]操作のみで使用できます。各テンプレートがプッ シュされ、ローカルクラスタにすでに存在するテンプレートデータは上書きされます。ローカル クラスタの他のテンプレートが削除されます。

選択後に[クラスタへのデータのプッシュ(**Push Data to Clusters**)]をクリックします。[ゾーンテンプレー トデータのプッシュレポートの表示 (View Push Zone Template Data Report) |ページが開きますので、プッ シュ操作の意図した結果を確認できます。[**OK**] をクリックしてプッシュ操作を実行します。

- ステップ **3** テンプレートを新規または既存のゾーンに適用できます。
	- **1.** [新規ゾーン(**Newzone**)]:[「プライマリ正引きゾーンの設定\(](#page-167-0)152ページ)」の説明に従って、ゾー ンの作成時に [テンプレート(Template)] ドロップダウン リストからテンプレートを選択します。
	- **2. [既存ゾーン (Existing zone) ]: ゾーンを作成(「[プライマリ正引きゾーンの設定](#page-167-0) (152ページ)」を** 参照)したら、[ゾーンの編集(Edit Zone)] ページでゾーンを編集するときにテンプレートを適用で きます。[テンプレート(Template)] ドロップダウンリストでテンプレート名をクリックし、[テンプ レートの適用(Apply Template)] をクリックします。

## **CLI** コマンド

**zone-template** *name* **create** を使用して、ゾーン テンプレートを作成します。(ゾーンにテンプ レートを適用する方法については、プライマリ正引きゾーンの設定 (152ページ)を参照して ください)。次に例を示します。

nrcmd> **zone-template zone-template-1 create serial=1**

ゾーンにテンプレートを適用するには、**zone-template** *name* **apply-to** *zone* を使用します。この 構文では、1 つまたは複数のゾーンをカンマで区切り、すべてのゾーンに対して **all** キーワー

ドを指定することもできます。**zone-template** *clone-name* **create clone=***template* を使用して、既 存のテンプレートからテンプレートを複製し、そのコピーを調整することもできます。次に例 を示します。

nrcmd> **zone-template zone-template-1 apply-to example.com,boston.example.com** nrcmd> **zone-template cloned-template create clone=zone-template-1 owner=owner-1**

地域クラスターに接続すると、次のプル、プッシュ、および再利用のコマンドを使用できま す。プッシュおよび再使用の場合は、クラスターのリストまたは「すべて」を指定できます。

**zone-template** <*name* | **all**> **pull** <**ensure** | **replace** | **exact**> *cluster-name* [-**report**-**only** | -**report**] **zone-template** <*name* | **all**> **push** <**ensure** | **replace** | **exact**> *cluster-list* [-**report**-**only** | -**report**] **zone-template** *name* **reclaim** *cluster-list* [-**report**-**only** | -**report**]

# <span id="page-166-0"></span>段階モードと同期モード

リージョン クラスタの 2 つのモードのいずれか(段階または同期)で、DNS ゾーン、RR、お よびホストの追加や編集を行うことができます。

- **Staged (or CCM)**:ゾーン(およびそのホストと保護されたサーバー RR) に対する変更 は、CCM データベースに書き込まれますが、同期が要求されるまで DNS サーバーにすぐ に伝達されることはありません。
- **Synchronous (or DNS)**:CCM への変更をコミットした後に、ホストと保護された RR はた だちに DNS サーバーに伝達されます。サーバーに到達できないために伝達が行われない 場合は、次回の同期の時に RR が伝達されます。

同期は、ゾーン別に発生するか、ゾーン分散の作成時に発生します。同期モードでは、ゾーン をネットワーク上で公開するためにサーバーのリロードが必要な場合でも、変更は DNS サー バーにすぐに書き込まれます。

このモードを選択するには、Web UI の上部にある [設定(Settings)]ドロップダウンリストか ら **Session Settings** を選択します。

**Note**

### ローカルおよびリージョン **Web UI**

ステージングモードまたは同期ゾーンモードは、Web UI のメインページの [設定 (Settings) ] ドロップダウンメニューにある [セッション設定(Session Settings)] の [セッション編集モー ド(Session Edit Modes)] の設定に基づいて事前に設定されます。

- リージョン Web UI は、[**staged**] にプリセットされています。
- ローカル Web UI は、[**synchronous**] にプリセットされています。

同期モードは、ローカルクラスタレベルで唯一のDNS編集モードです。ローカルクラスタで 実行される RR の編集は、DNS を介してすぐに使用できます。

### **CLI** コマンド

session *dns-edit-mode* 属性を staged または synchronous に設定します。次に例を示します。

nrcmd> **session set dns-edit-mode=sync**

# <span id="page-167-0"></span>プライマリ正引きゾーンの設定

ここでは、プライマリネームサーバーにプライマリ正引きゾーンを設定する方法について説明 します。この手順を完了したら、「[プライマリ逆引きゾーンの設定\(](#page-175-0)160ページ)」の手順に 従い、使用する各ネットワークの逆引きゾーンを設定します。

 $\mathcal{L}$ 

## <span id="page-167-1"></span>プライマリ ゾーンの作成

プライマリゾーンを作成するには、少なくともそのゾーンの特定のキーSOA属性とネームサー バーを追加する必要があります。Web UI の基本モードの利点は、これらの多くが事前に設定 されていることです。

### ローカルの基本 **Web UI**

- ステップ **1** [設計(**Design**)]メニューから[権威**DNS**(**Auth DNS**)]サブメニューで[正引きゾーン(**ForwardZones**)] を選択して、[正引きゾーンのリスト表示/追加(List/Add Forward Zones)] ページを開きます。
- ステップ **2** [正引きゾーン(Forward Zones)] ペインの [正引きゾーンの追加(**Add Forward Zone**)] アイコンをクリッ クし、ゾーン名を(ドメイン名形式で)入力します。
- ステップ **3** ネームサーバー ホストの名前を入力します(例:**ns1**)。
- ステップ **4** 連絡先の電子メール名を入力します(例:**hostadmin**)。
- ステップ **5** [DNSゾーン(**Add DNSZone**)]をクリックします。基本モードでは、プリセット値を使用してゾーンが作 成されます。
	- [ゾーンのデフォルト TTL(Zone default TTL)]:**24h**
	- [Start of Authority(SOA)シリアル番号(Start of Authority (SOA) serial number)]:**1**
	- [SOA セカンダリ更新時間(SOA secondary refresh time)]:**3h**
	- [SOA セカンダリ再試行時間(SOA secondary retry time)]:**60m**
	- [SOA セカンダリ有効期間(SOA secondary expiration time)]:**1w**
	- [SOA 最小 TTL(SOA minimum TTL)]: **10m**

正引きゾーンの追加例については、『*Cisco Prime Network Registrar 10.1* アドミニストレーショ ン ガイド』の「ゾーン インフラストラクチャの作成」の項を参照してください。 ヒント

#### ローカルの詳細 **Web UI** とリージョン **Web UI**

- ステップ **1** [設計(**Design**)]メニューから[権威**DNS**(**AuthDNS**)]サブメニューで[正引きゾーン(**ForwardZones**)] を選択して、[正引きゾーンのリスト表示/追加 (List/Add Forward Zones) ] ページを開きます。
- ステップ **2** [正引きゾーン(Forward Zones)]ペインの[正引きゾーンの追加(AddForward Zone)]アイコンをクリッ クし、ゾーン名を(ドメイン名形式で)入力します。
- ステップ **3** ネームサーバー ホストの名前を入力します(例:**ns1**)。
- ステップ **4** 連絡先の電子メール名を入力します(例:**hostadmin**)。
- ステップ **5** シリアル番号を入力します。
- ステップ **6** [ゾーンの追加(**Add Zone**)] をクリックします。
- **ステップ7** 必要に応じて、ドロップダウン リストから所有者またはリージョンを選択します。
- ステップ **8** 必要に応じて、既存のゾーンテンプレートを適用します(「[ゾーンテンプレートの作成と適用\(](#page-163-1)148ペー [ジ\)](#page-163-1)」を参照)。ドロップダウン リストで、設定したテンプレートの名前をクリックします。
	- すでに運用されているゾーンにはテンプレートを慎重に適用してください。すでに定義されて いるゾーン属性は、テンプレートに明示的に定義されている属性に置き換えられます。 注意
- ステップ **9** 必要に応じて、上位の属性を変更します。
	- a) 所有者とリージョン
	- b) 事前設定済みゾーン分散([「ゾーン分散の管理](#page-184-0) (169 ページ)」を参照)
	- c) ゾーンのデフォルト TTL
- ステップ **10** SOA 属性で、次のように入力します。
	- a) シリアル番号(例:**1**)。

プライマリ DNS サーバーは、シリアル番号を使用してデータベースが変更されたことを示し、この 番号の増分を使用してセカンダリ サーバーへのゾーン転送をトリガーします。ここで入力できるシ リアル番号は提案でしかなく、DNS サーバーは常にそれを受け入れるわけではありません。シリア ル番号を編集して、サーバーが保持している実際の番号より小さくするとと、サーバーは警告メッ セージをロギングし、提案されたシリアル番号を無視します。実際のシリアル番号は、提案された 番号と同じか、それより大きな番号になります。(DNS サーバーが動作していない場合に)実際の シリアル番号を取得するには、 **zone** *name* **get serial** を使用します(サーバーが動作していない場合 や、ゾーン属性が表示されない場合は、推奨するシリアル番号が常に返されます)。あるいは、ゾー ンのシリアル番号属性の DNS サーバー値を更新します。ゾーンを作成するときは、この提案シリア ル番号を明示的に入力する必要があります。

b) ネームサーバー ホスト(例:**ns1**)。

ホスト名または完全修飾名(例:**ns1.example.com.**)を入力します。ただし、末尾にドットを付ける 必要があります。プライマリネームサーバーが別のゾーンにある場合は、完全修飾名を使用します。 プライマリ DNS サーバーは、ゾーン SOA レコードの ns 値になります。ゾーンには、1 つまたは複 数の権威ネームサーバーも指定する必要があります。これらはゾーンのネームサーバー(NS)レコー ドになります。CLIでは、プライマリDNSサーバーが自動的に最初のNSレコードになり、*nameservers* 属性リストに最初のエントリとしても表示されます。

c) 連絡先の電子メール名(**hostadmin** など)。

連絡先電子メールの完全修飾名は、電子メール アドレスのアットマーク (@) をドット (.) を置き 換えて少し変えたバージョンになります。完全修飾値を使用している場合は、アドレスの末尾にドッ トを付けます(例: hostadmin@example.com の場合は **hostmaster.example.com** と入力します)。

ステップ **11** ページ下部にある[ネームサーバー(Nameservers)]に権威ネームサーバー名を入力し、[ネームサーバー の追加(**Add Nameserver**)] をクリックします。

> 権威ネームサーバーはゾーン内のデータを検証します。プライマリサーバーとセカンダリサーバーの両 方が権威になることができます。重要な違いは、ゾーン データを取得する場所です。プライマリ サー バーのデータ ソースは、管理者(サーバー コンフィギュレーション データベースに保存)と、DNS 更 新(通常は DHCP サーバー)です。セカンダリ サーバーは、指定マスター サーバーからゾーン転送で ゾーン データを取得します。

> ゾーンには少なくとも 1 つのネームサーバーを追加する必要があります。そうしないと、Cisco Prime Network Registrar ではゾーン データが完全だとみなされません。入力するネームサーバーは、ドメイン 外のユーザーがゾーン内の名前を解決しようとするときにクエリの送信先となるネームサーバーである 必要があります。ゾーンのプライマリ サーバーに加えて、権威ネームサーバーを追加する必要がありま す。ゾーンのプライマリDNSサーバーがゾーン内にある場合は、そのホストアドレスを作成する必要が あります。

すべての DNS internal-to-zone ネームサーバーに対して、サーバー ドメイン名を IP アドレスに関連付け るアドレス(A) リソース レコード (RR) を作成する必要があります。

- a) [ホスト (Host) ] をクリックして [ゾーンのリスト表示 (List Zones) ] ページを開きます。
- b) ゾーン名をクリックして [ゾーンのリスト表示/追加(Add Hosts for Zone)] ページを開きます。
- c) 権威サーバーのホスト名を入力します。
- d) その IP アドレスを入力します。
- e) [ホストの追加(**Add Host**)] をクリックします。サーバーのホスト名とアドレスがリストに表示さ れます。
- f) ホストを編集するには、その名前をクリックして [ホストの編集(Edit Host)] ページを開きます。 [変更(**Modify**)] をクリックして、変更を行います。
- ステップ **12** 必要に応じて、追加の属性を設定します。
- ステップ **13** [保存(**Save**)] をクリックします。

#### **CLI** コマンド

プライマリゾーンを作成するには、**zone** *name* **createprimary** *nameserver contact*を使用します。 プライマリ DNS サーバーを指定する必要があります。このサーバーは、最初の権威 DNS ネー ムサーバーになります。次に例を示します。

### nrcmd> **zone example.com create primary ns1 hostadmin**

シリアル番号はデフォルトで 1 に設定されています。(DNS サーバーが動作していない場合 に)実際のシリアル番号を取得するには、**zone** *name* **get serial** を使用します(サーバーが動作 していない場合や、ゾーン属性がリスト表示または表示されない場合は、提案シリアル番号が 常に返されます)。

ゾーンの権威ネームサーバーを追加するには、**zone** *name* **set nameservers=***list* を使用して、完 全修飾ドメイン名のカンマ区切りリストを入力します。入力された最初のサーバーだけがコマ ンドによって確認されることに注意してください。**zone** *name* **show**を使用して、すべてのサー バー名を表示します。

**zone** *name* **addRR** *hostname* **A** *address* を使用して、権威サーバーのホスト名とアドレスを追加 します。ホストをリストに表示するには、**zone** *name* **listHosts** を使用します。ホストを削除す るには、**zone** *name* **removeRR** *hostname* **A** を使用します。

ゾーンの作成時に既存のテンプレートを適用する場合は、*template* 属性を使用します。次に例 を示します。

nrcmd> **zone example.com create primary ns1 hostadmin template=zone-template-1**

(注)

この例では、構文の一部としてネームサーバーと連絡先を指定する必要がありますが、テンプ レート定義が存在する場合は、指定したネームサーバーと連絡先は上書きされます。

ゾーンの作成後にテンプレートを適用するには、**zone** *name* **applyTemplate** *template* を使用しま す。次に例を示します。

nrcmd> **zone example.com applyTemplate zone-template-1**

## プライマリ ゾーンの編集

プライマリゾーンを編集してそのプロパティを変更したり、テンプレートを適用したり、ゾー ン定義を使用してテンプレートを作成したりできます。

- ローカルの詳細 **Web UI** とリージョン **Web UI**
- ステップ **1** [設計(**Design**)]メニューから[権威**DNS**(**Auth DNS**)]サブメニューで[正引きゾーン(**ForwardZones**)] を選択して、[正引きゾーンのリスト表示/追加(List/Add Forward Zones)] ページを開きます。
- ステップ **2** [正引きゾーン(Forward Zones)] ペインでゾーンを選択し、[ゾーンの編集(Edit Zone)] ページを開きま す。
- ステップ **3** 必要に応じて、属性を変更します。
- ステップ **4** ゾーンにテンプレートを適用するには、ページの下部にあるドロップダウンリストからテンプレート名を 選択し、[テンプレートの適用(**Apply Template**)] をクリックします。
	- すでに運用されているゾーンにはテンプレートを慎重に適用してください。すでに定義されてい るゾーン属性は、テンプレートに明示的に定義されている属性に置き換えられます。 注意
- ステップ **5** ゾーンを変更する際に、ゾーン定義を使用してテンプレートを作成するには、[ゾーンの変更とテンプレー トの保存(Modify Zone and Save Template) 1をクリックします。[新しいゾーンテンプレートの保存(Save New Zone Template)] ページで、[値(Value)] フィールドにテンプレート名を入力し、[ゾーンテンプレー

トの保存(**Save Zone Template**)] をクリックします。[ゾーンのリスト表示/追加(List/Add Zones)] ペー ジに戻ります。

## ゾーン ネームサーバー設定の確認

作成した RR を調べてゾーン NS RR の設定を確認します。

#### ローカルの詳細 **Web UI** とリージョン **Web UI**

[正引きゾーン(Forward Zones)] ペインからゾーンを選択し、[リソースレコード(**Resource Records**)] タブをクリックします。ゾーン内のネームサーバー ホストごとに A レコードが存 在する必要があります。このページでこれらのレコードを編集または追加します。

[ゾーンへのリソース](#page-203-0) レコードの追加 (188 ページ) を参照してください。

### **CLI** コマンド

**zone** *name* **listRR** を使用して、追加した RR を確認します。

## ゾーンの同期

手動によるゾーンの同期は、HA メインと HA バックアップの間に不整合があり、それがサー バーによって自動的に解決されない場合にのみ使用します。ゾーンを同期する必要がある場合 は、次の手順を実行します。

#### 地域の高度な **Web UI**

- ステップ **1** [デザイン(**Design**)] メニューの [認証**DNS**(**Auth DNS**)]サブメニューの [転送ゾーン(**Forward Zones**)] を選択して、[転送ゾーンの一覧/追加(List/Add Forward Zones)] ページを開きます。
- ステップ **2** プライマリ正引き/逆引きゾーンに対して [ゾーンの同期(Zone Sync)] タブを選択します。
- ステップ3 [ゾーンの同期: レポート (Sync Zone Report) ] ボタンをクリックして [ゾーンの同期 (Synchronize Zone )] ページを開きます。
- ステップ4 エキスパートモードでは、[RR データからの CCM ホストの同期:レポート (Sync CCM Hosts from RR Data - Report)] ボタンが表示されます。

### **CLI** コマンド

**zone** *name* **sync** <**update** | **complete**> [-**report**- **only** | -**report**] コマンドは、リージョンクラスタに 接続されている場合に使用できます。

## ゾーンコマンド

[List/Add Zones (Forward/Reverse zone)] ページに **Commands** ボタンが表示されます。クリック すると、[コマンド(Commands)] ダイアログボックスが開きます。次のコマンドは、特定の 目的で使用します。

- **Scavenge zone**:『*Cisco Prime Network Registrar 10.1 DHCP* ユーザ ガイド』の「動的レコー ドのスカベンジング」の項を参照してください。
- **Get scavenge start time**:『*Cisco Prime Network Registrar 10.1 DHCP* ユーザ ガイド』の「動 的レコードのスカベンジング」の項を参照してください。
- **HA** ゾーンの同期(正引きゾーン):HA DNS [ゾーンの同期](#page-160-0) (145 ページ)を参照してく ださい。

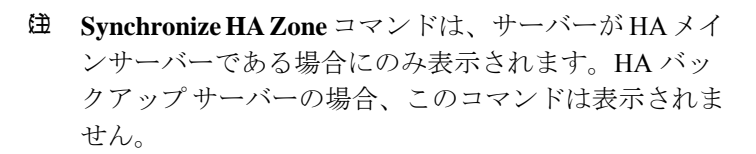

## ゾーン データのインポートおよびエクスポート

プライマリ ゾーンを作成する最も簡単かつ迅速な方法は、RFC 1035 で定義されている既存の BIND フォーマット ゾーン ファイルをインポートすることです。同じ種類のファイルを別の サーバーにエクスポートすることもできます。BIND 4.*x.x* は named.boot というブート ファイ ルを使用して、サーバーをデータベース ファイルにポイントします。CLI で **import** コマンド を使用して、BIND 4.*x.x* コンフィギュレーションのすべてをインポートできます。BIND 8 と BIND 9 は、別の構文で named.conf というコンフィギュレーション ファイルを使用します。

ゾーン データのインポートとエクスポートは CLI でのみ可能です。

BIND ファイルに \$INCLUDE ディレクティブが含まれている場合、BIND は named.boot ファイ ルでディレクトリ ディレクティブが示すディレクトリを対象にインクルード ファイルを検索 します。一方、**nrcmd** プログラムは、処理されているゾーン ファイルを含むディレクトリを 対象にインクルード ファイルを検索します。

この問題を回避するために、ゾーンファイル内のインクルードファイルを指定するときには、 BIND コンフィギュレーションで絶対パスが使用されるようにしてください。インクルード ファイルを指定する際の相対パスがゾーン ファイルに含まれていて、ゾーン ファイルが存在 するディレクトリが、named.bootファイルでディレクトリディレクティブが示すディレクトリ と同じではない場合は、コンフィギュレーションは適切にロードできません。BIND コンフィ ギュレーションを Cisco Prime Network Registrar にインポートできるように、ゾーン ファイル に含まれている相対パスを絶対パスに変換する必要があります。ディレクトリ階層、コンフィ ギュレーション ファイル、およびゾーン ファイルのコンフィギュレーションとパス変更方法 の例を次に示します。

• ディレクトリ階層:

```
/etc/named.conf
/etc/named.boot
/usr/local/domain/primary/db.example
/usr/local/domain/primary/db.include
/usr/local/domain/secondary
```
• コンフィギュレーション ファイル (/etc/named.conf):

```
#BIND searches for zone files and include files relative to /usr/local/domain
option directory /usr/local/domain
#BIND finds zone file in /usr/local/domain/primary
zone example.com {
type master ;
 file primary/db.example ;
#end of /etc/named.conf
```
• コンフィギュレーション ファイル(/etc/named.boot):

#BIND searches for zone files and include files relative to /usr/local/domain directory /usr/local/domain #BIND finds zone file in /usr/local/domain/primary primary example.com primary/db.example #end of /etc/named.boot

• 不適切なゾーン ファイル (/usr/local/domain/primary/db.example):

```
#BIND searches for include file relative to /usr/local/domain
$INCLUDE primary/db.include
#end of /usr/local/domain/primary/db.example
```
コンフィギュレーションをロードできるようにするには、ファイル db.example の相対パス (\$INCLUDE primary/db.include)を絶対パス(\$INCLUDE /usr/local/domain/primary/db.include) に変更します。

次の表は、BIND 4 と BIND 9 でサポートされる named.boot および named.conf ファイル ディレ クティブと、対応する Cisco Prime Network Registrar ユーザー インターフェイスの場所または 構文(存在する場合)を説明しています。

表 **40 :** バインドから **CLI** へのコマンドのマッピング

| <b>BIND 4 コマンド</b> | BIND 9 コマンド                                                           | ユーザー インターフェイスへのマッピング                                                                                                    |
|--------------------|-----------------------------------------------------------------------|----------------------------------------------------------------------------------------------------|
|                    | acl <i>name</i> $\{$<br>$addr$ -match-list $\}$ ;                     | WebUI: [アクセス制御リストの表示/追加 (List/Add<br>Access Control Lists)  ページのフィールド(『Cisco<br>Prime Network Registrar 10.1 DHCP ユーザ ガイド』<br>の「DNSキャッシュサーバーまたはゾーンでの<br>ACLの割り当て」の項を参照)。<br>$CLI$ : acl <i>name</i> create <i>value</i> match-list=addr-match-list |
|                    | key <i>id</i> { algorithm <i>string</i>  <br>; secret string ; $\}$ ; | Web UI : [暗号キーのリスト表示/追加(List/Add<br>Encryption Keys) 1ページのフィールド。<br>CLI: key name create secret algorithm=alg                                                                                                    |

 $\mathbf I$ 

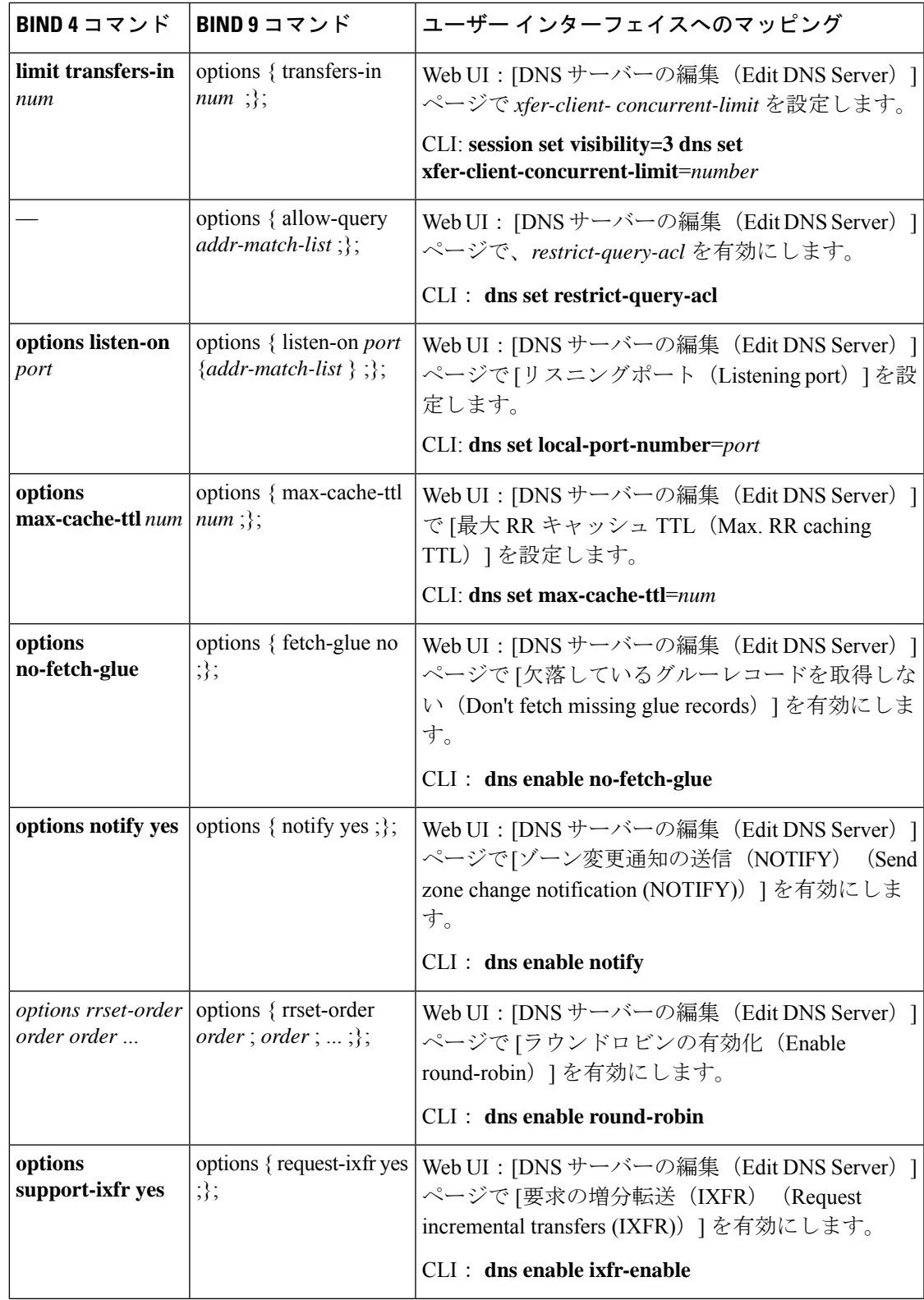

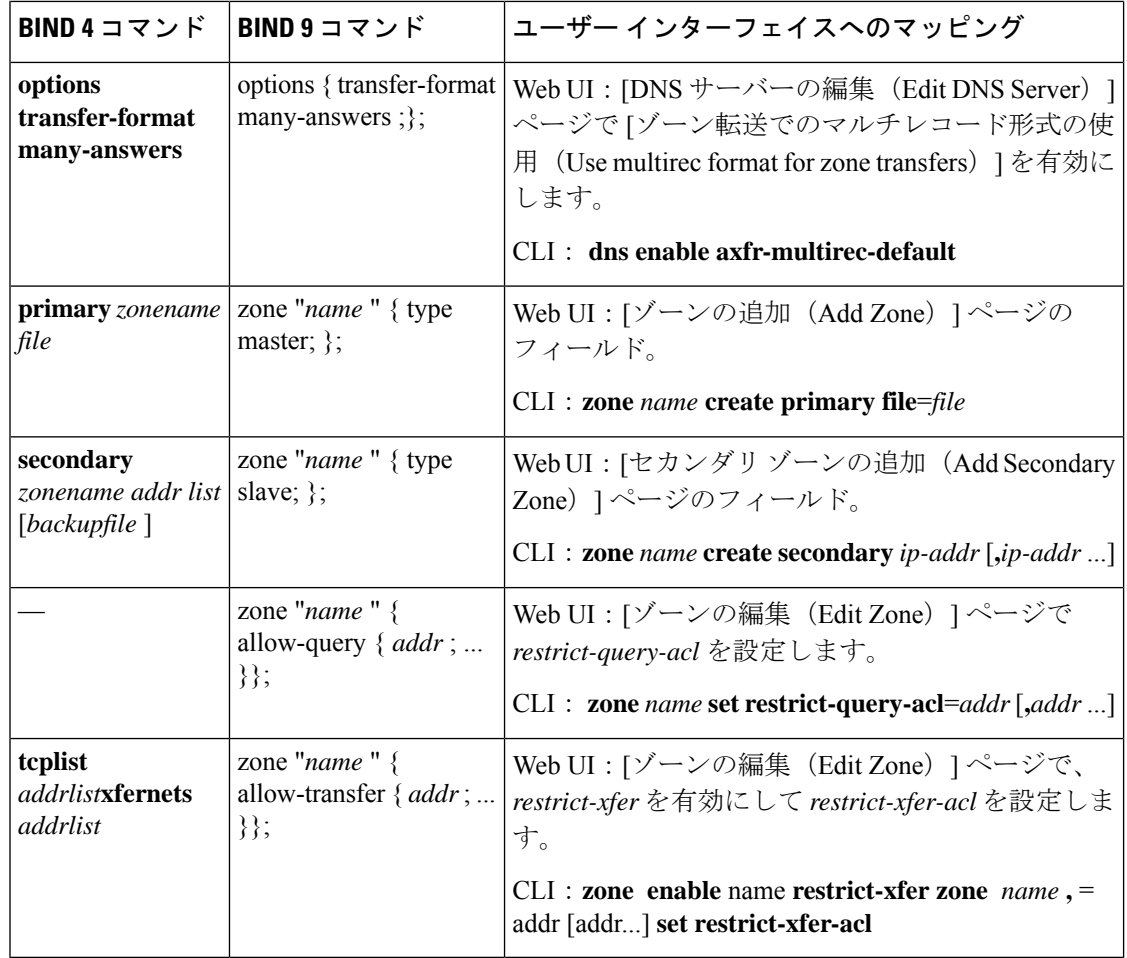

# <span id="page-175-0"></span>プライマリ逆引きゾーンの設定

正しい DNS 設定を行うには、使用するネットワークごとに逆引きゾーンを作成する必要があ ります。逆引きゾーンは、IP アドレスをホスト名に変換するために DNS クライアントが使用 するプライマリ ゾーンであり、特別な in-addr.arpa ドメインに存在します。逆引きゾーンを手 動で作成するか、バインドからインポートできます。サブネットから逆引きゾーンを作成する こともできます ([「サブネットからの逆引きゾーンの追加](#page-177-0) (162 ページ)」を参照)。

<span id="page-175-1"></span>関連項目

[ゾーンとしての逆引きゾーンの追加](#page-175-1) (160 ページ) [サブネットからの逆引きゾーンの追加](#page-177-0) (162 ページ)

## ゾーンとしての逆引きゾーンの追加

逆引きゾーンをゾーンとして手動で追加できます。

ローカルの基本または詳細 **Web UI** とリージョン **Web UI**

[**Design**] メニューから [権威 **DNS**(**Auth DNS**)] サブメニューで [**Reverse Zones**] を選択して、 [逆引きゾーンのリスト表示/追加(List/Add Reverse Zones)] ページを開きます。このページは [正引きゾーンのリスト表示/追加(List/Add Forward Zones)] ページとほぼ同じです。次に、 「プライマリ正引きゾーンの設定 (152ページ)」 に説明されている正引きゾーンの追加と同 じ方法で逆引きゾーンを追加します。ただし、ゾーン名として特別な in-addr.arpa ドメインに 追加された正引きゾーンネットワーク番号を逆順に使用します。関連する正引きゾーンに使用 したものと同じテンプレートまたは SOA と、ネームサーバー値を使用します。

[名前(Name)] フィールドに DHCPv4 サブネットまたは DHCPv6 プレフィックス値を入力で きます。これにより、サブネットまたはプレフィックスが適切な逆引きゾーン名に変換されま す。

IPv4 サブネットまたは IPv6 プレフィックスを使用して逆引きゾーンを作成するには、次の手 順を実行します。

- ステップ **1** [**Design**] メニューから [権威 **DNS**(**Auth DNS**)] サブメニューで [**Reverse Zones**] を選択して、[逆引きゾー ンのリスト表示/追加(List/Add Reverse Zones)] ページを開きます。
- ステップ **2** [逆引きゾーン(Reverse Zone)] ページで、[逆引きゾーンの追加(Add Reverse Zone)] アイコンをクリッ クし、[名前(Name)] フィールドに値を入力します。次に例を示します。
	- **209.165.201.1/24**:IPv4 サブネットを使用して逆引きゾーンを作成します。
	- **2001:db8:ff80:ff80::/64**:IPv6 プレフィックスを使用して逆引きゾーンを作成します。
- ステップ **3** 逆引きゾーン作成の必須フィールドに次のように入力します。
	- **Nameserver**:**ns1.example.com.** と入力します(末尾のドットを含む)。
	- **Contact E-Mail**:**hostadmin.example.com.** と入力します(末尾のドットを含む)。
	- **Serial Number** :**1** を入力します。
- ステップ **4** [逆引きゾーンの追加(**AddReverseZone**)]をクリックします。[逆引きゾーンのリスト表示/追加(List/Add Reverse Zones) 1ページが表示されます。
- ローカルの基本または詳細 **Web UI** とリージョン **Web UI**

IPv6 プレフィックスを使用して逆引きゾーンを作成するには、次の手順を実行します。

- ステップ **1** [設計(Design)]メニューから、**DHCPv6**サブメニューの**Prefixes**下にある を選択し、[DHCPv6プレフィッ クスのリスト/追加(List/Add DHCP v6 Prefixes)] ページを開きます。
- ステップ **2** [プレフィックス(Prefix)] ペインの [プレフィックスの追加(AddPrefix)] アイコンをクリックして [IPv6 プレフィックスの追加(Add IPv6 Prefix)] ダイアログボックスを開きます。
- ステップ **3** プレフィックス名(たとえば、 **prefix-1**)とアドレス(たとえば、 **2001:db8:ff80:ff80::**)を入力します。
- ステップ **4** ドロップダウン リストからプレフィックス長(たとえば、 **64**)を選択します。

ステップ **5** [**Add IPv6 Prefix**] をクリックします。プレフィックスが [DHCP v6 プレフィックスのリスト表示/追加 (List/Add DHCP v6 Prefixes)] ページに追加されます。

プレフィックスから逆引きゾーンを作成するには、

- a) [**Reverse Zone**] タブをクリックします。
- b) ゾーンテンプレートを選択します。
- c) [**Report**,] をクリックしてから、[**Run**] をクリックします。

**CLI** コマンド

**zone** *name* **create primary** および **zone** *name* **addRR PTR** を使用して、サーバーのプライマリ逆 引きゾーンとポインタ レコードを追加します。ゾーン テンプレートを適用することもできま す。

逆引きゾーンの作成方法:

• IPv4 サブネットを使用する場合

たとえば、次のように入力できます。

nrcmd> **zone 209.165.201.1/24 create primary ns1.example.com. hostadmin.example.com.**

• IPv6 プレフィックスを使用する場合

たとえば、次のように入力できます。

nrcmd> **zone 2001:db8::/64 create primary ns1.example.com. hostadmin.example.com.**

• IPv6 プレフィックスの名前を使用する場合

たとえば、次のように入力できます。

nrcmd> **prefix prefix-1 create 2001:db8:ff80:ff80::/64** nrcmd> **zone prefix-1 create primary ns1.example.com. hostadmin.example.com.**

## <span id="page-177-0"></span>サブネットからの逆引きゾーンの追加

逆引きゾーンを手動で作成する代わりに、既存のサブネットから作成することもできます。こ れは、Web UI でのみ実行できます。

#### ローカルの詳細 **Web UI** とリージョン **Web UI**

- ステップ **1** [**Design**] メニューから [**DHCPv4**] サブメニューで [**Subnets**] を選択して、[サブネットのリスト表示/追加 (List/Add Subnets)] ページを開きます。
- ステップ **2** 逆引きゾーンのサブネットを作成するか、既存のサブネットのいずれかを使用します。
- ステップ **3** [**Reverse Zone**] タブをクリックし、既存のゾーン テンプレートを選択します。
- ステップ **4** [**Report**] をクリックすると、作成のチェンジセットが表示されます。
- ステップ **5** [**Revert**] をクリックして [サブネットのリスト表示/追加(List/Add Subnets)] ページに戻ります。

ステップ **6** [**Run**] をクリックしてから [**Reverse Zones**] をクリックすると、[逆引きゾーンのリスト表示/追加(List/Add Reverse Zones)] ページに新しく作成したゾーンが表示されます。

# <span id="page-178-0"></span>サーバーのゾーン カウントの取得

DNS サーバーに関連付けられている作成済みゾーンを表示して、Web UI でカウントを取得で きます。

CLI で **dns getZoneCount** [**forward**| **reverse** |**primary** |**secondary** | **all**] を使用して、DNS サーバー の全ゾーンの正確なカウントを取得できます。オプションを指定しないと、パブリッシュされ たゾーンの総数だけが返されます。

# <span id="page-178-1"></span>**DNS** 更新の有効化

DNS 更新 (RFC 2136) は、DNS と DHCP が連携できるように統合します。DNS 更新は、ホス トと DHCP で割り当てられたアドレスの関連付けを自動的に記録します。DHCP と DNS 更新 を使用することにより、ホストがネットワークに接続するときのホストのネットワークアクセ スを自動的に設定できます。一意の DNS ホスト名を使用し、ホストを検索してそこにアクセ スできます。

DNS 更新の詳細は、『*Cisco Prime Network Registrar 10.1 DHCP* ユーザ ガイド』 の「Managing DNS Update」の章に記載されています。この章には、次の項があります。

- **Update policy (the Update Policies tab)**:名前からアドレスへの関連付けが DHCP で変更さ れたときに更新するRRの種類を決定します。(『*Cisco PrimeNetwork Registrar 10.1 DHCP* ユーザ ガイド』の「Configuring DNS Update Policies」の項を参照。)
- **Update map (the Update Maps tab)**:DNS サーバーまたは HA DNS ペアと、DHCP フェー ルオーバー ペア、DHCP ポリシー、クライアント クラス、またはアクセス制御リストの 更新関係を定義します。(『*Cisco Prime Network Registrar 10.1 DHCP* ユーザ ガイド』の 「DNS 更新マップの作成」の項を参照)。

# <span id="page-178-2"></span>セカンダリ サーバーの管理

ゾーンを設定する場合は、少なくとも 1 台のセカンダリ サーバーを選択します。ネームサー バーが1台しかなく、それを使用できなくなった場合は、名前を検索できなくなります。セカ ンダリサーバーは、負荷をプライマリと分けます。プライマリを使用できない場合には、セカ ンダリ サーバーがすべての負荷を処理します。セカンダリ サーバーが起動すると、プライマ リ サーバーに接続してゾーン データをプルします。これはゾーン転送と呼ばれます。

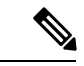

セキュア モードでのゾーン転送は、HMAC MD5 ベースの TSIG と GSS-TSIG の両方をサポー トします。 (注)

 $\mathcal{Q}$ 

セカンダリ ゾーンの権威サーバーも Cisco Prime Network Registrar 6.0 以降を実行している場合 に、ゾーンの手動入力を回避する方法については、「[ゾーン分散の管理\(](#page-184-0)169ページ)」を参 照してください。セカンダリ サーバーが1台しかない場合は、プライマリ サーバーから物理 的に離します。セカンダリとプライマリを同じネットワーク セグメント、スイッチ、または ルータに配置せずに、まったく別のクラスタに配置します。 ヒント

セカンダリゾーンを受け持つようにセカンダリDNSサーバーを設定することで、そのサーバー はそのゾーンに対してセカンダリになります。ゾーン転送を実行するマスターサーバーのアド レスを指定する必要もあります。CiscoPrime Network Registrar は、このマスター サーバーにつ いて認識している必要があります。

## セカンダリ正引きゾーンの追加

ローカル クラスタでセカンダリ正引きゾーンを追加できます。

### ローカルの基本または詳細 **Web UI**

- ステップ **1 Design**メニューから**Auth DNS**サブメニューで [**Secondary Zones**] を選択して、[セカンダリ ゾーンのリスト 表示/追加 (List/Add Secondary Zones) ] ページを開きます。
- ステップ **2** [セカンダリ ゾーン(Secondary Zones)] ペインの [**AddSecondary Zone**] アイコンをクリックすると、[セカ ンダリ ゾーンの追加(Add Secondary Zone)] ダイアログボックスが開きます。

セカンダリ ゾーンには、1 つ以上のマスター サーバーの名前とリストが必要です。ホストのセットへの ゾーン転送の制限を有効にしてから、制限したホストのアクセスコントロールリスト(ACL)を *restrict-xfer-acl* フィールドに入力することもできます。必要に応じて、その他の属性値を入力します。

#### ステップ **3** [**Add Secondary Zone**] をクリックします。

[セカンダリ ゾーン(Secondary Zones)] ペインでセカンダリ ゾーン名をクリックして、[セカンダリ ゾー ンの編集(Edit Secondary Zone)] ページを開いて、そこでセカンダリ ゾーンを編集できます。このページ で [**Save**] をクリックします。

セカンダリ正引きゾーンと同じ方法でセカンダリ逆引きゾーンを追加できますが、アドレスは逆引きゾー ン アドレスである必要があります。

### **CLI** コマンド

セカンダリ ゾーンを作成するには、**zone** *name* **create secondary** *address* を使用します。ゾーン 転送を実行するには、プライマリ DNS サーバーの IP アドレスを指定する必要があります。 次に例を示します。

nrcmd> **zone shark.zone. create secondary 172.18.123.177**
HA DNS サーバー ペアを使用している場合は、IP アドレスをカンマで区切って指定する必要 があります。HA DNS バックアップ サーバーは、プライマリ サーバーが使用できない場合に 使用されます。

次に例を示します。

nrcmd> **zone shark.zone. create secondary 172.18.123.177,172.18.123.45**

### ゾーン転送の有効化

セカンダリ サーバーはマスター サーバーに変更(ゾーン転送)を定期的に問い合わせます。 この間隔はサーバー SOA レコードでセカンダリ更新時間として定義されます。マスター サー バーで *restrict-xfer* 属性を true(現在値は false)に設定することで、ゾーン転送を制限できま す。*restrict-xfer-acl* を適宜設定する必要があります。

- ゾーン転送を制限する場合は、**ls** を実行する IP アドレスをゾーン *restrict-xfer-acl* リストに含め ない限り、**nslookup** utility **ls** コマンドは完全ゾーン転送を実行しようとして失敗することがあ ります。 (注)
- ローカルの詳細 **Web UI** とリージョン **Web UI**
- ステップ **1** [正引きゾーン(Forward Zones)] ペインでプライマリ ゾーン名をクリックして、[ゾーンの編集(Edit Zone)] ページを開きます。
- ステップ2 [ゾーン属性 (zone attributes) 1エリアで、restrict-xfer 属性を false (プリセット値)に設定できます。この 属性を **true** に設定した場合は、 *restrict-xfer-acl* 属性を使用してゾーン転送を制限するサーバーのリストを 指定することもできます。それには、IP アドレスをカンマで区切って指定します。

セカンダリ ゾーンでは、他のセカンダリ ゾーンからのゾーン転送を制限することもできます。*restrict-xfer* および *restrict-xfer-acl* 属性をセカンダリ ゾーン設定でも使用できます。

- ステップ **3** [**Save**] をクリックします。
- ステップ **4** DNS サーバーのゾーン転送は、次の 2 つの方法で強制できます。
	- [セカンダリ ゾーン(Secondary Zones)] ペインで、[完全ゾーン転送(**Full Zone Transfer**)] ボタンを クリックします。
	- プライマリ サーバーからすべてのゾーン転送を強制するには、[DNS 権威サーバーの管理 (Manage DNS Authoritative Server)] ページで [コマンド(**Commands**)] ボタンをクリックして、すべてのゾー ン転送を強制します。

**CLI** コマンド

CLI では、**zone** *name***enable restrict-xfer** を使用して制限しない限り、ゾーン転送はデフォルト で有効になっています。ゾーン転送を強制する場合は、**zone** *name* **forceXfer secondary** を使用 します。

# サブゾーンの設定

ゾーンが拡大するにつれて、サブゾーンと呼ばれる小さな部分に分割することが必要になる場 合があります。サブゾーンに対する管理権限を委任して、サブゾーン内で管理させるか、個別 サーバーで対応できます。このパーティション分割は、サブゾーン委任と呼ばれます。次のタ スクを実行して、サブゾーンの委任を確立します。

- **1.** サブゾーン名を選択します。
- **2.** ネームサーバー名を指定します。
- **3.** ネームサーバー アドレスを指定します。

#### 関連項目

[サブゾーン名とサーバーの選択](#page-181-0) (166 ページ)

[サブゾーンの作成と委任](#page-182-0) (167 ページ)

[サブゾーンの委任解除](#page-184-0) (169 ページ)

[サブゾーン委任の編集](#page-183-0) (168 ページ)

## <span id="page-181-0"></span>サブゾーン名とサーバーの選択

ゾーンをサブゾーンに分割することを決定したら、それらの名前を指定する必要があります。 サブゾーンの担当者と相談して名前を決定し、一貫した命名スキームを維持するようにしま す。

次の推奨事項は、サブゾーンの命名問題を回避するのに役立ちます。

- サブゾーンに組織名を付けないようにします。変化するビジネス環境では、組織がマージ し、名前が変更されます。組織にちなんだ名前をサブゾーンに付けると、時間が経過する につれて、名前の意味が失われる可能性があります。
- サブゾーンの場所を示す地理名を使わないようにします。地理名は、組織外の人には意味 がありません。
- 不可解ではない明快な名前を使用します。
- 既存または予約済みのトップレベル ドメイン名をサブゾーンとして使用しないでくださ い。既存の名前を使用すると、ルーティングの問題が発生する可能性があります。

サブゾーン名を選択したら、親ドメインネームサーバーがサブゾーンについて照会するときに 使用するネームサーバーを指定します。サブゾーンが常に到達可能であるように、2 つのネー ムサーバーを指定する必要があります。それらのネームサーバーはプライマリまたはセカンダ リのいずれかとしてこのゾーンに対する権威である必要があります。

サブゾーン ネームサーバーの名前またはアドレスが変わるたびに、サブゾーンの管理者は親 ゾーンに通知する必要があります。これにより、親ゾーンの管理者は、サブゾーンネームサー バーとグルーレコードを変更できます。グルーレコードは、サブゾーンの権威ネームサーバー のアドレスを持つ A レコードです。サブゾーン管理者が親への通知に失敗すると、グルー レ コードは無効になります。一般的な現象としては、ホストが名前で別ドメインのホストに到達 できず、アドレスのみで到達できます。

NS レコード アドレスが一致せず、グルー A レコードが必要な場合に、Cisco Prime Network Registrarは親ゾーンに欠落しているサブゾーン NS レコードを報告することによって、不完全 委任を検出します。 (注)

### <span id="page-182-0"></span>サブゾーンの作成と委任

親ゾーンでサブゾーンを作成して委任します。サブゾーンが委任されているネームサーバーご とに 1 つの NS レコードが存在する必要があります。各 NS レコードには、ネームサーバーが 親ゾーンまたはサブゾーンの外側にある場合を除き、ネームサーバーのアドレスを記述した対 応する A レコードが必要です。この A レコードは、グルー レコードと呼ばれます。親ゾーン の委任ポイントの NS RR および対応 A レコード(グルー レコード)を作成するゾーンは、親 ありゾーンと呼ばれます。親ゾーンの委任ポイントの NS RR および対応 A レコード(グルー レコード)を作成しないゾーンは、親なしゾーンと呼ばれます。

ゾーン *example.com* には親ゾーン *.com* とサブゾーン *subdomain.example.com* があるとします。 *example.com* が親ありゾーンの場合は、*example.com* の NS RR は *example.com* 内とその親ゾーン *.com* 内の 2 か所に作成されます。*example.com* 内のサブドメインまたは親ゾーンのいずれかの 委任ポイントに、このゾーンのネームサーバーの権威レコードがあります。親ゾーン *.com* 内 の委任ポイントには *example.com* の非権威 NS RR があり、*subdomain.example.com* 内の委任ポイ ントには *example.com* の非権威 NS RR があります。

[サブゾーン名とサーバーの選択](#page-181-0) (166 ページ)を参照してください。

#### ローカルの基本または詳細 **Web UI**

- ステップ **1** [正引きゾーンのリスト表示/追加(List/Add Forward Zones)] ページで、親ドメインのサブドメインとして ゾーンを作成します。
	- ゾーン テンプレートを適用する場合は、ステップ **2** に進みます。
	- ゾーンテンプレートを適用しない場合は、[正引きゾーンのリスト表示/追加 (List/Add Forward Zones) ] ページで[**AddForwardZone**]アイコンをクリックし、そのアドレスを含むSOAレコードとネームサー バーを追加します。
- ステップ **2** Cisco Prime Network Registrar がサブゾーン名に基づいて親ゾーンを検出すると、[親ゾーンでのサブゾーン の作成(Create Subzone in Parent Zone)] ページが表示されます。このページで [**Create as Subzone**](また はサブゾーンにする必要がない場合は [**Create as Unparented Zone**])をクリックします。

[サブゾーンとして作成 (Create as Subzone) ] により、親ゾーンの委任ポイントの NS RR および対応 A レ コード(グルー レコード)が作成されます。

- ステップ **3** サブゾーンにネームサーバーを設定した場合は、それに対するグルー アドレス(A)レコードを作成する 必要があります。表示されたフィールドに、ネームサーバーの IP アドレスを入力して、[**Specify Glue Records**]をクリックします。(複数のサブゾーンネームサーバーがある場合、グルーレコードに対して複 数のフィールドがあります。)
- ステップ **4** [**Report**] をクリックすると、追加したレコードに対して意図したチェンジセットが表示されます。
- ステップ **5** 実装された実際のチェンジセットが表示されたら、[**Return**] をクリックします。
- ステップ **6** サブゾーンの追加レコードを確認するには、サブゾーンの [RR] 列で [表示(View)] アイコンをクリック します。サブゾーン ネームサーバーのグルー A レコードが表示されます。[**Return to Zone List**] をクリッ クします。
- ステップ **7** 親ゾーンの追加レコードを確認するには、親ゾーンの [RR] 列で [表示(View)] アイコンをクリックしま す。サブゾーンネームサーバー(NS)レコードとグルーAレコードが表示されます。[**ReturntoZoneList**] をクリックします。

**CLI** コマンド

サブゾーンのプライマリ ネームサーバー マシンで、サブドメインを作成します。

nrcmd> **zone boston.example.com. create primary bostonDNSserv1 hostadmin**

親ゾーン ネームサーバーのマシンで、サブゾーン ネームサーバーの NS レコードを追加して から、サブゾーン ネームサーバーのグルー A レコードを作成します。

nrcmd> **zone example.com. addRR boston NS bostonDNSserv1.boston.example.com.** nrcmd> **zone example.com. addRR bostonDNSserv1.boston.example.com. A 192.168.40.1**

### <span id="page-183-0"></span>サブゾーン委任の編集

サブゾーン RR を編集できます。

ローカルおよび地域 **Web UI**

- ステップ **1** 対応する [ゾーンの編集(Edit Zone)] ページで、[リソース レコード(**Resource Records**)] タブをクリッ クし、レコードの横にある [編集(**Edit**)] アイコンをクリックすると、[ゾーンの RR の編集(Edit RR in Zone)] ページが開きますので、サブゾーンの NS RR を編集します。
- ステップ **2** NS レコード データを編集します。
- ステップ **3** [リソース レコードの変更(**Modify Resource Record**)] をクリックします。
- ステップ **4** 前の手順と同じ方法で、サブゾーン サーバーのグルー A RR を編集します。

#### **CLI** コマンド

**zone** *name* **removeRR** を使用して NS とグルー A レコードを削除してから、**zone** *name* **addRR** を使用して置換します。

## <span id="page-184-0"></span>サブゾーンの委任解除

サブゾーンの委任を解除する場合は、関連 NS とグルー A レコードを親ゾーンから削除する必 要があります。

$$
\mathscr{A}
$$

サブゾーンを削除すると、Cisco Prime Network Registrar が委任レコードを自動的にクリーン アップします。 (注)

#### ローカルの基本または詳細 **Web UI** とリージョン **Web UI**

対応する [ゾーンの編集(Edit Zone)] ページで、[**Resource Records**] タブをクリックし、サブ ゾーンの NS レコードを削除してから、サブゾーン サーバー ホストのグルー A レコードを削 除します。

#### **CLI** コマンド

**zone** *name* **removeRR NS** および **zone** *name* **removeRR A** を使用して、サブゾーン NS とグルー A レコードを削除します。

## ゾーン分散の管理

ゾーン分散を作成することにより、同じセカンダリゾーン属性を共有する複数のゾーンを簡単 に作成できます。これにより、プライマリからセカンダリへの共有や、DNS HAの場合のメイ ンからバックアップへの共有など、ゾーン関係を共有する複数のクラスタのセットアップと管 理が非常に簡単になります。

ゾーン分散では、1つ以上の定義済みセカンダリサーバーを追加する必要があります。ゾーン 分散同期を実行すると、プライマリ サーバーで管理される各プライマリ ゾーンに対して、セ カンダリ(スレーブ)サーバーで管理されるセカンダリゾーンが追加されます。ゾーン分散を 使用して、CCM データベースのゾーン データをローカル DNS サーバーやリージョンおよび ローカル クラスタ ゾーン データに同期することもできます。ゾーン データを同期するたび に、プライマリ ゾーンとセカンダリ ゾーンの両方の関連ビューと名前付き ACL が同期されま す。

分散は 1 台のプライマリ サーバーと複数のセカンダリ サーバーで構成されるスター トポロジ である必要があります。権威(マスター)サーバーは、ゾーン分散のデフォルトが定義されて いるローカル プライマリ サーバーにしかなりません。ローカルクラスタで 1 つのゾーン分散 を管理し、リージョナルクラスタで複数の分散を管理できます。

### 関連項目

[ゾーン分散マップの準備](#page-185-0) (170 ページ) [ゾーン分散の作成](#page-186-0) (171 ページ) レプリカ [データからのゾーン分散のプル](#page-188-0) (173 ページ)

## <span id="page-185-0"></span>ゾーン分散マップの準備

ゾーン分散の作成を準備をするには、紙にゾーン分散マップの図を描きます。

- ステップ **1** マップに含めるすべてのゾーンについて、プライマリである HA DNS ペア(または HA でない場合はプラ イマリ サーバー)を特定することから始めます。
	- a) HA DNS ペアのサーバーごとにボックスを作成します。たとえば、シカゴ クラスタのサーバー ペア は、192.168.50.1 と 192.168.60.1 のサーバーで構成されます。
	- b) 各ボックスに各サーバーの IP アドレスを記入します。
	- c) 各ボックスの内側にプライマリを示す **P** を記入します(次の図を参照)。

#### 図 **<sup>17</sup> :** ゾーン分散マップの図式化

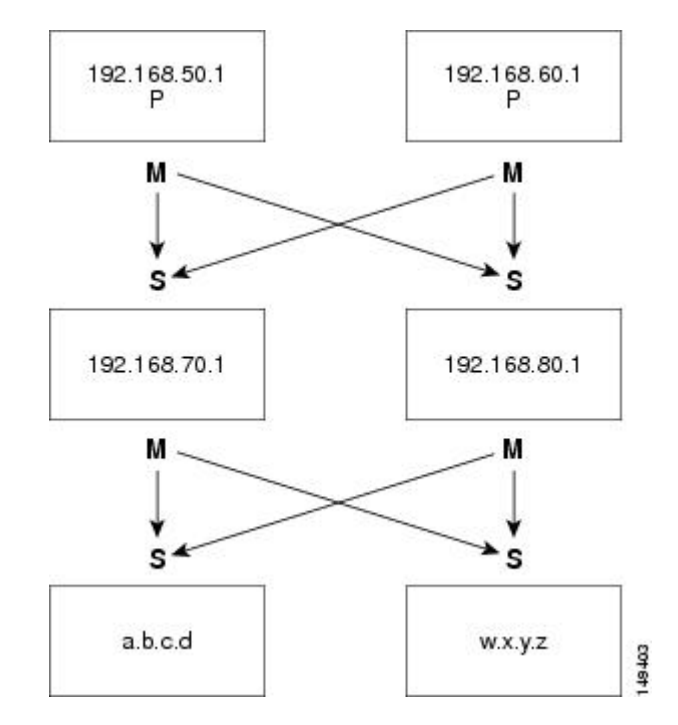

- ステップ2 各サーバーのマスターロールを示すMをボックスの下に記入します。この例の場合は、定義のうえでは、 両方のプライマリサーバーがゾーン転送でゾーンのコピーを他のサーバーに送信するマスターでもありま す。それでも、後のステップを簡単にするために、ボックスの下に **M** を記入してください。
- ステップ **3** これらのマスターからゾーン転送を直接受信するすべてのスレーブサーバーを特定します。ページのマス ター サーバー ボックスの下に、各スレーブ用のボックスを追加し、そのボックスの内側にスレーブの IP アドレスを記入します。たとえば、192.168.70.1 と 192.168.80.1 のスレーブ サーバーは、シカゴ クラスタ マスターからゾーン転送を受信します。
- ステップ **4** 各スレーブ サーバー ボックスの下に **S** を記入します。
- ステップ **5 M** から各 **S** への矢印を書いて、ゾーン転送フローを表します(図を参照)。この HA DNS の例では、矢印 は各マスターから両方のスレーブに向かいます。
- ステップ **6** この図からわかるように、このボックスを増やすことで、元はスレーブであったサーバーが別のサーバー セット(a.b.c.d と w.x.y.z)に対するマスターになります。
- ステップ **7** ゾーン分散を作成するときには、下に **M** が付いている各ボックスの IP アドレスをマスター サーバー リス トに入力します。

CLI では、たとえば次のように *master-servers* 属性を IP アドレスリストに設定します。

nrcmd> **zone-dist dist-1 create Chicago-cluster master-servers=192.168.50.1,192.168.60.1**

ステップ8 [ゾーン分散セカンダリ サーバーの追加または編集 (Add or Edit Zone Distribution Secondary Server) ] ページ の [セカンダリ サーバー(Secondary Servers)] ドロップダウン リストから、上に **S** が付いているボックス のスレーブ サーバー IP アドレスに関連付けられているクラスタを選択します。

CLI で、**zone-dist** *name* **addSecondary** *cluster* を使用します。例:

nrcmd> **zone-dist dist-1 addSecondary Boston-cluster**

## <span id="page-186-0"></span>ゾーン分散の作成

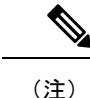

ゾーンを別のゾーン分散に移動する場合は、最初のゾーン分散を同期し、ゾーンを移動してか ら、2 番目のゾーン分散を同期します。

#### ローカルの基本または詳細 **Web UI** とリージョン **Web UI**

- ステップ **1 Deploy**メニューの [DNS] サブメニューから、リージョナルクラスタの場合は **Zone Distributions**、ローカ ル クラスタの場合は **Zone Distribution** を選択します。サーバーが権威サービスを使用して設定されてい る場合は、このオプションを使用できます。リージョンの「ゾーン分散のリスト表示/追加 (List/AddZone Distributions)] ページ、またはローカルの [ゾーン分散の表示(View Zone Distribution)] ページが開きま す。デフォルトのゾーン分散は両方のクラスタで事前に定義されていますが、デフォルトのクラスタを 使用できるのはローカル クラスタのみであることに注意してください。
- ステップ **2** 新しいゾーン分散を追加するには、[**Add Zone Distribution**] アイコンをクリックして [ゾーン分散の追加 (AddZone Distribution)]ダイアログボックスを開きます。既存のゾーン分散を編集するには、ゾーン分 散名を選択して [ゾーン分散の編集(Edit Zone Distribution)] ページを開きます。
- ステップ **3** [プライマリ サーバー(PrimaryServer)] フィールドに、プライマリ サーバーがあるクラスタ(または設 定されている HA DNS ペア)を入力します。このプライマリサーバーは、ページ下部で指定するゾーン に対する権威となります。この選択は引き算方式です。次のゾーン分散を作成すると、ここで選択肢の 1 つとして設定したクラスタはそのゾーン分散に含まれなくなります。
- ステップ **4** [マスター サーバー(Master Servers)] リストで、各マスター サーバーの IP アドレス(およびオプショ ンキー)を追加します。通常ではマスターサーバーはプライマリサーバーです。ただし、セカンダリ関 係ごとにマスター サーバーを定義する必要がある場合は、プライマリとセカンダリの階層を設定するこ とを推奨します。マスター サーバー リストから HA DNS サーバー ペアを決定することもできます。オ プションの TSIG キーまたは GSS-TSIG キー(『*Cisco Prime Network Registrar 10.1 DHCP* ユーザ ガイド』

の「トランザクション セキュリティ」の項または「GSS-TSIG」の項を参照)をマスター サーバー アド レスに追加することもできます。それには、形式 *address***–***key* を使用してエントリをハイフンでつなぎま す。エントリごとに [**Add IP Key**] をクリックします。

ステップ **5** 1 つのゾーン分散に少なくとも 1 つのセカンダリ サーバーを追加する必要があります。[ゾーン分散の編 集(Edit Zone Distribution)] ページで [**Add Secondary Server**] をクリックして [ゾーン分散セカンダリ サーバーの追加(Add Zone Distribution Secondary Server)] ページを開きます。ここで、セカンダリ サー バーのクラスタを選択します。マスターサーバーがゾーン分散に対して指定されたプライマリサーバー 以外の場合は、複数のマスター サーバー アドレスをカンマで区切って追加できます。[**Add Server**] をク リックすると、[編集 (Edit) 1ページに戻ります。セカンダリ サーバー クラスタに接続するか、それを 削除するか、それを編集してマスターサーバーを変更することができます。

> ゾーン分散のセカンダリサーバーを管理するには、[サーバーの管理(ManageServers)]列の[表示(View)] アイコンをクリックして [セカンダリ サーバーのリスト(List Secondary Servers)] ページを開きます。 [ゾーン分散セカンダリ サーバーの編集(Edit Zone Distribution Secondary Server)] ページでセカンダリ サーバーを編集することもできます。

- ステップ **6** ゾーン分散の正引きゾーンと逆引きゾーンを選択します。デフォルトのゾーン分散には、作成したすべ ての正引きゾーンと逆引きゾーンが含まれます。作成した他のすべてのゾーン分散では、ゾーンを[選択 済み(Selected)] 列に移動する必要があります。
- ステップ **7** [**Save**] をクリックします。
- ステップ **8** ゾーン分散をローカル クラスタ DNS サーバーと同期します。同期は、次のように行われます。
	- 段階ゾーン、RR、またはホストの編集は、[保証(Ensure)]、[置換(Replace)]、または [正確 (Exact)] モードではプライマリ サーバー クラスタまたはリージョン クラスタの HA DNS ペアに プッシュされ、[正確(Exact)] モードではローカル クラスタからプッシュされます。
	- セカンダリ サーバーのセカンダリ ゾーンを [正確(Exact)] モードで作成します。
- ステップ **9** [**Synchronize Zone Distribution**] タブをクリックして、同期モードを選択します。
	- **Update**:新しいゾーン、RRセット、およびホストが追加されます。競合がある場合は、既存のホス トが置き換えられます。新しいセカンダリ ゾーンが作成されます。
	- **Complete**:[保証(Ensure)]モードと似ていますが、既存のRRセットとホストが常に置換され、既 存のセカンダリ ゾーンのマスター サーバー リストが変更される点が異なります。
	- **Exact**:[完全(Complete)] モードと似ていますが、プライマリに存在しなくなった余分なゾーン、 RR セット、ホスト、およびセカンダリ ゾーンが削除される点が異なります。
- ステップ **10** [ゾーン分散の同期(Synchronize Zone Distribution)]タブで**Report** をクリックします(または、リージョ ナルクラスタのページの [すべてのゾーン分散の同期(Synchronize All Zone Distributions)] 領域で同じア イコンをクリックします)。[ゾーン分散の同期(Sync Zone Distribution)] ページが開き、同期された データのプレビューが表示されます。

#### **CLI** コマンド

ゾーン分散を作成するには、**zone-dist** *name* **create** *primary-cluster* を使用します(プライマリ ク ラスタも HA DNS ペアになることができます)。次に例を示します。

nrcmd> **zone-dist dist-2 create Chicago-cluster**

マスター サーバーを設定するには、**zone-dist** *name* **set master-servers=***addresses* を使用して、ア ドレスをカンマで区切ります。次に例を示します。

nrcmd> **zone-dist zone-dist-2 set master-servers=192.168.50.1,192.168.60.1**

セカンダリ サーバーを追加するには、**zone-dist** *name* **addSecondary** *secondary-cluster* を使用し ます。次に例を示します。

nrcmd> **zone-dist zone-dist-2 AddSecondary Boston-cluster**

ゾーン分散をゾーンまたはゾーン テンプレートに直接関連付ける必要があります。**zone** *name* **setdist-map=***zone-dist-list* または **zone-template** *name* **setdist-map=***zone-dist-list* を使用して、ゾー ン分散エントリをカンマで区切ります。次に例を示します。

nrcmd> **zone example.com set dist-map=zone-dist-2** nrcmd> **zone-template zone-template-1 set dist-map=zone-dist-2**

ゾーン分散を同期するには、**zone-dist** *name* **sync**を使用します。同期をupdate、complete、また は exact モードで行い、RR とセカンダリ ゾーンを除外できます。

- ローカル クラスタでは、段階編集が DNS サーバーに同期され、プライマリ ゾーンがセカ ンダリに同期されます。同期モードに関係なく、権威ゾーンの正確なリストが常に同期さ れます。
- リージョン クラスタでは、プライマリ ゾーンがローカル クラスタに同期され、プライマ リがセカンダリに同期されます。これにより、Update モードと Complete モードではロー カルクラスタのプライマリゾーンが置き換えられ、Exactモードではローカルクラスタの 余分なプライマリ ゾーンが削除されます。
- セカンダリ ゾーンでは、同じ同期ロジックがローカル クラスタとリージョン クラスタで 生じます。Update モードでは、これにより、対応するセカンダリ ゾーンがサーバーに存 在するようになります。Complete モードでは、ゾーン分散マップで指定されたマスター サーバー リストを使用するように既存のゾーンが更新されます。Exact モードでは、分散 マップに一致しないゾーンは削除されます。

次に例を示します。

nrcmd> **zone-dist zone-dist-1 sync exact no-rrs no-secondaries**

## <span id="page-188-0"></span>レプリカ データからのゾーン分散のプル

ゾーンの分散を明示的に作成するのではなくローカル レプリカ データからプルできます。

 $\overline{\mathcal{L}}$ ヒント

ゾーン分散を作成するためにローカル ゾーン データをプルする例については、『*Cisco Prime Network Registrar 10.1* アドミニストレーション ガイド』の「ゾーン データのプルとゾーン分布 の作成」の項を参照してください。

#### リージョン **Web UI**

- ステップ **1 Deploy** メニューの [DNS] サブメニューから **Zone Distribution** を選択して、[ゾーン分散のリスト/追加 (List/Add Zone Distribution)] ページを開きます。
- ステップ **2** [ゾーン分散のリスト/追加(List/Add Zone Distribution)] ページで、[ゾーン分散の同期(Synchronize Zone Distribution)] タブをクリックします。
- ステップ **3** ゾーン同期モード(**Update**、**Complete**、または **Exact**)を選択します。これらのモードについては、その ページの表に説明されています。
- ステップ **4** ダイアログボックス上部で [**Report**] をクリックします。
- ステップ **5** [実行(**Run**)] をクリックします。

## **DNS ENUM** ドメインの管理

別個の ENUM ドメインを作成することで、Naming Authority Pointer(NAPTR)電子番号 (ENUM)の管理が簡素化されます。それによって、E.164 番号のセットアップと管理や、利 用可能なサービスがE.164番号に接続する方法が大幅に簡素化されます。ENUMゾーンを作成 して、対応する E.164 番号を追加すると、Cisco Prime Network Registrar が正引きゾーンと各 NAPTR リソース レコードを自動的に作成します。

## **DNS ENUM** デフォルトの管理

デフォルトの ENUM 設定を構成するには、次の手順を実行します。

ローカルの基本または高度な **Web UI**

- ステップ **1** [設計(Design)]メニューの[DNSENUM]サブメニューで[デフォルト(Defaults)]を選択して[DNSENUM デフォルトの管理(Manage DNS ENUM Defaults)] ページを開きます。
- ステップ **2** トップレベル ドメインを入力します。
- ステップ **3** ローカルプレフィックスを入力します(例:+46)。
- ステップ **4** デフォルトサービスの値を入力します。これを行うには、[サービス(Services)]セクションの[追加(Add)] ボタンをクリックし、サービスタイプを選択して URI を入力し、[追加(Add)] をクリックします。
- ステップ **5** ドロップダウンリストから [ゾーンテンプレート( Zone Template)] を選択します。
- ステップ6 [保存 (Save) 1をクリックします。

#### **CLI** コマンド

**dns-enum-config set** [**number-prefixprefix** | **zone-template** *name*] を使用して、デフォルトの ENUM ドメイン、デフォルトのトップレベルドメイン、ローカルプレフィックス、サービス、および ゾーンテンプレートを設定します。

**dns-enum-config addService** *type subtype URI* [*order* [*preference*]] を使用して、デフォルトのサー ビスを追加します。

**dns-enum-config removeService** *type subtype URI* を使用して、デフォルトのサービスユーザーを 削除します。

## **DNS ENUM** ドメインの追加

ENUM ドメインを追加するには、ドメイン名を作成する必要があります。所有者を定義し、 ゾーン テンプレートを使用することもできます。

ENUM ゾーンを作成する際、Cisco Prime Network Registrar は自動で正引きゾーンを作成しま す。たとえば、E.164 番号プレフィックス 100 の ENUM ドメインを作成し、デフォルトの最上 位ドメインが e164enum.net に設定されている場合は、正引きゾーン 0.0.1.e164enum.net. が自動 的に作成され、正引きゾーンのリストに表示されます。

ENUM ドメインを構成するには、次の手順を実行します。

#### ローカルおよび地域 **Web UI**

- ステップ **1** [設計(Design)] メニューの [DNS ENUM] サブメニューで [ドメイン(Domains)] を選択して [DNS ENUM ドメインのリスト/追加 (List/Add DNS ENUM Domains) 1ページを開きます。
- ステップ **2** [ドメイン(Domains)] ペインの [ドメインの追加(Add Domains)] アイコンをクリックして [ENUM ドメ インの追加(Add ENUM Domain)] ダイアログボックスが開きます。
- ステップ **3** ドメインの E.164 番号プレフィックス(897 など)を入力します。
- ステップ4 ネームサーバー ホスト名 (ns1 など) を入力します。
- ステップ **5** たとえば、hostadmin などの連絡先の電子メール名を入力します。
- ステップ **6** [ENUM ドメインの追加(Add ENUM Domain)] をクリックします。ドメインは、デフォルトのローカル プレフィックス(+4689 など)を使用して作成されます。基本モードでは、次のプリセット値を使用して ゾーンが作成されます。
	- [ゾーンのデフォルト TTL (Zone default TTL) ]: 24 時間
	- [Start of Authority (SOA) シリアル番号 (Start of Authority (SOA) serial number) ]: 1
	- [SOA セカンダリ更新時間(SOA secondary refresh time)]:3 時間
	- [SOA セカンダリ再試行時間 (SOA secondary retry time) 1:60 分
	- [SOA セカンダリ有効期間(SOA secondary expiration time)]:1 週間
	- [SOA 最小 TTL (SOA minimum TTL) ]: 10 分

**CLI** コマンド

**dns-enum-domain***name* **create** [**zone-template**=*name*] [*nameservers* [**person**]] を使用して ENUM ド メインを作成します。

**dns-enum-domain** *name* **delete** を使用して ENUM ドメインを削除します。

リージョン クラスタに接続されているときには、次のコマンド pull、push、および reclaim を 使用できます。

**dns-enum-domain** <*name* | **all** > **pull** < **ensure** | **replace** | **exact** > *cluster-name* [-**report**-**only** | -**report**] **dns-enum-domain** <*name* | **all** > **push** < **ensure** | **replace** | **exact** > *cluster-list* [-**report**-**only** | -**report**] **dns-enum-domain** *name* **reclaim** *cluster-list* [-**report**-**only** | -**report**]

## **DNS ENUM** 番号の追加

Cisco Prime Network Registrar は、NAPTR RR をサポートしています。これらのレコードは、特 定の名前空間の名前解決に役立つとともに、解決サービスに到達するために処理されます。

NAPTR リソース レコードを追加するオプションに加えて、E.164 番号を直接追加し、対応す るサービスを番号に関連付けることができるようになりました。DNS ENUM 番号を追加する 場合は、親ドメインまたはゾーンテンプレートのE.164番号プレフィックスのいずれかを指定 する必要があり、E.164番号に対するNAPTRリソースレコードが作成されます。このアプロー チでは、逆順の E.164 番号を使用し、すべての桁を DNS 名前階層のノードとして扱います。 たとえば、E.164アドレス+4689761234の場合は、+46E.164プレフィックスドメインのNAPTR RR 4.3.2.1.6.7.9.8 が作成されます。

NAPTR リソース レコードの詳細については、「NAPTR リソース [レコードを使用した名前空](#page-210-0) [間の名前解決](#page-210-0), on page 195」を参照してください。

#### ローカルおよび地域 **Web UI**

- ステップ1 [設計 (Design) ] メニューの [DNS ENUM] サブメニューで [番号 (Numbers) ] を選択して、[DNS ENUM 番号のリスト/追加(List/Add DNS ENUM Numbers)] ページを開きます。
- ステップ **2** [番号(Numbers)] ペインの [番号の追加(Add Numbers)] アイコンをクリックすると、[ENUM 番号の追 加(Add ENUM Number)] ダイアログボックスが開きます。
- ステップ **3** E.164 番号プレフィックスとともに E.164 番号を入力します(1234 など)。
- ステップ **4** [サービス(Services)] セクションの [追加(Add)] ボタンをクリックし、サービスタイプを選択して URI を入力し、[追加(Add)] をクリックします。
- ステップ **5** 親ドメインの E.164 番号プレフィックスを入力します。
- ステップ **6** E.164 プレフィックスを指定していない場合は、ゾーン テンプレートを選択します。
- ステップ **7** [移植(Ported)] オプションを選択し、移植ネームサーバー FQDN を入力します。
- ステップ **8** [ENUM 番号の追加(Add ENUM Number)] をクリックします。この番号は作成されてドメイン +4689 の下 に追加されます。

#### **CLI** コマンド

**dns-enum-number** *number* **create** *type subtype URI* [**zone-template**=*name*] [**domain-prefix**] を使用し て、ENUM 番号を作成します。

地域クラスターに接続すると、次のプル、プッシュ、および再利用のコマンドを使用できま す。プッシュおよび再使用の場合は、クラスターのリストまたは「すべて」を指定できます。

**dns-enum-number** <*name* | **all** > **pull** < **ensure** | **replace** | **exact** > *cluster-name* [-**report**-**only** | -**report**] **dns-enum-number** <*name* | **all** > **push** < **ensure** | **replace** | **exact** > *cluster-list* [-**report**-**only** | -**report**] **dns-enum-number** *name* **reclaim** *cluster*-*list* [-**report**- **only** | -**report**]

## **ENUM** ドメインのプルとプッシュ

リージョン クラスタ Web UI の [DNS ENUM ドメインのリスト表示/追加(List/Add DNS ENUM Domains)] ページで、ローカル クラスタに ENUM ドメインをプッシュしたり、ローカル クラ スタから ENUM ドメインをプルしたりすることができます。

#### ローカル クラスタへの **ENUM** ドメインのプッシュ

ENUM ドメインをローカル クラスタにプッシュするには、次の手順を実行します。

地域の Web UI

- ステップ1 [設計 (Design) ] メニューの [DNS ENUM] サブメニューで [ドメイン (Domains) ] を選択してリージョナ ル Web UI に [DNS ENUM ドメインのリスト/追加(List/Add DNS ENUM Domains)] ページを表示します。
- ステップ2 [ドメイン (Domains)] ペインの [すべてプッシュ (Push All)] アイコンをクリックして、ページに一覧表 示されているすべての ENUM ドメインをプッシュするか、または [ドメイン(Domains)] ペインで ENUM ドメインを選択して[プッシュ (Push) ]アイコンをクリックし、[ENUMドメインのプッシュ (PushENUM Domain)] ページを開きます。
- ステップ3 [データ同期モード (Data Synchronization Mode) ] ラジオ ボタンのいずれかを使用して、プッシュ モード を選択します。
	- すべての ENUM ドメインをプッシュする場合は、[保証(Ensure)]、[置換(Replace)]、または [正確 (Exact)] モードを選択できます。
	- 1 つの ENUM ドメインをプッシュする場合は、[保証(Ensure)] または [置換(Replace)] を選択でき ます。

いずれの場合も、[保証(Ensure)] がデフォルトのモードです。

ローカルクラスタでENUMドメインデータを置換する場合にのみ、[置換(Replace)]を選択します。ロー カル クラスタに ENUM ドメイン データの正確なコピーを作成し、リージョン クラスタに定義されていな い ENUM ドメイン データをすべて削除する場合にのみ、「正確(Exact) ] を選択します。

ステップ **4** [クラスタへのデータのプッシュ(Push Data to Clusters)] をクリックします。

CLI コマンド

リージョナルクラスタに接続されている場合は、**dns-enum-domain** <*name* | **all** > **push** < **ensure** | **replace** | **exact** > *cluster-list* [-**report**-**only**| -**report**] を使用できます。

レプリカ データベースからの **ENUM** ドメインのプル

レプリカ データベースから ENUM ドメインをプルするには、次の手順を実行します。

地域の Web UI

- ステップ **1** [設計(Design)] メニューの [DNS ENUM] サブメニューで [ドメイン(Domains)] を選択してリージョナ ル Web UI に [DNS ENUM ドメインのリスト/追加(List/Add DNS ENUM Domains)] ページを表示します。
- ステップ **2** [ドメイン(Domains)] ペインで [レプリカのプル(Pull Replica)] アイコンをクリックします。
- ステップ **3** クラスタの [レプリカ データの更新(Update Replica Data)] 列の [レプリカ(Replica)] アイコンをクリッ クします。(自動レプリケーション間隔については、『*Cisco PrimeNetwork Registrar 10.1*アドミニストレー ション ガイド』の「Replicating Local Cluster Data」の項を参照してください)。
- ステップ **4** [モード(Mode)] ラジオ ボタンのいずれかを使用して、複製モードを選択します。
- ステップ **5** ローカルクラスタの既存のENUMドメインデータを保持するには、[保証(Ensure)]を選択しますが、そ れ以外の場合は、デフォルトの [置換(Replace)] モードを有効のままにします。
- ステップ **6** [すべての ENUM ドメインのプル(Pull all ENUM Domains)] ボタンをクリックしてプルの詳細を表示し、 [実行 (Run) 1をクリックします。

CLI コマンド

リージョンクラスタに接続されている場合は、**dns-enum-domain** <*name* | **all** > **pull** < **ensure** | **replace** | **exact** > *cluster-name* [-**report**-**only**| -**report**] を使用できます。

## **ENUM** 番号のプルとプッシュ

リージョン クラスタ Web UI の [DNS ENUM 番号のリスト表示/追加(List/Add DNS ENUM Numbers)]ページで、ローカルクラスタにENUM番号をプッシュしたり、ローカルクラスタ から ENUM 番号をプルしたりすることができます。

#### ローカル クラスタへの **ENUM** 番号のプッシュ

ENUM 番号をローカル クラスタにプッシュするには、次の手順を実行します。

リージョン基本および詳細 Web UI

- ステップ **1** [設計(Design)] メニューから [DNS ENUM] サブメニューで [番号(Numbers)] を選択してリージョナル Web UI に [DNS ENUM 番号のリスト/追加 (List/Add DNS ENUM Numbers) 1ページを表示します。
- ステップ2 [番号 (Numbers) ] ペインの [すべてプッシュ (Push All) ] アイコンをクリックして、ページのリストに表 示されているすべての ENUM 番号をプッシュするか、または [番号(Numbers)] ペインの ENUM 番号を 選択し、[プッシュ (Push) ]アイコンをクリックして[ENUM番号のプッシュ (Push ENUM Number) ]ペー ジを開きます。
- ステップ **3** [データ同期モード(Data Synchronization Mode)] ラジオ ボタンのいずれかを使用して、プッシュ モード を選択します。
- すべての ENUM 番号をプッシュする場合は、[保証(Ensure)]、[置換(Replace)]、または [正確 (Exact)] モードを選択できます。
- 1 つの ENUM 番号をプッシュする場合は、[保証(Ensure)] または [置換(Replace)] を選択できま す。

いずれの場合も、[保証(Ensure)] がデフォルトのモードです。

ローカル クラスタで ENUM 番号データを置換する場合にのみ、[置換(Replace)] を選択します。ローカ ルクラスタにENUM番号データの正確なコピーを作成し、リージョンクラスタに定義されていないENUM 番号データをすべて削除する場合にのみ、[正確(Exact)] を選択します。

ステップ **4** [クラスタへのデータのプッシュ(**Push Data to Clusters**)] をクリックします。

CLI コマンド

リージョナルクラスタを接続する場合は、**dns-enum-number** <*name* | **all** > **push** < **ensure** | **replace** | **exact** > *cluster-list* [-**report**-**only**| -**report**] を使用できます。

レプリカ データベースからの **ENUM** 番号のプル

レプリカデータベースから ENUM 番号をプルするには、次の手順を実行します。

リージョン基本および詳細 Web UI

- ステップ1 [設計 (Design) ] メニューから [DNS ENUM] サブメニューで [番号 (Numbers) ] を選択してリージョナル Web UI に [DNS ENUM 番号のリスト/追加 (List/Add DNS ENUM Number) 1ページを表示します。
- ステップ **2** [番号(Numbers)] ペインで [レプリカのプル(Pull Replica)] アイコンをクリックします。
- ステップ **3** クラスタの [レプリカデータの更新(Update Replica Data)] 列で [レプリカ(Replica)] アイコンをクリッ クします。(自動複製の間隔については、の「*ReplicatingLocalCluster Data*」の項を参照してください*Cisco Prime Network Registrar 10.1* アドミニストレーション ガイド)。
- ステップ **4** [モード(Mode)] ラジオ ボタンのいずれかを使用して、複製モードを選択します。
- ステップ **5** ローカル クラスタの既存の ENUM 番号データを保持するには、[保証(Ensure)] を選択しますが、それ以 外の場合は、デフォルトの「置換 (Replace) ] モードのままにします。
- ステップ **6** [すべての ENUM 番号のプル(Pull all ENUM Numbers)] ボタンをクリックしてプルの詳細を表示し、[実行 (Run)] をクリックします。

CLI コマンド

リージョンクラスタに接続されている場合は、**dns-enum-number** <*name* | **all** > **pull** < **ensure** | **replace** | **exact** > *cluster-name* [-**report**-**only**| -**report**] を使用できます。

 $\mathbf l$ 

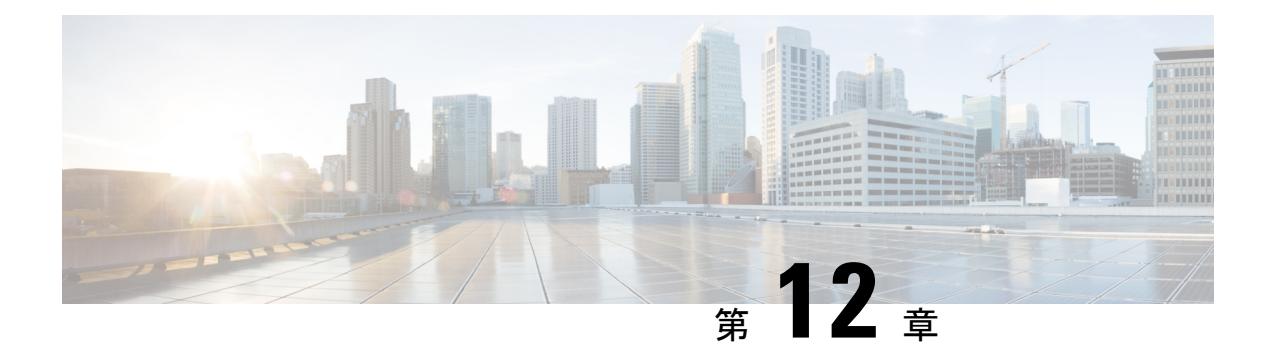

# **DNS** ビューの管理

DNSビューで、1つのネームサーバーを使用してゾーンデータの代替バージョンをさまざまな クライアントコミュニティに表示できます。たとえば、example.comのDNSサーバーは、ゾー ンの 2 つのビューを維持できます。内部で照会できる example.com のビューには、外部ビュー に存在しない多数のホストが含まれています。各ゾーンビューは、ゾーンの独立したコピーと して扱われます。DNSサーバーは、ゾーンに関するクエリに応答するときに、各ビューで定義 されている一致基準を使用して、クライアントの一致ゾーンを見つけます。クエリは、その ゾーンの内容に基づいて応答されます。ゾーンコンテンツがビュー間でわずかに異なる場合が あります。

- DNS [ビューの処理](#page-196-0), on page 181
- DNS [ビューで作業する際に覚えておくべき重要事項](#page-197-0), on page 182
- DNS [ビューの管理](#page-198-0), on page 183
- DNS [ビューの順序変更](#page-199-0), on page 184
- DNS [ビューの同期](#page-199-1), on page 184
- DNS [ビューのプッシュとプル](#page-200-0), on page 185

# <span id="page-196-0"></span>**DNS** ビューの処理

DNSビューでネームサーバーはデータを分離し、そのデータにアクセスするクライアントに基 づいてデータの別のビューを提供できます。DNS が DNS 要求を受信すると、その要求は DNS ビューに関連付けられて処理されます。関連付けは、クライアントの送信元アドレスまたは宛 先アドレス、あるいはその両方をビューで設定された送信元と宛先の ACL と照合することに よって実行されます。ビューは優先順位に従って照合され、ゼロ以外の優先順位が最初に照合 されます。要求が DNS ビューに一致すると、そのビューのデータのみが要求で使用可能にな ります。ゾーンとビューの間には 1 対 1 のマッピングがあります。ゾーンは 1 つのビューにの み存在できます。ゾーンが複数のビューに存在する必要がある場合は、ゾーンをコピーし、別 のビューに関連付けます。

間隔ビューと外部ビューがある場合、一般的な設定では、内部ビューの優先順位を 1 に設定 し、内部クライアントの基準に一致するように ACL(通常は、 *acl-match-clients*)を設定しま す。外部ビューの場合、デフォルトの優先順位と ACL をそのままにしておくと、間隔ビュー と一致しないすべての要求が外部ビューと一致するようになります。

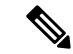

**Note**

DNS ビューが設定されているときに NOTAUTH rcode 応答を取得することは、通常、要求が ゾーンの存在しないビューと一致したことを示します。

**Note** 自動ビュー検出は、Cisco Prime Network Registrar サーバーにのみ適用されます。

キャッシング DNS、セカンダリ DNS、通知のプライマリ、DHCP などの DNS クライアント サーバーのビューは、最小限の設定で簡単に定義されます。

Cisco Prime Network Registrar 10.1 では、ゾーンに関連付けられていない DNS ビューは自動で 無視されます。ただし、以前のバージョンでは引き続き処理され、クライアントと空のビュー が関連付けられる可能性があります。

## <span id="page-197-0"></span>**DNS** ビューで作業する際に覚えておくべき重要事項

DNS ビューで作業する際に知っておく必要があるキー ポイントまたは属性は、次のとおりで す。

- ビューの **ID**:DNS ビューの作成時に CCM サーバーまたはユーザーによって割り当てら れたビューの一意の整数識別子を定義します。
- ビューの優先順位(*priority* 属性):各 DNS ビューには、ビューの処理順序を決定する一 位の優先順位が割り当てられます。ゼロ以外の最も低い優先順位が最初に処理され、2 番 目に低い優先順位がその次に処理されます。ゼロの優先順位は、常に最後に処理されるデ フォルトビュー用に予約されています。Web UI には、明示的に優先順位を設定せずに ビューの順序を変更するメカニズムがあります。
- デフォルト ビュー:デフォルト ビューを作成するには、view-id=0、priority=0、およびク ライアントと宛先 ACL を any に設定します。名前付きビューに一致しない要求は、常に デフォルトビューに分類されます。デフォルトでは、ゾーンは view-id=0 で作成され、デ フォルトビューに自動的に配置されます。デフォルト ビューは変更または削除できませ  $h_{\rm o}$
- *acl-match-clients* 属性:クライアント送信元アドレスに基づいて、クライアントをビュー にマッピングする ACL を指定します。デフォルトは any ですが、クライアントを適切な ビューに関連付けるために変更する必要があります。
- *acl-match-destinations* (エキスパートモード属性):クライアント宛先アドレスに基づい てクライアントをビューにマッピングするACLを指定します。デフォルトはanyですが、 DNSサーバーがビューごとに異なるネットワークインターフェイスを使用している場合に のみ変更する必要があります。
- Cisco Prime Network Registrar キャッシング DNS サーバーは、権威 DNS サーバーの代わり に、クライアント要求を適切なビューに関連付けることができます。これを行うには、

キャッシングDNSサーバーでDNSビューを設定し、[例外の一覧/追加]ページの*uses-views* 属性を **true** に設定します。キャッシング DNS サーバーはクライアントを適切なビューに マッピングし、権威DNSサーバーに転送されたクエリに適切なビューでタグ付けします。 したがって、このような場合、ビューマッピングはキャッシング DNS サーバーによって 実行されます。

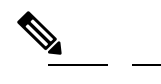

キャッシング DNS サーバーはクライアントを **Note** *acl-match-clients* にのみマッピングします。 *acl-match-destinations* 属性は無視されます。

DNS ビューと例外の設定は、ゾーン ディストリビューションによって自動的に同期/設定 されます。

# <span id="page-198-0"></span>**DNS** ビューの管理

ローカルクラスタまたはリージョンクラスタから DNS ビューを作成、編集、および削除でき ます。[保証(Ensure)]、[置換(Replace)]、および [正確(Exact)] モードで、リージョン CCM サーバーを相手にビューと ACL をプッシュまたはプルすることもできます。

**Note** 最大 100 個のビューを作成できます。

## ローカルおよび地域 **Web UI**

DNS ビューを作成するには、次の手順を実行します。

- ステップ **1 Design** メニューの **Auth DNS** サブメニュー(または **Cache DNS**(ローカル Web UI))にある **Views** を選 択します。
- ステップ **2** [ビュー(Views)] ペインで [ビューの追加(Add View)] アイコンをクリックします。
- ステップ **3** DNS ビューの名前を指定します。
- ステップ **4** ビュー ID を指定します(詳細モード)。ビュー ID を指定しなかった場合は、アプリケーションがビュー ID をビューに自動的に割り当てます。
- ステップ **5** クライアントをこのビューにマッピングする ACL を [*acl-match-clients*] フィールドに指定できます。
- ステップ6 [DnsView の追加 (Add DnsView) ] ボタンをクリックします。
- ステップ **7** DNS ビューを編集するには、左側の [ビュー(Views)] ペインでビューの名前をクリックし、必要に応じ て属性を編集します。

**CLI** コマンド

**view** コマンドは、DNS サーバーの DNS ビューを制御および管理するために使用されます。次 に例を示します。

nrcmd> **view MyView create**

地域クラスターに接続すると、次のプル、プッシュ、および再利用のコマンドを使用できま す。プッシュおよび再使用の場合は、クラスターのリストまたは「すべて」を指定できます。

**view** <*name* | **all**> **pull** <**ensure** | **replace** | **exact**> *cluster-name* [-**report**-**only** | -**report**] **view** <*name* | **all**> **push** <**ensure** | **replace** | **exact**> *cluster-list* [-**report**-**only** | -**report**] **view** *name* **reclaim** *cluster-list* [-**report**-**only** | -**report**]

# <span id="page-199-0"></span>**DNS** ビューの順序変更

一連のDNSビューを作成するときに、プライオリティの順序を指定できます。プライオリティ 順序を指定するには、次の手順を実行します。

- **ステップ1** [設計(Design)] メニューの [権威 DNS(Auth DNS)] サブメニューで [表示(View)] を選択して、[ゾー ンビューのリスト/追加(List/Add Zone Views)] ページを開きます。
- ステップ **2** [ビュー(Views)] ペインの [ビューの順序変更(**Reorder Views**)] アイコンをクリックすると、[Reorder (順序変更)] ダイアログボックスが開きます。
- ステップ **3** 次のいずれかの方法で、DNS ビュー ルールのプライオリティを設定します。
	- ビューを選択し、[上に移動(**Moveup**)]または[下に移動(**Movedown**)]アイコンをクリックして、 ルールの順序を変更します。
	- ビューを選択して、[移動先(**Move to**)] ボタンをクリックし、行番号を入力してビューを移動しま す。
- ステップ **4** [保存(**Save**)] をクリックして、順序を変更したリストを保存します。

ビューを削除する場合は、すべてのゾーンを削除するための選択肢が表示されます。

## <span id="page-199-1"></span>**CLI** コマンド

**dns-view** *name* **create** を使用して DNS ビューを追加します(構文と属性の説明については、 install-path/docsディレクトリにあるCLIGuide.htmlの**dns-view** コマンドを参照してください)。

# **DNS** ビューの同期

ゾーン分散同期、シングル ゾーン同期、および HA DNS ゾーン同期では、プライマリ ゾーン とセカンダリ ゾーンの関連ビューおよび名前付き ACL が常に同期されます。ゾーン分散同期 またはHADNS同期の実行時には、異なる同期モードが適用されます。次のモードが適用され ます。

- ゾーン分散同期: すべてのゾーン分散同期タイプ ([更新 (Update) ]、[完全 (Complete)]、 および[正確(Exact)])で、ビューの同期には[置換(Replace)]モードが適用され、ACL には [保証(Ensure)] モードが適用されます。キャッシュ DNS サーバーがゾーン分散に 含まれている場合、関連ビューと名前付きACLはこれらのサーバーに同期され、マスター リストは分散におけるドメイン名の一意セットの例外として設定されます。ユーザーは、 セカンダリ サーバーまたはキャッシュ サーバーを除外する必要があります。
- **HADNS**同期:[更新(Update)]同期と[完全(Complete)]同期でのビューの同期には[置 換(Replace)] モードが適用され、[正確(Exact)] 同期でのビューの同期では [正確 (Exact)] モードが適用されます。

# <span id="page-200-0"></span>**DNS** ビューのプッシュとプル

[保証(Ensure)]、[置換(Replace)]、および[正確(Exact)]モードで、リージョンクラスタ を相手にビューと ACL をプッシュおよびプルすることもできます。

## ローカル クラスタへの **DNS** ビューのプッシュ

作成したビューをリージョン クラスタから任意のローカル クラスタにプッシュできます。

### リージョン **Web UI**

- ステップ **1 Design** メニューから、**Views** サブメニューの **Auth DNS** を選択して [ゾーンビューのリスト/追加(List/Add Zone Views)] ページを開きます。
- ステップ **2** [ビュー(Views)] ペインの左ペインにある **Push All** アイコンをクリックするか、または [DNS ビュー (DNS View)] を選択して [ゾーンビューの編集(Edit Zone View)] ページ の上部にある **Push** をクリック します。[ローカル クラスタへのデータのプッシュ(Push Data to Local Clusters)] または [ゾーン ビューの プッシュ (Push Zone View) |ページが開きます。
- ステップ **3** [データ同期モード(Data Synchronization Mode)] ラジオ ボタンのいずれかを使用して、プッシュ モード を選択します。
	- すべての DNS ビューをプッシュする場合は、[保証(Ensure)]、[置換(Replace)]、または [正確 (Exact)] モードを選択できます。
	- 1 つの DNS ビューをプッシュする場合は、[保証(Ensure)] または [置換(Replace)] を選択できま す。

上記のいずれの場合も、[保証(Ensure)] がデフォルトのモードです。

ローカル クラスタの既存の DNS ビュー データを置き換える場合のみ、[置換(Replace)] を選択します。 ローカル クラスタの DNS ビューの正確なコピーを作成することで、リージョン クラスタに定義されてい ないすべての DNS ビューをすべて削除する場合に限り、[正確 (Exact) ] を選択します。

- ステップ **4** デスティネーション クラスタの [使用可能(Available)] フィールドで 1 つ以上のローカル クラスタを選択 し、それらを「選択済み (Selected) | フィールドに移動します。
- ステップ **5** [クラスタへのデータのプッシュ(**Push Data to Clusters**)] をクリックします。

### **CLI** コマンド

リージョンクラスタに接続されているときには、**view** <*name* | **all**> **push** <**ensure** | **replace** | **exact**> *cluster-lis*t [-**report**-**only** | -**report**] を使用できます。

## ローカル クラスタからの **DNS** ビューのプル

ビューを明示的に作成する代わりに、ローカル クラスタからプルできます。リージョン Web UI では、クラスタ名の横にある [レプリカ(Replica)] アイコンをクリックして、ビュー レプ リカ データを更新しておいてください。

### リージョン **Web UI**

- ステップ **1 Design** メニューから、**Views** サブメニューの **Auth DNS** を選択して [ゾーンビューのリスト/追加(List/Add Zone Views)] ページを開きます。
- ステップ **2** [ビュー(Views)] ペインで [レプリカのプル(Pull Replica)] アイコンをクリックします。
- ステップ **3** データ同期モード(**Update**、**Complete**、または **Exact**)を選択します。これらのモードについては、その ページの表に説明されています。
- ステップ **4** ダイアログボックス下部でをクリック**Report**します。
- ステップ **5** [実行(**Run**)] をクリックします。

### **CLI** コマンド

リージョン クラスタに接続されているときには、**view** <*name* | **all**> **pull** <**ensure** | **replace** | **exact**> *cluster-name* [-**report**-**only** | -**report**] を使用できます。

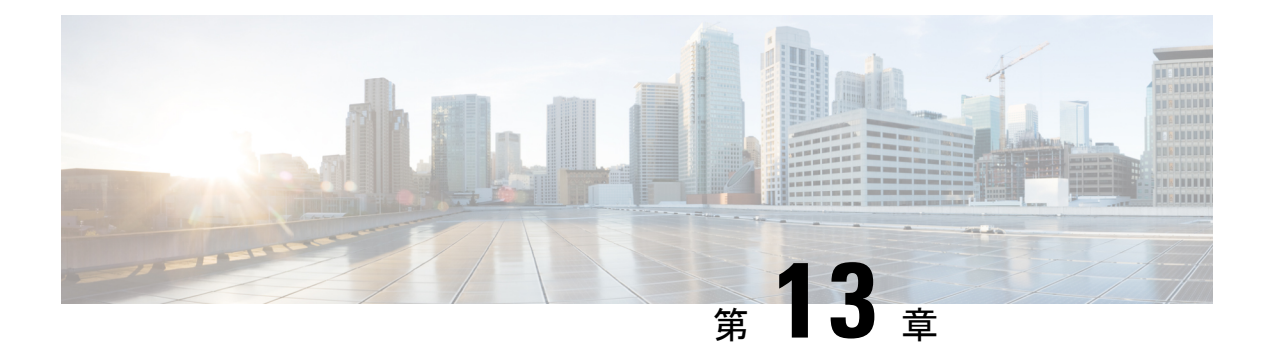

# リソース レコードの管理

この章では、Cisco Prime Network Registrar の Web UI と CLI を使用して、DNS ゾーンとサー バーのより高度なパラメータを設定する方法について説明します。この章のコンセプトに進む 前に、プライマリおよびセカンダリ DNS サーバーとそのゾーンの基本プロパティの設定方法 を説明している[「ゾーンの管理](#page-162-0) (147 ページ)」を参照してください。

- [ゾーンのリソース](#page-202-0) レコードの管理 (187 ページ)
- [ゾーンへのリソース](#page-203-0) レコードの追加 (188 ページ)
- リソース [レコードの編集](#page-204-0) (189 ページ)
- [ゾーンからのリソース](#page-205-0) レコードの削除 (190 ページ)
- [ホストのリソース](#page-205-1) レコードの管理 (190 ページ)
- リソース レコード [セットの保護](#page-205-2) (190 ページ)
- [サーバー全体でのレコードとアドレスの検索](#page-207-0) (192 ページ)
- リソース [レコードのフィルタリング](#page-209-0) (194 ページ)
- •サービスロケーション (SRV) レコードを使用したネットワークへのサービスのアドバタ [イジング](#page-210-1) (195 ページ)
- NAPTR リソース [レコードを使用した名前空間の名前解決](#page-210-0) (195 ページ)
- DNS 認証局認証 (CAA) [リソースレコード](#page-212-0) (197 ページ)
- Uniform Resource Identifier(URI[\)リソースレコード](#page-213-0) (198 ページ)

## <span id="page-202-0"></span>ゾーンのリソース レコードの管理

リソース レコード (RR) は、DNS ゾーン内のデータを構成します。1 つのゾーンが所有でき る RR の数に一定の制限はありませんが、通常では 1 つのゾーンが特定のタイプの RR を 1つ または複数所有できます(ゾーンには常に Start of Authority、SOA レコードがあります)。関 連するタイプによっては、いくつかの例外があります。すべての RR には、次の表に記載され ているエントリがあります。

表 **<sup>41</sup> :** リソース レコードの共通エントリ

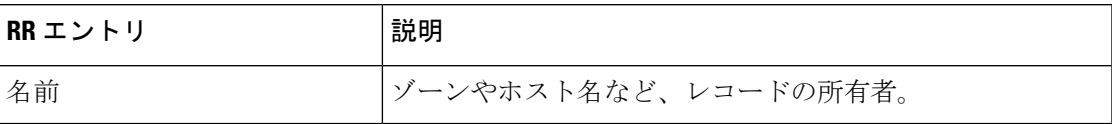

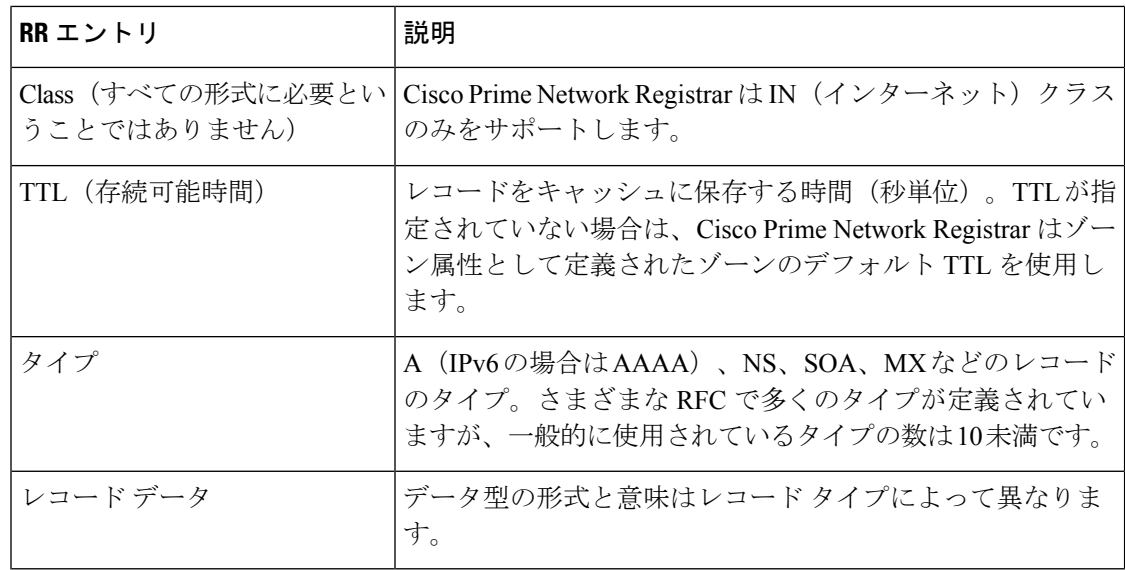

### 関連項目

[ゾーンへのリソース](#page-203-0) レコードの追加 (188 ページ) リソース レコード [セットの保護](#page-205-2) (190 ページ) リソース [レコードの編集](#page-204-0) (189 ページ) [ゾーンからのリソース](#page-205-0) レコードの削除 (190 ページ) [サーバー全体でのレコードとアドレスの検索](#page-207-0) (192 ページ) リソース [レコードのフィルタリング](#page-209-0) (194 ページ) サービスロケーション (SRV) レコードを使用したネットワークへのサービスのアドバタイジ ング (195 [ページ\)](#page-210-1)

NAPTR リソース [レコードを使用した名前空間の名前解決](#page-210-0) (195 ページ)

# <span id="page-203-0"></span>ゾーンへのリソース レコードの追加

RR を追加または変更する前に、段階と同期という 2 つの dns 編集モードを設定して使用でき ることを覚えておいてください(『*Cisco Prime Network Registrar 10.1 DHCP* ユーザ ガイド』の 「段階モードと同期モード」の項を参照)。

RR 管理に必要な管理者ロールは、ローカル クラスタでは dns-admin ロール、リージョン クラ スタでは central-dns-admin ロールです。ローカル クラスタの host-admin ロールと、リージョン クラスタの central-host-admin ロールでは、ホスト レコードのみを表示できます。

### ローカルおよび地域 **Web UI**

- ステップ **1** [デザイン(**Design**)] メニューの [認証**DNS**(**Auth DNS**)]サブメニューの [転送ゾーン(**Forward Zones**)] を選択して、[転送ゾーンの一覧/追加 (List/Add Forward Zones) ] ページを開きます。
- ステップ2 [正引きゾーン (Forward Zones) 1ペインでゾーン名をクリックして [ゾーンの編集 (Edit Zone) 1ページを 開きます。リソースレコードの編集は CCM と DNS によって共同で管理されるため、システムロックを使 用して DNS と CCM によるリソース レコード データベースへの同時アクセスを防ぎます。
	- レコードは、それぞれのRFCで指定されている形式でリスト表示され、セット内の最初のレコー ドだけに名前ラベルが付いて、DNSSEC順序で示されます。テーブルの項目数を増減させるには、 ページの下部にあるページ サイズの値を変更してから、[**Change Page Size**] をクリックします。 ヒント
- ステップ **3** [リソース レコード(**Resource Records**)] タブをクリックします。
- ステップ **4** RR 名、TTL(デフォルトの TTL を使用していない場合)、タイプ、およびデータを必要に応じて追加し ます。
- ステップ **5** デフォルトでは RR は保護されます。つまり DNS 更新で RR を上書きすることはできません([「リソース](#page-205-2) レコード [セットの保護](#page-205-2) (190 ページ)」を参照)。RR の保護を解除するには、レコード名の左側にある [ロック済み(**Locked**)] アイコンをクリックすると、そのアイコンが [ロック解除済み(Unlocked)] アイ コンに変わります。同様に、レコードを保護するには [ロック解除済み(Unlocked)] アイコンをクリック して [ロック済み(Locked)] アイコンに変えます。
- ステップ **6** [**Add Resource Record**] をクリックします。

### **CLI** コマンド

**zone** *name* **addRR** を使用して、特定タイプの保護ありの RR を追加します。相対名(所有者が 同じドメイン内に存在する場合)、絶対名(FQDNを指定)、またはゾーン名と同じ名前([**@**] 記号を使用)を指定できます。

次に例を示します。

nrcmd> **zone example.com addRR -sync host101 A 192.168.50.101**

**zone** *name* **addDNSRR** *type data* を使用して、保護なしの RR を追加します。

# <span id="page-204-0"></span>リソース レコードの編集

RR を個々のレコードまたは RR セットとして編集できます。

- **Individual RRs**:レコード名の横にある [編集(Edit)] アイコンをクリックすると、[ゾー ンでの RR の編集(Edit RR in Zone)] ページが開きます。
- **RR sets**:レコード名をクリックすると、[ゾーンでの RR セットの編集(Edit RR Set in Zone)] ページが開きます。

データを入力するフィールドの説明については、「ゾーンへのリソースレコードの追加 (188 [ページ\)](#page-203-0)」を参照してください。

# <span id="page-205-0"></span>ゾーンからのリソース レコードの削除

ゾーンから RR を削除できます。

### ローカルおよび地域 **Web UI**

[ゾーン(Zone)] ページの [リソースレコード(Resource Records)] タブでは、次の手順を実 行します。

- レコード名セット全体を削除するには、リストのレコード セット名の横にある [削除 (**Delete**)] アイコンをクリックして、削除を確認します。
- セットから個々のレコードを削除するには、レコード セットの名前をクリックして [編集 (edit)] ページを開き、リスト内の個々のレコードの横にある [削除(**Delete**)] アイコン をクリックして削除を確認します。

### **CLI** コマンド

CLI には、削除する RR のタイプに応じて、次の 2 つの削除コマンドがあります。

- RR を削除するには **zone** *name* **removeRR** を使用します。所有者を指定する必要がありま す。データを省略すると、Cisco Prime Network Registrar は、指定所有者の指定タイプのレ コードをすべて削除します。同様に、タイプを省略すると、Cisco Prime Network Registrar は、指定所有者のすべてのレコードを削除します。
- 保護されていない RR のみを削除するには、**zone** *name* **removeDNSRR** を使用します。

## <span id="page-205-1"></span>ホストのリソース レコードの管理

個々の RR ではなくホスト レコードを設定することによって、ホストの RR を管理できます。 ホストを定義しておくと、DNSサーバーはIPv4用のアドレス (A) RRまたはIPv6用のAAAA RR を自動的に作成します。ホストの逆引きゾーンが存在する場合、サーバーは関連ポインタ (PTR) RR を作成することもできます。

詳細については、[ホストの管理](#page-216-0) (201 ページ)を参照してください。

# <span id="page-205-2"></span>リソース レコード セットの保護

RR が保護されている場合に、DNS 更新でレコードを変更することはできません。管理上作成 されたほとんどの RR は保護されています。ただし、DNS 更新で作成された RR は、サーバー による変更が可能になるように保護を解除する必要があります。[ゾーンの DNS サーバー RR のリスト表示/追加(List/Add DNS Server RR for Zone)] ページで、各 RR セットに対してこの 保護ステータスを設定できます。

プライマリ DNS サーバーのみがこの保護ステータスを認識できることに注意してください。 セカンダリ サーバーは RR の保護ステータスを認識しません。

 $\triangle$ 

保護されていない RR はゾーンのスカベンジングで削除できます。詳細については、『*Cisco* 注意 *Prime Network Registrar 10.1 DHCP* ユーザ ガイド』の「動的レコードのスカベンジング」の項 を参照してください。

### ローカルおよび地域 **Web UI**

既存の RR を保護するには、次の手順を実行します。

- ステップ **1** [デザイン(**Design**)] メニューの [認証**DNS**(**Auth DNS**)]サブメニューの [転送ゾーン(**Forward Zones**)] を選択して、[転送ゾーンの一覧/追加(List/Add Forward Zones)] ページを開きます。
- ステップ **2** [正引きゾーン(Forward Zones)] ペインでゾーン名をクリックして [ゾーンの編集(Edit Zone)] ページを 開きます。
- ステップ **3** [リソース レコード(**Resource Records**)] タブをクリックします。
- ステップ4 「リソース レコード (Resource Records) 1タブで、リソース レコードのリストにあるリソース レコード名 をクリックして、リソース レコードを編集します。
- ステップ **5** [**Protect Set**] ボタンをクリックすると、選択した RR セットの保護が解除されます。
- ステップ **6** [保存(**Save**)] をクリックして、リソース レコード属性の変更を保存します。

### リソース レコード セットの保護解除

RR の保護を解除することもできます。追加中に RR の保護を解除するには、[リソース レコー ド名(Resource Record name)] フィールドの横にある [ロック済み(**Locked**)] アイコンをク リックします。そのアイコンが [ロック解除済み] アイコンに変わります。

#### ローカルおよび地域 **Web UI**

既存の RR の保護を解除するには、次の手順を実行します。

- ステップ **1** [デザイン(**Design**)] メニューの [認証**DNS**(**Auth DNS**)]サブメニューの [転送ゾーン(**Forward Zones**)] を選択して、[転送ゾーンの一覧/追加(List/Add Forward Zones)] ページを開きます。
- ステップ2 [正引きゾーン (Forward Zones) 1ペインでゾーン名をクリックして [ゾーンの編集 (Edit Zone) 1ページを 開きます。
- ステップ **3** [リソース レコード(**Resource Records**)] タブをクリックします。
- ステップ **4** [リソース レコード(Resource Records)] タブで、リソース レコードのリストにあるリソース レコード名 をクリックして、リソース レコードを編集します。
- ステップ **5** [**Unprotect Set**] ボタンをクリックすると、選択した RR セットの保護が解除されます。
- ステップ **6** [保存(**Save**)] をクリックして、リソース レコード属性の変更を保存します。

RR セット名の左側にあるアイコンは、リソース レコードのステータス(保護あり/保護なし)を 示します。 (注)

### **CLI** コマンド

RR セットを保護するには、 **zone** *name***protect-name** *rrset-name* を使用します。ゾーンの保護を 解除するには、**unprotect-name***rrset-name* を使用します。次に例を示します。

```
nrcmd> zone example.com protect-name boston
100 Ok
protected boston
nrcmd> zone example.com unprotect-name boston
100 Ok
```
# <span id="page-207-0"></span>サーバー全体でのレコードとアドレスの検索

Cisco Prime Network Registrar を使用すると、サーバー全体で RR と IP アドレスを検索できま す。検索はフィルタ メカニズムであり、RR 属性とアドレス属性の組み合わせを指定して、 ネットワークに設定された 1 つ以上の RR またはアドレスをターゲットにすることができま す。検索機能は、ローカル クラスタでのみ使用できます。

次の方法で RR を検索できます。

• IP アドレス

unprotected boston

- 保護状態
- 名前のプレフィックス
- タイプ
- ゾーン

ローカルの詳細 **Web UI**

IP アドレスでリソース レコードを検索するには、次の手順を実行します。

- ステップ1 [操作 (Operate) ]メニューの[レポート (Reports) ]サブメニューで[IPアドレスごとのDNSRR (DNSRRs By IP Address)] を選択し、[IP アドレスの検索(IP Address Search)] ページを開きます。
- ステップ **2** IP アドレスで検索するには、IP アドレスを入力して、[**Search**] をクリックします。
	- IP アドレス検索では、[データ(data)] フィールドに指定されたアドレスを含む RR を DNS サー バーがすべての正引きゾーン内で検索するわけではありません。代わりに、DNSサーバーは一致 する PTR レコードを逆引きゾーン内で検索し、正引きゾーン内で該当するすべての RR を返しま す。 (注)

### ローカルの詳細 **Web UI**

リソース レコードを検索するには、次の手順を実行します。

ステップ **1** [操作(Operate)] メニューの サブメニューから **DNS Resource RecordsReports** を選択して [DNS リソース レコードの検索 (DNS Resource Record Search) 1ページを開きます。

- ステップ **2** ドロップダウン リストからフィルタ属性を選択します。
- ステップ **3** 選択したフィルタ属性に応じて、ドロップダウン リストからフィルタ タイプを選択します。

• **RR ProtectionState**:RR保護ステータス([ロック済み(locked)]または[ロック解除(unlocked)])。

- **RR Name Prefix**:RR 名のプレフィックス。
- **RR Type**:RR タイプ。

• **Zone**:ゾーンリスト、正規表現、またはゾーンフラグ

- ステップ **4** 選択したタイプに基づいて、値を入力または選択します。フィルタをクリアするには、[**Clear Filter**] をク リックします。
- ステップ **5** 要素をフィルタ要素リストに追加するには、[**AddElement**]をクリックします。フィルタ要素の見出しが変 わり、フィルタに使用されるフィルタ属性と値を識別します。複数の要素を追加すると、見出しは要素の 論理積を識別します。たとえば、ユーザーの名前プレフィックス検索するための要素を追加してから、A レコードのRRタイプを検索するために別の要素を追加すると、フィルタ要素の見出しは検索を**\*\*RRName Prefix = user AND RR Type = A** と識別します。
- ステップ **6** 必要な数の要素を追加できます(検索結果はフィルタ要素の共通部分です)。プラス記号(**+**)をクリック して、フィルタ要素のリストを表示します。
- ステップ **7** [**Search**] をクリックします。
- ステップ **8** 検索結果として生成されたRRのテーブルを確認します。各RRのゾーン、ホスト名、TTL、タイプ、およ び関連データが表示されます。必要に応じて、一度に表示されるエントリの数が多くなるようにページサ イズを変更します(それでもページ間の移動が必要な場合があります)。RR は DNSSEC 順序でソートさ れます。
	- ヒント フィルタ要素の論理積を求めたために、検索結果が予想よりも少ない場合は、フィルタリストの 中で検索を妨げている可能性のある要素を調べて、その要素の横にある [削除 (Delete) 1アイコ ンをクリックして削除してから、検索をやり直します。

### **CLI** コマンド

**dns findRR** を使用して、ゾーン全体で RR を検索します。コマンド構文は 2 種類あります。

nrcmd> **dns findRR -name** *fqdn* | *domainaddr*

nrcmd> **dns findRR** [**-namePrefix** *nameprefix*] [**-rrTypes** *RRtypelist*] [**-protected**| **-unprotected**] [**-zoneType**

**forward**| **reverse**| **primary**|**secondary**| **ALL**]

ドメインまたはそのアドレスで検索したり、RR 名の先頭文字(名前プレフィックス)を入力 したりすることができます。RR名プレフィックスで検索する場合は、RRタイプ、保護ステー タス、またはゾーンタイプのリストを使用して検索を絞り込むことができます。見つかった各 エントリのゾーンは出力に明確に示されます。次に例を示します。

#### nrcmd> **dns findRR -namePrefix user -rrTypes A**

userhost101.example.com IN A 192.168.50.101 userhost102.example.com IN A 192.169.50.102 userhost103.boston.example.com IN A 192.168.50.103

# <span id="page-209-0"></span>リソース レコードのフィルタリング

A (または IPv6 AAAA) や PTR レコードなど、1 つのタイプのレコードのみを表示するように レコードをフィルタリングすることができます。(「[サーバー全体でのレコードとアドレスの](#page-207-0) 検索 (192 [ページ\)](#page-207-0)」も参照してください)。

### ローカルの基本または詳細 **Web UI** とリージョン **Web UI**

[ゾーンの編集(Edit Zone)] ページから直接 RR のフィルタ処理ができます。[**Add Resource** Record<sup>]</sup> ボタンのすぐ下にある [名前 (Name) ] フィールドと [タイプ (Type) ] フィールドを 探します。

デフォルトでは、RR は名前のアルファベット順にソートされます。最初はゾーン最上位のレ コード(**@**マーク付き)で、次にタイプ順にソートされ、その後にデータが続きます。次の方 法でソートすることもできます。

- **Protected state**: [すべて (All)]、[保護なし (Unprotected)]、または[保護あり (Protected)] をクリックできます。
- **Name prefix**:名前の先頭文字。**\*** 文字はワイルドカードではないことに注意してくださ い。たとえば、**al** を入力すると、alberta、allen.wrench、および allie が返されます。**al\*** を 入力すると、al\* と al\*ert が返されます。
- RR type : ドロップダウン リストから A (または IPv6 AAAA) や TXT など、RR タイプの いずれかをクリックします、

選択したら [**Filter List**] をクリックします。フィルタ処理されたエントリだけがフィールドの 下のテーブルに返されます。フィルタ処理されていない完全なリストに戻るには、[**ClearFilter**] をクリックします。

### **CLI** コマンド

**zone zonename findRR** を使用して RR 名プレフィックス、RR タイプ、または保護ステータス を検索します。

nrcmd> **zone zonename findRR** [**-namePrefix** *nameprefix*] [**-rrTypes** *RRtypelist*] [**-protected**| **-unprotected**]

# <span id="page-210-1"></span>サービス ロケーション(**SRV**)レコードを使用したネッ トワークへのサービスのアドバタイジング

サービス ロケーション (SRV) RR は、サービスをネットワークにアドバタイズするために使 用されます。この RR は RFC 2782 : A DNS RR for specifying the location of services (DNS SRV) に定義されています。SRV には A レコードまたは AAAA レコードが関連付けられていること があります。Windows ドメイン コントローラは、SRV レコードを使用するサービスです。

RFC では、SRV レコード (DNS タイプ コード 33) の形式が次のように定義されています。

\_*service*.\_*protocol*.*name ttl class* SRV *priority weight port target*

クライアントがサービスをホストに解決できるように、SRV レコード ターゲットに関連付け られた A レコードが必ず必要です。SRV レコードの Microsoft Windows 実装では、レコードは 次のようになります。

myserver.example.com A 201.165.201.1 ldap. tcp.example.com SRV 0 0 389 myserver.example.com \_kdc.\_tcp.example.com SRV 0 0 88 myserver.example.com \_ldap.\_tcp.dc.\_msdcs.example.com SRV 0 0 88 myserver.example.com

アンダースコア(**\_**)はサービス名とプロトコル名の前に必ず付きます。この例では、\_kdc が キー発行局です。プライオリティと重みは、同じサービスを提供するターゲットサーバーをク ライアントが選択するのに役立ちます(優先度が同じサーバーを差別化する重み)。プライオ リティと重みがすべてゼロに設定されている場合は、クライアントはサーバーの順位をランダ ムに決めます。

(注)

DNS サーバーおよび DHCP サーバーと Windows クライアントとの相互運用方法(動的 RR の スカベンジングを含む)の説明については、『*Cisco Prime Network Registrar 10.1 DHCP* ユーザ ガイド』の「WINDOWS クライアントの DNS 更新の設定」の項を参照してください。

# <span id="page-210-0"></span>**NAPTR**リソースレコードを使用した名前空間の名前解決

Cisco Prime Network Registrar は、Naming Authority Pointer(NAPTR)RR をサポートしていま す。これらのレコードは、特定の名前空間の名前解決に役立つとともに、解決サービスに到達 するために処理されます。NAPTR レコードは標準化への提唱 RFC 3403 であるため、Cisco Prime Network Registrar はそれらのレコードの数値レコード フィールドのみ検証します。ただ し、標準化への提唱によると、null ("") の場合やプリセット値がない場合でも、各フィール ドには値が必要です。

NAPTRレコードを使用してセッション開始プロトコル (SIP) プロキシを検索する場合は、標 準化への提唱 RFC 2916 または RFC 3263 を参照してください。RFC 2916 では、Internet Engineering Task Force の ENUM 作業グループが、E.164 アドレスを Universal Resource Identifier (URI)にマッピングするために NAPTR レコードを使用することを規定しています。NAPTR レコードを使用すると、E.164 国際公衆電気通信番号の名前空間の名前は URI に解決され、リ ゾルバとして使用するサービスの名前は示されません。この目的のために、UフラグがNAPTR レコードに追加されました。

たとえば、電話番号 +4689761234 の SIP プロキシを指定するには、次の内容を使用して、名前 4.3.2.1.6.7.9.8.6.4.e164.arpa. で NAPTR レコードを追加します。

100 10 "u" "sip+E2U" "/^.\*\$/sip:info@example.com/" .

これにより、NAPTR レコードの次のフィールドが設定されます。

```
order = 100
preference = 10
flags = "u"
service = "sip+E2U"
regexp = "/^.*$/sip:info@example.com/"
replacement = .
```
これらのフィールドを設定すると、電話番号 +4689761234 を処理する DNS クライアントは、 その番号を sip:info@tele2.se に置き換えて、SIP サービスの URI を得ることができるようにな ります。E.164ゾーンでのNAPTRレコードの主な用途は、入力電話番号の大規模な交換です。 RFC2916のセクション3.2.3には、数字を保持する Lightweight Directory Access Protocol (LDAP) クエリへの変換の例が含まれています。人間にとって読みやすいSIPURLを (@) 記号の左側 に取得するために、E.164 ゾーンはサービス ロケーション (SRV) レコードにマッピングされ ません。

### ローカルの基本または詳細 **Web UI** とリージョン **Web UI**

- ステップ **1** [デザイン(**Design**)] メニューの [認証**DNS**(**Auth DNS**)]サブメニューの [転送ゾーン(**Forward Zones**)] を選択して、[転送ゾーンの一覧/追加(List/Add Forward Zones)] ページを開きます。
- ステップ **2** [リソース レコード(**Resource Records**)] タブをクリックします。
- ステップ **3** [名前(Name)] フィールドにレコードの所有者を入力します。
- ステップ **4 TTL** を入力します(必要な場合)。
- ステップ5 [タイプ (Type) ] ドロップダウンリストから、[NAPTR] を選択します。
- ステップ **6** データを引用符で囲まれた文字列として入力して、スペースで区切ります。
	- a) [順序 (Order) ]
	- b) [優先順位 (Preference) ]
	- c) [フラグ (Flags) 1
	- d) [サービス(Service)]
	- e) [正規表現 (Regular expression) ]
	- f) [置換文字列(Replacement string)]

例:

**"100 10 u sip+E2U /^.\*\$/sip:info@tele2.se/ ."**

ステップ **7** [**Add Resource Record**] をクリックします。

**CLI** コマンド

Use **zone** *name* **addRR** を使用して、保護されたリソース レコードをゾーンに追加します。

# <span id="page-212-0"></span>**DNS** 認証局認証 **(CAA)** リソースレコード

DNS 認証局認証 (CAA) は、ドメイン所有者がドメインの証明書の発行を許可されている認 証局を宣言できるインターネット セキュリティ ポリシー メカニズムです。CAA は、Web ドメ インのセキュリティをさらに強化する標準規格です。DNSCAAレコードはRFC6844で指定さ れています。

CAA レコード (DNS タイプコード 257) は、次の要素で構成されます。

- フラグ:0 〜 255 の符号なし整数。
- •タグ:RFCは現在、次の3つの使用可能なタグを定義しています。
	- **issue**:単一の認証局がホスト名の証明書(任意のタイプ)を発行することを明示的に 許可します。
	- **issuewild**:単一の認証局がホスト名のワイルドカード証明書(およびワイルドカード のみ)を発行することを明示的に許可します。
	- **iodef**:認証局がポリシー違反を報告する URL を指定します。
- 値:文字列。

CAAレコードは、フラグバイトと「プロパティ」と呼ばれるタグと値のペアで構成されます。 複数のプロパティを同じドメイン名に関連付けるには、そのドメイン名で複数のCAARRを公 開します。 (注)

CAA レコードの例:

**example.com. CAA 0 issue "letsencrypt.org" example.com. CAA 0 issuewild "comodoca.com"**

Cisco Prime Network Registrar では、Web UI および CLI コマンドを使用して、CAA RR タイプ を追加、維持、および照会できます。ドメインで使用する予定の各認証局(CA)のCAADNS レコードを追加します。

CAA の rdata 部分はフラグタグ値です。

値は次のとおりです。

- *flag*:バイトサイズ。現在、ビット 0 とビット 7 が使用され、その他のビットは将来の使 用のために予約されています(サポートされる値:0、1、および 128)。
- *tag*:US-ASCII文字と数字のゼロ以外のシーケンス。タグの長さは1以上15以下である必 要があります。
- *value*:文字列。

#### ローカルおよび地域 **Web UI**

DNS サーバーに CAA RR タイプを追加するには、次の手順を実行します。

- ステップ **1** [デザイン(**Design**)] メニューの [認証**DNS**(**Auth DNS**)]サブメニューの [転送ゾーン(**Forward Zones**)] を選択して、[転送ゾーンの一覧/追加(List/Add Forward Zones)] ページを開きます。
- ステップ **2** [リソース レコード(**Resource Records**)] タブをクリックします。
- ステップ **3** [名前(Name)] フィールドにレコードの所有者を入力します。
- ステップ **4 TTL** を入力します。
- ステップ **5** [タイプ(Type)] ドロップダウンリストから、CAA を選択します。
- ステップ **6** 正しいシンタックスに従って、[データ(Data)] フィールドに文字列としてデータを入力します。

例:

**0 issue "letsencrypt.org"**

**ステップ7** [リソースの追加 (Add Resource)] をクリックします。

### **CLI** コマンド

CAA レコードを追加、削除、および変更するには、 **addRR**、**removeRR** および **modifyRR** コ マンドを使用します。次に例を示します。

```
nrcmd> zone example.com addRR test1 CAA 0 issue comodoca.com
nrcmd> zone example.com removeRR test1
nrcmd> zone example.com modifyRR test1 CAA 0 issue comodoca.com rdata="0 issue
new-comodoca.com" ttl=86400
```
# <span id="page-213-0"></span>**Uniform Resource Identifier**(**URI**)リソースレコード

Cisco Prime Network Registrar は、Uniform Resource Identifier(URI)リソースレコードをサポー トしています。URIとは、ロケーションまたは名前、あるいはその両方によってインターネッ トのリソースを特定するために使用される文字列です。統一性を保証するために、すべての URIは事前に定義されたシンタックスルール一式に従いますが、個別に定義された階層型命名 スキーム(たとえば、http://)によって拡張性も維持しています。DNS では、URI レコード (RFC 7553) は、ホスト名から URI へのマッピングを公開するための手段です。クライアン トは、使用する関連プロトコル/サービスがわかっているアプリケーションの URI レコードを 使用します。

Cisco Prime Network Registrar では、Web UI と CLI コマンドを使用して、URI RR タイプの追 加、維持、およびクエリを実行できます。これは、プロトコル/サービスとドメイン名を入力 として提供することで、確立される実際の接続の明示的なURIを取得するのに役立ちます。ま た、ゾーンを URI RR と HA パートナーと同期してから、いずれかのパートナーに URI RR を 照会することもできます。

URI RR のクエリは、NAPTR RR のクエリを置き換えるものではありません。代わりに、URI RR タイプは、どのサービスフィールドが対象であるかがすでに分かっている場合に使用され る補完的なメカニズムを提供します。これを使用すると、NAPTRRRを照会するときに返され る大きな RRSet の特定のサブセットを直接照会できます。

URI レコード (DNS タイプ コード 256) は、次の形式で表されます。

*\_service.\_proto.name. TTL class* URI *priority weight target*

値は次のとおりです。

- *service*:目的のサービスのシンボリック名。
- *proto*:目的のサービスのトランスポートプロトコル。これは通常、TCPまたはUDPです。
- *name*:ドットで終わる、このレコードが有効なドメイン名。
- *TTL*:標準 DNS 存続可能時間フィールド。
- *class*:標準 DNS クラス フィールド(常に IN)。
- *priority*:この RR のターゲット URI の優先順位。範囲は、0 ~ 65535 です。値が小さいほ ど優先順位が高くなります。
- *weight*:同じ優先順位を持つレコードの相対的な重み。範囲は、0 ~ 65535 です。値が大 きいほど、優先順位が高くなります。
- *target*:二重引用符で囲まれたターゲットの URI。このフィールドの長さは、ゼロより大 きくする必要があります。

URI レコードの例:

**\_ftp.\_tcp IN URI 10 1 "ftp://ftp1.example.com/public"**

#### ローカルおよび地域 **Web UI**

権威 DNS サーバーに URI RR タイプを追加するには、次の手順を実行します。

- ステップ **1** [デザイン(**Design**)] メニューの [認証**DNS**(**Auth DNS**)]サブメニューの [転送ゾーン(**Forward Zones**)] を選択して、[転送ゾーンの一覧/追加 (List/Add Forward Zones) ] ページを開きます。
- ステップ **2** [リソース レコード(**Resource Records**)] タブをクリックします。
- ステップ **3** [名前(Name)] フィールドにレコードの所有者を入力します。
- ステップ **4 TTL** を入力します。
- ステップ **5** [タイプ(Type)] ドロップダウン リストから、[URI] を選択します。
- ステップ **6** 正しいシンタックスに従って、[データ(Data)] フィールドに文字列としてデータを入力します。
	- 例:

#### **10 1 "ftp://ftp1.example.com/public"**

**ステップ1** [リソースの追加 (Add Resource) 1をクリックします。

### **CLI** コマンド

**addRR**、**removeRR**、および **modifyRR** コマンドを使用して、URI レコードを追加、削除およ び修正します。次に例を示します。

nrcmd> **zone example.com addRR \_ftp.\_tcp URI 10 1 "ftp://ftp1.example.com/public"** nrcmd> **zone example.com removeRR \_ftp.\_tcp URI 10 1 "ftp://ftp1.example.com/public"** nrcmd> **zone example.com modifyRR \_ftp.\_tcp URI 10 1 "ftp://ftp1.example.com/public" rdata="11 1 ftp://ftp1.example.com/public"**
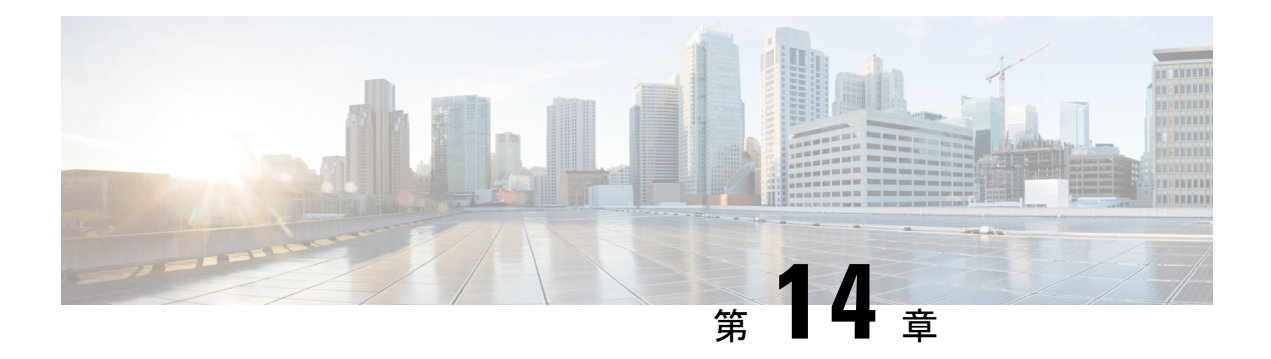

# ホストの管理

この章では、DNSゾーンでホストを設定する方法について説明します。この章のコンセプトに 進む前に、プライマリおよびセカンダリ DNS サーバーとそのゾーンの基本プロパティの設定 方法を説明している[「ゾーンの管理](#page-162-0) (147 ページ)」を参照してください。

- [ゾーンのホストの追加](#page-216-0) (201 ページ)
- •[ホストの](#page-217-0) RR の追加 (202ページ)
- [ホストの編集](#page-218-0) (203 ページ)
- [ホストの削除](#page-218-1) (203 ページ)

## <span id="page-216-0"></span>ゾーンのホストの追加

個々の RR ではなく、ホストを設定することによって、ホストのリソースレコードを管理でき ます。ホストを定義すると、DNS サーバーは、指定したアドレスごとに、IPv4 の場合はアド レス (A) RR、IPv6 の場合は AAAA RR を自動的に作成します。ホストに1つ以上のエイリア スを指定すると、サーバーは各エイリアスの正規名 (CNAME) RRも作成します。逆引きゾー ンが存在する場合は、サーバーにホストの逆引きゾーンにあるホストのポインタ (PTR) RR を作成させることもできます。

#### ローカルの基本または詳細 **Web UI**

- ステップ **1 Design** メニューの **Auth DNS** サブメニューで **Hosts** を選択して、[ゾーンのホストのリスト/追加(List/Add Hosts for Zone) |ページを開きます。
	- ヒント [ゾーンのホストのリスト表示/追加 (List/Add Host for Zone) ]ページで、対応する列の見出しをク リックして、ホスト名、IP アドレス、IPv6 アドレス(該当する場合)、またはエイリアスを基準 にソートできます。ただし、多数の(5 万を超える)ホストがあるゾーンの場合は、ソートの基 準をホスト名に限定してください。IP アドレスまたはエイリアスを基準とするソートは、非常に 長い時間を要することがあり、CCMサーバーのメモリ容量を超えた場合には失敗する可能性があ ります。

ステップ **2** ホストの名前とその IPv4 アドレス、IPv6 アドレス、またはカンマで区切ったアドレスを入力します。

- ステップ **3** ホストにエイリアス名がある場合は、カンマ区切りのリストを入力します。
- ステップ **4** ホストに対応するポインタ(PTR)RR を作成する際に、そのホストの逆引きゾーンが存在することが分 かっている場合は、[PTRレコードを作成しますか(CreatePTRRecords?)]チェックボックスをオンにしま す。
- ステップ **5** [**Add Host**] をクリックします。
- ステップ **6** 確認するには、**Design** メニューの **Auth DNS Forward Zones** サブメニューにある を選択して、[正引きゾー ンのリスト/追加(List/Add Forward Zones)] ページを開きます。
- ステップ **7 Resource Records** タブをクリクし、選択したゾーンの RR を表示します。
	- (注) 特定のゾーンのホストのリストを表示するには、 [**Hosts**] タブをクリックします。

#### **CLI** コマンド

既存の逆引きゾーンの RR、エイリアス RR、および PTR RR を 1 回の操作で作成するには、各 ホストに **zone** *name* **addHost** *hostname address alias* を使用します。作成されたゾーンのリスト を表示するには、**zone** *name* **listHosts** を使用します。

### <span id="page-217-0"></span>ホストの **RR** の追加

選択した dns 編集モード(段階または同期)に基づいて、ホストに RR を追加します。詳細に ついては、「[ゾーンへのリソース](#page-203-0) レコードの追加 (188 ページ)」を参照してください。

これらの RR がアクティブなサーバー RR になるようにするには、DNS サーバーをリロードし ます。

#### ローカルの基本または詳細 **Web UI**

たとえば、CNAME RR を追加するには、[正引きゾーンのリスト表示/追加(List/Add Forward Zones)] ページの [リソースレコード(Resource Records)] タブにある [名前(Name)] フィー ルドにエイリアス ホスト名を追加し、[タイプ(Type)] ドロップダウン リストから [**CNAME**] を選択して、[データ(Data)] フィールドにホストの正規名を追加してから、[**Add Resource Record**] をクリックします。この DNS の仕様では、別の RR と同じ名前の CNAME RR は使用 できないことに注意してください。

MXRRの場合は、[名前 (Name) ]フィールドに元のホスト名を追加します。[タイプ (Type) ] ドロップダウン リストから [**MX**] を選択します。[データ(Data)] フィールドに、整数プリ ファレンス値、スペース、および元のホストのメールエクスチェンジャのドメイン名を追加し て、[**Add Resource Record**] をクリックします。これらのエントリはページ下部のリストに表 示されます。

#### **CLI** コマンド

CNAME レコードを作成するには、保護された RR の場合は **zone** *name* **addRR** *alias* **CNAME** *canonical*を使用し、保護されていないRRの場合は**zone** *name* **addDNSRR** *alias* **CNAME***canonical* を使用します。

MXレコードを作成するには、保護されたRRの場合は**zone** *name* **addRR** *hostname***MX** *preference mxname*を使用し、保護されていないRRの場合は**zone** *name* **addDNSRR** *hostname* **MX** *preference mxname* を使用します。

## <span id="page-218-0"></span>ホストの編集

ホストの編集には、次の作業が含まれます。

- アドレスまたはエイリアスの追加
- •リソースレコード (RR) の変更。

#### ローカルの基本または詳細 **Web UI**

ステップ **1 Design** メニューの**Hosts Auth DNS** サブメニューで を選択して [ゾーンのホストのリスト/追加(List/Add Hosts for Zone) 1ページを開きます。

複数のゾーンが設定されている場合は、左側の [ホスト (Hosts) ] ペインのゾーン リストからゾーンを選 択します。

- ステップ **2** ホスト名をクリックして、追加の IP アドレスまたはエイリアスを追加し、[**Save**] をクリックします。
- ステップ **3** RR を変更するには、[**RR** の編集(**Edit RR**)] ボタンをクリックして [RR リスト表示の編集(Edit View RR List)] ページを開きます。

### <span id="page-218-1"></span>**CLI** コマンド

ホストを編集するには、**zone** *name* **removeRR** *name type data* または **zone** *name* **removeDNSRR** *name type data* を使用して RR を削除してから、**zone** *name* **addRR** *name ttl class type data* または **zone** *name* **addDNSRR** *name ttl type data* を使用して RR を再入力する必要があります。

## ホストの削除

ホストを削除すると、そのホストのすべての A、CNAME、および PTR RR が削除されます。

#### ローカルの基本または詳細 **Web UI**

[ゾーン(Zone)] ページの [ホストのリスト表示/追加(List/Add Hosts)] で(そこへのアクセ ス方法については、[「ホストの編集\(](#page-218-0)203ページ)」を参照)、削除するホストの横にある[削 除(**Delete**)] アイコンをクリックし、削除を確認します。

I

### **CLI** コマンド

**zone** *name* **removeHost** を使用してホストを削除してから、**zone** *name* **addHost** を使用してホス トを再び追加します。

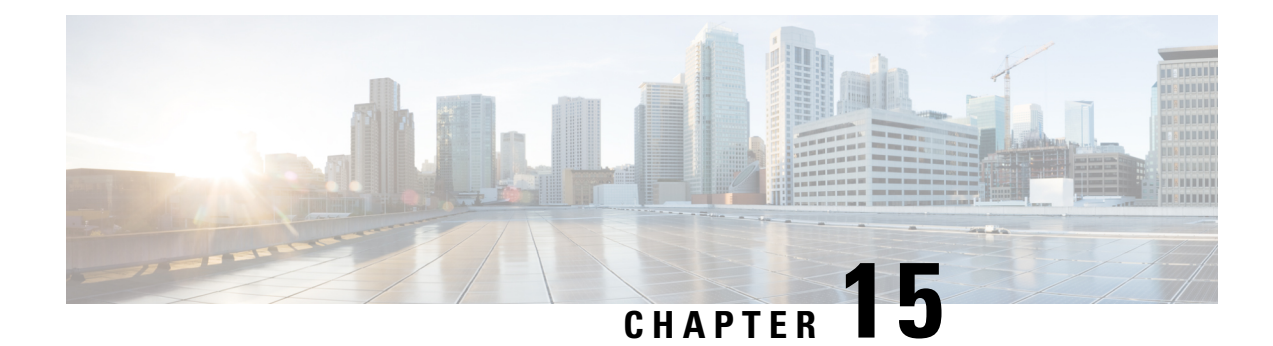

# 権威 **DNS** のメトリック

ダッシュボードでは、次の権威 DNS メトリック要素を使用できます。

- DNS [の一般的なインジケータ](#page-220-0) (205 ページ)
- DNS [インバウンド](#page-221-0) ゾーン転送 (206 ページ)
- DNS [ネットワーク](#page-221-1) エラー (206 ページ)
- DNS [アウトバウンド](#page-222-0) ゾーン転送 (207 ページ)
- 1 [秒あたりの](#page-223-0) DNS クエリ数, on page 208
- DNS [関連サーバー](#page-223-1) エラー (208ページ)

## <span id="page-220-0"></span>**DNS** の一般的なインジケータ

テーブルとしてレンダリングされるダッシュボード要素 [DNS の一般的なインジケータ (DNS General Indicators)] は、サーバーの状態、最終起動時のリロード時間、サーバー 1 台あたりの ゾーン数、およびリソースレコード(RR)の合計数を示します。この表は、[チャートの選択 (Chart Selections)] ページで [**DNS Metrics: DNS General Indicators**] を選択すると表示されま す。

結果の表は、次の情報を示しています。

- **ServerState**:(統計が使用可能かどうかに基づく)アップまたはダウンと、サーバーがこ の状態である期間。
- **Last Reload**:最後のサーバー リロードからの経過時間。
- **Total Zones**:設定されているゾーンの数。
- **Total RRs**:リソース レコードの数。

#### データの解釈方法

このチャートのデータは、サーバー全般の正常性と稼働時間を示しています。目的はサーバー に関する決定を行うことです。たとえば、リロードのタイミングは、設定されているゾーンの 数に応じて判断される場合があります。

### 結果に基づくトラブルシューティング

サーバーの状態が Down の場合は、すべての DNS チャート インジケータに赤色のステータス ボックスが表示され、データは使用できません。サーバーがダウンしている場合は、サーバー を再起動します。表示されるゾーンの数によっては、評価と再設定が必要になる場合がありま す。

## <span id="page-221-0"></span>**DNS** インバウンド ゾーン転送

面グラフとしてレンダリングされる [DNS インバウンドゾーンの転送 (DNS Inbound Zone Transfers)] ダッシュボードの要素は、完全および増分のインバウンドゾーン転送の応答が変 化するレートと関連エラーを追跡します。チャートは、「チャートの選択 (Chart Selections) ] ページで [**DNS Metrics: DNS Inbound Zone Transfers**] を選択した場合に使用できます。

結果の面グラフには、次の傾向が表示されます。

- **Full Response**:完全インバウンド ゾーン転送の数(AXFRs in)。
- **Incremental Responses**:増分インバウンド ゾーン転送の数(IXFRs in)。
- **Authorization Errors**:拒否された応答の数(xfer-in-auth-errors)。
- **Failed Attempts**:拒否ではない失敗の数(xfer-failed-attempts)。
- **Exceed Max Transfers In**:同時インバウンド転送が上限に達する回数。

#### データの解釈方法

このグラフでは、セカンダリ DNS サーバーへのインバウンド ゾーン転送が予測どおりに実行 されているかどうかを確認したり、そのプロセスで許可や転送試行の失敗が発生したかどうか を確認したりできます。最も重要なインジケータは、権限不足、そのゾーンに対する不許可、 またはその他の理由で拒否されたインバウンド ゾーン転送の数のトレンドです。

#### <span id="page-221-1"></span>結果に基づくトラブルシューティング

インバウンド ゾーン転送でエラーまたは制限超過が発生した場合は、プライマリ サーバーと セカンダリ サーバーの設定を確認します。

### **DNS** ネットワーク エラー

面グラフとしてレンダリングされる[DNSネットワークエラー(DNSNetworkErrors)]ダッシュ ボードの要素は、DNSサーバーネットワークエラーが変化するペースをトラックします。チャー トは、[チャートの選択(Chart Selections)] ページで [**DNS Metrics: DNS Network Errors**] を選 択した場合に使用できます。

結果の面グラフには、次の傾向が表示されます。

• **Query Error Packets/Query Responses**:応答数に対するクエリ エラー パケット数の割合。 応答とは、次のとおりです。

• 権威あり

- 権威あり no-such-name
- 権威あり no-such-data
- 権威なし
- 権威なし no-such-data
- 拒否された要求
- **Non Error Dropped Packets/Query Responses**:応答数に対する、エラーではないドロップ されたパケット数(ドロップされたクエリ数)の割合。
- **Update Errors/Updates**:更新の合計数に対する DNS 更新エラー数の割合。

#### データの解釈方法

このグラフはサーバーの正常性を示すクエリおよび応答のエラーを表します。

#### <span id="page-222-0"></span>結果に基づくトラブルシューティング

エラーが増加している場合は、DNS サーバーのネットワーク構成を確認します。

## **DNS** アウトバウンド ゾーン転送

面グラフとしてレンダリングされる [DNS アウトバウンドゾーン転送(DNS Outbound Zone Transfers)] ダッシュボードの要素は、完全および増分アウトバウンドゾーン転送応答が変化 するレートと関連エラーとして追跡します。チャートは、「チャートの選択 (Chart Selections)] ページで [**DNS Metrics: DNS Outbound Zone Transfers**] を選択した場合に使用できます。

結果の面グラフには、次の傾向が表示されます。

- **Full Responses** :完全アウトバウンド ゾーン転送の数(AXFRs out)。
- **Incremental Responses**:増分アウトバウンド ゾーン転送の数(IXFRs out)。
- **Authorization Errors**:不許可(拒否された)ゾーン転送要求の数。
- **Exceed Max Transfers Out**:上限を超えたアウトバウンド転送の失敗の数。
- **Other Errors**:許可エラーではない他のアウトバウンド転送エラーの数。

### データの解釈方法

このグラフでは、セカンダリ DNS サーバーへのアウトバウンド ゾーン転送が予測どおりに実 行されているかどうかを確認したり、そのプロセスで許可や転送試行の失敗が発生したかどう かを確認したりできます。最も重要なインジケータは、権限不足やそのゾーンに対する不許可 が理由で拒否されたアウトバウンド ゾーン転送の数のトレンドです。

#### 結果に基づくトラブルシューティング

アウトバウンド ゾーン転送でエラーまたは制限超過が発生した場合は、プライマリ サーバー とセカンダリ サーバーの設定を確認します。

## <span id="page-223-0"></span>**1** 秒あたりの **DNS** クエリ数

[1 秒あたりの DNS クエリ数(DNS Queries Per Second)] ダッシュボードの要素は面グラフと してレンダリングされ、権威DNSサーバーの1秒あたりのクエリ数を表示します。このチャー トは、[チャートの選択(Chart Selections)] ページで [**DNS Metrics: DNS Queries Per Second** ] を選択した場合に使用できます。

## <span id="page-223-1"></span>**DNS** 関連サーバー エラー

[DNS 関連サーバーエラー(DNS Related Servers Errors)] ダッシュボードの要素は、DNS 関連 エラーの変化のレートを追跡する面グラフとしてレンダリングされます。チャートは、[チャー トの選択(Chart Selections)] ページで [**DNS Metrics: DNS Related Servers Errors**] を選択した 場合に使用できます。

結果の面グラフには、次の傾向が表示されます。

- **Referral Timeouts/Referrals** 参照数に対する参照タイムアウト数の割合。
- **Failed Responses/Total Incoming Zone Transfer Requests** 着信ゾーン転送要求数に対する 失敗応答数の割合。
- **TSIG Errors/TSIG Attempts** TSIG 試行の合計数(正常に受信されたパケット数)に対す る、トランザクション シグニチャ(TSIG)エラー数(無効な時間、キー、またはシグニ チャ)の割合。

#### データの解釈方法

このグラフは、関連DNSサーバーとの接続およびデータ転送の正常性を示します。3つのグラ フ線にはすべて診断上の意味があります。

#### 結果に基づくトラブルシューティング

エラーが増加している場合は、HA DNS 関係における関連サーバーの設定と接続を確認しま す。

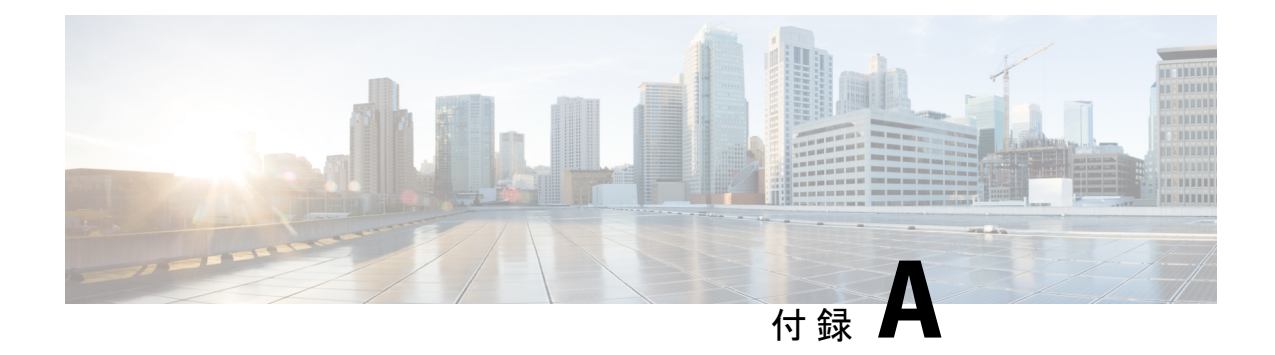

# リソース レコード

この章では、Cisco Prime Network Registrar でサポートされているすべてのリソースレコードタ イプを示します。

• [リソース](#page-224-0) レコード (209 ページ)

## <span id="page-224-0"></span>リソース レコード

リソース レコードは、DNS ゾーン内のデータを構成します。ゾーンが所有できるリソース レ コードの数に一定の制限はありません。一般に、特定タイプのリソース レコードは 0 件、1 件、または複数存在します。ただし、ゾーンに存在できる特定タイプのレコードの数は制限さ れています。

すべてのリソース レコードには、次の必須エントリがあります。

- Name: example.com など、レコードを所有する名前(ホスト)。
- **Class (**すべてのフォーマットには必要ありません**)**:DNS はレコードの IN(インターネッ ト)クラスのみをサポートします。
- **TTL**:レコードをキャッシュに保存する時間(秒単位)。TTL が指定されていない場合 は、Cisco Prime Network Registrar は SOA リソース レコードで定義されたゾーンのデフォ ルト TTL を使用します。
- **Type**:レコードのタイプ(A、NS、SOA、MX など)。さまざまな RFC で多くのタイプ が定義されていますが、一般的に使用されているタイプの数は 10 以下です。
- **Record data**: データ型(形式と意味はレコード タイプによって異なる)。

次の表は、Cisco Prime Network Registrar でサポートされているすべてのリソース レコード タ イプのリストです。フィールドの構文、フィールドの説明、およびCiscoPrimeNetworkRegistrar GUI でのフィールドの表示ついて説明します。

 $\mathbf l$ 

#### 表 **42 :** リソース レコード

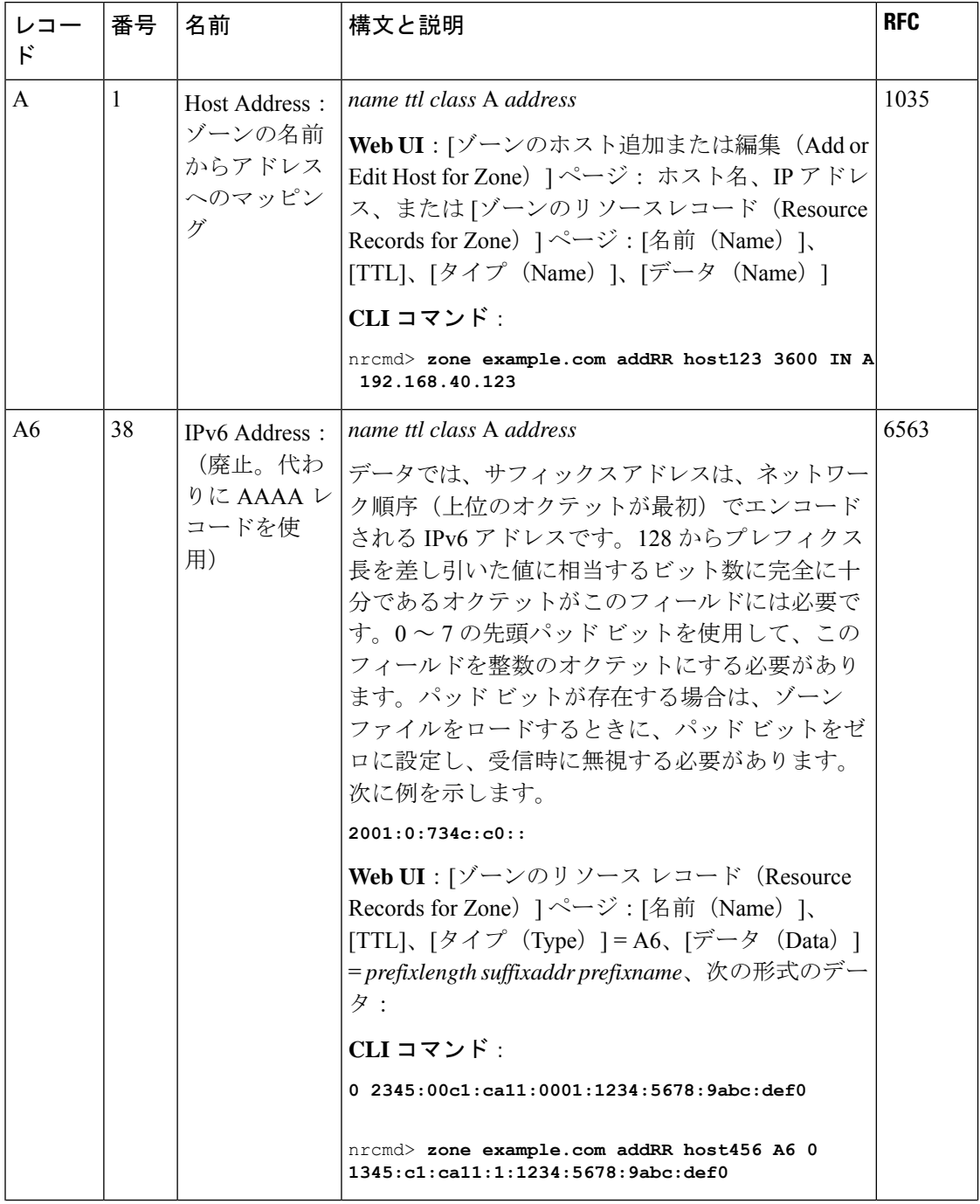

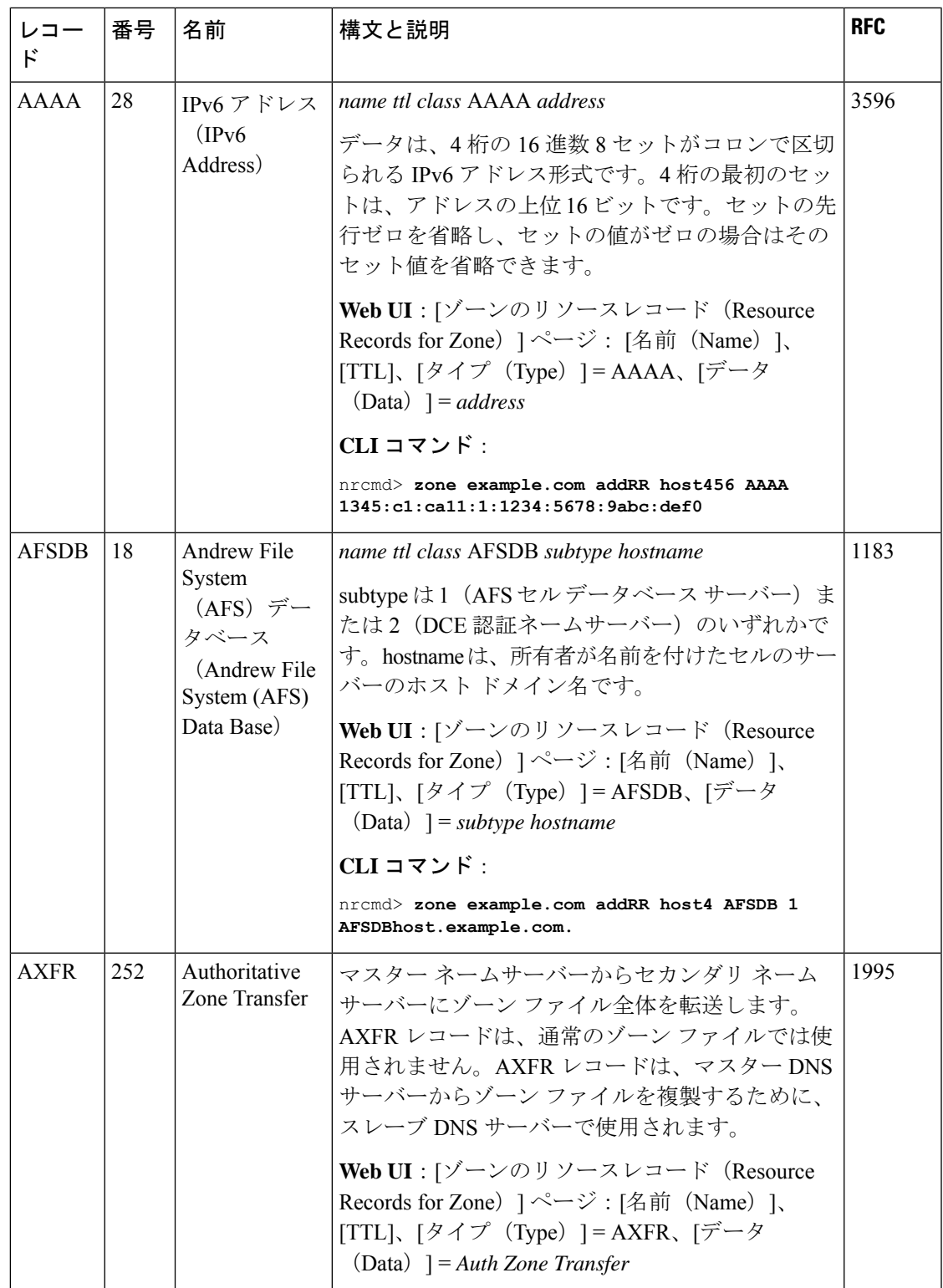

I

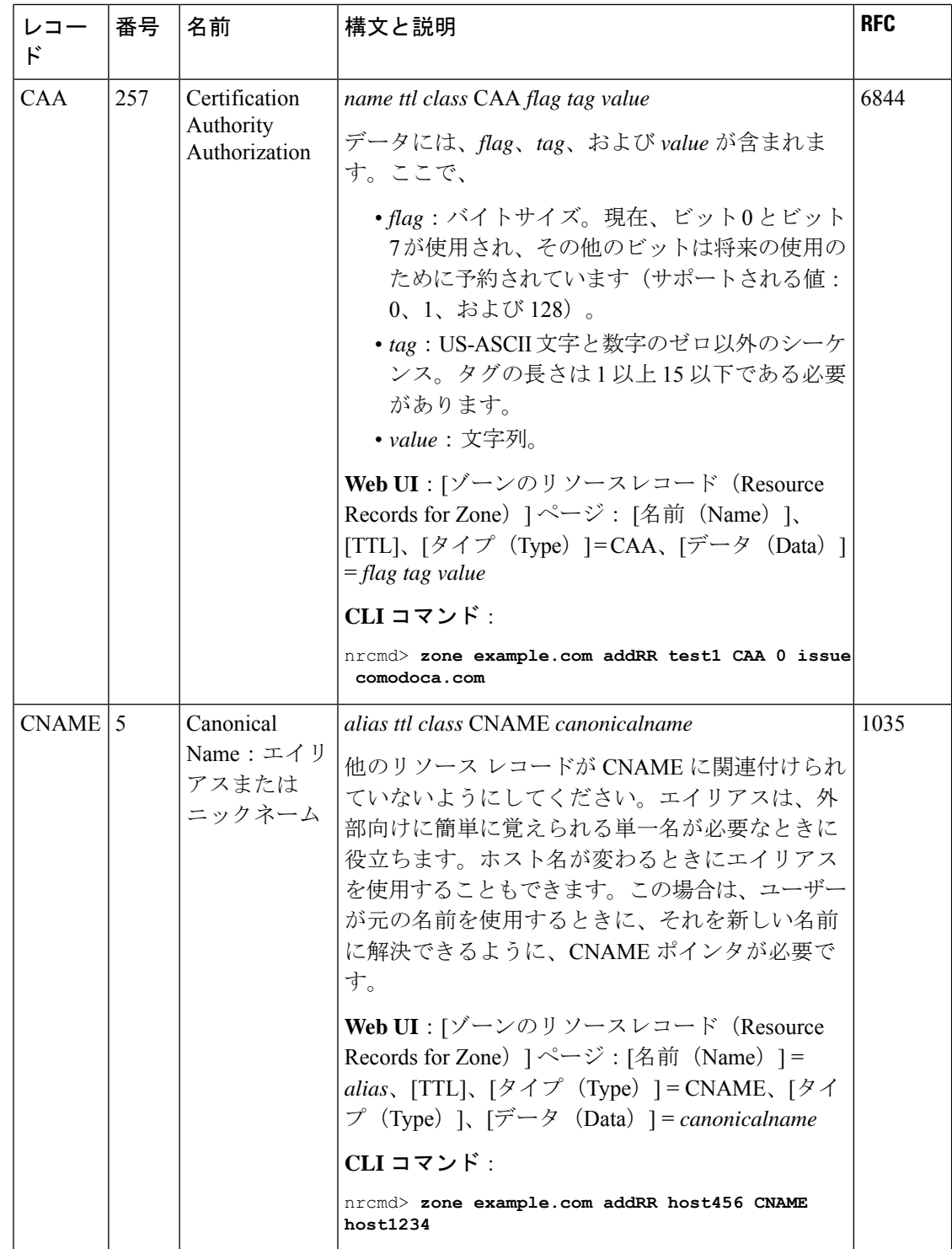

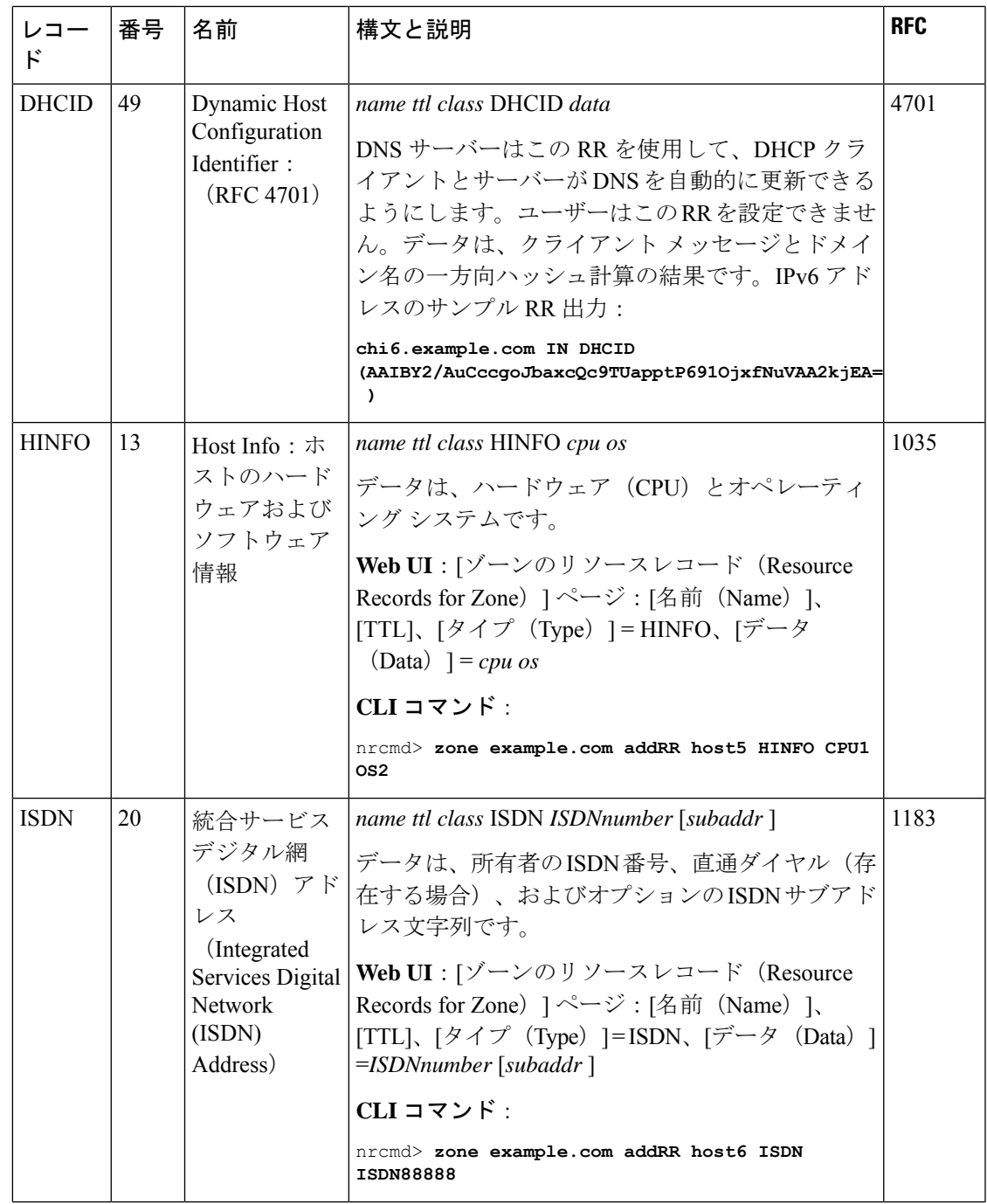

I

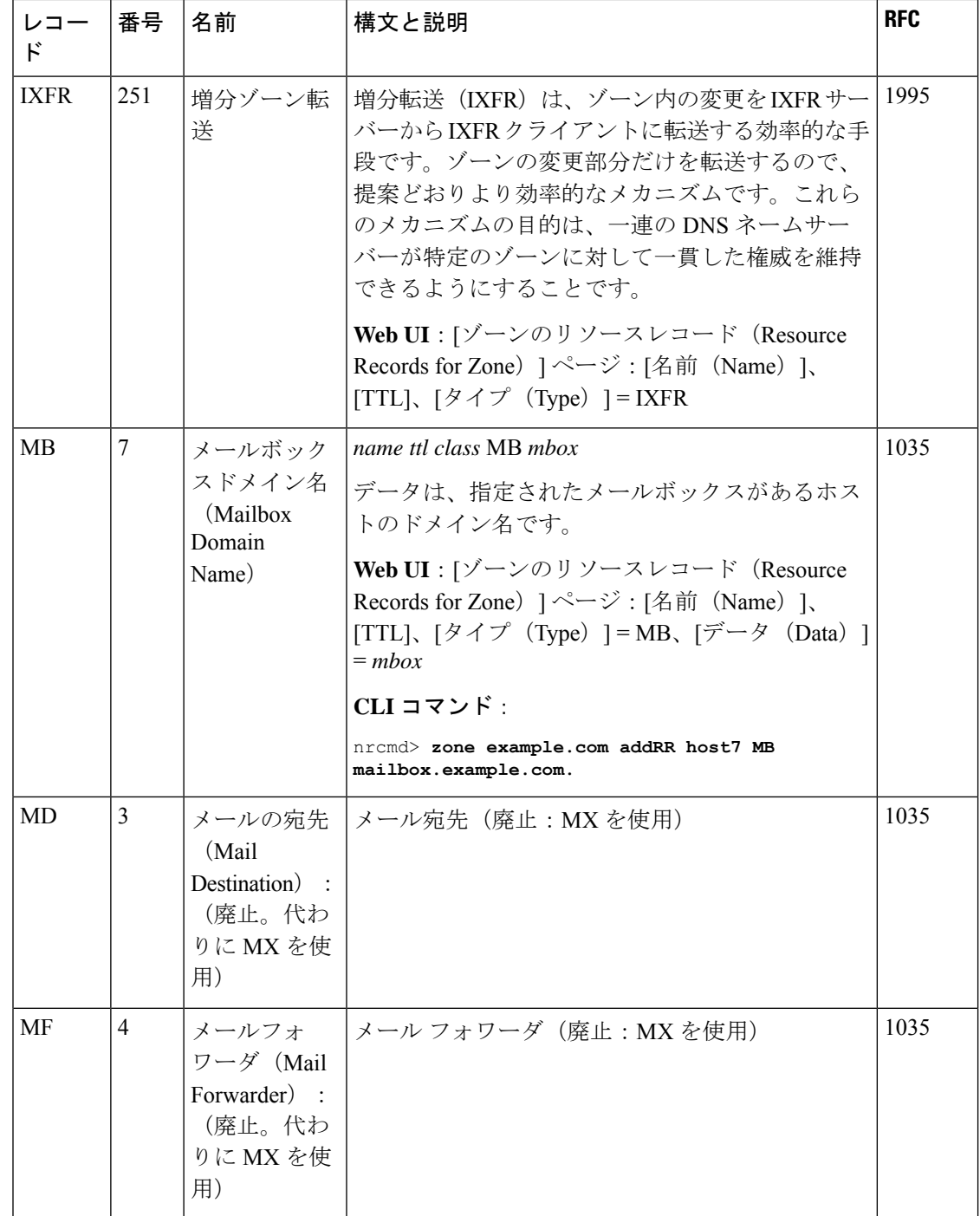

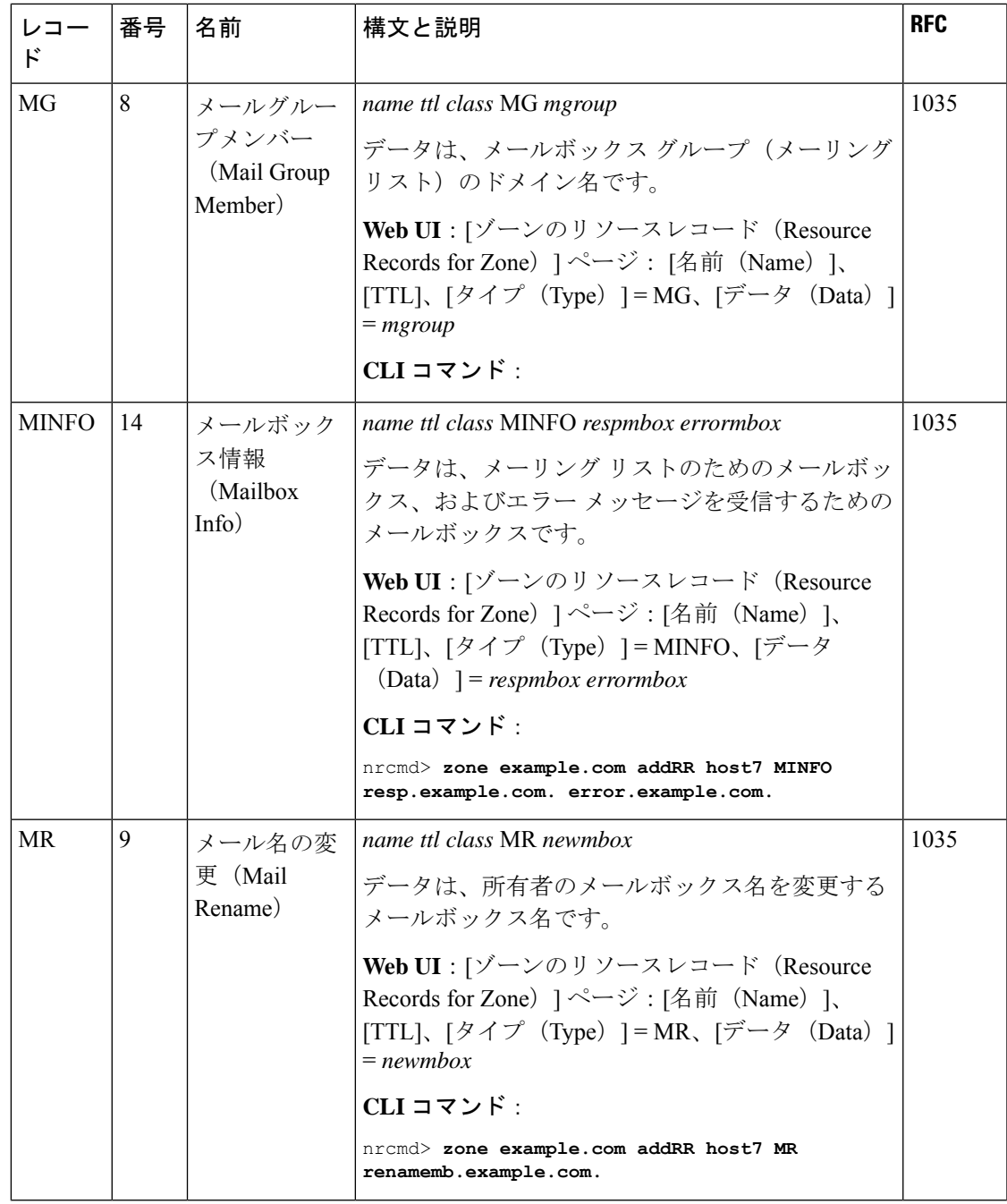

 $\mathbf l$ 

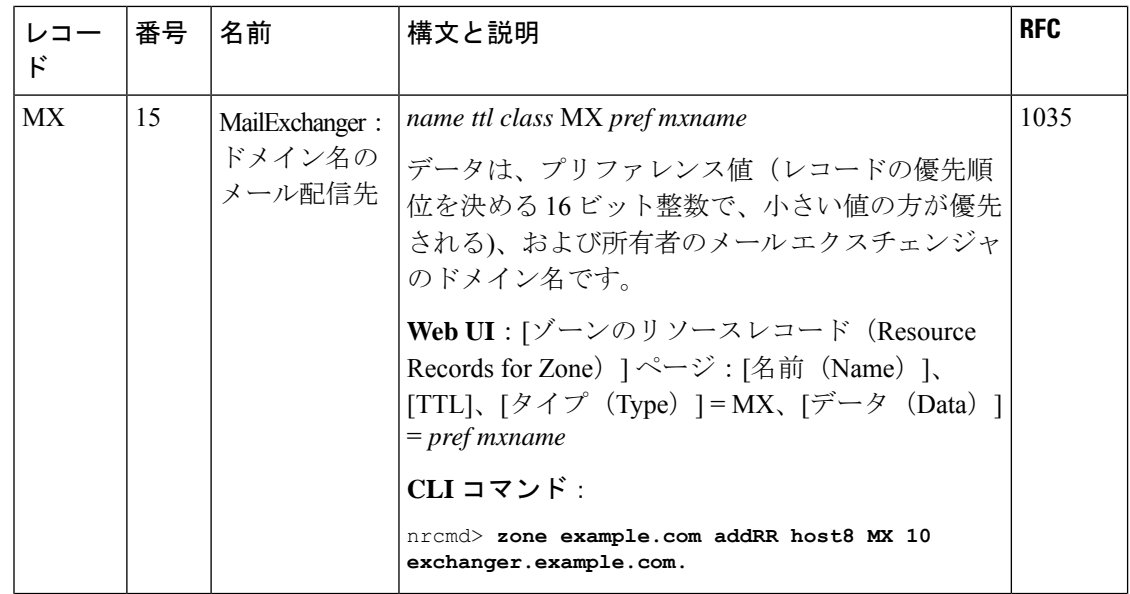

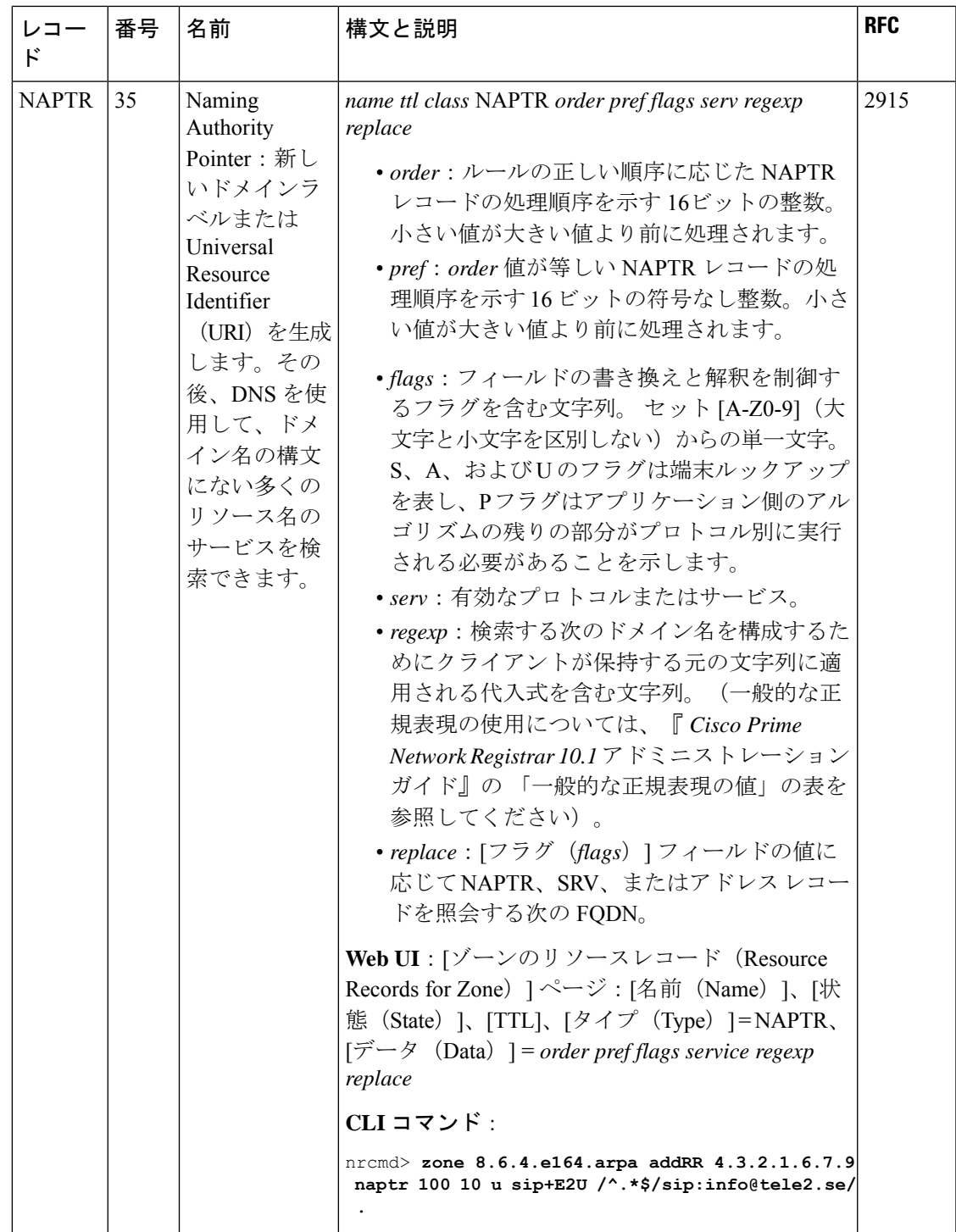

 $\mathbf l$ 

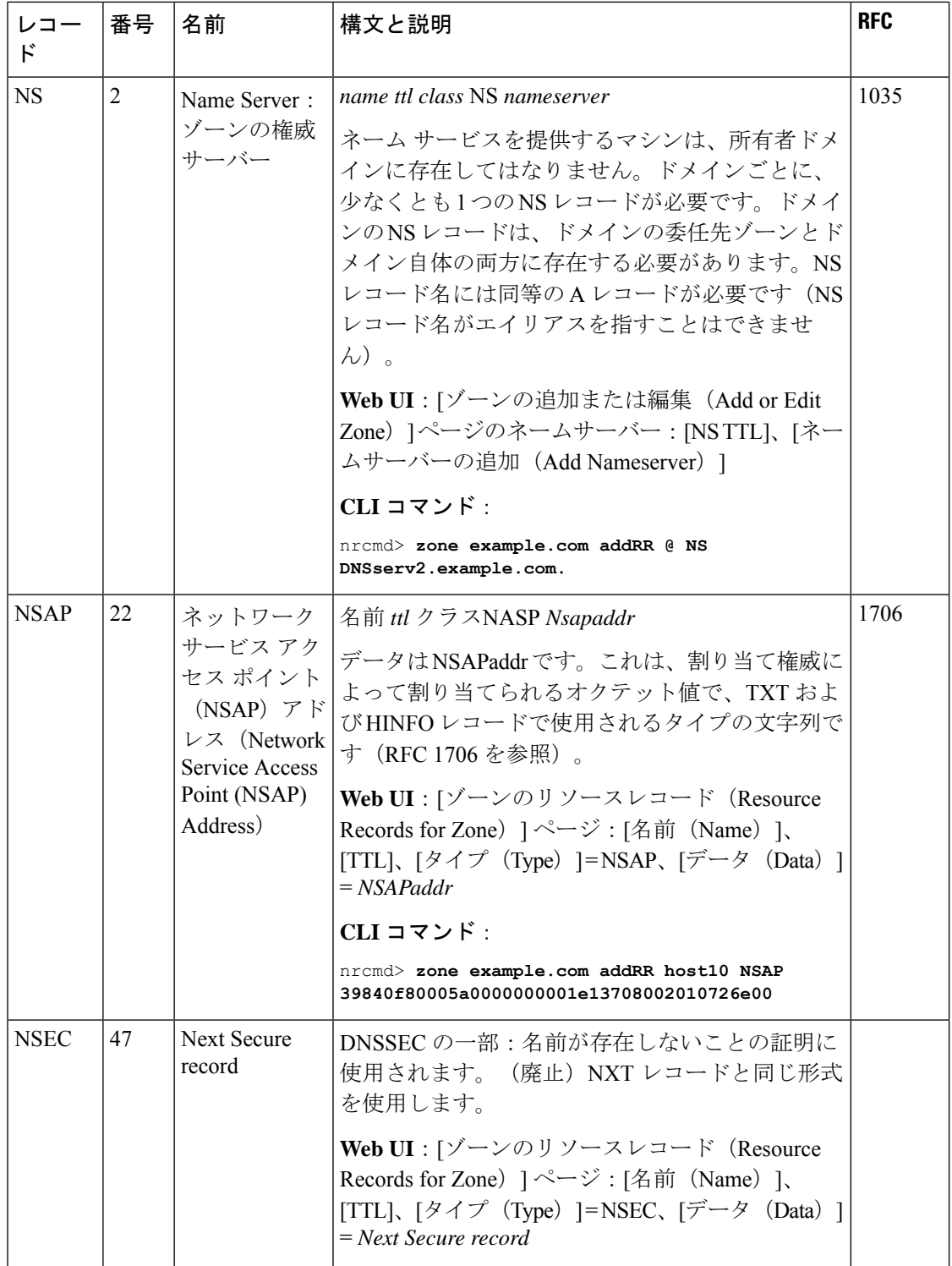

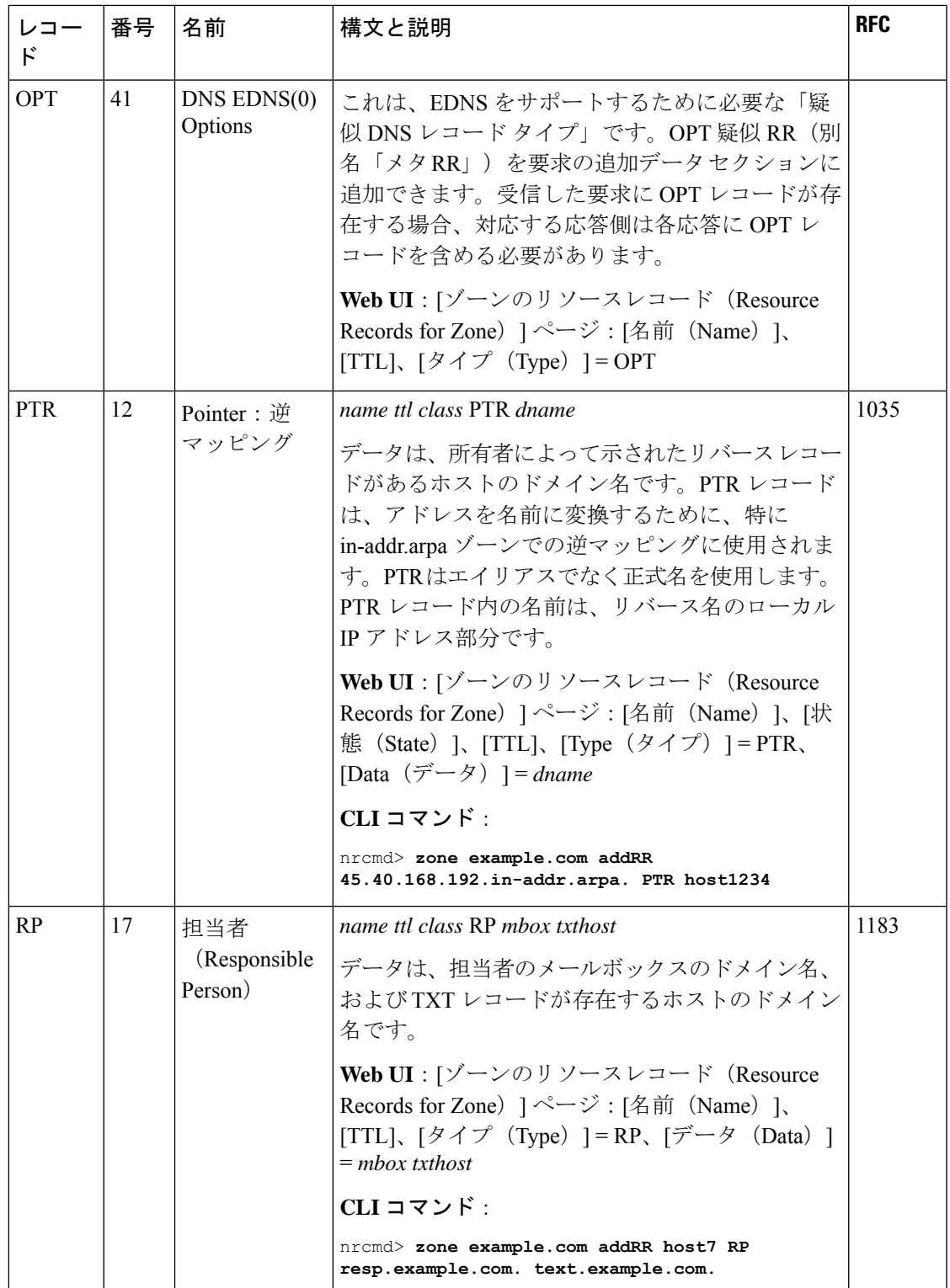

I

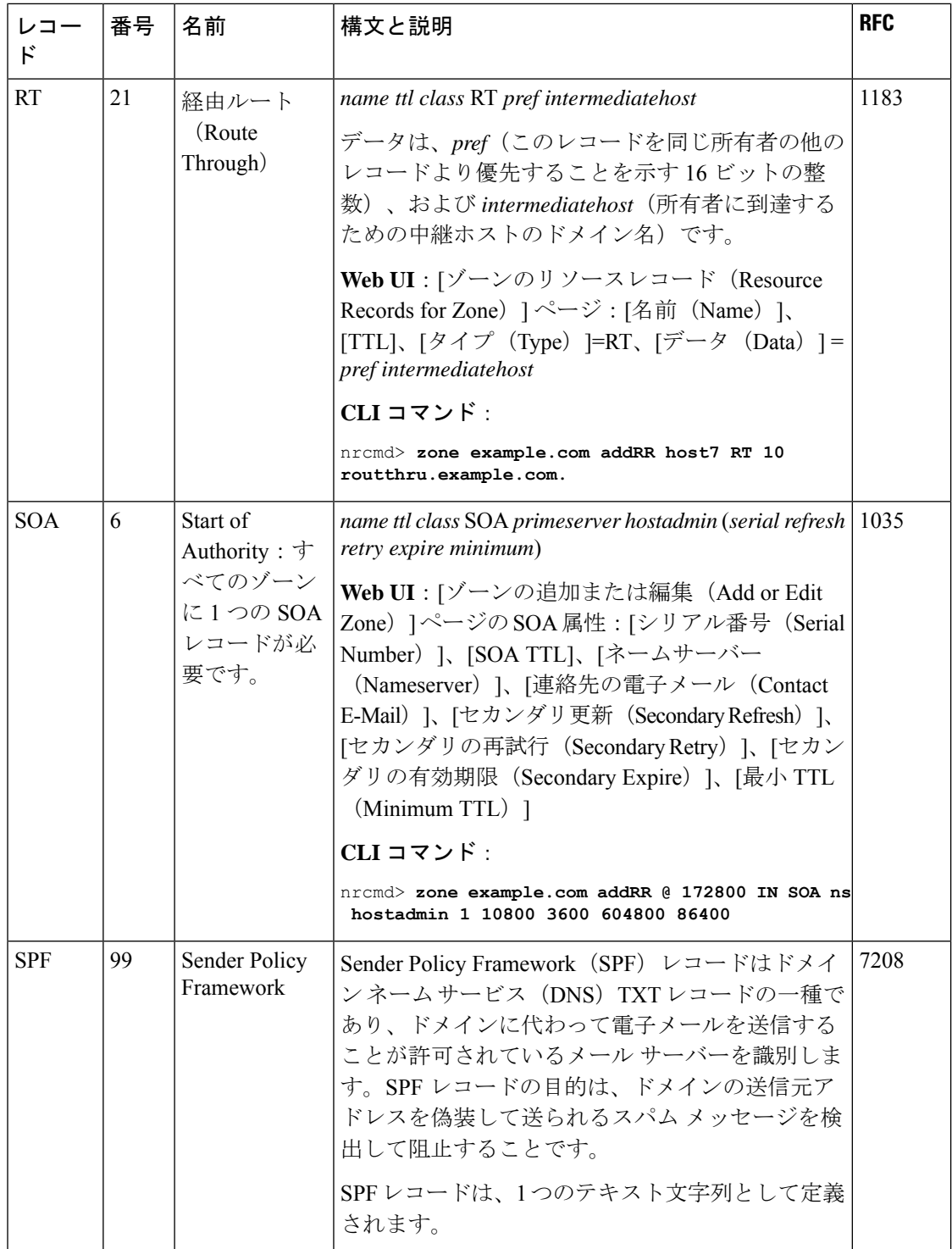

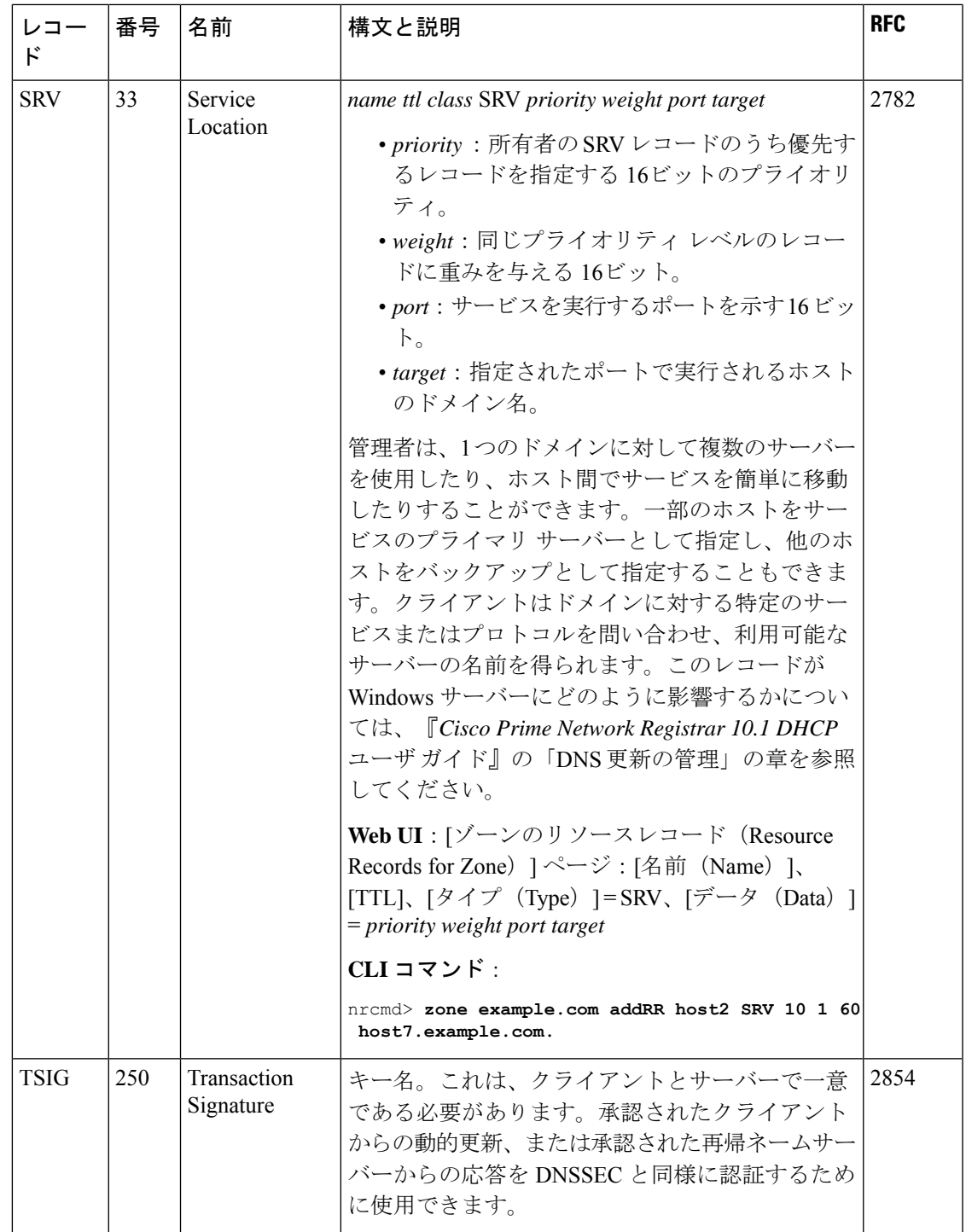

I

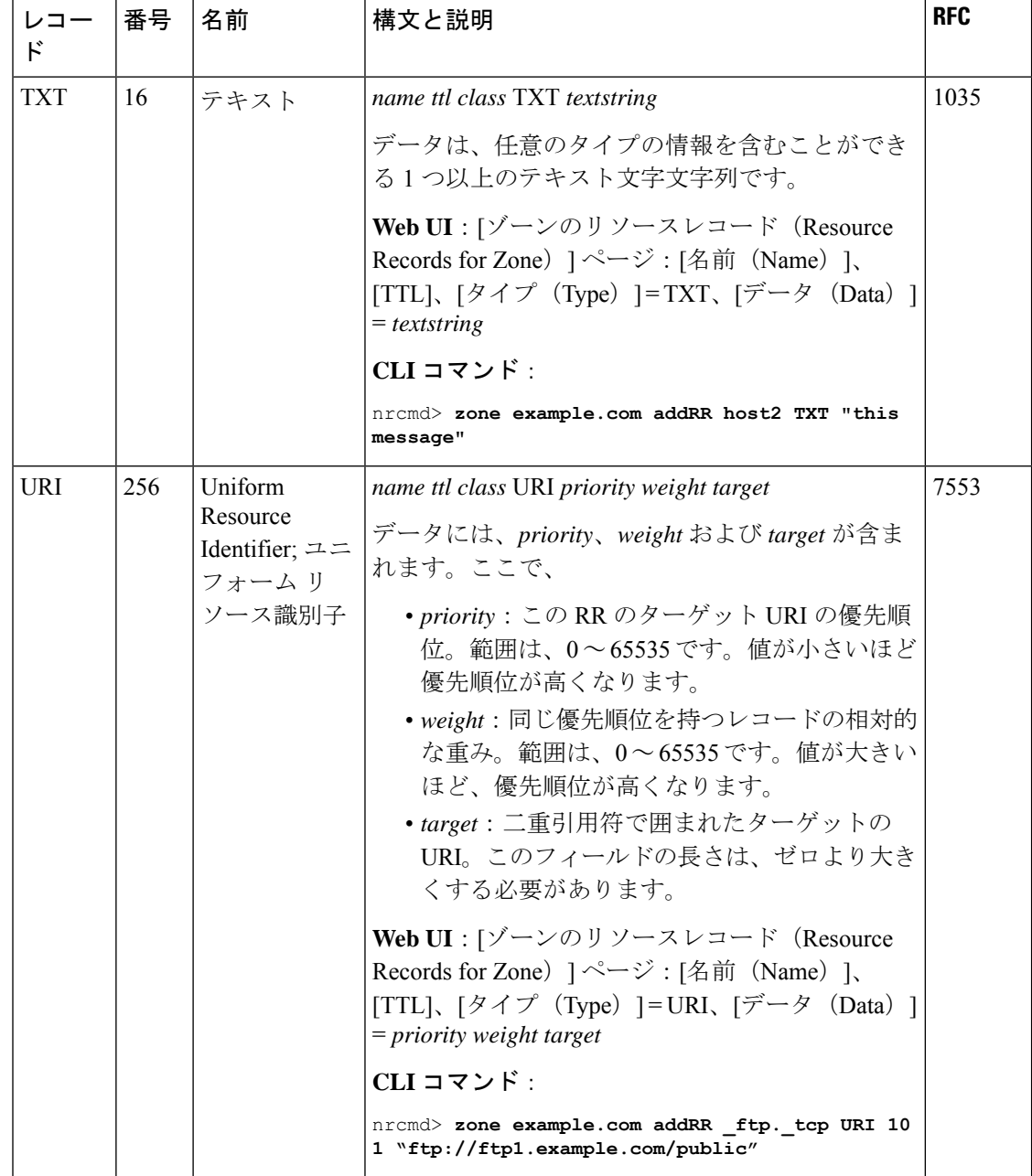

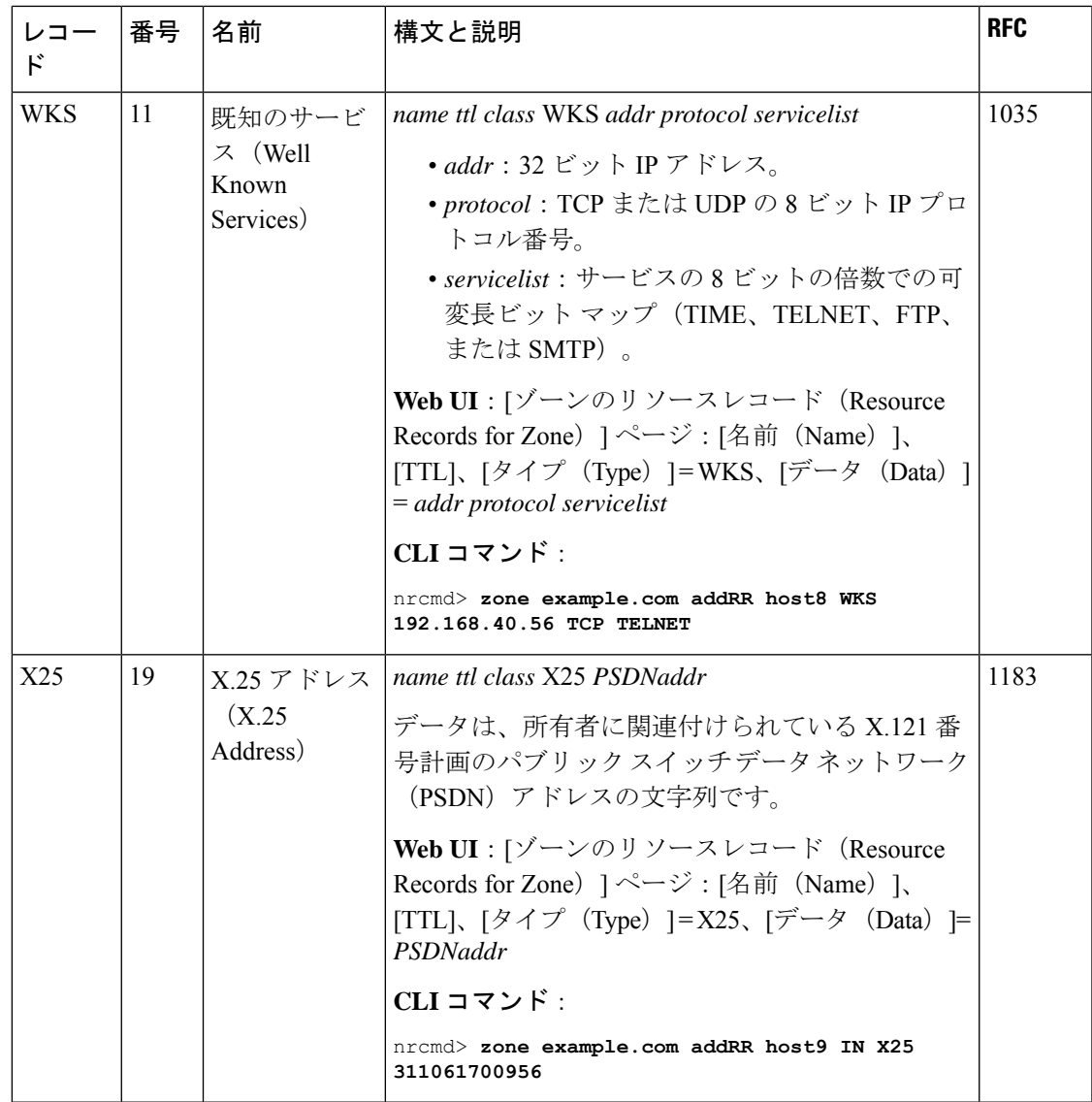

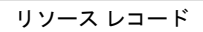

 $\mathbf l$ 

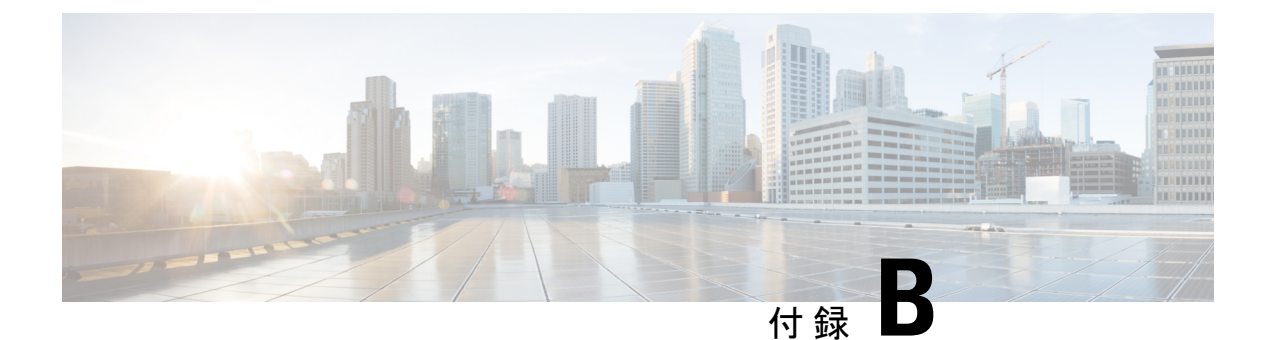

# **Cisco Prime Network Registrar** を使用した **DNS** エニーキャスト

エニーキャストは、同じサービスを提供する多くのサーバーに1つのクライアントからパケッ トを送信できるようにするネットワークとルーティングのメカニズムです。エニーキャストグ ループ内のすべてのサーバーは同じエニーキャスト IP アドレスを使用して設定されます。パ ケットはルーティング アルゴリズムに基づいて判断されたベスト パスでクライアントから最 も近いサーバーにルーティングされます。エニーキャストルーティングで複数のサーバーを1 つのサービスとしてグループ化することにより、シームレスな冗長性、ロードバランシング、 水平スケーリングといった重要な機能を利用できます。エニーキャスト DNS は DNS サービス のエニーキャストの実装です。エニーキャストは、サービスの可用性を隣接ルータにアドバタ イズするために BGP (Border Gateway Protocol) などのルーティングプロトコルと併用されま す。これにより、エニーキャスト DNS が有効に機能します。

この章では、エニーキャストを使用して Cisco Prime Network Registrar DNS サービスを設定す るための情報とツールについて説明します。

- DNS [エニーキャストの基本要件](#page-241-0) (226 ページ)
- Quagga [を使用したエニーキャスト](#page-241-1) ルーティング (226 ページ)
- Script  $(227 \sim -\nu)$
- Cron ジョブ (227 [ページ\)](#page-242-1)
- [ルータ設定](#page-242-2) (227 ページ)
- BGP [を使用したエニーキャスト設定の例](#page-243-0) (228 ページ)
- [ネットワーク](#page-243-1) ルータ設定 (228 ページ)
- DNS [サーバーでの](#page-245-0) Quagga の設定, on page 230
- BGP [デーモンの開始](#page-246-0) (231 ページ)
- [ルータでの診断の実行](#page-246-1) (231 ページ)
- BGP トラフィック [ログのモニター](#page-247-0) (232 ページ)
- Quagga BGP [デーモンの管理](#page-247-1) (232 ページ)
- SNMP (234 [ページ\)](#page-249-0)
- DNS [ゾーンの設定](#page-249-1) (234 ページ)

## <span id="page-241-0"></span>**DNS** エニーキャストの基本要件

次のリストは、エニーキャスト DNS をサポートするための要件と推奨事項です。

- キャッシング DNS サーバーのエニーキャストアドレスを介して DNS クエリを解決するよ うにクライアントを設定する必要があります。
- ネームサーバーは、NS と A RR でエニーキャストアドレスをアドバタイズする必要があ ります。
- ネームサーバーは、エニーキャスト IP アドレスの DNS クエリをリッスンする必要があり ます。
- ループバック インターフェイスの少なくとも 1 つのエニーキャスト IP アドレスを使用し てネームサーバーを設定する必要があります。
- •また、管理 IP (物理または追加のループバック インターフェイスのいずれか)を使用し てサーバーを設定する必要があります。
- ルーティング情報の交換と、エニーキャスト IP アドレスへのルートが存在しない場合の システムアクセスとメンテナンスのために、DNS サーバーに少なくとも 1 つの物理 IP を 定義する必要があります。
- ゾーン転送、ゾーン更新、または query-source に物理 IP または管理 IP のアドレスを使用 し、意図したサーバーに更新が送信されるように、ネームサーバーを設定する必要があり ます。
- ネームサーバーは、RIP、OSPF、BGP などのルーティング プロトコルを使用して、ルー テッド ネットワークにエニーキャスト IP アドレスを挿入する必要があります。

# <span id="page-241-1"></span>**Quagga** を使用したエニーキャスト ルーティング

エニーキャストは手動で設定できますが、BGPやOSPFなどのルーティングプロトコルを使用 してエニーキャストの宛先アドレスをゲートウェイルータに通知することを推奨します。ルー ティングプロトコルを使用して DNS サービスの可用性を通知することにより、サービスが停 止した場合にルータが DNS クエリをブラックホールに送信しないようにします。Cisco Prime Network Registrar DNS アプリケーションにはルーティング機能がないため、DNS アプリケー ションの外部にあるコードを DNS 環境(物理サーバーまたは仮想マシン)に追加する必要が あります。主要なオープン ソース製品は Quagga です。

### **Quagga**

Quaggaはルーティングソフトウェアスイートであり、Unixプラットフォーム、Linux、Solaris、 および NetBSD 用の OSPFv2、OSPFv3、RIP v1 および v2、RIPng、ならびに BGP-4 が実装され ます。この章では、BGP を使用してこのソリューションを説明します。

Quagga アーキテクチャにはコアデーモンとして zebra が含まれています。zebra は基盤となる Linux カーネルの抽象化レイヤとして機能し、Unix または TCP ストリームを介した Quagga ク ライアントへの Zserv API を提供します。これらの Zserv クライアントは、通常ではルーティ ング プロトコルを実装し、zebra デーモンにルーティングの更新を伝達します。

Quagga デーモンは、ネットワークアクセス可能な CLI(**vty** という)を使用して設定できま す。CLI は、他のルーティング ソフトウェアと同様のスタイルに従います。Quagga には **vtysh** と呼ばれる別のツールがあります。vtysh はすべてのデーモンに対する単一の統合されたフロ ントエンドとして機能するため、さまざまな Quagga デーモンのほぼすべての側面を 1 か所で 管理できます。

Quaggaは、CiscoPrime Network Registrarに同梱されていません。ただし、管理者はターミナル セッションで YUM を使用して Quagga コンポーネントをインストールできます。

Quagga の詳細については、<http://www.nongnu.org/quagga/> を参照してください。

## <span id="page-242-0"></span>**Script**

この章に記載されているサンプル python スクリプトは、Quagga の開始と停止や、DNS サービ スの稼働状況をモニターリングします。Quagga が開始されると、BGP デーモンが接続ルータ にエニーキャストのアドバタイズメントを送信し、エニーキャスト アドレスによる DNS サー ビスが使用可能になります。サービスが使用できない状態でありクエリに応答しないことがス クリプトによって検出された場合は、Quagga デーモンが停止されます。Quagga の停止によっ て TCP 接続が切断され、ルータは BGP キープアライブメッセージの受信を停止します。その 後で、ルータはそのエニーキャストグループから DNS サービスを削除し、次に最も近い、使 用可能な DNS サービスへの DNS クエリの送信を開始します。

このスクリプトは、次の Linux コマンドを使用して Quagga BGP デーモンを開始および停止し ます。これは、Linux でサービスを開始/停止する標準的な方法です。

**/etc/init.d/bgpd start**

**/etc/init.d/bgpd stop**

**/etc/init.d/bgpd restart**

# <span id="page-242-2"></span><span id="page-242-1"></span>**Cron** ジョブ

このスクリプトと併せて、cronジョブでスクリプトをモニターしてスクリプトの動作が停止し た時にスクリプトを再開することを推奨します。cronジョブの例は、このソリューションの範 囲外です。

## ルータ設定

設定はネットワーク要件やアドレス方式のバリエーションによって異なる可能性があります。

## <span id="page-243-0"></span>**BGP** を使用したエニーキャスト設定の例

この項では、シスコのルータと Quagga ホストベースのルーティングソフトウェアで BGP を使 用したエニーキャストの基本的なセットアップと設定について説明します。この章の目的は、 ルータと BGP の設定を管理者に示すことではなく、Cisco Prime Network Registrar ラボで正常 にテストされた設定を説明することです。ネットワーク要件は異なる場合がありますので注意 してください。

BGP は、インターネットの自律システム(AS)間でルーティング情報と到達可能性情報を交 換することを目的として標準化された外部ゲートウェイプロトコルです。この設定は単一の AS を使用します。この方法は、自律システム全体に展開されるソリューションではありませ  $h_{\rm o}$ 

次の手順をホスト DNS-1 と DNS-2 で実行する必要があります。

#### **Quagga** ルーティング ソフトウェアのインストール

Quagga ルーティングソフトウェアをインストールするには、次のコマンドを使用します。こ れにより、Quagga パッケージ(たとえば **quagga-0.99.15-7.el6\_3.2.x86\_64**)がインストールさ れます。

**yum install quagga**

#### ループバック インターフェイスの作成

システムでループバック インターフェイスのエイリアスを作成します。このループバック イ ンターフェイスのエニーキャスト IP アドレスを設定します。

RHEL の場合、インターフェイス コンフィギュレーション ファイル

は、**/etc/sysconfig/network-scripts** にあります。**ifcfg-lo:0** という名前のディレクトリに次の内容 のファイルを作成します。

```
DEVICE=lo:0
IPADDR=10.10.10.1
NETMASK=255.255.255.255
BOOTPROTO=none
ONBOOT=yes
```
**Ifup lo: 0**コマンドを使用して、新しいループバックインターフェイスを起動します。

## <span id="page-243-1"></span>ネットワーク ルータ設定

このルータ設定は、このDNSエニーキャストソリューションの検証で使用されます。これは、 DNS エニーキャスト ソリューションの開発を補助するための参考資料として提供されていま す。この特定のソリューションの完全な設定ですが、ソリューション開発のための参考用でし かありません。

```
csr1000v# sh run
Building configuration...
!
```

```
interface Loopback0
ip address 2.2.2.2 255.255.255.255
!
interface GigabitEthernet1
ip address 10.78.29.77 255.255.255.0 (Router)
negotiation auto
!
interface GigabitEthernet2
ip address 10.0.2.1 255.255.255.0 (Client)
negotiation auto
!
interface GigabitEthernet4 (DNS-2)
platform ring rx 256
ip address 10.0.3.1 255.255.255.0
negotiation auto
!
interface GigabitEthernet5 (DNS-3)
platform ring rx 256
ip address 10.0.5.1 255.255.255.0
negotiation auto
!
router ospf 1
 router-id 2.2.2.2(is the loopback IP address)
redistribute bgp 65500 subnets
network 2.2.2.2 0.0.0.0 area 1
network 10.0.6.0 0.0.0.255 area 1
network 10.0.0.0 0.0.255.255 area 1
!
router bgp 65500
bgp log-neighbor-changes
neighbor IBGP peer-group
neighbor IBGP update-source Loopback0
neighbor ANY peer-group
neighbor 1.1.1.1 remote-as 65500
neighbor 1.1.1.1 peer-group IBGP
neighbor 1.1.1.1 update-source Loopback0
neighbor 10.0.3.2 remote-as65500
!(This should be the bgp AS in Quagga for DNS-2)
neighbor 10.0.3.2 peer-group ANY
neighbor 10.0.5.2 remote-as 65500
!(This should be the bgp AS in Quagga for DNS-3)
neighbor 10.0.5.2 peer-group ANY
 !
address-family ipv4
 redistribute ospf 1
neighbor IBGP next-hop-self
neighbor ANY next-hop-self
neighbor 1.1.1.1 activate
neighbor 10.0.3.2 activate
neighbor 10.0.5.2 activate
exit-address-family
!
virtual-service csr_mgmt
ip shared host-interface GigabitEthernet1
activate
!
ip default-gateway 10.78.28.1
ip forward-protocol nd
!
no ip http server
ip http secure-server
ip route 0.0.0.0 0.0.0.0 10.78.28.1
ip route 10.78.28.0 255.255.254.0 GigabitEthernet1 10.78.28.1
!
```

```
ip prefix-list anycast-ip seq 5 permit 10.10.10.1/32
!
control-plane
!
line con 0
stopbits 1
line vty 0 4
login local
!
!
end
```
# <span id="page-245-0"></span>**DNS** サーバーでの **Quagga** の設定

両方のサーバーでQuaggaコンフィギュレーションファイルを設定します。次はDNS-1の例で す。DNS-2も同様に設定する必要があります。コンフィギュレーションファイルは**/etc/Quagga** にあります。

**/etc/Quagga** にはコンフィギュレーション ファイルの例が複数あります(Quagga がサポートす る各ルーティングプロトコル用と、メインプロセスである zebra 用)。BGP を使用してエニー キャストを有効にするには、**zebra.conf** と **bgpd.conf** を設定する必要があります。

### **Quagga Zebra** の設定

```
#cat /etc/quagga/zebra.conf
hostname DNS-1
!
password zebra
enable password zebra
!
interface eth0
ip address 10.0.3.2/24
!
interface lo
!
line vty
!
```
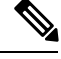

**Note** このグループに属する他のエニーキャスト サーバーに対して、この手順を繰り返します。

### **Quagga BGP** の設定

```
#cat /etc/quagga/bgpd.conf
! -*- bgp -*-
!
! BGPd sample configuration file
!
!
hostname DNS-1
password zebra
log stdout
!
```

```
router bgp 65500
bgp router-id 10.78.29.79
bgp log-neighbor-changes
network 10.10.10.1/32
timers bgp 4 16
neighbor 10.0.3.1 remote-as 65500
neighbor 10.0.3.1 next-hop-self
neighbor 10.0.3.1 prefix-list DEFAULT in
neighbor 10.0.3.1 prefix-list ANYCAST out
!
address-family ipv4
network 10.0.3.1/24
neighbor 10.0.3.1 activate
exit-address-family
!
ip prefix-list ANYCAST seq 5 permit 10.10.10.1/32
ip prefix-list DEFAULT seq 5 permit 0.0.0.0/0
line vty
!
```
## <span id="page-246-0"></span>**BGP** デーモンの開始

次のコマンドを使用して、BGP デーモンを開始します。

**/etc/init.d/bgpd start**

## <span id="page-246-1"></span>ルータでの診断の実行

ルータで診断を実行して、エニーキャストが正しく設定されていることを確認します。

#**sh ip bgp summary** コマンドの出力は、router-1 が 2 つのネイバーとの BGP セッションを開始 したことを示します。**State/PfxRcd**の値は、TCPセッションがアップしており、ルータとホス トがルートを交換していることを示します。このフィールドは、リモートネイバーから受信し たルート プレフィックスの数を示す数値である必要があります。値の例は 1 です。この時点 で、DNS サーバーとの BGP 接続が確立された状態になります。

#### **#sh ip bgp summary** の概要:

BGP router identifier 2.2.2.2, local AS number 65500 BGP table version is 86, main routing table version 86 1 network entries using 248 bytes of memory 2 path entries using 240 bytes of memory 1/1 BGP path/bestpath attribute entries using 248 bytes of memory 0 BGP route-map cache entries using 0 bytes of memory 0 BGP filter-list cache entries using 0 bytes of memory BGP using 736 total bytes of memory BGP activity 16/15 prefixes, 61/59 paths, scan interval 60 secs

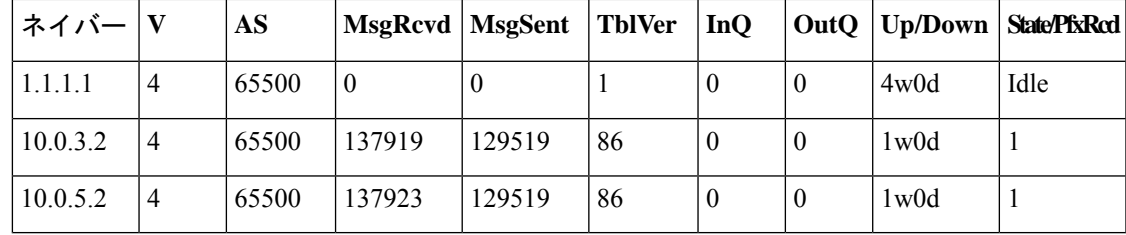

#**show ip bgp neighbors** コマンドは、ネイバーに関する情報を詳細に示します。

#**show ip route** コマンドには、エニーキャストアドレスと現在ルーティングされているホスト のエントリが含まれている必要があります。

#### #**sh ip route**

```
Codes: L - local, C - connected, S - static, R - RIP, M - mobile, B - BGP
D - EIGRP, EX - EIGRP external, O - OSPF, IA - OSPF inter area
N1 - OSPF NSSA external type 1, N2 - OSPF NSSA external type 2
E1 - OSPF external type 1, E2 - OSPF external type 2
i - IS-IS, su - IS-IS summary, L1 - IS-IS level-1, L2 - IS-IS level-2
 ia - IS-IS inter area, * - candidate default, U - per-user static route
o - ODR, P - periodic downloaded static route, H - NHRP, l - LISP
a - application route
+ - replicated route, % - next hop override, p - overrides from PfR
B 10.10.10.1/32 [200/0] via 10.0.3.2, 00:00:10
```
## <span id="page-247-0"></span>**BGP** トラフィック ログのモニター

ホスト DNS-1 と DNS-2 の BGP トラフィックログをモニターするには、# **telnet localhost bgpd** コマンドを使用します。

```
Trying 127.0.0.1...
Connected to localhost.
Escape character is '^]'.
Hello, this is Quagga (version 0.99.15).
Copyright 1996-2005 Kunihiro Ishiguro, et al.
User Access Verification
Password:
DNS-1> enable
DNS-1# terminal monitor
DNS-1# 2016/07/13 15:49:20 BGP: 10.0.5.1 send message type 4, length (incl. header) 19
2016/07/13 15:49:21 BGP: 10.0.5.1 rcv message type 4, length (excl. header) 0
2016/07/13 15:49:25 BGP: 10.0.5.1 send message type 4, length (incl. header) 19
2016/07/13 15:49:27 BGP: 10.0.5.1 rcv message type 4, length (excl. header) 0
```
## <span id="page-247-1"></span>**Quagga BGP** デーモンの管理

次のスクリプトは、DNS サーバーのステータスを検出し、DNS サーバーが応答しない場合に Quagga BGP デーモンをシャットダウンします。BGP デーモンの停止によって TCP セッション が停止し、最終的にはルータがこの DNS サーバーをエニーキャストリストから除外します。

サンプルスクリプトは Cisco Prime Network Registrar に含まれており、次の場所にあります。

#### **/opt/nwreg2/local/examples/dns/dns\_anycast\_bgp .py**

定期的にスクリプトを実行して DNS サーバーのステータスを確認し、それに応じて BGP デー モンを開始または停止するために、cron ジョブを作成する必要があります。

#### サンプル スクリプト:

```
#
# Script to turn on BGP, detect if the DNS server is down, and shut down the quagga #
BGP daemon
#
import dns.resolver
```

```
import os
import sys
import subprocess
if name == " main ":
run = Trueif len(sys.argv) < 2:
print 'python %s <server ip> [retries]' % sys.argv[0]
print 'e.g. /usr/bin/python DNSQuery.py 10.104.245.91 5'
print 'or'
print 'e.g. /usr/bin/python DNSQuery.py 10.104.245.91'
 sys.exit(0)
dns server = sys.argv[1]
 # The the program gets the number of query retries as input, use it.
 # Else set the default as 1
if len(sys.argv) > 2:
query retries = int (sys.argv[2])
 else:
 query_retries = 1
 # Initialize the acceptable number of query failures before shutting down the
 # BGP daemon
number_failures = 0
number successes = 0
while run == True:
try:
request = dns.message.make_query("www.example.com.", dns.rdatatype.A)
response = dns.query.udp(request, dns_server, timeout=2)
number successes = number successes + 1
 if (number successes == query retries):
print 'The DNS server is definitely up'
 #The server seems up. If the BGP daemon is not running, start it
 #Check if the BGP daemon is running
output = subprocess.check_output("/bin/ps -ef | /bin/grep -v grep | /bin/grep bgpd",
shell=True)
print output
if 'bgpd.conf' in output:
print "The BGP daemon is already running"
run = False
 # The check output call threw an exception. If the exception is 1, this means the grep
 returned nothing.
 # So start the BGP daemon.
except subprocess.CalledProcessError as grepexc:
print "error code", grepexc.returncode, grepexc.output
 if grepexc.returncode == 1:
print 'BGP daemon was not running. Start it'
 os.system('/etc/init.d/bgpd start')
run = False
 #The DNS query threw an exception. Retry. Once the retries also fail, just stop the BGP
 daemon.
except dns.exception.DNSException as dnsexc:
 print 'DNS Query failed. Retry.'
number failures = number failures + 1
if (number failures == query_retries):
print 'All the query retries also failed.'
 # The server looks like it is down. If the BGP daemon is running, stop it
 # Check if the BGP daemon is running
 try:
output = subprocess.check_output("ps -ef | grep -v grep | grep bgpd", shell=True)
 if 'bgpd' in output:
 os.system('/etc/init.d/bgpd stop')
run = False
 except subprocess.CalledProcessError as grepexc:
 if grepexc.returncode == 1:
print 'BGP daemon was not running'
 run = False
```
#Encountered unexpected error. except: print 'Encountered unexpected exception. Check your system and script' run = False

### <span id="page-249-0"></span>**SNMP**

SNMPトラップを使用して、DNSサーバーの正常性を検出することもできます。DNSサーバー に対して SNMP トラップが有効になっており、トラップ受信者が追加されている場合、Cisco Prime Network Registrar DNS サーバーは、サーバーの停止、DNS マスターが応答しないなど の、アプリケーションコードで検知し、警告する所定のイベントに対応するため、応答にト ラップを作成します。これらのトラップは定期的にモニターし、注意が必要なイベントを検出 する必要があります。

次のコマンドを実行すると、ホスト上の BGP デーモンを停止して、この DNS サーバーをエ ニーキャスト グループから除外できます。

#### # **/etc/init.d/bgpd stop**

サーバーに影響を与える問題が解決されたら、次のコマンドを実行してホスト上の BGP デー モンを再起動できます。

# **/etc/init.d/bgpd start**

## <span id="page-249-1"></span>**DNS** ゾーンの設定

これでエニーキャスト機能の設定は終わりますが、管理者は DNS サーバーの設定を完了する 必要があります。*Cisco Prime Network Registrar 10.1* 権威およびキャッシング *DNS* ユーザ ガイ ドを参照してください。

詳細については、次のリンクを参照してください。

- <http://www.pacnog.org/pacnog6/IXP/Anycast-v10.pdf>
- <http://www.nongnu.org/Quagga>
- <http://www.linuxjournal.com/magazine/ipv4-anycast-linux-and-Quagga>
- <http://ddiguru.com/blog/125-anycast-dns-part-5-using-bgp>

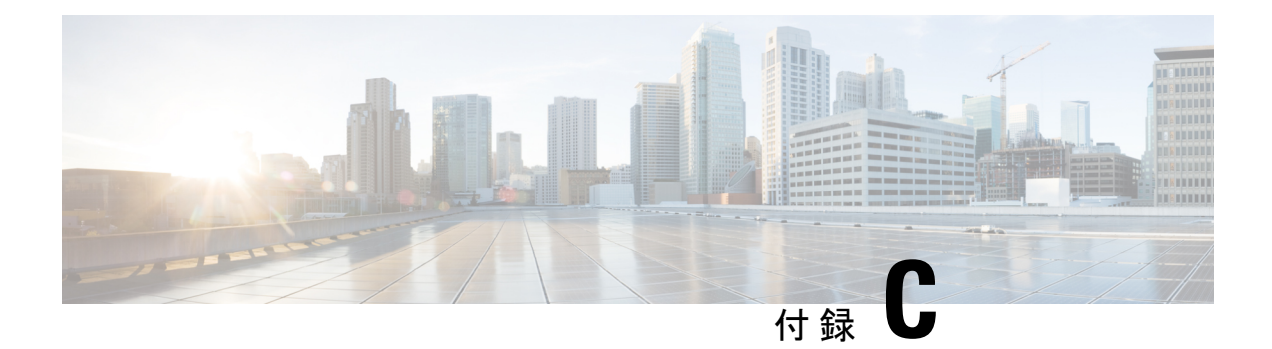

# **DNS** のセキュリティと攻撃の防止

DNS攻撃は、ネットワークのDNSサービスの可用性または安定性を標的とする攻撃です。DNS キャッシュポイズニング、DDoS、DNSスプーフィングなど、さまざまな方法でDNSを攻撃で きます。この章では、CiscoPrime Network Registrar で使用可能であり、DNS のセキュリティ関 連の脅威と攻撃の防止に役立つ機能について説明します。

• Cisco Prime Network Registrar での DNS [攻撃の防止](#page-250-0) (235 ページ)

## <span id="page-250-0"></span>**Cisco Prime Network Registrar** での **DNS** 攻撃の防止

CiscoPrime Network Registrar の次の機能は、DNS セキュリティ関連の脅威と攻撃を防止するの に役立ちます。

#### キャッシュポイズニング

#### • **DNS** キャッシュポイズニングの防止

キャッシュポイズニング攻撃は、DNSキャッシュ内の既存のエントリを変更したり、DNS キャッシュに新しい無効レコードを挿入したりすることができます。この攻撃により、ホ スト名が誤った IP アドレスを指すようになります。キャッシュポイズニング攻撃の処理 の詳細については、DNS キャッシュ [ポイズニングの検出と防止](#page-61-0) (46ページ)を参照して ください。

• **UDP** ポートのダイナミックな割り当て

キャッシング DNSの サーバーは多くの UDP ポート番号を使用します。多くのポート番号 を使用することで、誕生日攻撃によるキャッシュポイズニングのリスクが軽減されます。 詳細については、UDP [ポートの動的割り当て](#page-56-0) (41ページ)を参照してください。

• **DNS**トランザクション **ID** のランダム化

DNS 応答の検証に使用される DNS トランザクション ID と送信元ポート番号は、十分に ランダムではなく、簡単に予測できるため、攻撃者は DNS クエリに対する偽装応答を作 成できます。DNS サーバーは、このような応答を有効と見なします。CiscoPrime Network Registrar DNS サーバーでは、トランザクション ID とポート番号がランダム化されます。

• ランダム化されたクエリ名

ドメインのランダム化により、DNS サーバーは、ランダムに生成されたクエリ名を使用 し、アップストリームクエリを送信して解決できます。有効なネームサーバーはクエリ名 を変更せずに応答するため、この手法を使用して応答が有効であることを確認できます。

CiscoPrime Network Registrar ではアップストリーム クエリのランダム化をサポートしてい ますが、ランダム化されたケースを維持しないネームサーバーがいくつかあります。した がって、ケースのランダム化をイネーブルにすると、有効なネームサーバーをブロックす る可能性があります。*randomize-query-case-exclusion* 属性を使用すると、除外リストを作 成できます。これにより、ケースのランダム化を引き続き使用できますが、維持されない ネームサーバーは除外され、有効な回答で応答を続行します。詳細については、[リゾルバ](#page-57-0) [設定の指定](#page-57-0) (42ページ)を参照してください。

#### **DDoS** 攻撃

• レート制限

レート制限によって、少数のクライアントで DNS サーバーが過負荷になるのを防ぐこと ができます。また、権威 DNS サーバーに対するアップストリーム クエリ攻撃からも保護 します。この機能によって、一部のDDoS攻撃を軽減し、サーバーが少数のクライアント によって過負荷になるのを防ぐことができます。これにより、悪意のあるトラフィックを 制限することができます。詳細については、[レート制限のキャッシュ管理](#page-70-0) (55 ページ) を参照してください。

• スマートキャッシュ

権威 DNS サーバーが停止したり、その他の理由でオフラインになったりすると、影響を 受ける可能性の低いインターネットサービスにアクセスできるという問題が発生する可能 性があります。スマートキャッシングを使用すると、キャッシング DNS サーバーが、権 威ネームサーバーに到達できない場合でも期限切れのデータ(最新の既知の応答)を引き 続き使用できるようになります。キャッシング DNS サーバーは引き続き権威ネームサー バーに接続し、ネームサーバーが再び機能し始めると期限切れのデータを更新します。ス マートキャッシングは、ネットワークの停止や、権威ネームサーバーを使用不能にする可 能性のあるDDoS攻撃を軽減するのに役立ちます。詳細については、[スマートキャッシュ](#page-53-0) の有効化 (38[ページ\)を](#page-53-0)参照してください。

• **DNS** アンプ攻撃の防止

DNS アンプ攻撃は、パブリックアクセスが可能なオープン DNS サーバーを使用してター ゲットシステムをDNS応答トラフィックでフラッディングさせる、一般的な形式のDDoS 攻撃です。主な手法は、攻撃者が DNS 名のルックアップ要求をオープン DNS サーバーに 送信し、送信元アドレスをスプーフィングしてターゲットのアドレスにします。DNSサー バーが DNS レコード応答を送信すると、代わりにターゲットに送信されます。攻撃者は 通常、アンプ効果を最大化するために、できるだけ多くのゾーン情報の要求を送信しま す。このタイプのほとんどの攻撃は、攻撃者が送信するスプーフィングされたクエリのタ イプは単一の要求で DNS ゾーンに関するすべての既知の情報を返す「ANY」です。応答 のサイズは要求よりもかなり大きいため、攻撃者はターゲットに向けられるトラフィック の量を増やすことができます。CiscoPrimeNetworkRegistrarでは、[サーバーの管理(Manage Servers)]ページの*allow-any-query-acl*属性が応答のサイズを最小化するのに役立ちます。
#### データの認証と許可

#### • 権威サーバーとキャッシング **DNS** サーバーの両方における **DNSSEC**

DNSSECにより、データ出自の認証、データの完全性の確認、および認証による存在否定 が可能になります。DNSSEC を使用すると、DNS プロトコルが特定のタイプの攻撃(特 に DNS スプーフィング攻撃)の影響を受けにくくなります。Cisco Prime Network Registrar は、権威 DNS サーバーとキャッシング DNS サーバーの両方で DNSSEC をサポートして います。

権限 DNS サーバーでの DNSSEC サポートの詳細については、権威 [DNSSEC](#page-120-0) の管理 (105 [ページ\)](#page-120-0)を参照してください。

キャッシング DNS サーバーでの DNSSEC サポートの詳細については、[DNSSEC](#page-69-0) の管理 (54 [ページ\)を](#page-69-0)参照してください。

• **DNS** ファイアウォール

DNSファイアウォールは、ネットワーク上で機能することが許可されているドメイン名、 IP アドレス、およびネームサーバーを制御します。また、DNS ファイアウォールルール は、RPZ を使用して権威 DNS サーバー上の特別に指定されたゾーンに対しても設定でき ます。RPZ と RR データを DNS リゾルバと組み合わせることにより、DNS サーバーの不 正使用を防ぐ有効な DNS ファイアウォールを構成できます。詳細については、[DNS](#page-148-0) ファ [イアウォールの管理](#page-148-0) (133 ページ)を参照してください。

#### • **ACL** を使用したセキュアな **DNS** サーバーアクティビティ

ACL に基づいて特定のゾーンのみを照会するようにクライアントを制限できます。

- ゾーンクエリの制限:DNS サーバー上の *restrict-query-acl* 属性は、*restrict-query-acl* が 明示的に設定されていないゾーンのデフォルト値として機能します。
- ゾーン転送要求の制限:*restrict-xfer-acl* 属性を使用して、既知のセカンダリサーバー へのゾーン転送要求をフィルタリングします。
- DDNS 更新の制限:*update-acl* 属性を使用して、既知の DHCP サーバーからの DDNS パケットをフィルタリングします。

#### • **TSIG** または **GSS-TSIG** を使用したセキュアゾーン転送と **DNS** の更新

セキュア モードでのゾーン転送は、HMAC MD5 ベースの TSIG と GSS-TSIG の両方をサ ポートします。オプションの TSIG キーまたは GSS-TSIG キー(『Cisco Prime Network Registrar 10.1 DHCP User Guide』の「Transaction Security」の項または「GSS-TSIG」の項を 参照)をプライマリサーバーアドレスに追加できます。それには、エントリを*address*–*key* の形式でハイフンでつなぎます。

I

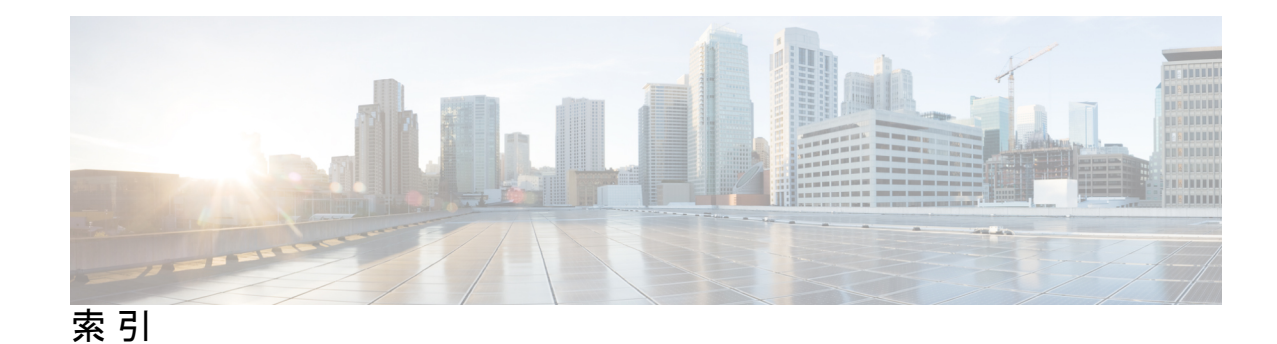

### **A**

A レコード **[189](#page-204-0), [209](#page-224-0)** 追加 **[189](#page-204-0)** リソース レコード **[209](#page-224-0)** A6 レコード **[209](#page-224-0)** AAAA レコード **[209](#page-224-0)** AFSDBレコード **[209](#page-224-0)**

# **B**

BIND ファイル **[157](#page-172-0)** 形式 **[157](#page-172-0)** zones **[157](#page-172-0)** インポート **[157](#page-172-0)**

# **C**

CAA **[197](#page-212-0)** CAA レコード **[197,](#page-212-0) [209](#page-224-0)** cdns コマンド(CLI) **[25,](#page-40-0) [41–42](#page-56-0), [52](#page-67-0)** addException **[52](#page-67-0)** addRootHint **[41](#page-56-0)** listExceptions **[52](#page-67-0)** removeException **[52](#page-67-0)** set **[42](#page-57-0)** msg-cache-size **[42](#page-57-0)** neg-cache-size **[42](#page-57-0)** rrset-cache-size **[42](#page-57-0)** show **[25](#page-40-0)** CDNS ドメイン リダイレクト **[139](#page-154-0)** 概要 **[139](#page-154-0)** cdns **[49](#page-64-0)** フォワーダの追加 **[49](#page-64-0)** フォワーダのリスト **[49](#page-64-0)** CDNS **[26](#page-41-0), [38](#page-53-0), [52](#page-67-1)** DNS64 **[52](#page-67-1)** スマートキャッシュ **[38](#page-53-0)** パケットロギング **[26](#page-41-0)** cdns64 コマンド(CLI) **[53](#page-68-0)** イネーブル化 **[53](#page-68-0)** create **[53](#page-68-0)**

cdns コマンド **[48](#page-63-0)** CNAME レコード **[209](#page-224-0)**

### **D**

DHCID レコード **[209](#page-224-0)** DNS ENUM domain コマンド(CLI) **[175](#page-190-0)** delete **[175](#page-190-0)** create **[175](#page-190-0)** DNS ENUM number  $\exists \forall \forall \mathbf{F}$  (CLI) **[176](#page-191-0)** 追加 **[176](#page-191-0)** DNS ENUM コマンド(CLI) **[174](#page-189-0)** remove **[174](#page-189-0)** 追加 **[174](#page-189-0)** デフォルトの設定 **[174](#page-189-0)** DNS ENUM ドメイン **[175](#page-190-1), [177–178](#page-192-0)** pull **[178](#page-193-0)** push **[177](#page-192-0)** 追加 **[175](#page-190-1)** DNS ENUM 番号 **[176](#page-191-1), [178–179](#page-193-1)** pull **[179](#page-194-0)** push **[178](#page-193-1)** 追加 **[176](#page-191-1)** DNS ENUM **[174](#page-189-1)** 概要 **[174](#page-189-2)** デフォルトの管理 **[174](#page-189-1)** dns コマンド (CLI) **[45,](#page-60-0) [50,](#page-65-0) [72,](#page-87-0) [100,](#page-115-0) [102–104](#page-117-0), [110](#page-125-0), [114](#page-129-0), [117](#page-132-0), [163](#page-178-0), [193](#page-208-0)** addForwarder **[50](#page-65-0)** findRR **[193](#page-208-0)** get **[45](#page-60-0), [100](#page-115-0)** round-robin **[45](#page-60-0), [100](#page-115-0)** getZoneCount **[163](#page-178-0)** listForwarders **[50](#page-65-0)** removeForwarder **[50](#page-65-0)** set **[114](#page-129-0), [117](#page-132-0)** mem-cache-size **[114](#page-129-0)** notify-min-interval **[114](#page-129-0)** notify-send-stagger **[114](#page-129-0)** notify-wait **[114](#page-129-0)** アクティビティの概要 - 間隔 **[117](#page-132-0)** log-settings **[117](#page-132-0)** show **[72](#page-87-0), [110](#page-125-0)**

dns コマンド (CLI) *(*続き*)* イネーブル化 **[45,](#page-60-0) [100,](#page-115-0) [102–104](#page-117-0)** ixfr-enable **[103](#page-118-0)** notify **[104](#page-119-0)** subnet-sorting **[102](#page-117-0)** round-robin **[45,](#page-60-0) [100](#page-115-0)** disable **[102](#page-117-0)** subnet-sorting **[102](#page-117-0)** dns コマンド CLI) **[146](#page-161-0)** getStats **[146](#page-161-0)** ha **[146](#page-161-0)** DNS サーバーの設定 **[103](#page-118-1), [148](#page-163-0)** NOTIFY **[103](#page-118-1)** 有効化 **[103](#page-118-1)** ループバックゾーン **[148](#page-163-0)** DNS サーバーの転送 **[49–50](#page-64-0)** リスト **[50](#page-65-0)** DNS ビュー コマンド(CLI) **[184](#page-199-0)** 順序変更 **[184](#page-199-0)** DNS ビュー **[181–186](#page-196-0)** pull **[186](#page-201-0)** push **[185](#page-200-0)** 管理 **[183](#page-198-0)** キー ポイント **[182](#page-197-0)** 順序変更 **[184](#page-199-1)** 設定 **[181](#page-196-0)** 同期 **[184](#page-199-2)** DNS [2,](#page-17-0) 4-5, [23](#page-38-0), [38](#page-53-1), [40](#page-55-0), [42](#page-57-1), [45](#page-60-1), [48](#page-63-0), [51](#page-66-0), 69-71, [99,](#page-114-0) [113,](#page-128-0) [117,](#page-132-0) [164,](#page-179-0) [166,](#page-181-0) [169,](#page-184-0) **[205–209](#page-220-0)** dns コマンド (CLI) **[117](#page-132-0)** set **[117](#page-132-0)** log-settings **[117](#page-132-0)** DNS キャッシュのフラッシュ **[45](#page-60-1)** localhost **[117](#page-132-0)** アドレス形式 **[2](#page-17-0)** オプション **[42,](#page-57-1) [113](#page-128-0)** 最大メモリキャッシュサイズ **[42](#page-57-1)** 外部ポート **[113](#page-128-0)** キャッシュ、フラッシュ **[45](#page-60-1)** キャッシュ専用サーバー、キャッシュ専用サーバーを参照 **[5](#page-20-0)** グルー レコード **[166](#page-181-0), [169](#page-184-0)** 削除 **[169](#page-184-0)** 無効なグルーレコード **[166](#page-181-0)** サーバ **[23,](#page-38-0) [48,](#page-63-0) [69–71](#page-84-0)** コマンド **[48,](#page-63-0) [69](#page-84-0)** ネットワーク インターフェイス、設定 **[23](#page-38-0), [70](#page-85-0)** サーバー ロギング **[117](#page-132-0)** 最大 **[38](#page-53-1)** キャッシュ TTL プロパティ **[38](#page-53-1)** セカンダリサーバー、セカンダリネームサーバーを参照 **[4](#page-19-0)** DNS *(*続き*)* ダッシュボード **[205–208](#page-220-0)** アウトバウンド ゾーン転送チャート **[207](#page-222-0)** 一般的なインジケータ チャート **[205](#page-220-0)** インバウンドゾーン転送チャート **[206](#page-221-0)** 関連サーバー エラー チャート **[208](#page-223-0)** ネットワーク エラー チャート **[206](#page-221-1)** トップ ネーム **[99](#page-114-0)** ドメイン名 **[2](#page-17-0)** 空間 **[2](#page-17-0)** トラブルシューティング **[117](#page-132-0)** 名前からアドレスへの解決 **[209](#page-224-0)** ポート **[113](#page-128-0)** ルート ネーム サーバー **[40](#page-55-0)** 例外処理 **[51](#page-66-0)** DNS64 **[52](#page-67-1)** 管理 **[52](#page-67-1)** DNSSEC **[54](#page-69-0)** 管理 **[54](#page-69-0)** DNS コマンド **[69](#page-84-0)**

#### **E**

EDNS0 について **[7](#page-22-0)**

#### **H**

```
HA DNS 143, 145
   dns コマンド (CLI) 145
       セットパートナーダウン 145
   ha-dns-pair \exists \forall \forall Y \in (CLI) 145
       create 145
   サーバー ペアの同期 145
   バックアップサーバー、設定 143
    メインサーバー、設定 143
   有効化 143
ha-dns-pair コマンド(CLI) 143, 145
   set 143
       ha-dns-backup-server 143
       ha-dns-main-server 143
   sync 145
```
#### **I**

in-addr.arpa ドメイン **[6](#page-21-0)** IP アドレス **[1](#page-16-0)** アドレスを参照、IP **[1](#page-16-0)** ISDN レコード **[209](#page-224-0)**

zones **[164](#page-179-0)**

# **L**

LDAP **[195](#page-210-0)** localhost **[148](#page-163-0)**

### **M**

MB レコード **[209](#page-224-0)** MG レコード **[209](#page-224-0)** MINFO レコード **[209](#page-224-0)** MR レコード **[209](#page-224-0)** MX レコード **[209](#page-224-0)**

### **N**

Naming Authority Pointer レコード **[209](#page-224-0)** NAPTR レコードを参照 **[209](#page-224-0)** NAPTR レコード **[195](#page-210-0), [209](#page-224-0)** NOTIFY **[117](#page-132-0)** トランザクションのロギング **[117](#page-132-0)** NSAP レコード **[209](#page-224-0)** nslookup ユーティリティ **[117](#page-132-0)** NS レコード **[209](#page-224-0)**

# **R**

# **S**

```
SOA レコード 111, 153, 209
  TTL プロパティ 111
      ゾーン 111
   定義済みの 153
SRV レコード 209
```
# **T**

```
TTL プロパティ 38, 42, 111–112, 209
   DNS 38
      最大 38
         キャッシュ TTL プロパティ 38
   最大 DNS オプション 42
   default 111–112
      応答 111
TXT レコード 209
```
# **U**

URI **[198](#page-213-0)** URI レコード **[198,](#page-213-0) [209](#page-224-0)**

#### **W**

WKS レコード **[209](#page-224-0)**

### **Z**

```
zone-dist \exists \forall \forall \mathbf{F} (CLI) 173
     sync 173
zone-template \exists \forall \forall \forall (CLI) 150,173
     apply-to 150
     set 173
           dist-map 173
     create 150
           clone 150
```
### あ

悪意のある DNS クライアントと応答しないネームサーバーの 処理 **[114](#page-129-1)**

### い

インポート コマンド (CLI) **[157](#page-172-0)**

# う

Windows 2000 **[209](#page-224-0)** SRV レコード **[209](#page-224-0)**

# え

面グラフ **[14](#page-29-0)**

### お

折れ線グラフ **[14](#page-29-0)**

#### か

解決例外 **[51](#page-66-0)**

# き

既知のサービス レコード **[209](#page-224-0)** WKS レコードを参照 **[209](#page-224-0)** 逆引き **[6,](#page-21-0) [160,](#page-175-0) [209](#page-224-0)** zones **[6](#page-21-0), [160](#page-175-0)** 設定 **[160](#page-175-0)** ドメイン **[6](#page-21-0)** マッピングレコード **[209](#page-224-0)** キャッシュ **[45](#page-60-1)** キャッシュ、フラッシュ **[45](#page-60-1)** キャッシュ専用サーバー **[5](#page-20-0)**

# け

権威 DNS **[73](#page-88-0)** パケットロギング **[73](#page-88-0)** 権威ネームサーバー **[4](#page-19-0)**

# さ

サブゾーン **[166–167](#page-181-1), [169](#page-184-0)** 委任 **[167](#page-182-0)** 削除 **[169](#page-184-0)** 追加 **[166](#page-181-1)** ネームサーバー **[166](#page-181-0)** 命名 **[166](#page-181-0)** subnets **[102](#page-117-2)** ソート、有効化 **[102](#page-117-2)** 散布図 **[14](#page-29-0)**

# す

スマートキャッシュ **[38](#page-53-0)**

# せ

```
secondary 5, 112–113, 164–165
   DNS 164
      zones 164
   SOA レコード 112–113
   更新時間 165
   再試行時間 112
   zones 164
   ゾーン 112
   タイム ゾーン 113
```
secondary *(*続き*)* ネームサーバー、DNS **[5](#page-20-0)** 定義済みの **[5](#page-20-0)** 有効期間 **[113](#page-128-1)** セッション・コマンド (CLI) **[152](#page-167-0)** set **[152](#page-167-0)** dns-edit-mode **[152](#page-167-0)** セッション開始プロトコル(SIP)プロキシ **[195](#page-210-0)** 絶対ドメイン名 **[188](#page-203-0)**

# そ

相対ドメイン名 **[189](#page-204-0)** 増分ゾーン転送 **[102](#page-117-1)** 有効化 **[102](#page-117-1)** zones **[4–6,](#page-19-0) [111,](#page-126-0) [152–153,](#page-167-1) [155](#page-170-0), [157](#page-172-0), [163,](#page-178-1) [165,](#page-180-0) [168–169,](#page-183-0) [173,](#page-188-0) [188](#page-203-0), [190](#page-205-0), [194,](#page-209-0) [201,](#page-216-0) [203](#page-218-0)** DNS 更新 **[163](#page-178-1)** dns コマンド (CLI) **[163](#page-178-0)** getZoneCount **[163](#page-178-0)** DNS 更新の有効化 **[163](#page-178-1)** TTL プロパティ、設定 **[111](#page-126-0)** 委任ポイント **[4](#page-19-0)** インポート **[157](#page-172-0)** 逆引き、逆引きゾーンを参照 **[6](#page-21-0)** 権威ネームサーバー **[153](#page-168-0)** 追加 **[153](#page-168-0)** 削除 **[169](#page-184-0)** サブゾーン **[168–169](#page-183-0)** 削除 **[169](#page-184-0)** 編集 **[168](#page-183-0)** シリアル番号 **[153](#page-168-0)** ゾーン・コマンド (CLI) **[173](#page-188-0)** set **[173](#page-188-0)** dist-map **[173](#page-188-0)** ゾーン転送、定義済み **[5](#page-20-0)** ゾーン転送、有効化 **[165](#page-180-0)** 追加 **[188](#page-203-0)** 定義済みの **[4](#page-19-0)** 転送、ゾーン転送を参照 **[5](#page-20-0)** テンプレートからの追加 **[155](#page-170-0)** ドメイン **[4,](#page-19-0) [188](#page-203-0)** ゾーンとの違い **[4](#page-19-0)** 名前、作成 **[152](#page-167-1)** ホスト **[201,](#page-216-0) [203](#page-218-1)** 削除 **[203](#page-218-1)** ホストテーブル、編集 **[203](#page-218-0)** リソース レコード **[188](#page-203-0), [190](#page-205-1), [194](#page-209-0)** フィルタリング **[194](#page-209-0)** 保護 **[190](#page-205-1)** リソース レコードの削除 **[190](#page-205-0)**

ゾーン **[150](#page-165-0), [152](#page-167-0)** テンプレート **[150](#page-165-0)** zone-template  $\exists \forall \forall Y \in (CLI)$  **[150](#page-165-0)** create **[150](#page-165-0)** コピー **[150](#page-165-0)** 編集モード、設定 **[152](#page-167-0)** ゾーン・コマンド (CLI) **[104](#page-119-0), [112–113,](#page-127-2) [153–154](#page-168-0), [156](#page-171-0), [166](#page-181-2), [189–190](#page-204-0), [194](#page-209-1), [202–204](#page-217-0)** addDNSRR **[189](#page-204-0), [203](#page-218-2)** addHost **[202](#page-217-0)** addRR **[154](#page-169-0), [189](#page-204-0), [203](#page-218-2)** -staged または -sync **[189](#page-204-0)** A **[154](#page-169-0)** applyTemplate **[154](#page-169-0)** findRR **[194](#page-209-1)** forceXfer **[166](#page-181-2)** get **[153–154](#page-168-0)** serial **[153–154](#page-168-0)** listHosts **[154,](#page-169-0) [202](#page-217-0)** リストRR **[156](#page-171-0)** removeDNSRR **[190](#page-205-2), [203](#page-218-3)** removeHost **[204](#page-219-0)** removeRR **[190](#page-205-2), [203](#page-218-3)** restrict-xfer **[166](#page-181-2)** set **[104](#page-119-0), [112–113,](#page-127-2) [154](#page-169-0)** defttl **[112](#page-127-3)** expire **[113](#page-128-2)** nameservers **[154](#page-169-0)** notify-set **[104](#page-119-0)** refresh **[112](#page-127-2)** retry **[113](#page-128-3)** show **[154](#page-169-0)** イネーブル化 **[104](#page-119-0)** notify **[104](#page-119-0)** create **[154](#page-169-0)** primary **[154](#page-169-0)** テンプレート、使用 **[154](#page-169-0)** ゾーン転送 **[165](#page-180-0)** 強制実行 **[165](#page-180-1)** すべて強制 **[165](#page-180-1)** 有効化 **[165](#page-180-0)** ゾーン テンプレート **[148,](#page-163-1) [150,](#page-165-0) [173](#page-188-0)** 作成 **[148](#page-163-1)** ゾーン分散、関連付け **[173](#page-188-0)** ゾーンへの適用 **[150](#page-165-0)** ゾーン分散 **[169](#page-184-1), [173](#page-188-0)** zone-dist  $\exists \forall \forall Y \in (CLI)$  **[173](#page-188-0)** addSecondary **[173](#page-188-0)** create **[173](#page-188-0)** 管理 **[169](#page-184-1)** 同期 **[173](#page-188-0)** 存続可能時間のプロパティ **[111](#page-126-0)** TTL プロパティを参照 **[111](#page-126-0)**

# た

```
ダッシュボード 61–64, 205–208
  DNS クエリ応答チャート 63
  DNS 205–208
     ダッシュボード 205–208
       アウトバウンド ゾーン転送チャート 207
       一般的なインジケータ チャート 205
       インバウンドゾーン転送チャート 206
       関連サーバー エラー チャート 208
       ネットワーク エラー チャート 206
  DNSキャッシングサーバーの再帰レート制限チャート 62
  DNS キャッシング アクティビティ チャート 62
  DNS クエリタイプのチャート 64
  DNS 再帰クエリタイムチャート 64
  DNS 着信クエリ チャート 63
  キャッシング DNS の一般的なインジケータチャート 61
段階モードと同期モード 151
```
### て

テキスト レコード **[209](#page-224-0)** TXT レコード **[209](#page-224-0)** テンプレート **[148](#page-163-1)** ゾーン **[148](#page-163-1)**

### と

```
同期 151
  DNS 編集モード 151
  ステージング DNS 編集モード 151
  編集 151
ドメイン 3
  登録 3
ドメイン名 2
  空間 2
  ツリー構造 2
```
### な

名前からアドレスへの解決 **[209](#page-224-0)**

### ね

```
ネームサーバー 5
  DNS クライアント/サーバーモデル 5
  DNSプライマリサーバー、プライマリネームサーバーを参
      照 5
  名前からアドレスへの解決 5
```
ネーム サーバー **[4–5](#page-19-0)** secondary **[4](#page-19-0)** ネームサーバー、DNS **[4](#page-19-0)** タイプ **[5](#page-20-0)** ドメイン **[5](#page-20-0)** プライマリ、プライマリ ネームサーバーを参照 **[4](#page-19-0)** ネームサーバー レコード **[209](#page-224-0)** NS レコードを参照 **[209](#page-224-0)** ネットワーク インターフェイス **[23](#page-38-0), [70](#page-85-0)** DNS サーバー **[23](#page-38-0), [70](#page-85-0)** ネットワーク番号 **[3](#page-18-0)**

### は

パケットロギング **[26,](#page-41-0) [73](#page-88-0)**

### ふ

プライマリ ネームサーバー **[4](#page-19-0), [148](#page-163-0), [153](#page-168-0), [209](#page-224-0)** SOA レコード **[209](#page-224-0)** 設定 **[148](#page-163-0)** zones **[153](#page-168-0)** プライマリ サーバー、設定 **[153](#page-168-0)** 分散 **[169](#page-184-1)** ゾーン **[169](#page-184-1)**

#### ほ

ポインタ(逆マッピング)レコード **[209](#page-224-0)** PTR レコードを参照 **[209](#page-224-0)** 棒グラフ **[14](#page-29-0)** ホスト **[163,](#page-178-1) [201,](#page-216-0) [203](#page-218-0)** ゾーンへの追加 **[201](#page-216-0)** 動的 **[163](#page-178-1)** 編集 **[203](#page-218-0)** ホスト情報レコード **[209](#page-224-0)** HINFO レコードを参照 **[209](#page-224-0)**

# ら

round-robin **[100](#page-115-1)** 有効化 **[100](#page-115-1)** り

リソース レコード **[168](#page-183-0), [187](#page-202-0), [189–190](#page-204-0), [197–198,](#page-212-0) [209](#page-224-0)** A **[209](#page-224-0)** A6 **[209](#page-224-0)** AAAA **[209](#page-224-0)** AFSDB **[209](#page-224-0)** CAA **[197,](#page-212-0) [209](#page-224-0)** CLI での追加 **[189](#page-204-0)** CNAME **[209](#page-224-0)** DHCID **[209](#page-224-0)** HINFO **[209](#page-224-0)** ISDN **[209](#page-224-0)** MB **[209](#page-224-0)** MG **[209](#page-224-0)** MINFO **[209](#page-224-0)** MR **[209](#page-224-0)** MX **[209](#page-224-0)** NAPTR **[209](#page-224-0)** NS **[209](#page-224-0)** NSAP **[209](#page-224-0)** PTR **[209](#page-224-0)** RP **[209](#page-224-0)** RT **[209](#page-224-0)** SOA **[209](#page-224-0)** SRV **[209](#page-224-0)** TXT **[209](#page-224-0)** URI **[198](#page-213-0), [209](#page-224-0)** WKS **[209](#page-224-0)** 設定 **[187](#page-202-0)** タイプ **[209](#page-224-0)** 編集 **[168,](#page-183-0) [187](#page-202-0)** サブゾーン情報 **[168](#page-183-0)** 保護 **[190](#page-205-1)**

#### れ

例外 **[51](#page-66-0)** 解決の例外を参照 **[51](#page-66-0)**

# ろ

```
ロギング 117
  NOTIFY 117
     トランザクションのロギング 117
```